Міністерство освіти і науки України Національний університет «Полтавська політехніка імені Юрія Кондратюка» Навчально-науковий інститут архітектури, будівництва та землеустрою Кафедра автомобільних доріг, геодезії та землеустрою

## **ПОЯСНЮВАЛЬНА ЗАПИСКА**

**до кваліфікаційної роботи магістра на тему:**

**Особливості застосування геоінформаційних систем у землеустрої на прикладі Полтавської територіальної громади**

> Розробила: **Ткаченко Ірина Володимирівна** студентка гр. 2мБЗ, спеціальності 193 «Геодезія та землеустрій» № з.к. 10783028

Керівник: **Литвиненко Т. П.** к.т.н., професор кафедри автомобільних доріг, геодезії та землеустрою

\_\_\_\_\_\_\_\_\_\_\_\_\_\_\_\_\_\_\_\_\_\_\_\_\_\_\_\_\_\_\_\_\_\_\_\_ \_\_\_\_\_\_\_\_\_\_\_\_\_\_\_\_\_\_\_\_\_\_\_\_\_\_\_\_\_\_\_\_\_\_\_\_ \_\_\_\_\_\_\_\_\_\_\_\_\_\_\_\_\_\_\_\_\_\_\_\_\_\_\_\_\_\_\_\_\_\_\_\_

Рецензент: **\_\_\_\_\_\_\_\_\_\_\_\_\_\_\_\_\_\_\_\_\_\_\_\_\_\_**

Полтава 2024

Міністерство освіти і науки України Національний університет «Полтавська політехніка імені Юрія Кондратюка» Навчально-науковий інститут архітектури, будівництва та землеустрою Кафедра автомобільних доріг, геодезії та землеустрою

### **ЛИСТ ПОГОДЖЕННЯ**

**до кваліфікаційної роботи магістра на тему**

### **Особливості застосування геоінформаційних систем у землеустрої на прикладі Полтавської територіальної громади**

Розробила: **Ткаченко Ірина Володимирівна** студентка гр. 2мБЗ, спеціальності 193 «Геодезія та землеустрій» № з.к. 10783028

Консультанти:

із земельно-правових питань \_\_\_\_\_\_\_\_\_ **д.е.н., професор Шарий Г.І.**

із територіального планування **маталовів к.т.н., професор ЛитвиненкоТ.П.** 

із охорони навколишнього середовища \_\_\_\_\_\_\_\_\_ **к.т.н., доцент Щепак В.В.**

із землеустрою \_\_\_\_\_\_\_\_\_ **ст. викладач Одарюк Т.С.**

Нормоконтроль **\_\_\_\_\_\_\_\_\_ к.т.н., доцент Щепак В.В.**

Допустити до захисту зав. кафедри **\_\_\_\_\_\_\_\_\_\_\_\_\_ д.е.н. Шарий Г.І.**

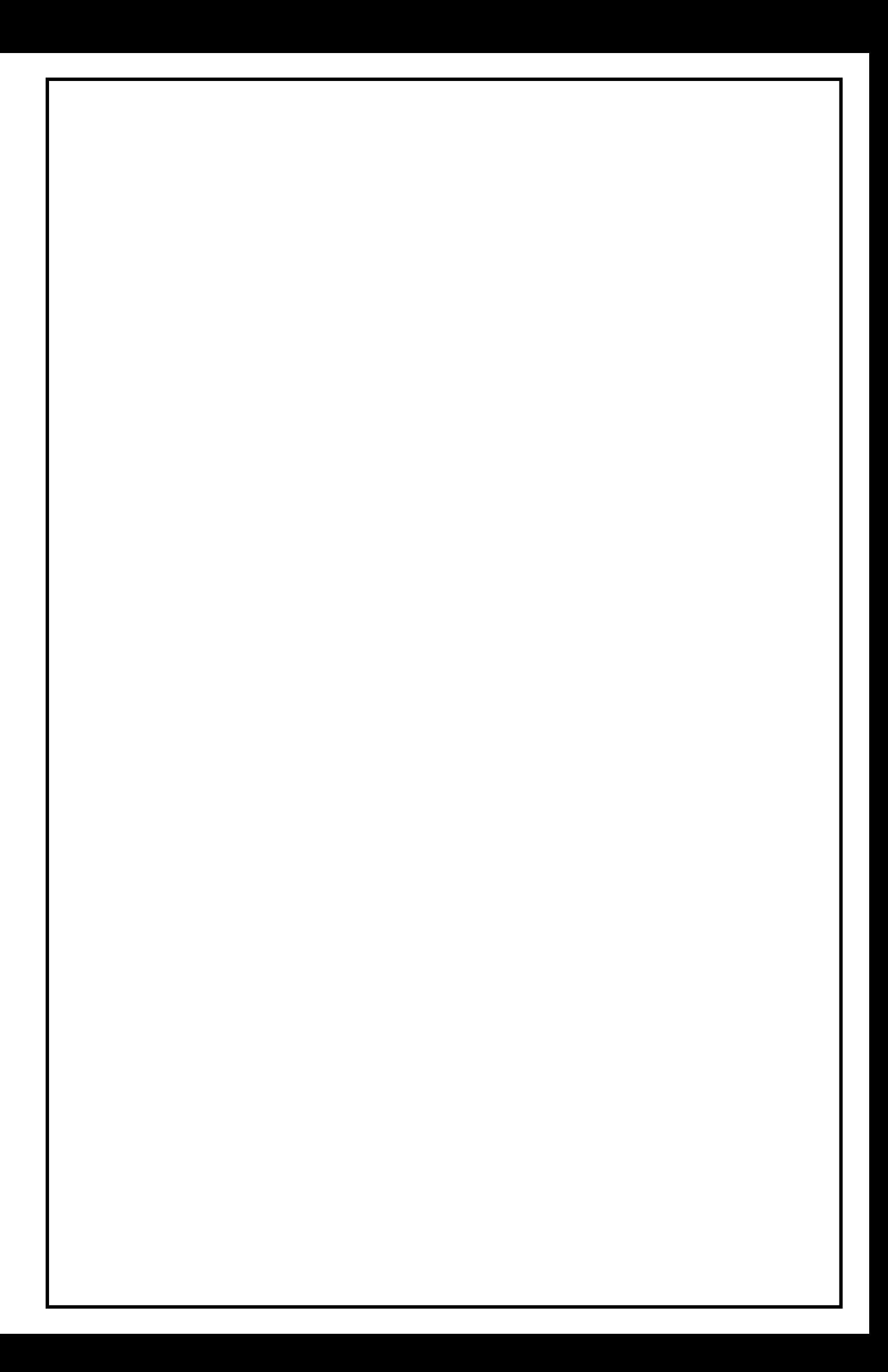

# **Зміст**

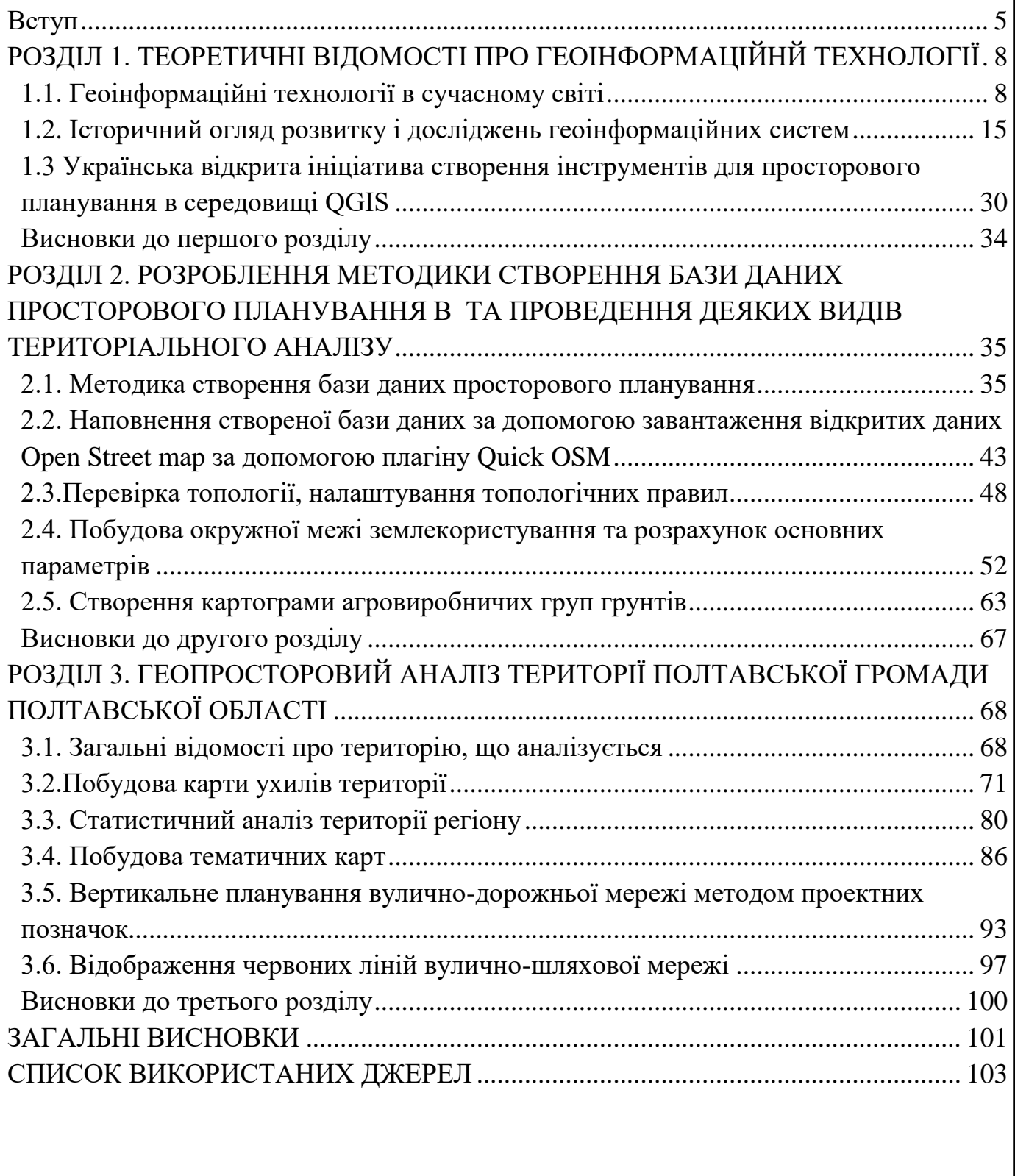

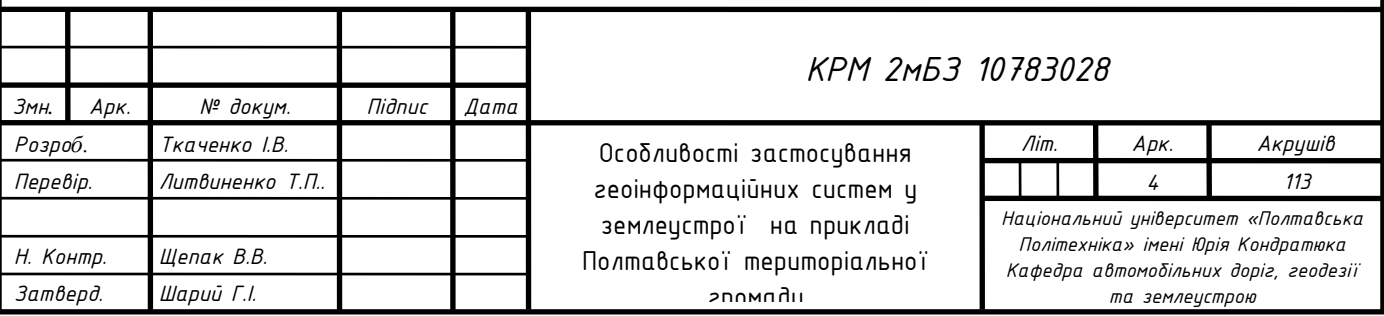

## ВСТУП

<span id="page-4-0"></span>Земельний фонд будь-якої держави є стратегічно важливою складовою її успішного функціонування. В Україні, 17.06.2021 р. вступив у дію закон України «Про внесення змін до деяких законодавчих актів України щодо планування використання земель» [55], яким передбачено поєднання землевпорядної та містобудівної документації у виді «Комплексного плану просторового розвитку території територіальної громади» і яким розширено класифікацію обмежень у використанні земель [56]. Це, та зміна парадигми управління земельними ресурсами і землекористуванням обумовлює черговий етап трансформації системи управління землекористуванням.

Для підвищення ефективності адміністрування землекористування більшість європейських країн уже автоматизували свої офіційні земельні інформаційні системи. Це призвело до того, що обробляється й посилається в електронну комерцію різноманітний асортимент даних і документів. Ключовим є питання, як найкраще вести облікові записи про землю на сучасному рівні й з високою якістю, використовуючи наявні технології. Це, відповідно, вимагає змін організаційної структури й фінансових механізмів, а також технічних рішень [57].

Розбудова інфраструктури системи управління землекористуванням сьогодні вимагає створення національної інфраструктури геопросторових даних для забезпечення її здатності формувати гепросторові знання про землю, а також бути основою для створення інтегрованого геоінформаційного простору для надання геопросторових послуг та прийняття на їх основі ефективних управлінських рішень щодо використання та охорони земель (рис. 1.1).

Суть геоніформаційної послуги полягає у наданні геопросторових даних про землекористування (окрему земельну ділянку чи їх сукупність) як геопросторовий об'єкт, що характеризується просторовістю відповідно до визначеного місцеположення на Землі. Надання геопросторової послуги полягає у формуванні комплексної інформації про землекористування, що включає набори даних про усі

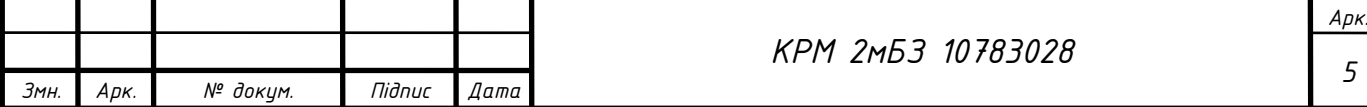

об'єкти, що знаходяться над поверхнею землі та під нею, пов'язані із ними права та обмеження, а також зв'язки між ними.

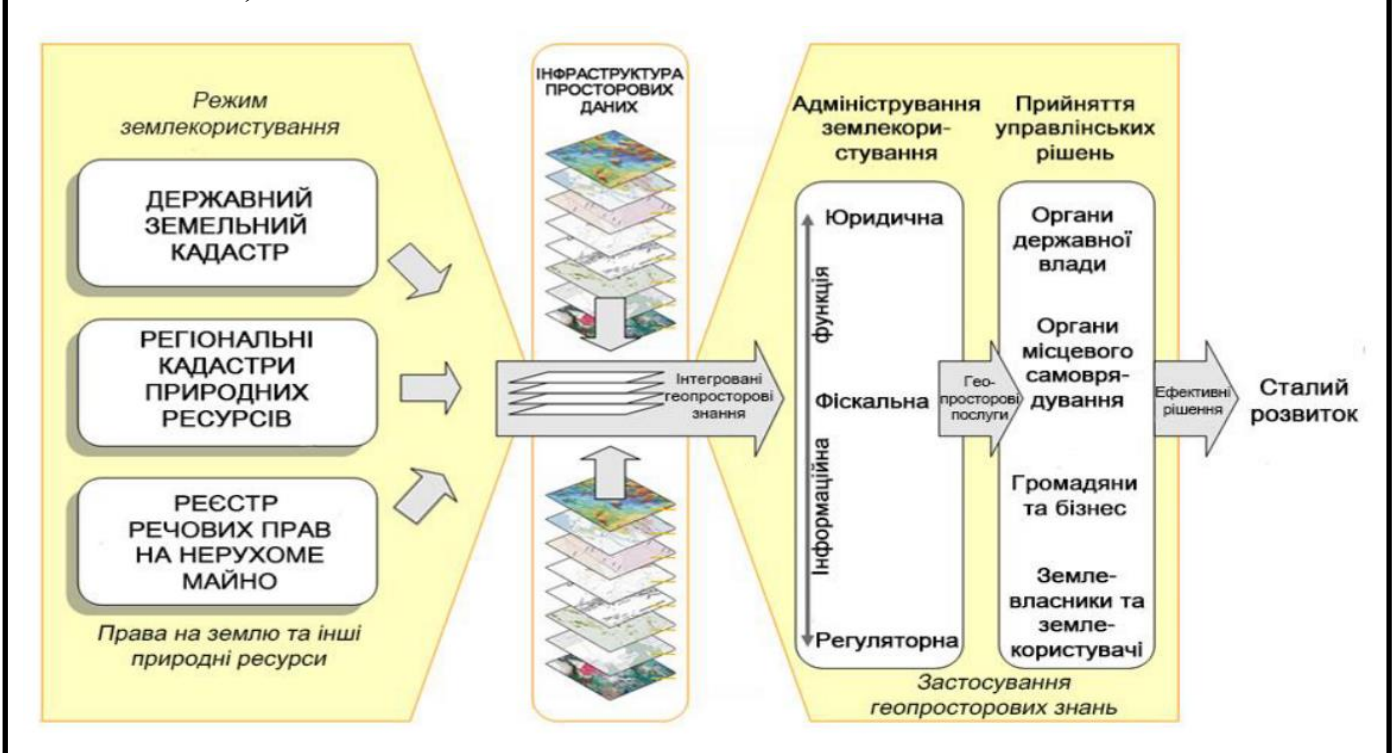

Рис. 1.1. Інфраструктура системи адміністрування землекористування в контексті моделі від «вимірювання до управління» [57].

Тому для забезпечення доступу до земельної інформації необхідно розширити діючий на сьогодні перелік наборів даних, що надається Держгеокадастром. Це передбачено Законом України «Про доступ до публічної інформації», у разі високого суспільного інтересу до таких даних. Як приклад, надання інформації про межі землекористування, наборів даних про його агровиробничі групи ґрунтів, рельєф, земельні угіддя та інших для складання проектів землеустрою, що забезпечують еколого-економічне обґрунтування сівозміни та впорядкування угідь.

Забезпечення сталого розвитку є неможливим без повного розуміння динамічного природного середовища та відстеження моніторингу впливу діяльності людини на це середовище шляхом інтеграції віртуального відтворення антропогенного середовища та природного середовища.

До конкретних дій щодо покращення управління земельними ресурсами, можна віднести:

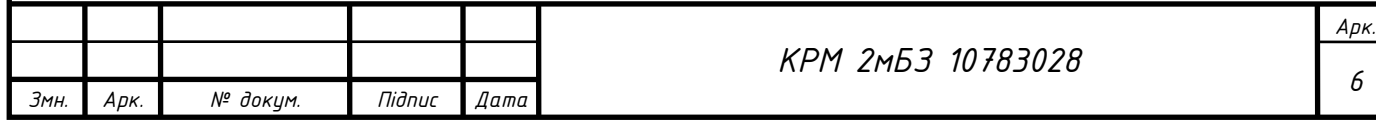

- збір та аналіз даних про об'єкт управління: вивчення властивостей землі (польові обстеження, інвентаризація земель), ведення єдиного державного реєстру нерухомості (реєстрація, облік оцінка) і моніторингу земель;

- створення та ведення геоінформаційних та земельно-інформаційних систем (ГІС і ЗІС);

- вироблення управлінського рішення: зонування території, прогнозування, планування і проектування використання земель;

- реалізація управлінського рішення: державний перерозподіл земель (вилучення, відведення), організація і фінансування заходів щодо зміни властивостей землі, облаштування та оформлення землекористувань, регулювання ринкового обороту земель, економічне стимулювання раціонального землекористування;

- контроль за функціонуванням сформованого процесу і його коригування: контроль за використанням земель і дотриманням земельного законодавства, вирішення земельних спорів, пов'язаних з реалізацією управлінського рішення і функціонуванням створеної системи організації використання земель [58].

Метою магістерської роботи є визначення особливостей застосування геоінформаційних систем у землеустрої.

Для досягнення мети було поставлено такі завдання:

- проаналізувати теоретичне та нормативно правове забезпечення застосування геоінформаційних систем для аналізу території;
- розробка методики створення бази даних просторового планування в OGIS:
- розробка методики проведення деяких видів територіального аналізу;
- провести аналіз території Полтавської громади Полтавської області.

Об'єктом дослідження є застосування геоінформаційних систем у землеустрої.

Предметом дослідження є землеустрій Полтавської територіальної громади.

Теоретичною та методологічною основою магістерської роботи є нормативні законодавчі акти України та інших країн Європи.

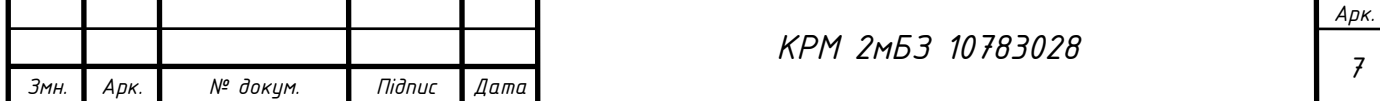

# <span id="page-7-0"></span>РОЗДІЛ 1. ТЕОРЕТИЧНІ ВІДОМОСТІ ПРО ГЕОІНФОРМАЦІЙНЙ ТЕХНОЛОГІЇ

#### **1.1. Геоінформаційні технології в сучасному світі**

<span id="page-7-1"></span>**Геоінформатика** є частиною інформатики, яка має справу з просторовою (просторово-розподіленою, просторово-координованою) інформацією. Префікс "гео" означає "Земля". Найбільш загальним визначенням геоінформатики є таке: **геоінформатика** – це наука, технологія і прикладна діяльність, пов'язані зі збором, збереженням, обробкою, аналізом і відображенням просторових даних, а також із проектуванням, створенням і використанням географічних інформаційних систем. Сукупність засобів, способів і методів автоматизованого збору, зберігання, маніпулювання, аналізу і відображення (представлення) просторової інформації об'єднують під загальною назвою «**геоінформацiйнi технології**».

У цілому геоінформатика тісно пов'язана з географіними інформаційними системами (геоінформаційними системами, ГІС – Geographical Information Systems, GIS), оскільки основні теоретичні ідеї геоінформатики як науки реалізуються в сучасних ГІС на технічному і технологічному рівнях. Це дає підставу розглядати геоінформатику як «науку, технологію і виробничу діяльність з наукового обґрунтовування, проектування, створення, експлуатації і використання географічних інформаційних систем» (Баранов та ін., 1997). Строго кажучи, це не так, оскільки існують і наукові, і технологічні, і виробничі аспекти геоінформатики, що виходять за межі проблем геоінформаційних систем. Як такі можна назвати фундаментальні дослідження з теорії геоінформації і просторового аналізу, розроблення технологій дистанційного зондування Землі (ДЗЗ) і методів автоматизованої обробки даних ДЗЗ, дослідження у сфері GPS–технологій (технологій, що ґрунтуються на глобальній супутниковій системі позиціювання), тощо.

**Географічна інформаційна система** (ГІС) – це інтегрована сукупність апаратних, програмних і інформаційних засобів, що забезпечують введення,

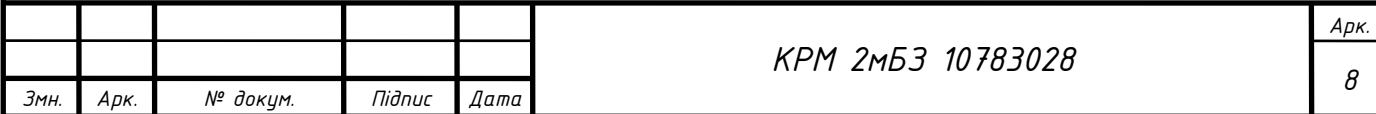

збереження, обробку, маніпулювання, аналіз і відображення (представлення) просторово–координованих даних. ГІС – це інформаційні системи (сукупність організаційних і технічних засобів для збереження та обробки інформації з метою забезпечення інформаційних потреб користувачів), які відрізняються тим, що, по– перше, вони автоматизовані, орієнтовані на використання можливостей ЕОМ, по– друге, вони призначені для роботи з просторовокоординованою інформацією, і, по–третє, ГІС здатні продукувати нове знання на основі використання досить широкого спектра аналітичних методів і процедур.

**Геоінформаційні системи класифікують** (рис. 1.2):

– *за призначенням* (в залежності від цільового використання і задач, що розв'язуються);

– *за територіальним охопленням* (в залежності від масштабного показника цифрових картографічних даних, що складають базу даних ГІС);

– *за проблемною (тематичною) орієнтацією* ( в залежності від області застосування);

*– за функціональними можливостями* (в залежності від наявності технічних засобів захисту візуалізації даних);

– *за способом організації даних* (в залежності від форматів введення, зберігання, обробки і надання картографічної інформації);

– *за архітектурним принципом побудови* (в залежності від можливості розширення і зміни).

За *функціональними можливостями* виділяють *потужні універсальні, настільні, персональні* ГІС. *Потужні універсальні* ГІС – це ГІС, орієнтовані на робочі станції чи потужні ПК і мережеву експлуатацію системи, обробляють великі об'єми інформації, мають різноманітні засоби введення (від дигітайзерів або графічних планшетів (має власну систему координат, і при переміщенні курсора по планшету, координати руху по його поверхні передаються в комп'ютер. Ці дані стають координатами точкового об'єкта або однією з точок або лінії або полігону) і сканерів до станцій обробки космічних знімків) і виведення, розвинуті засоби документування, які дозволяють створювати карти,

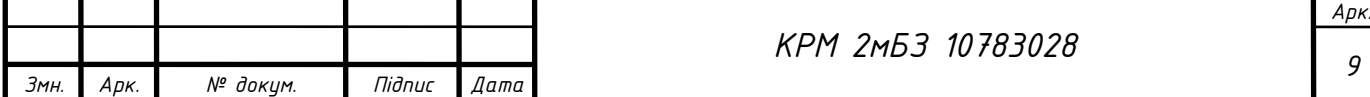

що не поступаються тим що створюються з використанням традиційних технологій. Представниками цього класу є універсальні ГІС фірм INTERGRAPH, CDS, ESRI.

*Настільні* геоінформаційні системи мають дещо менші можливості, ніж універсальні і призначені для вирішення в першу чергу наукових завдань, але можуть бути використані і для вирішення задач управління. В цих системах не має дуже жорстких вимог до якості і різноманіття засобів візуалізації, об'ємів інформації що обробляється, захисту інформації і її збереження. Ці системи доступні більшості колективів і можуть працювати в будь-якому малому офісі. Типові представники таких систем – MapInfo, Atlas GIS тощо

Системи для домашнього і інформаційно-довідкового використання – найбільш закриті системи, які або не допускають зовсім внесення змін в інформацію або допускають незначні зміни, наприклад редагування записів в базі даних чи внесення нових записів. Це дешеві системи, які мають малі вимоги до ПК. Такі системи можна купити в звичайних книжкових магазинах чи магазинах, що продають масове програмне забезпечення.

За *формою відображення географічних даних* існують ГІС: *векторні, растрові, векторно-растрові, тривимірні*. *Растрова форма* – це представлення географічної інформації (карти, малюнки, фотографії) в вигляді матриці чисел, кожен елемент якої є кодом, що характеризує яскравість відповідного елемента дискретизації зображення карти. *Векторна форма* – це форма представлення, в якій інформація про місце розташування об'єктів, їх окреслення дається у вигляді структурованого набору координат точок об'єкта. *Тривимірна форма* – це форма представлення інформації в системі координат Х, Y, Z.

Всі ГІС належать до двох типів архітектур: *закритій і відкритій*. *Закриті* ГІС не мають можливостей розширення, в них відсутні вбудовані мови, не передбачено написання додатків, вони будуть виконувати лише запрограмовані операції. Основна їх перевага – низька ціна.

*Відкриті* системи звичайно мають від 70 до 90 % вбудованих функцій і на 10 – 30 % можуть бути добудовані користувачем за допомогою спеціальної

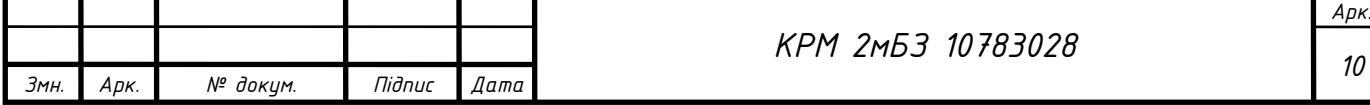

можливості створення додатків. Поняття "відкриті системи" означає відкритість для користувача, легкість пристосування, розширення, зміни, адаптацію до нових форматів, зміни даних, зв'язок з існуючими додатками. Відкриті системи зазвичай дорожчі від закритих, але їх життєвий цикл більший.

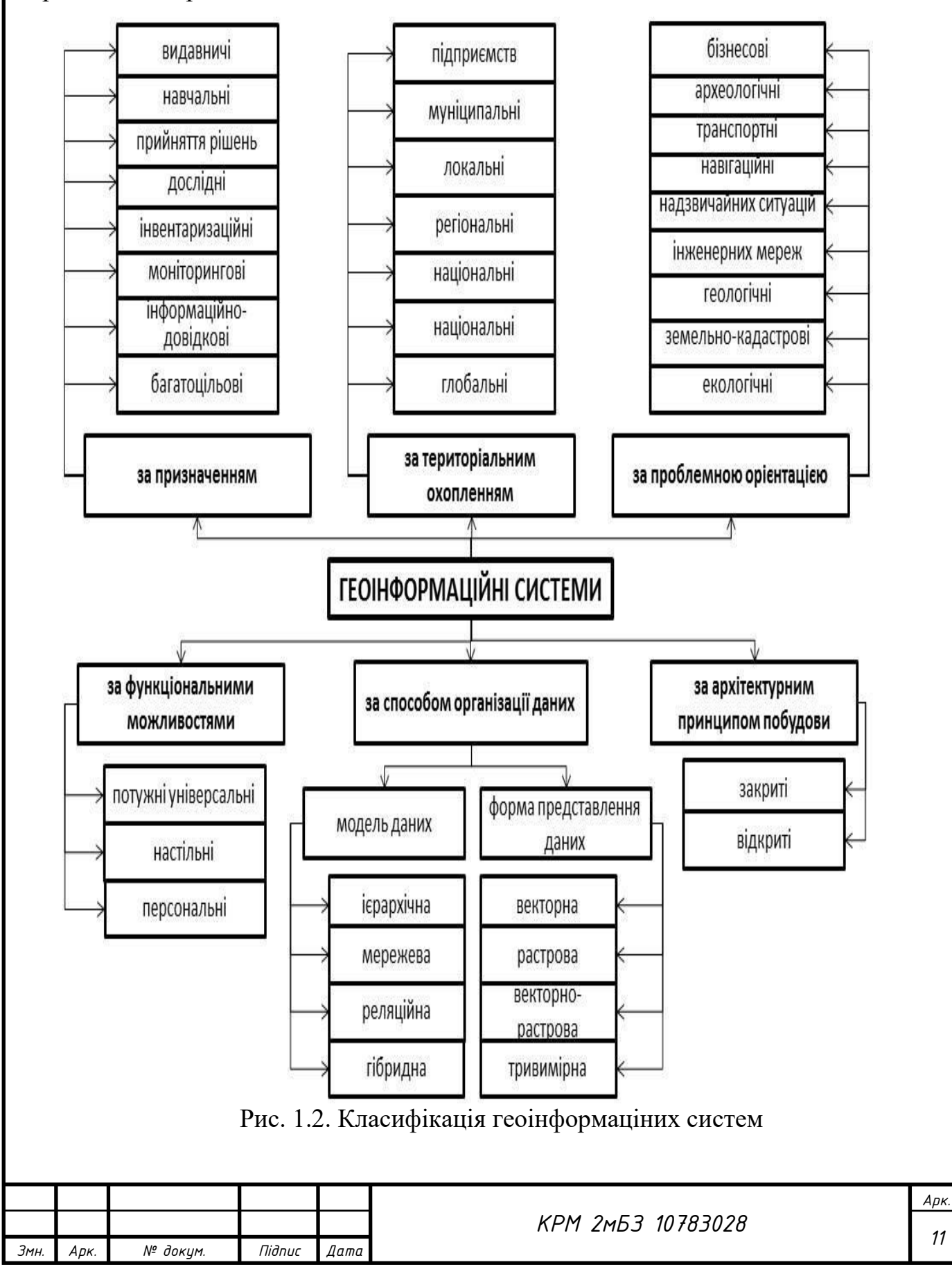

#### Функції ГІС:

Наведемо основні **функції геоінформаційних систем**.

1. *Інформаційно–довідкова функція* – створення і ведення банків просторово–координованої інформації, у точу числі:

– створення цифрових (електронних) атласів.

– створення і ведення банків даних систем моніторингу.

– створення й експлуатація кадастрових систем, у першу чергу автоматизованих земельних інформаційних систем (АЗІС), або Land Information Systems (LIS), і муніципальних (або міських) автоматизованих інформаційних систем (МАІС), а також просторово–розподілених автоматизованих інформаційних систем водного і лісового кадастрів, кадастрів нерухомості тощо Програмне забезпечення роботи з просторовими даними в кадастрових системах складають програмні ГІС–пакети АRC/INFO, ArcGIS фірми ESRI, MGE Intergraph, MapInfo (США), SICAD (Німеччина), ILWIS (Нідерланди) тощо.

*2. Функція автоматизованого картографування.*

3. *Функція просторового аналізу і моделювання* що ґрунтується на можливостях геостатистики і мережевим аналізом, які складають основу аналітичних блоків сучасних інструментальних ГІС з розвинутими аналітичними можливостями. Вона реалізується в наукових дослідженнях, а також вирішенні широкого кола прикладних завдань при територіальному плануванні, проектуванні і управлінні.

4. *Функція моделювання процесів* у природних, природно-господарських і соціально-економічних територіальних системах. Прикладами є: сучасні просторово-розподілені моделі поверхневого стоку, змиву ґрунту та транспорту, схилових і руслових наносів, різного роду забруднювачів, зокрема, LISEМ, Csredis (Нідерланди), WЕРР (США). Реалізується при оцінці і прогнозі поведінки природних і природно–господарських територіальних систем та їх компонентів при вирішенні різних наукових і прикладних завдань, у тому числі пов'язаних з охороною і раціональним використанням природних ресурсів.

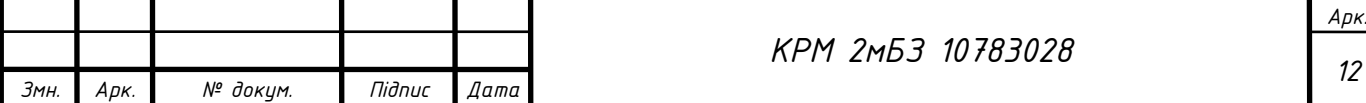

*5. Функція підтримки прийняття рішень* у плануванні, проектуванні та управлінні. Найбільш активно цей напрямок в Україні розвивається в містобудівному плануванні і проектуванні. Певні успіхи є в галузі інформаційного забезпечення надзвичайних ситуацій. Діапазон прикладів тут може бути досить широким, якщо гнучко підходити до визначення змісту поняття «система підтримки прийняття рішень» (СППР), яка повинна передбачати:

– програмно-організовані банки просторової й атрибутивної інформації;

– базу знань, що складається з блока аналізу і моделювання, який містить набір моделей просторового аналізу і просторово-часового моделювання, а також довідково-інформаційного блока, який містить формалізовану довідковонормативну базу з розглянутої проблеми;

– блок технологій штучного інтелекту, який забезпечує механізм формальнологічного висновку й ухвалення рішення на основі інформації, наявної в базі даних, довідково-інформаційному блоці і результатах просторово-часового аналізу та моделювання; інтерфейс користувача.

У багатьох випадках на практиці як СППР розглядаються інтегровані комп'ютерні системи, що містять систему програмно-реалізованих моделей, банк довідкової інформації і банк даних. Аналіз і оцінка результатів імітаційного або оптимізаційного моделювання виконуються поза системою кваліфікованим експертом чи групою експертів.

#### **Галузі застосування ГІС і геоінформаційних технологій.**

Основними галузями застосовування ГІС у наш час є (ДеМерс, 1999):

– управління земельними ресурсами, земельні кадастри;

– інвентаризація і облік об'єктів розподіленої виробничої інфраструктури і управління ними;

– тематичне картографування практично в будь-яких сферах його використання;

– морська картографія і навігація;

– аеронавігаційне картографування і управління повітряним рухом;

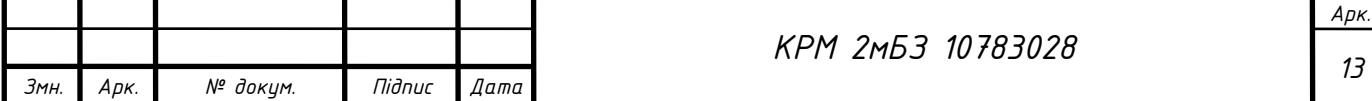

– навігація і управління рухом наземного транспорту;

– дистанційне зондування;

– управління природними ресурсами (водними, лісовими і т. ін.);

– моделювання процесів у природному середовищі, управління природоохоронними заходами;

– моніторинг стану навколишнього середовища;

– реагування на надзвичайні і кризові ситуації;

– геологія, мінерально-сировинні ресурси і гірничодобувна промисловість;

– планування і оперативне управліпня перевезеннями;

– проектування, інженерні досліджсння і планування в містобудуванні, архітектурі, промисловому і транспортному будівництві;

– планування розвитку транспортних і телекомунікаційних мереж;

– комплексне управління і планування розвитку території, міста;

– сільське господарство;

– маркетинг, аналіз ринку;

– археологія;

– безпека, військова справа і розвідка;

– загальна і спеціальна освіта.

3азначимо, що до переліку ввійшли тільки «основні», «найбільші» сфери використання ГІС без урахування наукових досліджень, використання в яких геоінформаційних систем і технологій стає все більш поширеним. Крім цього, наведений список не є остаточним, оскільки сфера використання ГІС постійно розширюється. До нього можна, зокрема, додати медичну географію, епідеміологію, заповідну справу, туризм – сфери людської діяльності, у яких використання ГІС останніми роками стає все більш поширеним.

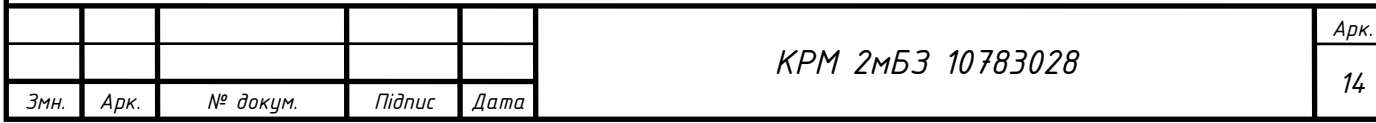

#### **1.2. Історичний огляд розвитку і досліджень геоінформаційних систем**

<span id="page-14-0"></span>Історія географічних інформаційних систем (ГІС) як комп'ютерних програм почалася з кількох проектів у 1960-х роках, з яких, мабуть, найвідомішим і найвпливовішим була Канадська геоінформаційна система (**CGIS**), розроблена командою IBM під керівництвом Роджера Томлінсона. Інші проекти того часу включали зусилля Дуейна Марбла з Північно-Західного університету на підтримку досліджень транспорту в районі Чикаго і роботи Підрозділу експериментальної картографії Великобританії (Коппок і Райнд, 1991 [5]; Форесман, 1997 [8]). Мейнфрейми були єдиними комп'ютерами того часу; вони були повільними та майже не мали пам'яті, покладаючись замість цього на магнітну стрічку з послідовним доступом. Не було високошвидкісних мереж, дані обмінювалися за допомогою транспортних стрічок. Інструкції щодо введення надавалися на перфокартках або, можливо, передавались за допомогою технології телетайпу зі швидкістю 300 біт на секунду.

*Геоінформаційна система Канади.* Наприкінці 1950-х років національні та провінційні уряди Канади розпочали всебічне дослідження використання та можливостей канадської землі, яке отримало назву Канадська земельна інвентаризація, з метою більш ефективного використання, збереження землі та підтримки управління природними ресурсами. Організаціям-учасницям було обіцяно надати статистичні дані щодо кількості землі різних характеристик: наприклад, скільки землі зараз не використовується для сільськогосподарського виробництва, не використовується для інших цілей і має ґрунт достатньої якості для підтримки сільського господарства. Хоча ручне виготовлення такої статистики з карт було б надзвичайно трудомістким, було зроблено висновок, що комп'ютеризація аналізу карт була б економічно ефективною та швидкою. Було визначено сім тем, від поточного землекористування до придатності ґрунту для сільського господарства.

Територія дослідження була поділена на десятки тисяч областей аркушів карти, кожна з яких описувалась для кожної із семи теми, розділені на області неправильної форми, кожну з яких можна віднести до одного з набору попередньо

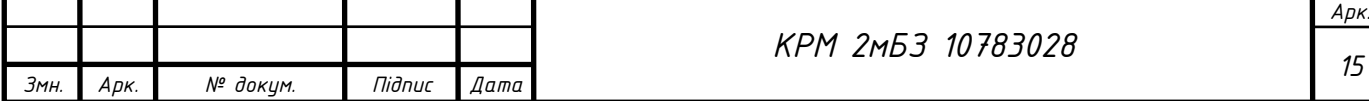

визначених класів. Один аркуш карти землекористування може включати кілька тисяч таких територій. Кожну карту сканували за допомогою оптичного сканера з високою роздільною здатністю, а потім векторизували та організовували в структуру дугових вузлів, щоб її можна було зберігати й ефективно обробляти. На цьому етапі можна виділити кілька дизайнерських рішень. *По-перше*, векторне представлення не допускало невизначеності: лінії, намальовані на вхідних картах, були прийняті як справжні, тобто реальні тонкі розриви, а області, які вони охоплювали, мали ідеально однакові атрибути. Будь-яке подальше переосмислення цих рішень не допускалося. *По-друге*, векторне представлення дозволяло ефективно стискати дані на магнітній стрічці; Доведено твердження: «*растр більший, але вектор правильніший*». *По-третє*, структура даних дугового вузла, в якій основним елементом є ділянка межі, що розділяє дві сусідні області, виявилася дуже потужною, що призвело до ефективних алгоритмів для обчислення площі, накладення багатокутників і завдання «*точка в полігоні*». Структура була широко поширеною на початку розвитку ГІС і реалізована ESRI у своїй моделі даних «покриття». *По-четверте*, карти були організовані в квадратні плитки та збережені на стрічці в порядку Мортона, названого на честь Гая Мортона, одного з Команди IBM CGIS, що мала на меті збільшити ймовірність того, що плитки, які були суміжними в просторі, також були суміжними на стрічці. Порядок Мортона тепер більш відомий як порядок Z і дуже широко використовується як схема геопросторового індексування та мозаїки.

**Основні технологічні розробки з 1960-х років**. Багато досягнень відбулося з тих перших днів. Жорсткий диск і суттєво збільшений обсяг пам'яті майже повністю замінили магнітну стрічку. Швидкість обчислень зросла на багато порядків: сучасні смартфони чи ноутбуки мають набагато більшу потужність, ніж IBM 360 середини 1960-х років. Великі зміни також відбулися в моделюванні даних. До кінця 1970-х років структуру даних дугових вузлів модифікували для обробки дорожніх мереж, дозволяючи вузлам бути 1-валентними та дозволяючи дугам перетинатися без перетину. Сьогодні широко використовується час і третій просторовий вимір, а об'єктно-орієнтоване моделювання даних допускає

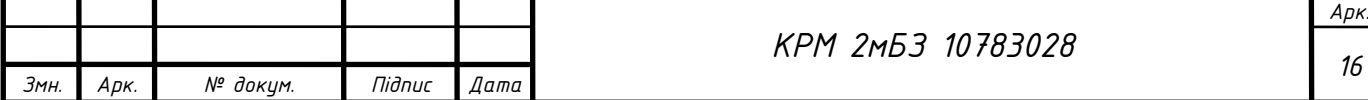

успадкування та ієрархічні зв'язки. Сучасна ГІС здатна вміщувати як растрові, так і векторні дані разом. Проте багато аспектів сучасної ГІС незмінні. Незначний прогрес був досягнутий у впровадженні або розгляді концепцій невизначеності, незважаючи на дуже масштабні та широко повідомлені дослідницькі зусилля за останні 30 років (Zhang and Goodchild 2002 [9]). Візуалізація геопросторових даних рідко, якщо взагалі, передає будь-яку форму невизначеності, а числові результати все ще часто повідомляється з набагато більшою точністю, ніж це виправдано точністю вихідних даних. Багато методів, запропонованих для моделювання невизначеності, є складними і їх важко відкалібрувати; і карти вже давно пропонують очищену версію реальності, яка виключає невизначеність, яку читачі карт і особи, які приймають рішення, можливо, не хотіли б визнавати. Незважаючи на ці та інші досягнення, багато дизайнерських особливостей 1960-х років продовжують існувати й сьогодні. Рішення вважати вихідну карту правдивою залишається за нами.

Програмне забезпечення ГІС продовжує наголошувати на карті або шарі як на основному організаційному елементі, що полегшує зібрання всієї інформації про одну тему, але набагато ускладнює зібрання всіх тем в одне місце. Ми продовжуємо проектувати Землю на *плоску картографовану поверхню*, використовуючи низку популярних картографічних проекцій, що змушує нас пристосовуватися та дозволяти різноманітні спотворення, які виникають у результаті.

**Карти та глобуси**. У 1960-х роках було доступно два різні візуальні методи для введення, обміну та зберігання інформації про зміну географічних тем на поверхні Землі. Глобуси були відомі протягом століть, але їх було важко і дорого виготовляти, зберігати, копіювати та передавати; тоді як паперові карти було легко та дешево надрукувати у величезних кількостях, і їх можна було доставити у великій кількості, якщо вони належним чином упаковані. Більше того, можна складати карти частин поверхні Землі, але часткові глобуси ніколи не викликали особливого інтересу. Карти можна створювати в будь-якому масштабі, хоча проекції, необхідні для того, щоб сплющити Землю, щоб її можна було розмістити

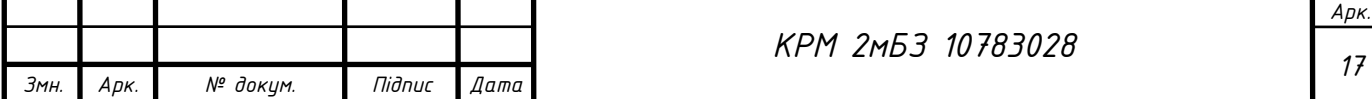

на плоскому аркуші паперу, неминуче гарантують, що масштаб ніколи не буде абсолютно постійним. Хоча глобуси є масштабованими моделями Землі і в принципі можуть мати постійний масштаб, фізичний розмір накладає ефективне обмеження на масштаб будь-якого глобусу (глобус створений у штаб-квартирі DeLorme Mapping Corporation в Ярмуті, штат Мен, є найбільшим у світі глобусом; його діаметр 12,5 м дає йому масштаб приблизно 1:1 000 000). Протягом останніх 50 років ми спостерігаємо постійний перехід до цифрового представлення географічної інформації. *Геопросторові бази даних тепер є звичайним явищем, і деякі з них щодня використовуються широкою громадськістю*. Багато форм географічної інформації, наприклад зображення дистанційного зондування, тепер є «цифровими», так і не пройшовши стадію фізичного представлення та подальшої оцифровки. *Дигітайзери карт і сканери, які раніше були невід'ємною частиною апаратного забезпечення ГІС, зараз зникають*. У цьому новому цифровому світі попередні аргументи проти глобусів набагато менш переконливі. Цифрове представлення інформації на глобусі легко копіювати, зберігати, обмінюватися та відправляти. Насправді таке ж просте, як цифрове представлення карти, про що широка громадськість дізналася завдяки знайомству з сервісами на основі земної кулі, такими як *Google Earth*. Проте карта залишається основою ГІС. Багато веб-служб представляють світ у спроектованій формі, часто використовуючи веб-версію проекції Меркатора; і фізичний акт накладення прозорих шарів карти, що зображують сплощену Землю залишається основною концепцією в ГІС. Різноманітні зусилля 1960-х років з комп'ютеризації географічної інформації об'єдналися в середині 1970-х років у концепцію ГІС, головним чином завдяки натхненню Роджера Томлінсона та двох конференцій, які він скликав у 1970 та 1972 роках під егідою Міжнародного географічного союзу (Томлінсон 1971, Томлінсон 1972 [24, 25]). Усі ці зусилля були засновані на картах, як і технологія, що з'явилася. Немає жодних доказів того, що розглядався варіант із земною кулею, частково через обмеження технології того часу, і, можливо, частково через те, що кривизна Землі мало хвилювала ці ранні проекти з їхньою невеликою географічною площею. У наступні роки час від часу виникала

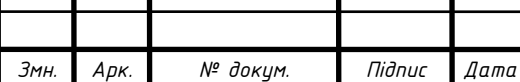

т

Τ

ідея цифрового глобуса, але лише в середині 1990-х років, через 30 років після введення терміну ГІС, технологія досягла такого рівня, де ГІС на основі глобуса була реалістичною; і лише в середині 2000-х це стало використовуватися у повсякденних споживчих технологіях. Вибір Томлінсоном карти як основи для ГІС був безсумнівно правильним в 1965, але чи він все ще є правильним сьогодні, і як ГІС могла бути іншою, якби глобус, а не карта домінував із самого початку, і ГІС була задумана як цифровий контейнер і процесор глобусів, а не карт. Технології цифрових глобусів Для підтримки цифрових глобусів з'явилися дві різні технології, кожна з яких має свої переваги та недоліки.

**Деформація зображення**. У 1960-х роках комп'ютери були дуже обмежені у своїх можливостях відображати результати. Лінійний принтер із просторовою роздільною здатністю, як правило, 1/10 дюйма на 1/6 дюйма, був основним засобом виведення до 1970-х років, і справді CGIS спочатку був розроблений без графічного виводу, створюючи лише числові таблиці. **SyMAP**, картографічний пакет, розроблений Гарвардською лабораторією комп'ютерної графіки, використовував лінійний принтер для створення дуже грубих карт шляхом друкування символів для отримання відтінків сірого (Chrisman 2006 [4]). На початку 1970-х років з'явилися ручкові плоттери, які могли створювати прості штрихові малюнки. Але на початку 1990-х такі компанії, як Silicon Graphics, продавали системи відображення високої роздільної здатності з широкою підтримкою 3D. Такі об'єкти, як сфери, можуть відображатися на екрані, а користувач може панорамувати та масштабувати в реальному часі. Крім того, були доступні функції для створення 2D-зображення та нанесення його на 3Dоб'єкт. Це була реалізація цифрового глобуса: двовимірне зображення Землі, нанесене на сферу або сфероїд, готове для панорамування та масштабування користувачем. Кілька груп у всьому світі швидко усвідомили потенціал цієї розробки. Німецька компанія ART+COM продемонструвала на **SIGGRAPH** 95 (Grueneis 1995[11]) цифровий глобус, який вони назвали TerraVision, тоді як американська компанія SRI продемонструвала подібну систему на тій же

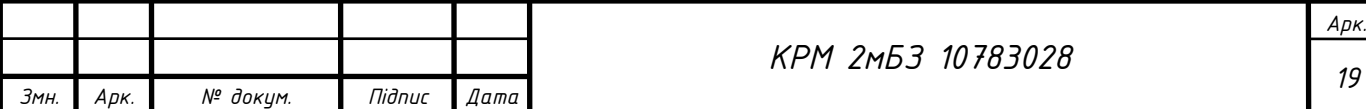

конференції та випадково використала ту саму назву (система ART+COM згодом була перейменовано на T\_Vision).

Пізніше промова віце-президента Ела Гора про Цифрову Землю (Gore 1998 [10]) спонукала до створення офісу Digital Earth в NASA для координації зусиль. Keyhole було профінансовано для розробки прототипу Digital Earth, EarthViewer, і було придбано в 2004 році компанією Google, яка змінила бренд програмного забезпечення та запустила його як Google Earth у 2005 році. Спочатку висока вартість робочої станції з тривимірною графікою обмежувала доступ, але з 2001 року *ігрова індустрія* стимулювала розробку складних графічних прискорювачів навіть для найскромніших комп'ютерів, тому **Google Earth** швидко прийняли сотні мільйонів користувачів у всьому світі. Ці системи повинні були вирішити дві технічні проблеми. *По-перше*, для швидкого масштабування від глобального огляду з роздільною здатністю, можливо, 10 км до ближнього огляду з роздільністю всього метр, потрібна якась ієрархічна структура. *Квадродерево* (Samet 1984[22]), яке стало популярним як ієрархічна версія растру, забезпечило відповідне рішення. Верхній рівень у дереві складався з грубого представлення всієї Землі у вигляді спрощеного зображення; другий рівень складався з чотирьох плиток, кожна з яких представляла одну чверть Землі з кращою роздільною здатністю, і так далі. По-друге, обсяги даних, необхідні для цифрового глобуса з високою роздільною здатністю, були величезними. Для роздільної здатності один метр, наприклад, потрібно щонайменше  $5 \times 10$  елементів даних для покриття земної кулі. Рішенням, прийнятим цими системами, було використовувати дані, розподілені між кількома віддаленими серверами, а також для запиту даних для певних областей із певною роздільною здатністю за потреби. Бази даних на *віддалених серверах* були структуровані як квадродерева, а клієнт користувача був запрограмований на запит певних фрагментів даних на певних рівнях квадродерева. Було розроблено складні алгоритми, щоб передбачати потребу в плитках і видаляти плитки з локального сховища, коли увага користувача переміщується кудись. У цих системах було досягнуто кількох значних успіхів з моменту їх початкового впровадження в середині 1990-х років. Використання

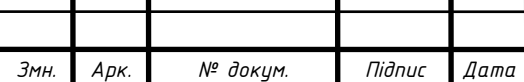

т

Т

багатопоточності дозволяє процесу запиту нових плиток із серверів проходити незалежно від процесу відображення. Бази даних тепер мають 3D-елементи, включаючи представлення будівель, тому системи мозаїк узагальнено до третього просторового виміру. І замість того, щоб отримувати растеризовані, візуалізовані плитки з сервера, багато систем тепер отримують мозаїчні дані у векторній формі та відтворюють дані в клієнті. Але основна конструкція залишається незмінною, і її недоліки іноді очевидні. Плитки визначені на сплощеній Землі, тому на найвищих широтах вони насправді є вигнутими трикутниками, визначеними двома меридіанами, полюсом і однією паралеллю (легко побачити ефект цього, подивившись на цифровий глобус з точки зору прямо над одним із полюсів). Більше того, просте завдання, таке як додавання прямої лінії, має бути виконане на сплощеній Землі, оскільки зображення Землі лише спотворюється до викривленої поверхні під час відображення. Отже, результат не є дугою Великого кола, як можна було б очікувати. Якщо основне зображення системи було створено за допомогою проекції Plate Carrée, лінія буде лінійною функцією широти та довготи на проекції та відповідно спотворена на цифровому глобусі.

**Дискретна глобальна сітка (DGG)**. Замість того, щоб класти квадродерево на сплощену Землю, DGG є ієрархічними структурами на вигнутій поверхні самої Землі, таким чином уникають всіх спотворень, властивих картографічним проекціям. На жаль, існує лише п'ять способів створити тривимірне тіло з частин однакового розміру та форми. Це п'ять платонівських тіл, відомих ще з античних часів: 4 трикутники a тетраедра, 6 квадратів куба, 8 трикутників октаедра, 12 п'ятикутників додекаедра та 20 трикутників ікосаедра. Натомість DGG починаються з одного з Платонових тіл або простої модифікації, а потім використовують ієрархічну схему для поділу кожної з його граней. Оскільки *трикутники є основним елементом відображення систем тривимірної графіки*, бажано, щоб базові елементи на будь-якому рівні в ієрархії були трикутниками. Трикутники також зручні, оскільки бажано, щоб базові елементи на кожному рівні вкладалися у відповідний елемент на наступному вищому рівні, і легко створити чотири вкладені трикутники з більшого трикутника, з'єднавши середини

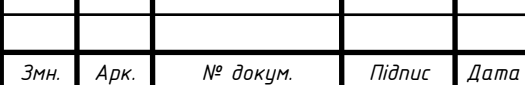

його країв. З іншого боку, п'ятикутники додекаедра не призводять до ієрархій з простими і бажаними властивостями. Наприклад, Даттон (1984, 1989 [6, 7]) запропонував DGG на основі октаедра, спочатку розташувавши дві вершини на полюсах і рівномірно розмістивши інші чотири навколо екватора, починаючи з початкового меридіана. Він назвав цю схему четвертинною трикутною сіткою (QTM). Ребра трикутника можна визначити як великі кола на кожному рівні, але обчислювально легше визначити їх як поэднання паралелей і лінійних функцій широти та довготи (Гудчайлд і Янг 1992 [9]). Було запропоновано та реалізовано декілька схем на основі ікосаедра та усіченого ікосаедра (Sahr, White, and Kimerling 2003 [21]), а також на куб, доповнений чотирма трикутниками в кожній полярній області (див. www.geofusion.com). Були запропоновані критерії для оцінки та порівняння альтернативних схем (Kimerling et al. 1999[12]). Оскільки жодна схема не може призвести до елементів, точно однакових за розміром і формою (за винятком самих Платонових тіл, і, таким чином, лише на верхньому рівні ієрархічної структури), багато досліджень перейшло до мінімізації варіацій. Сар, Уайт і Кімерлінг (2003) розробили схему, засновану на ікосаедрі, яка виробляє елементи, абсолютно однакові за площею на даному рівні, але, звичайно, різняться за формою і топологією. У QTM варіація площі на заданому рівні становить приблизно 10% (Гудчайлд і Янг 1992 [9]), а форма змінюється від прямокутних трикутників у кутах октаедра до рівностороннього в центрі грані кожного трикутника. Будь-який DGG вимагає системи індексування, яка однозначно ідентифікує кожен базовий елемент на кожному рівні. У QTM центральний трикутник може бути позначений 0, вершинний трикутник 1, а решта два трикутники 2 і 3. На верхньому рівні вісім граней октаедра позначено від 0 до 7. Це створює індекс довжини  $3 + 2($  n-1) біт, де n = 0 – це вся Земля, а n = 1 – рівень октаедра. Наприклад, при n = 9 трикутники мають роздільну здатність приблизно 1000 квадратних кілометрів. За наявності системи індексування можна визначити алгоритми для стандартних функцій. Можливо, найпростішим є перетворення до індексу DGG і позиції в широті/довготі (або стандартній системі координат, такій як UTM). Інші включають пошук основних елементів, які є

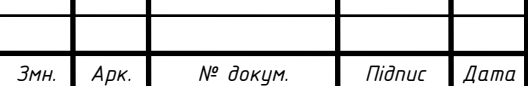

суміжними з даним елементом, і визначення глобальна відстань між центроїдами двох основних елементів (Гудчайлд і Янг 1992 [9]). Було зроблено декілька зусиль, щоб узагальнити концепцію DGG до трьох вимірів. Останні версії Google Планета Земля використовують орієнтоване на Землю радіальне октодерево або «скелясте дерево» (Rohlf and Hancher 2012 [20]) для визначення та зберігання фрагментів. Ю та Ву (2009) [28] запропонували «сфероїдну сітку виродженого октодерева», тоді як Ван та ін. (2013) [26] запропонували «тривимірну просторову сітку сферичної оболонки».

**Переваги DGG**. DGG має кілька суттєвих переваг перед традиційною ГІС, заснованою на проекції Землі. По-перше, немає перерви або розриву на полюсах або на 180 градусах довготи, як це відбувається для циліндричних проекцій в екваторіальному аспекті, таких як Меркатор або плита Карре. Подібні зауваження стосуються конічної та азимутальної проекцій і взагалі всіх способів проектування поверхні Землі на площину. *На Землі немає «верху» чи «низу»*, і австралійцям не потрібно відчувати себе розташованими «внизу». Усе це, звичайно, є перевагами глобусів над картами, але встановлення фізичного глобуса зазвичай обмежує свободу зору користувача (наприклад, Земля підвішена до Північного полюса та може обертатися лише навколо земної осі). *По-друге*, основні елементи DGG на будь-якому рівні є приблизно однаковими за розміром і формою. Ця властивість різко контрастує з растром, покладеним на розплющену Землю. На проекції Plate Carrée широко використовується, наприклад, растрові комірки приблизно квадратні і 10 км з усіх боків на екваторі стають приблизно прямокутними на широті 60, вимірюючи 10 км на північ-південь, але лише 5 км на схід-захід на поверхні Землі, тоді як ряди комірок на полюсах все ще 10 км на північ-південь, але лише 16 м в поперечнику біля основи та 0 м у вершині на поверхні Землі, втративши всі, крім 0,08 км<sup>2</sup> площі в 100 км<sup>2</sup>, яку кожна клітина займала на екваторі. *По-третє*, просторова роздільна здатність географічної інформації, структурованої як DGG, завжди є явною. Це на відміну від растрів, які успадковують спотворення проекції, яка була використана для сплющення Землі, щоб на ньому можна розмістити растр. Як було показано в попередньому абзаці,

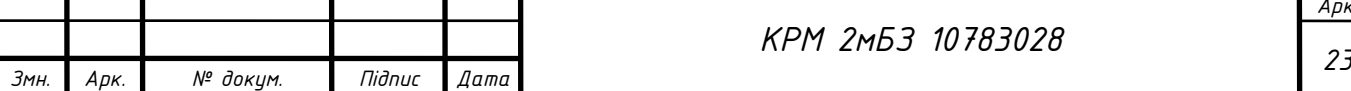

зміна просторової роздільної здатності растру, накладеного на проекцію Plate Carrée, становить приблизно три порядки величини в напрямку схід-захід. Варіація QTM у просторовій роздільній здатності становить приблизно 10% на більшості рівнів ієрархії та нуль на рівні 1; і раніше цитована Sahr, White, and Kimerling (2003) [21] DGG досягає нульової варіації площі на всіх рівнях. *Почетверте*, використання ієрархії, заснованої на ступенях двійки, добре підходить для представлення наборів даних із різною просторовою роздільною здатністю. Квадродерево часто представляли як розумний спосіб стиснення географічної інформації, використовуючи більші базові елементи для представлення областей приблизної однорідності та менших областей, де є більша варіація (Samet 1984) [22]. *По-п'яте*, рівномірна роздільна здатність DGG може добре підійти для моделювання процесів на поверхні Землі та розв'язання диференціальних рівнянь у частинних похідних. На відміну від методів скінчених різниць, заснованих на растрах, немає граничних ефектів або варіацій у просторовій роздільній здатності. Такі процеси, як ті, що керують атмосферою, можна вирішити так само легко як у полярних регіонах, так і в низьких широтах.

Професіонал ГІС витрачає багато годин на опанування звичайних картографічних проекцій, але *10-річна дитина може працювати з Google Планета Земля без жодної підготовки*. Звичайно, екран цифрового дисплея все ще є двовимірним, і в принципі перспективна ортографічна проекція повинна використовуватися для створення екранного зображення цифрового глобуса. Але оскільки користувач може маніпулювати глобусом, він сприймається як тривимірний об'єкт. Подібним чином людське око також отримує 2D-сигнали на своєму кретині, і саме людський мозок збирає та сприймає 3D-об'єкт. Однак існує один переконливий *аргумент на користь проекції*, а саме коли бажано *бачити всю Землю одночасно*, оскільки ніколи неможливо побачити всю земну кулю одночасно. Але це питання візуалізації, а не репрезентації. Було б просто взяти вміст DGG і відобразити його під час відображення за допомогою стандартної проекції, такої як Plate Carrée. Цей підхід, безсумнівно, був би кращим, ніж проектування Землі до зберігання та успадкування всіх спотворень проекції в

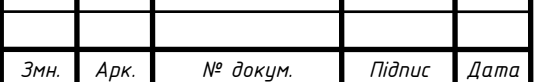

кожному застосуванні, незалежно від того, чи йдеться про просте відображення чи більш складний аналіз чи моделювання. Відповідний аргумент можна навести щодо представлення лінійних об'єктів у DGG. Як і растри, DGG представляє лінійний об'єкт як сукупність основних елементів. Основні елементи DGG лінійного об'єкта можна легко замінити плавним одно- або дворядковим векторним представленням під час відображення.

Оскільки CGIS було організовано за шарами за допомогою структури дугових вузлів, було легко обчислити площі кожного багатокутника та отримати підсумки для кожного класу атрибутів. Таким чином, для цифрової карти землекористування, наприклад, можна обчислити площі кожної ділянки землекористування за допомогою простого алгоритму та одного проходу даних; а підсумки можна отримати, додавши площі для кожного класу. Але CGIS також розраховував статистику, яку можна отримати лише шляхом накладання шарів. Наприклад, щоб знайти, «скільки землі наразі не сільськогосподарського призначення, не використовується для інших цілей, і має ґрунт достатньої якості для підтримки сільського господарства?», вимагатиме накладення двох шарів: використання землі та придатність ґрунту для сільського господарства.

На початку ГІС *векторне накладання* виявилося складним і не було вирішено за допомогою надійних алгоритмів до кінця 1970-х років. Завдання було концептуально простим, і обчислювально складним; і тому, що однакові реальні лінії зазвичай з'являлися на багатьох темах карт (наприклад, берегова лінія з'являлася на майже всіх темах карт), і оскільки різні версії однієї лінії завжди відрізнялися б через невизначеності у складанні карт, оцифровці та векторизації, ранні алгоритми, як правило, були переповнені величезною кількістю маленьких фрагментів (Лонглі та ін. 2015, с. 302) [17].

Простим рішенням було растеризувати шари за допомогою загальної растрової геометрії. Таким чином, у 1970-х роках з'явилося кілька ГІС на основі растру, усі вони базувалися на понятті куба даних: ті самі растрові комірки, що утворюють основу, і різні теми або шари, що утворюють стовпці. Результати накладення не були такими точними, як із векторними даними, оскільки вони

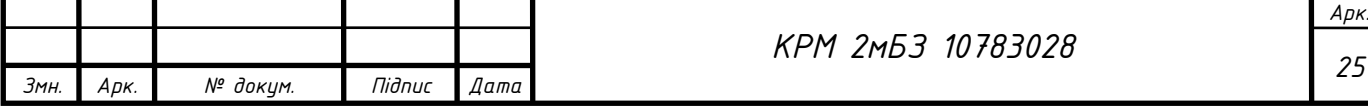

були залежними від розміру растрової комірки. Але вони могли б бути принаймні такими ж точними, якби розмір комірки растра не перевищував позиційну невизначеність векторних ліній. Томлін (1990) [23] розробив те, що він назвав картографічним моделюванням, всеохоплюючим набором функцій і пов'язаною мовою, заснованим на вимозі, щоб шари були представлені на тій самій растрової геометрії. Ці растрові системи, які заповнили важливу прогалину між піком розвитку ГІС і появою надійних алгоритмів, заснованих на векторній геометрії, є прикладами більш загального класу, який ми могли б назвати *конгруентною географією*: використання тих самих основних просторових одиниць, або правильної або неправильної форми, щоб представити кожен шар або тему. Приклади включають Багатоцільовий кадастр (Національна дослідницька рада 1980; 1983 [16]), де основні одиниці визначаються земельною власністю; Інтегровані одиниці рельєфу, створені шляхом зменшення ландшафту на частини з однаковими характеристиками на всіх нанесених на карту темах; і Common Land Unit (https://www.fsa.usda.gov/programs-and-services/aerial-photography/imageryproducts/common-land-unit-clu/index) Міністерства сільського господарства США, мінімальна площа землі, однорідної щодо власності та господарювання. Велика перевага конгруентних географій полягає в тому, що вони дозволяють досліджувати, аналізувати та візуалізувати куб географічних даних як горизонтально, так і вертикально. Горизонтальний зріз демонструє просторову зміну створення однієї теми для всіх локацій, як і карта чи шар. Вертикальний профіль показує всі доступні теми для одного місця. Кілька нещодавніх проектів перевибрали всі дані Landsat для створення простого куба з часом у третьому вимірі, що дозволяє користувачеві переглядати окремий піксель або набір пікселів за всю історію Landsat (наприклад, http://www.datacube.org.au/about). Проте сучасна векторна ГІС, як-от та, якою керує міська влада, відповісти на простий запит на зразок «розкажи мені все, що ти знаєш про моє майно» було б надзвичайно важко та зайняло багато часу.

DGG як конгруентна географія. Аргументи на користь DGG досі стосувалися того, як вони вирішують викривлену природу поверхні Землі, уникаючи

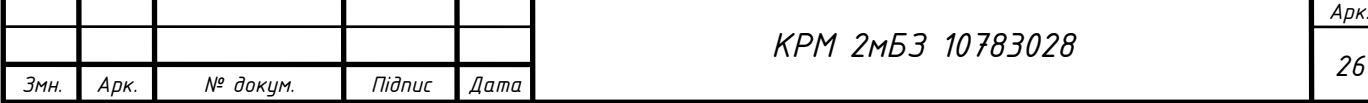

спотворень, спричинених сплощенням Землі. DGG є ієрархічна, з невеликими базовими елементами, які можна використовувати для представлення даних із високою роздільною здатністю, вкладеними в більш грубі базові елементи. Ієрархічна схема індексування, подібна до тієї, що описана раніше для QTM, дозволяє дуже легко ідентифікувати базові елементи, шляхом скорочення або розширення індексу. Таким чином, DGG створює багатомасштабну конгруентну географію. Таким чином, це просте рішення для інтеграції кількох рівнів даних і врахування різних рівнів просторової роздільної здатності або різних позиційних невизначеностей (Dutton 1989 [6]). Інтеграція або синтез даних є серйозною проблемою, коли ми входимо у світ великих даних; дещо більш складним, ніж наш традиційний акцент на аналізі. Літератури про злиття даних мало (Li and Goodchild 2011) [14], і небагато доступних ГІС забезпечують реалізацію у формі відповідного програмного забезпечення.

Отже, розглядається ГІС як комп'ютерна система для обробки цифрових глобусів, а не цифрових карт. Технічна можливість створювати та візуалізувати 3D-візуалізацію Землі була недоступна в середині 1960-х років на момент народження ГІС, але вона була досягнута на початку 1990-х років і привела безпосередньо до Google Earth та її численних конкурентів. Проте більш складні функції аналізу та моделювання ГІС залишаються заснованими на карті з усіма викривленнями, які передбачає сплощення Землі. Масового переходу до використання геодезичних відстаней або методів глобуса для обчислення площі не відбулося. Замість цього студенти продовжують приділяти багато часу вивченню картографічних проекцій. Пасажири рейсів авіакомпанії Emirates між Дубаєм і західним узбережжям Північної Америки можуть бути спантеличені тим, чому після восьми годин польоту на екранах салону раптово видно, що літак виконує миттєвий поворот ліворуч, а потім надзвичайно швидкий транзит через на екрані та другий миттєвий поворот ліворуч (хоча уважні геопросторові професіонали можуть розпізнати це як результат використання проекції Plate Carrée під час польоту по тому, що насправді є прямою лінією над Північним полюсом).

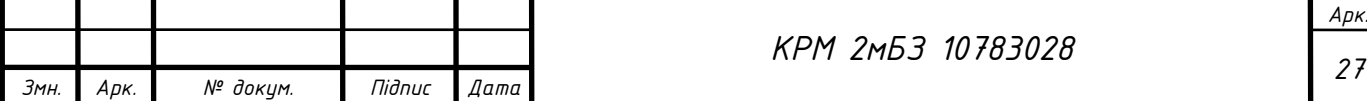

Геоінформаційні технології в **Україні** набули розвитку в середині **90-х років ХХ ст**. Серед позитивних чинників, що характеризують сучасний стан застосування геоінформаційних технологій у країні, відзначимо наступні:

– формування в державних установах і організаціях груп фахівців, які активно працюють у напрямку застосування ГІС у різних сферах людської діяльності зокрема: у Державному проектному інституті Діпромісто (Київ); у Науково– дослідному інституті геодезії і картографії (Київ); в Управлінні земельних ресурсів Одеської обладміністрації; в Одеському національному упіверситеті ім. І.І. Мечникова; у Національному університеті «Львівська політехніка» (Львів); у Національній гірській академії (Дніпропетровськ); у Харківському технічному університеті радіоелектроніки; в Українському центрі менеджменту Землі і ресурсів (Київ) та в ряді інших;

– створення ГІС-асоціації (1997) і Асоціації геоінформатиків (2003) України, що сприяють активізації і консолідації геоінформаційоної діяльносгі в країні;

– щорічне проведення ГІС-форумів (з 1995 р.), конференцій «Геоінформатика: теоретичні і прикладні аспекти» (з 2002 р.), конференцій користувачів продуктів фірми ЕSRІ в Криму (з 1998 р., ЗАТ ЕСОММ), а також окремих тематичних конференцій, семінарів, нарад, присвячених використанню геоінформаційних технологій (наприклад, «Всеукраїнська науково-практична конференція «Використання ГІС та ДЗЗ у землекористуванні» (Миколаїв, 2012 р.), "Геоінформаційні системи у сьогоденні" (с. Залісці, 2013 р), тощо);

– створення державних підприємств і комерційних компаній, що спеціалізуються на розробці і/або використанні геоінформаційних технологій, зокрема: державних науково–виробничого підприємства «Геосистема» (м. Вінниця) і науково–виробничого центру «Геодезкартінформатика» (м. Київ); комерційних компаній «Інтелектуальні системи, Гео», «Інститут передових технологій», «ЕСОММ», ГЕОКАД, «Аркада», «Геоніка» (м. Київ); «Високі технології» (м. Одсса) тощо;

– Розроблення спеціалізованого геоінформаційного пакета Рельєфпроцесор – Харківський національний університет ім. В.Н. Каразіна, векторнорастрової

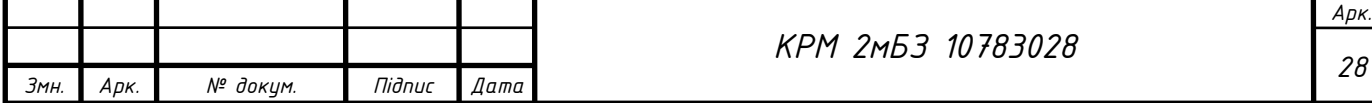

інструментальної ГІС настільного типу ОКО – ВАТ «Геобіономіка» (м. Київ); програмних комплексів GEО+CAD і GeoniCS, призначених для обробки даних досліджень, і геоінженерного проектування в галузі цивільного, промислового і транспортного будівництва – компанія «ГЕОКАД», АТ «Аркада» і НПЦ «Геоніка» (м. Київ), програмного забезпечення для цифрової картографії і землеустрою Digitals – ВАТ "Аналітика" тощо.

– створення електронного атласу України – пілотної версії комп'ютерного Національного атласу України (2000) – Інститутом географії НАН України і компанією «Інтелектуальні системи, Гео» (Київ);

– внесення курсів з ГІС і геоінформаційних технологій до програми підготовки фахівців природознавчих і екологічних спеціальностей у багатьох вищих навчальних закладах країни; відкриття у деяких з них курсів підготовки фахівців у галузі геоінформаційних систем і технологій, зокрема, в Університеті «Львівська політехніка» (Львів) – у рамках спеціальності «Картографія», в Одеському національному університеті ім. І.І. Мечникова – у рамках спеціальності «Географія», в Одеському державному екологічному університеті – у рамках спеціальності «Інформаційні технології», у Національній гірській академії України (Дніпропетровськ) – за фахом «Геоінформаційні системи і технології».

До факторів, що стримують розвиток геоінформаційних технологій, належать низький в цілому рівень комп'ютеризації в країні і відсутність у достатній кількості відповідних фахівців.

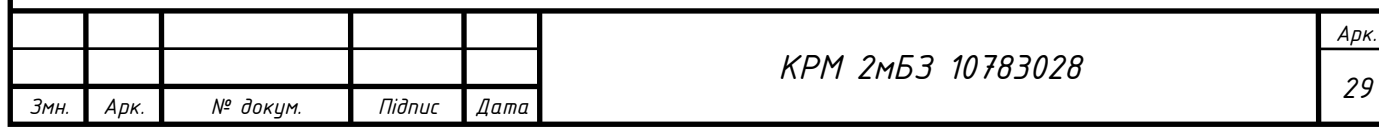

## <span id="page-29-0"></span>**1.3 Українська відкрита ініціатива створення інструментів для просторового планування в середовищі QGIS**

У лютому 2022 року, за два дні до повномасштабної російської агресії, український уряд прийняв постанову, якою визначив обов'язкову структуру баз даних просторового планування – основного джерела наповнення та роботи кадастрових систем [2]. Працюючи з місцевими громадами протягом останніх кількох років, Julie's Data сформувала концепцію вирішення певного масиву проблем державного управління, продиктованих відсутністю сучасних інструментів управління геоданими. Однією з таких проблем є відсутність якісних, доступних і легальних локальних геопросторових даних з кадастрів, які дозволяють громадам з'являтися на світовій інвестиційній карті та дозволяють їм формувати здорову конкуренцію пропозицій для сталого розвитку.

На початку червня Julie's Data (https://juliesdata.com/) запустила краудсорсингову ініціативу, спрямовану на впровадження вищезгаданої структури за допомогою інструментів з відкритим кодом і закликала приєднатися до розробки прикладних інструментів просторового планування за допомогою QGIS. Автор даної магістерської роботи долучилась до ініціативи також (рис. 1.3).

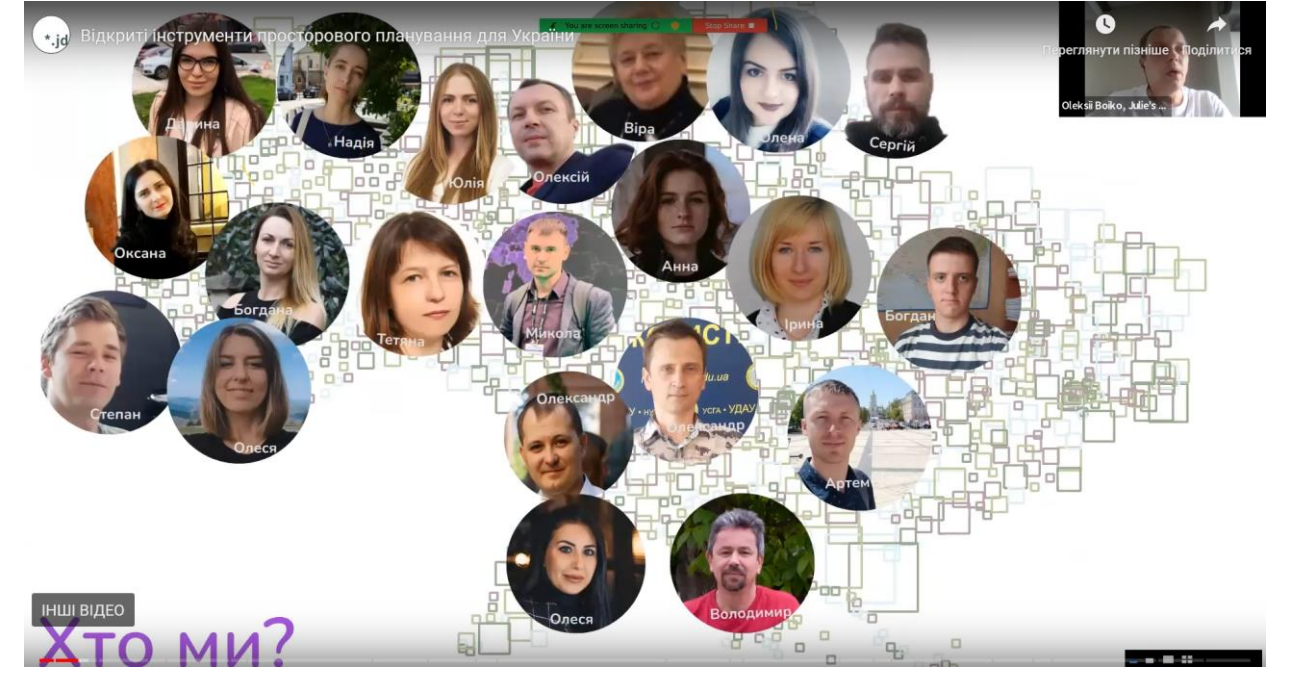

Рис. 1.3. Розробники бази даних просторового планування в QGIS

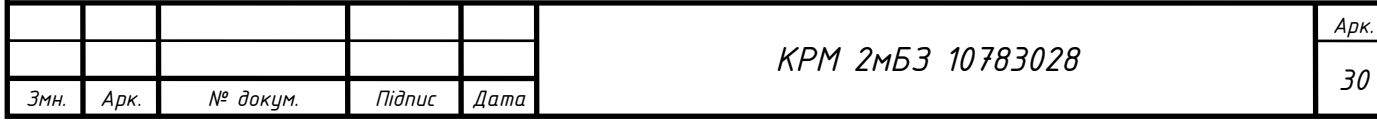

Ініціатива отримала значний відгук від громади – понад 100 заявок від бажаючих з різних регіонів України, зокрема Херсонської, Запорізької, Харківської, Чернігівської, Київської, Львівської, Івано-Франківської, Полтавської та Вінницької областей.

У результаті було сформовано групу з 62 учасників різних спеціальностей – архітекторів, геодезистів, геодезистів, картографів, ГІС-фахівців, екологів, науковців, представників місцевого самоврядування та ін. Учасники поставили за мету створити якісні інструменти просторового планування (для зручності SPT) на основі затвердженої структури бази геоданих, щоб кожна зацікавлена особа могла вільно та без зайвих операційних витрат використовувати їх для вирішення своїх завдань – у професійному містобудуванні, наукових, освітня чи громадська діяльність. Тому було вирішено поширювати майбутні SPT на умовах ліцензії CC BY-SA.

Для впровадження SPT було обрано QGIS, оскільки він задовольняє дві основні вимоги учасників: по-перше, забезпечити кожному учаснику можливість безперешкодно долучитися до роботи, а по-друге, надати кожному можливість використовувати розроблену SPT. без зайвих перешкод і витрат. Більшість учасників вперше познайомилися з QGIS під час проекту та почали використовувати QGIS у своїй професійній роботі.

Ініціативну групу координували її організатори, проводились регулярні засідання, на яких обговорювалися завдання, пропозиції, питання та проблеми, що виникали під час роботи. Найбільше спілкування відбувалося в чаті месенджера, де між учасниками точилися конструктивні дискусії у пошуках істини.

Робоча група успішно реалізувала базу даних у форматах PostgreSQL та GeoPackage та створила форми для класів (шарів), включаючи правила цілісності даних, затверджені вимогами до геопросторової бази даних, які були налаштовані в QGIS. Бібліотека символів із символікою на основі правил для кожного класу (шарів) була налаштована у файлі проекту .qgs (рис. 1.4). Налаштування стилю шару для кожного шару було перевірено та збережено в геопросторовій базі даних SPT.

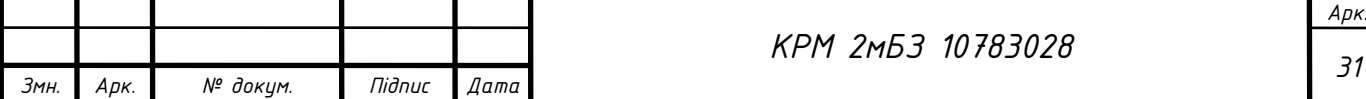

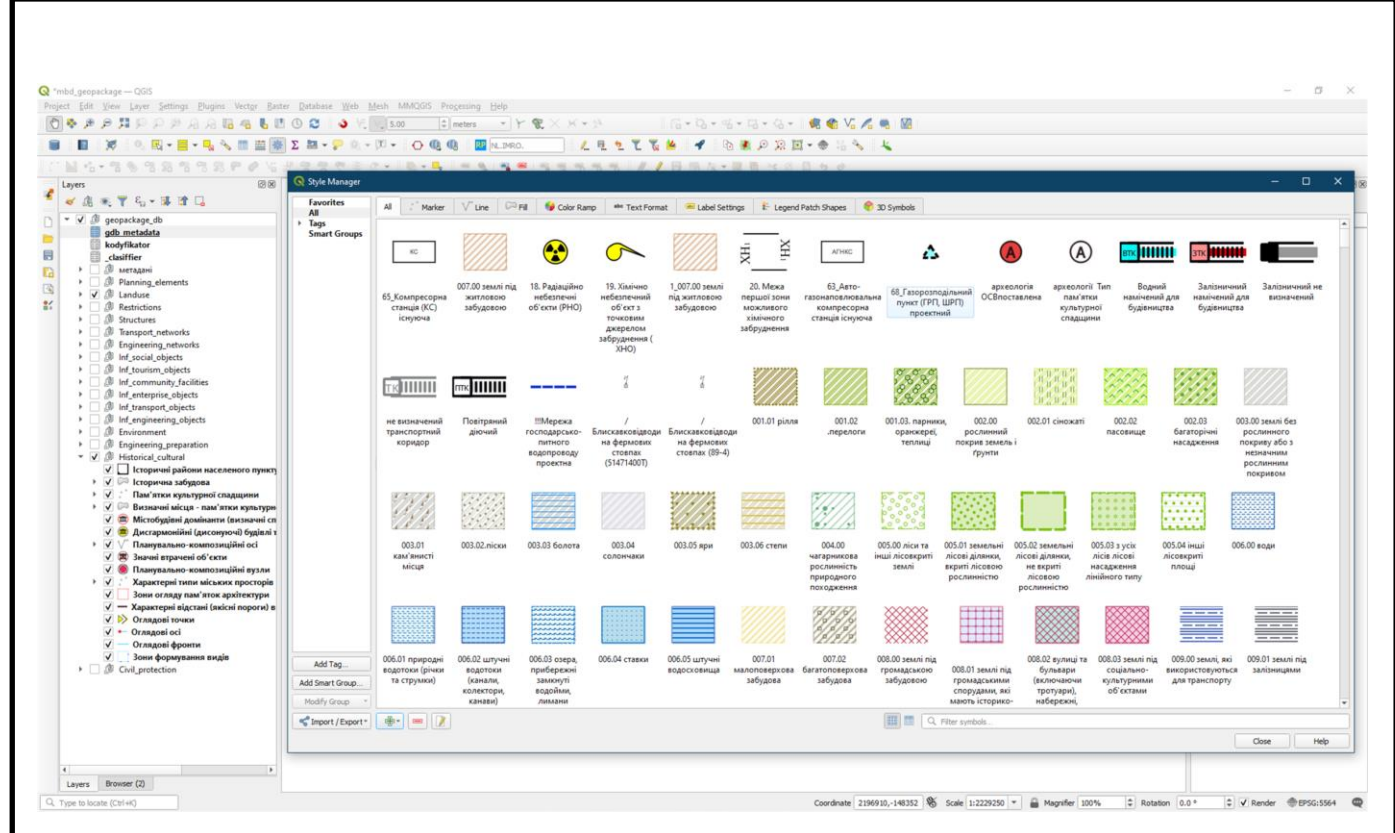

Рис. 1.4. Приклад бібліотеки символів

Актуальні напрацювання ініціативної групи презентували 19 жовтня 2022 року на відкритому вебінарі «Безкоштовні інструменти для розробки містобудівної документації. Презентація першого етапу», яка зібрала широку аудиторію спеціалістів та представників громадськості з усієї України.

Під час вебінару учасники проекту поділилися не лише досвідом участі в проекті, а й власним досвідом використання QGIS та першими досягненнями розробки містобудівної документації за допомогою створених інструментів. Міський план, створений за допомогою SPT показано на рис. 1.4.

Для широкого впровадження ГІС в управління Україні потрібна міцна спільнота з відкритим кодом. Тож серед інших учасників ми запросили Аніту Ґрацер, яка поділилася своїми думками про те, як австрійські органи місцевого самоврядування використовують рішення з відкритим кодом і як вони формують стійке, стійке до викликів суспільство. Думки, висловлені на вебінарі, викликали резонанс у слухачів, про що свідчать понад 600 звернень на отримання СПТ від архітекторів, землевпорядників, представників місцевої влади, викладачів вишів, науковців. Отримати поточний ЗПТ може кожен, заповнивши веб-форму тут: https://juliesdata.com/form/zapit-na-otrimannya-bgd-mistobud.

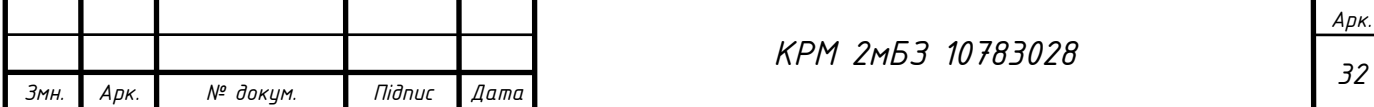

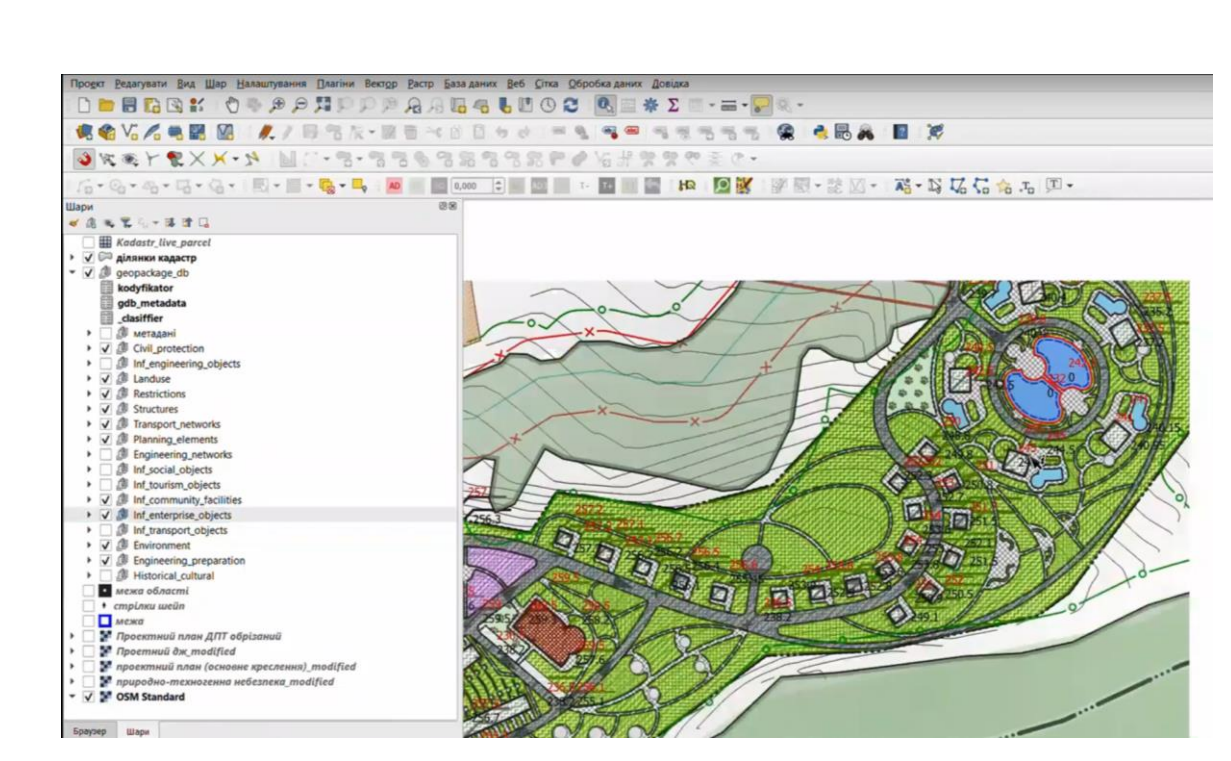

Рис. 1.5. Приклад міського плану, створеного за допомогою SPT Консультаційна група Julie's Data створила Карту української спільноти користувачів QGIS (рис.1.6). ЇЇ мета – візуалізувати інформацію про людей та організації в Україні, які використовують QGIS – звичайних користувачів програми для персональних задач, комерційні компанії, державні і недержавні установи що користуються QGIS в своїй щоденній діяльності, організації та людей, що надають послуги із навчання та налаштування програми. Така інформація сприятиме розвитку відкритого програмного забезпечення в Україні та підсилюватиме стійкість нашої держави до викликів сучасного світу.

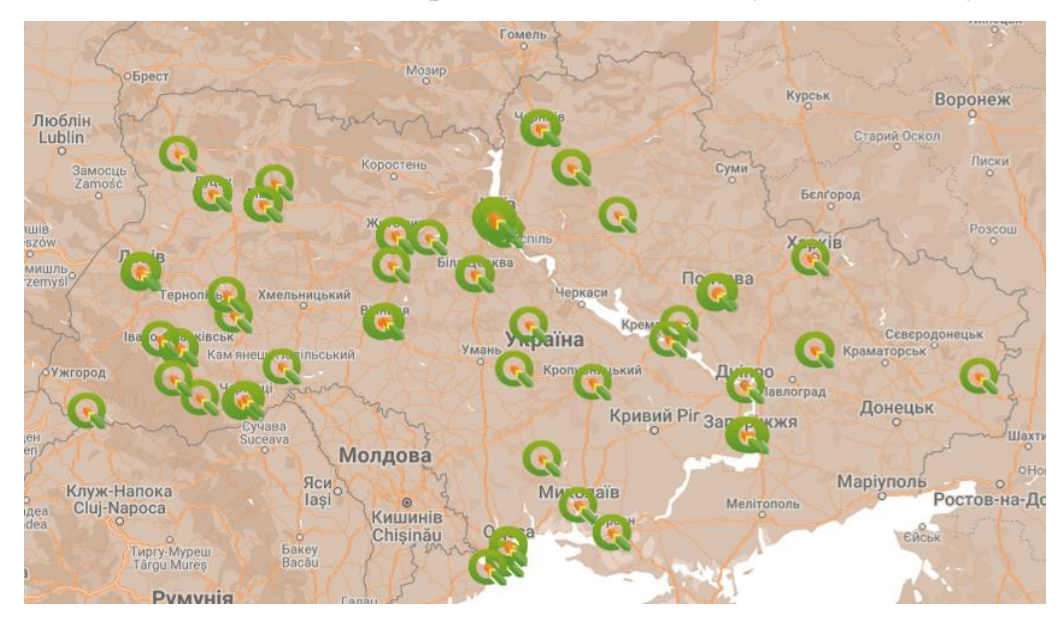

Рис. 1.6. Карта української спільноти користувачів QGIS

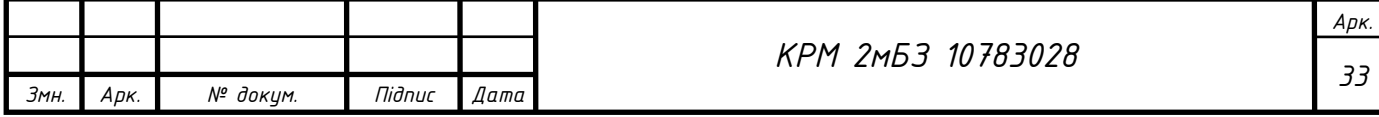

#### **Висновки до першого розділу**

- <span id="page-33-0"></span>1. Розглянуто поняття геоінформатика; геоінформаційна система; сформульовано класифікацію геоінформаційних систем (за призначенням, за територіальним охопленням, за проблемною (тематичною) орієнтацією, за функціональними можливостями, за способом організації даних, за архітектурним принципом побудови); наведено основні функції ГІС (Інформаційно–довідкова, автоматизованого картографування, просторового аналізу і моделювання, моделювання процесів, підтримки прийняття рішень) та проаназізовано галузі застосування ГІС.
- 2. Виконано історичний огляд розвитку та досліджень геоінформаційних систем. Перша ГІС – Канадська геоінформаційна система (CGIS). Порівняно використання карти та глобуса як підоснови в геоінформаційних системах. Більшість суасних ГІС працюють з картами (проекцією Землі на площину), а ГІС Google Earth – має підоснову глобус. Наведено переваги та недоліки застосування глобуса, як підоснови в ГІС.
- 3. Описана «Українська відкрита ініціатива створення інструментів для просторового планування в середовищі QGIS» участь в якій взяла автор роботи.

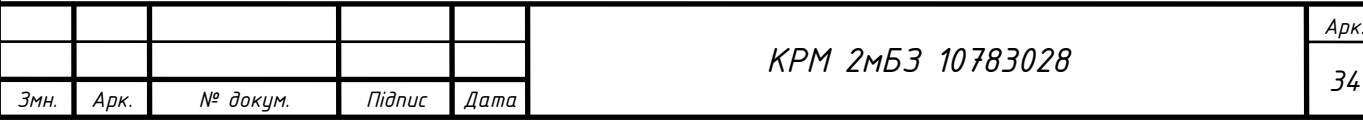

# <span id="page-34-0"></span>РОЗДІЛ 2. РОЗРОБЛЕННЯ МЕТОДИКИ СТВОРЕННЯ БАЗИ ДАНИХ ПРОСТОРОВОГО ПЛАНУВАННЯ В ТА ПРОВЕДЕННЯ ДЕЯКИХ ВИДІВ ТЕРИТОРІАЛЬНОГО АНАЛІЗУ

#### **2.1. Методика створення бази даних просторового планування**

<span id="page-34-1"></span>Для створення бази даних просторового планування населених пунктів в форматі GeoPackage потрібно (рис.2.1):

- 1. **Створити** необхідні **шари** з налаштуваннями (назва шару, система координат, тип даних) та ввести перелік атрибутів (пишемо назву поля та обираємо тип даних);
- 2. Виконати **кастомізацію форм**: налаштовуємо назву поля українською мовою; обираємо тип віджету, налаштовуємо його; вводимо значення за замовчуванням;

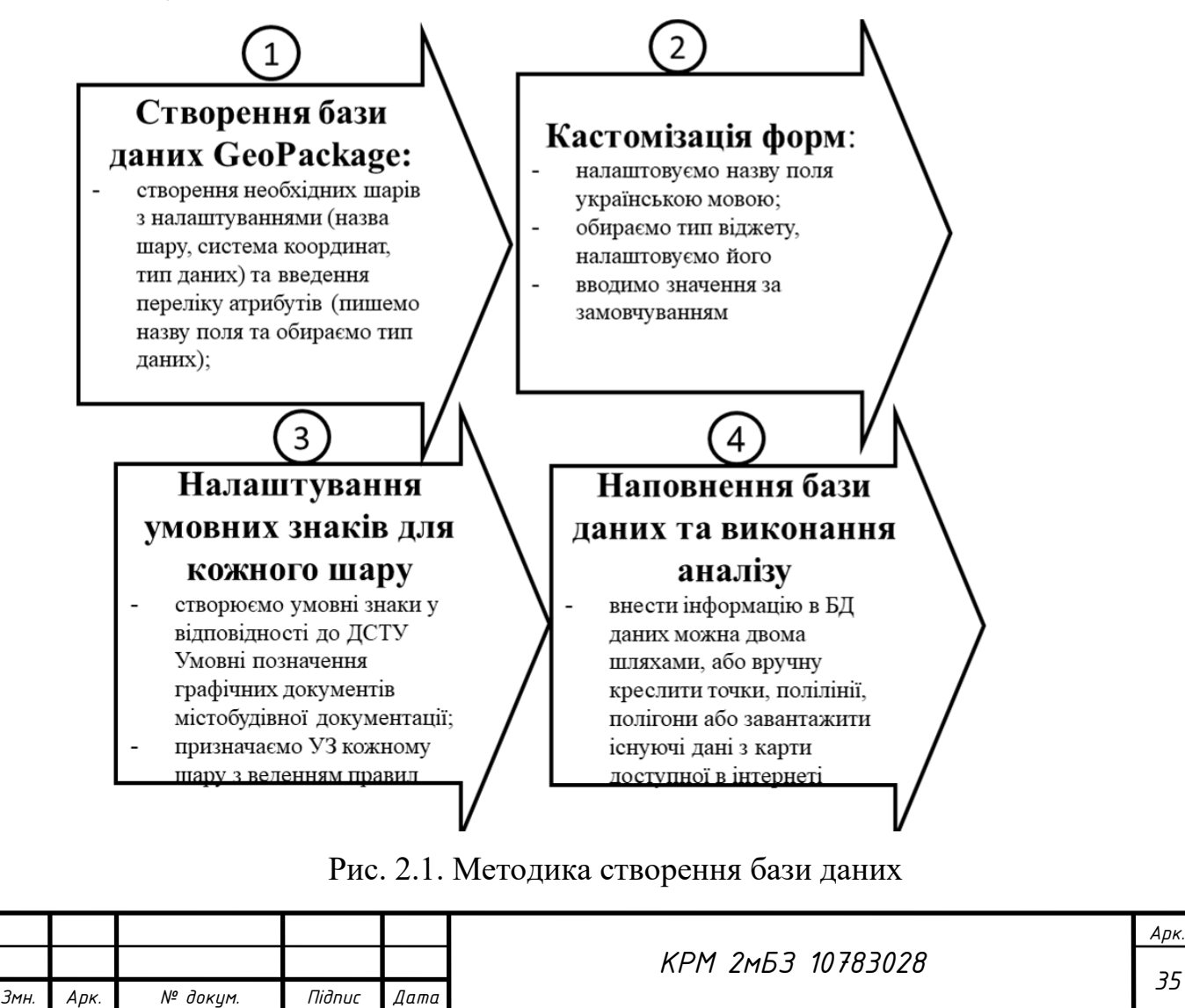

- 3. **Налаштувати умовні знаки для кожного шару:** створюємо умовні знаки у відповідності до ДСТУ Умовні позначення графічних документів містобудівної документації; призначаємо УЗ кожному шару з веденням правил
- 4. **Наповнення бази даних та виконання аналізу:** внести інформацію в БД даних можна двома шляхами, або вручну креслити точки, полілінії, полігони або завантажити існуючі дані з карти доступної в інтернеті

Базу геоданих створюємо відповідно до Структури бази геоданих містобудівної документації на місцевому рівні, затвердженої Наказом Міністерства розвитку громад та територій України від 22 лютого 2022 року № 56.

Для створення нового шару в QGIS потрібно зайти в Шар→Створити шар→Створити шар GeoPackage (рис.2.2):

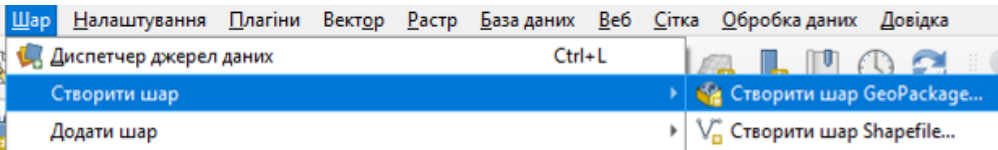

#### Рис. 2.2. Створення нового шару

Після цього вводимо назву БД, назву таблиці, обираємо тип геометрії, налаштовуємо систему координат та створюємо потрібні поля відповідно до Структури бази геоданих містобудівної документації на місцевому рівні, затвердженої Наказом Міністерства розвитку громад та територій України від 22 лютого 2022 року № 56. Вводимо ім'я поля та тип даних і натискаємо «Додати до списку полів» рис.2.3.

Після створення всіх шарів зберігаємо проект. Перейменуємо всі створені шари на назви українською мовою, для цього виділяємо шар лівою кнопкою миші та натискаємо праву кнопку миші і обираємо функцію «Переназвати шар». Зберігаємо внесені зміни.

*Новий проект в QGIS* – спеціальний файл формату XML з розширенням « .qgs»(стиснений формат, який не дозволяє коригувати файл проекту зовні за допомогою текстового редактора, його доцільно застосовувати при обміні файлами) або « .qgz» (формат, який дозволяє коригувати файл проекту ззовні, за

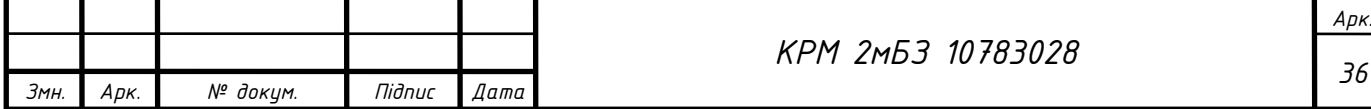
допомогою текстового редактора), в який записується поточний стан робочої сесії QGIS (інформація про підключені шари, налаштовані умовні знаки, систему координат тощо). Проект не містить самі дані, в ньому зберігаються лише посилання на них. Тому при передачі проекту на інший компютер потрібно передавати і проект і дані. Для одного і того ж набору даних можуть створюватись різні проекти з різним налаштуванням.

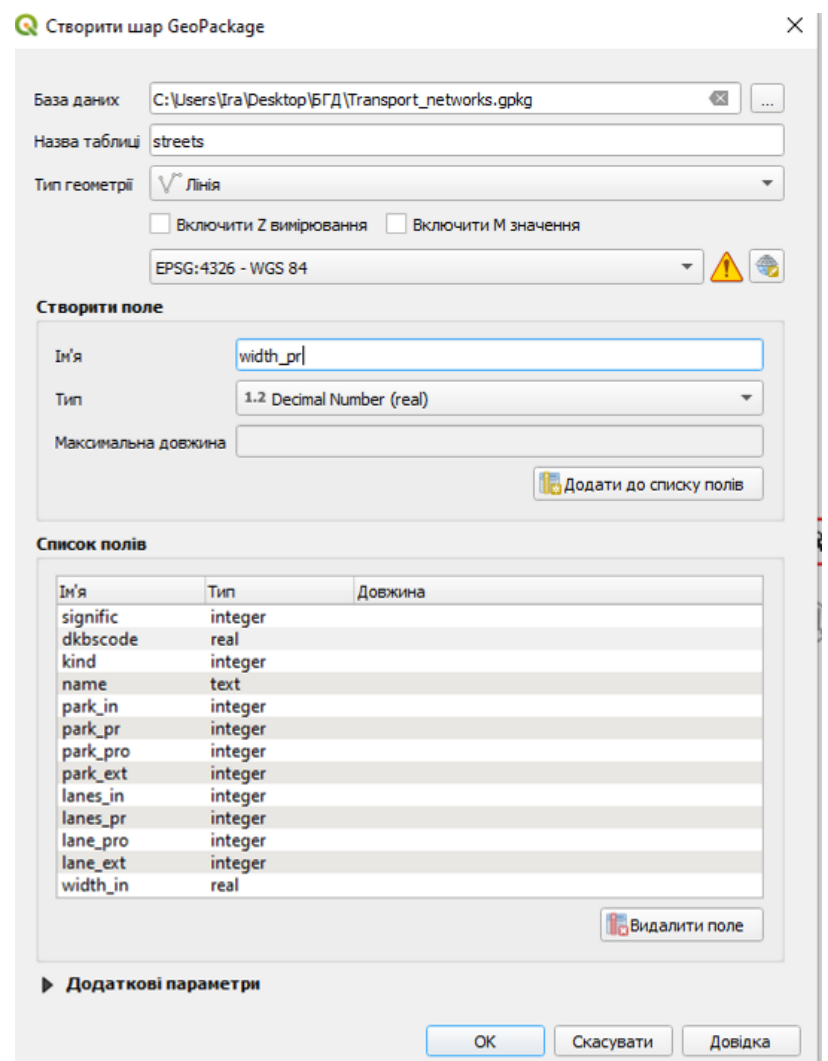

Рис. 2.3. Налаштування вікна стоврення нового шару

#### **Налаштування системи координат шару і проекту**

1. Якщо навести мишкою на шар, то побачимо в якій системі координат він створений: EPSG 4326 (рис. 2.4).

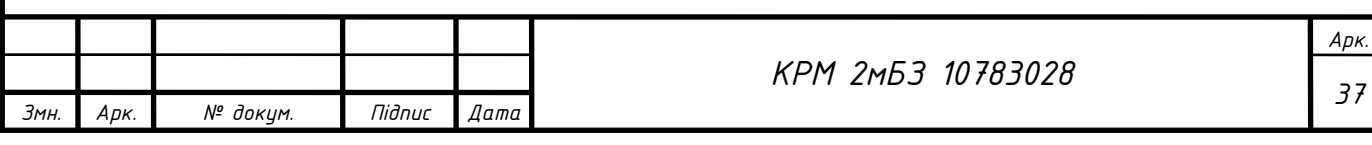

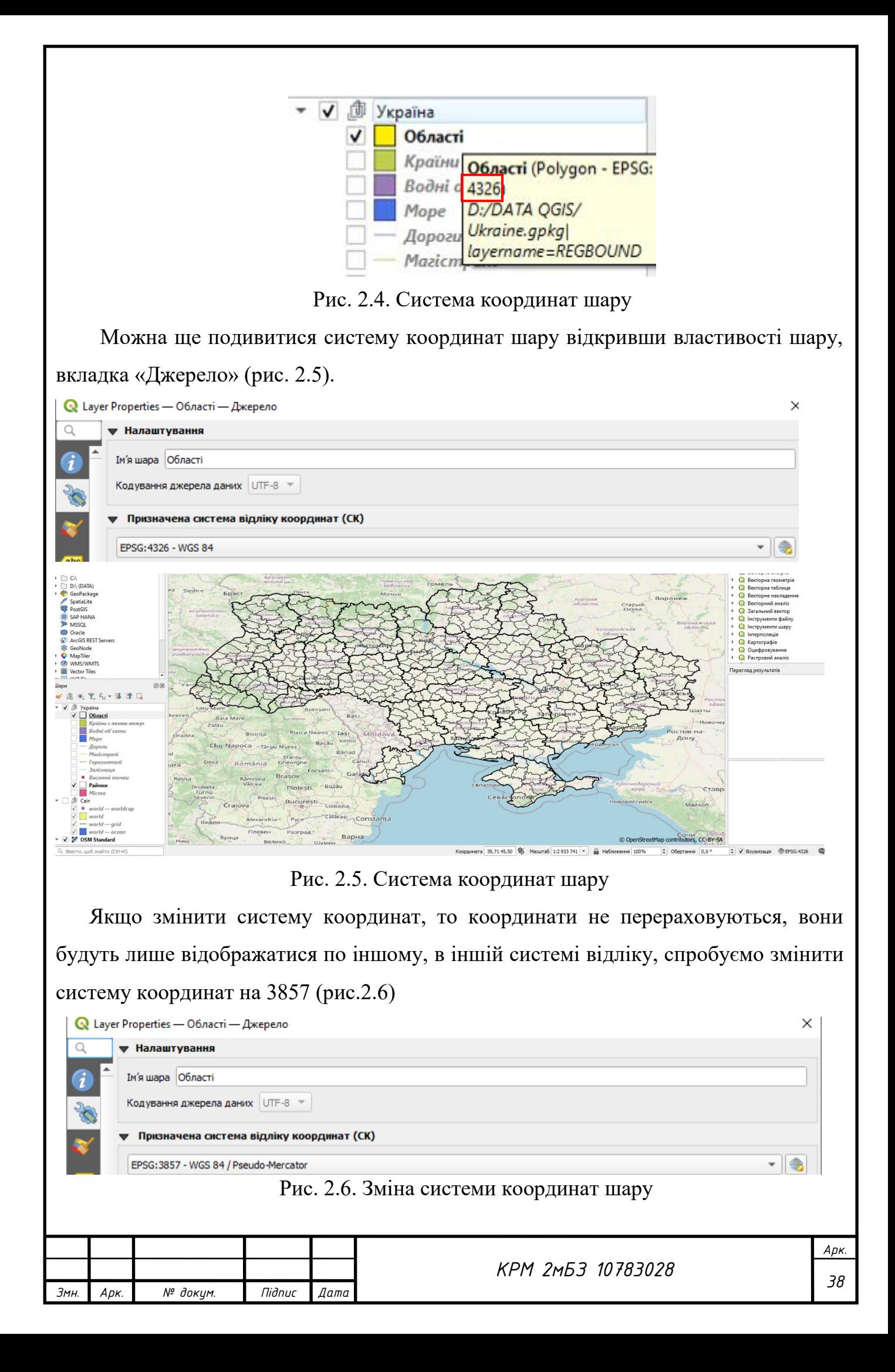

Бачимо, що межі областей України при зміні їх системи координат змістилися (рис.2.7).

#### **Перезбереження шару в іншу систему координат.**

Якщо треба перезберегти дані в іншій системі координат, то треба це робити, наприклад, використовуючи експорт шару і при збереженні цього шару в новий шар вказувати потрібну іншу систему координат. І тоді при збереженні координати будуть перераховуватись в іншу.

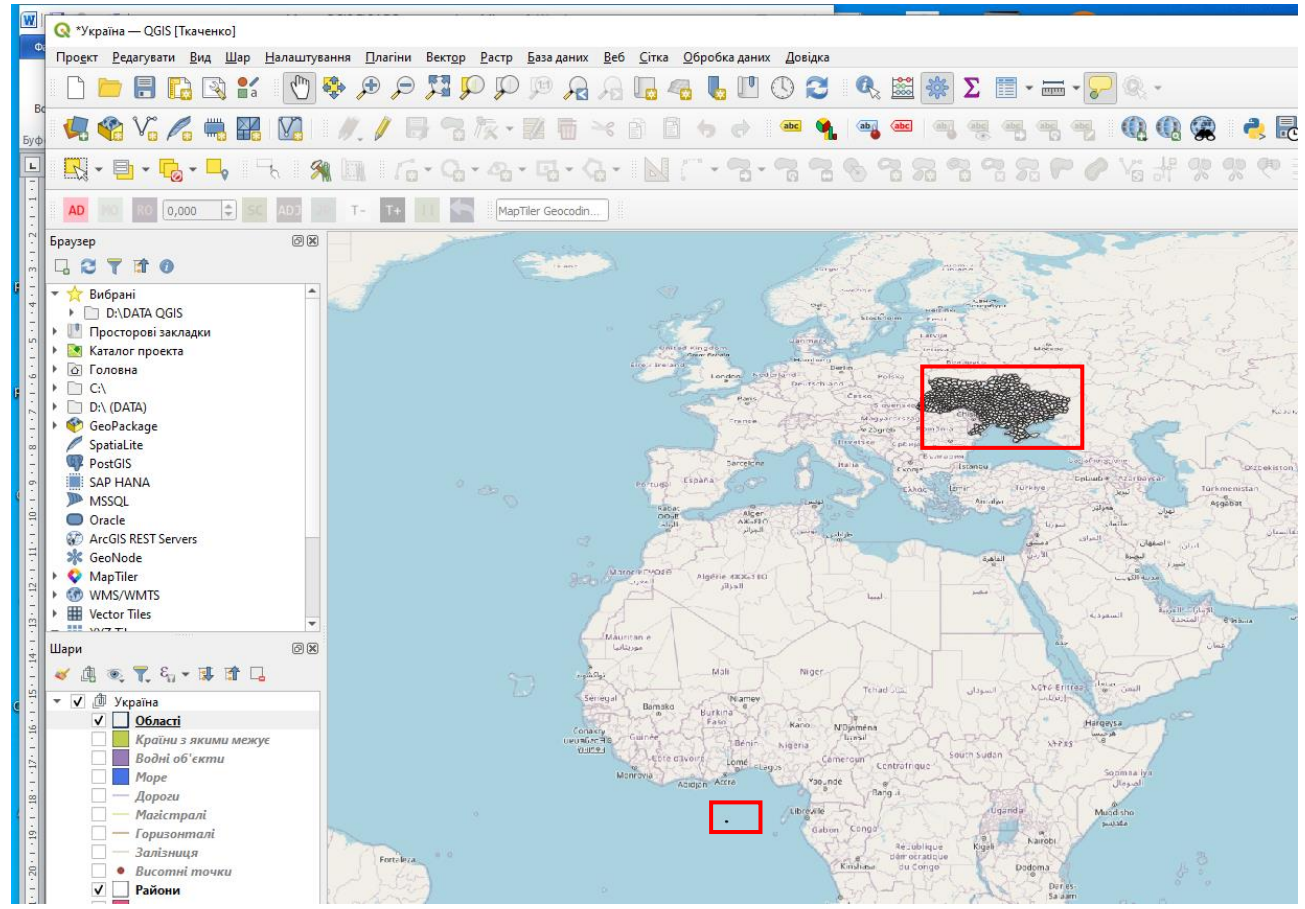

Рис. 2.7. Межі областей України при зміні їх системи координат змістилися Бачимо, що межі областей України при зміні їх системи координат змістилися.

# **Перезбереження шару в іншу систему координат.**

Якщо треба перезберегти дані в іншій системі координат, то треба це робити, наприклад, використовуючи експорт шару і при збереженні цього шару в новий шар вказувати потрібну іншу систему координат. І тоді при збереженні координати будуть перераховуватись в іншу.

#### **Система координат проекту.**

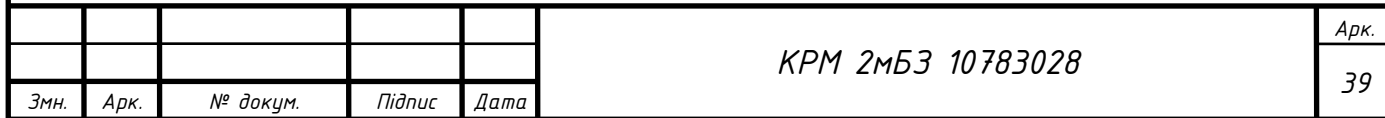

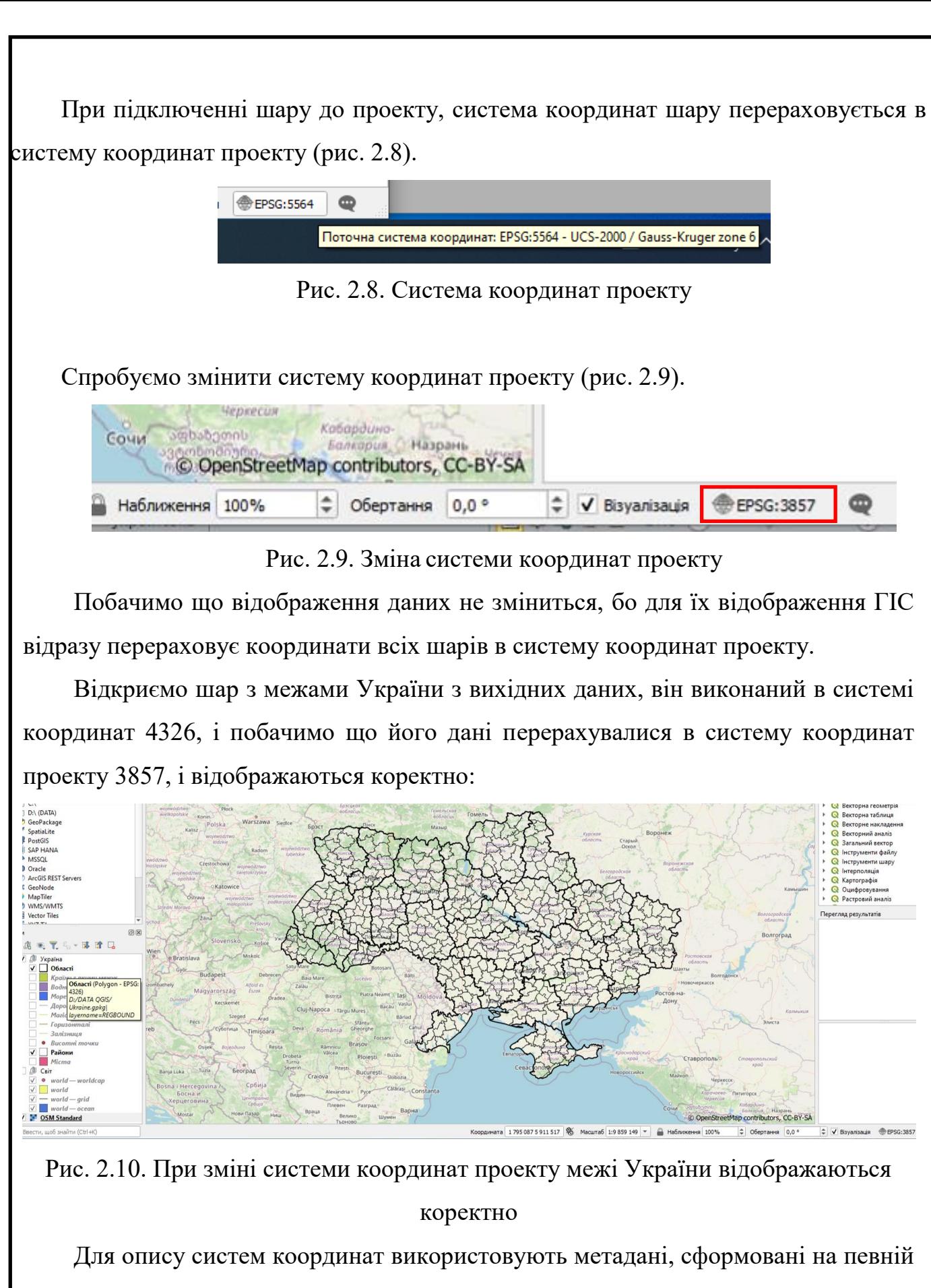

мові: Proj.4: [https://docs.opengeospatial.org/is/18–010r7/18–010r7.html#71](https://docs.opengeospatial.org/is/18-010r7/18-010r7.html#71) 

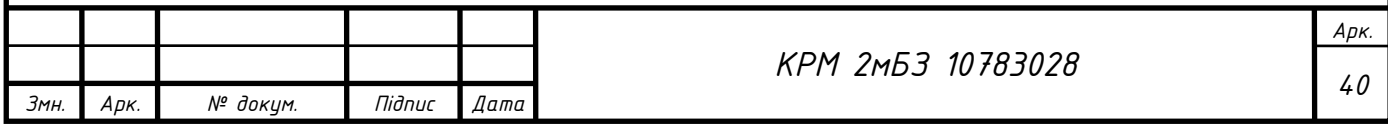

Паспорти регіональних (місцевих) систем координат УСК 2000 можна знайти на сайті НДІГК. Опис систем координат УСК для shp–файлів (у вигляді .prj) доступний на сайті НДІГК – [https://dgm.gki.com.ua/cartographic\\_projections](https://dgm.gki.com.ua/cartographic_projections)

Увімкнемо видимість папки Україна, виділимо шар Області, збережемо Полтавську область в системі координат УСК 2000: виберемо стрілкою Полтавську область, натиснемо правою кнопкою миші на шарі та оберіть Експорт, Зберегти вибрані об'єкти як… Оберемо систему координат: USC –2000 (EPSG:5564) (рис.2.11, 2.12)

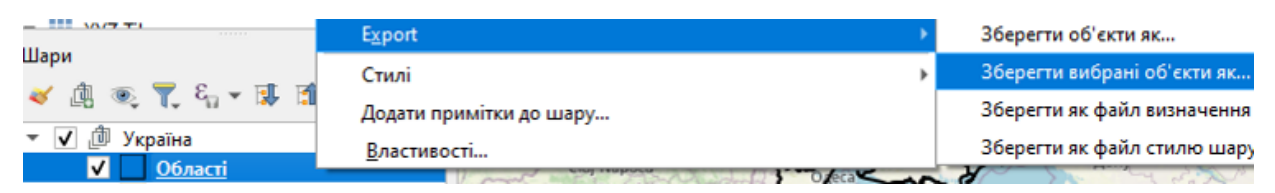

Рис. 2.11. Збереження шару з новою системою координат

Коди ідентифікації УСК-2000 обираються згідно із реєстром бази даних міжнародного репозитарію параметрів референцних систем координат EPSG [https://epsg.org.](https://epsg.org/) EPSG – це публічний реєстр геодезичних даних, систем просторової відліку, еліпсоїдів Землі, перетворень координат і пов'язаних одиниць вимірювання, створений членом Європейської нафтової дослідницької групи в 1985 році (табл. 2.1).

Таблиця. 1. Кодування проекцій в межах території України

|                          | Номер            |        |                      |                                           | Назва                                      | Межі                                       |  |  |  |
|--------------------------|------------------|--------|----------------------|-------------------------------------------|--------------------------------------------|--------------------------------------------|--|--|--|
|                          | <b>EPSG 5558</b> |        | UCS-2000, geocentric |                                           |                                            | Ukraine                                    |  |  |  |
|                          | <b>EPSG 5560</b> |        |                      |                                           | UCS-2000, geographic 3D                    | Ukraine                                    |  |  |  |
|                          | <b>EPSG 5561</b> |        |                      |                                           | UCS-2000, geographic 2D                    | Ukraine                                    |  |  |  |
|                          | <b>EPSG 5562</b> |        |                      |                                           | UCS-2000 / Gauss-Kruger zone 4, projected  | Ukraine - west of 24°E                     |  |  |  |
|                          | <b>EPSG 5563</b> |        |                      |                                           | UCS-2000 / Gauss-Kruger zone 5, projected  | Ukraine - $24^{\circ}$ E to $30^{\circ}$ E |  |  |  |
| <b>EPSG 5564</b>         |                  |        |                      |                                           | UCS-2000 / Gauss-Kruger zone 6, projected  | Ukraine - 30°E to 36°E                     |  |  |  |
| <b>EPSG 5565</b>         |                  |        |                      |                                           | UCS-2000 / Gauss-Kruger zone 67, projected | Ukraine - east of 36°E                     |  |  |  |
| <b>EPSG 5566</b>         |                  |        |                      | UCS-2000 / Gauss-Kruger CM 21E, projected | Ukraine - west of $24^{\circ}E$            |                                            |  |  |  |
| <b>EPSG 5567</b>         |                  |        |                      | UCS-2000 / Gauss-Kruger CM 27E, projected | Ukraine - $24^{\circ}$ E to $30^{\circ}$ E |                                            |  |  |  |
| <b>EPSG 5568</b>         |                  |        |                      | UCS-2000 / Gauss-Kruger CM 33E, projected | Ukraine - $30^{\circ}$ E to $36^{\circ}$ E |                                            |  |  |  |
| <b>EPSG 5569</b>         |                  |        |                      | UCS-2000 / Gauss-Kruger CM 39E, projected | Ukraine - east of 36°E                     |                                            |  |  |  |
| <b>EPSG 9831</b>         |                  |        |                      | UCS-2000 / LCS-01 Crimea, projected       | Ukraine - Crimea                           |                                            |  |  |  |
| <b>EPSG 9832</b>         |                  |        |                      | UCS-2000 / LCS-05 Vinnytsia, projected    | Ukraine - Vinnytsia oblast                 |                                            |  |  |  |
| <b>EPSG 9833</b>         |                  |        |                      | UCS-2000 / LCS-07 Volyn,                  | Ukraine - Volyn oblast                     |                                            |  |  |  |
| <b>EPSG 9834</b>         |                  |        |                      | UCS-2000 / LCS-12 Dnipropetrovsk          | Ukraine - Dnipropetrovsk obl.              |                                            |  |  |  |
|                          | <b>EPSG 9835</b> |        |                      |                                           | UCS-2000 / LCS-14 Donetsk                  | Ukraine - Donetsk oblast                   |  |  |  |
|                          | <b>EPSG 9836</b> |        |                      |                                           | UCS-2000 / LCS-18 Zhytomyr                 | Ukraine - Zhytomyr oblast                  |  |  |  |
|                          |                  |        |                      |                                           |                                            |                                            |  |  |  |
| Змн.<br>№ докум.<br>ApK. |                  |        |                      |                                           |                                            | Арк.                                       |  |  |  |
|                          |                  |        |                      | KPM 2M53 10783028                         |                                            | 41                                         |  |  |  |
|                          |                  | Підпис | Дата                 |                                           |                                            |                                            |  |  |  |

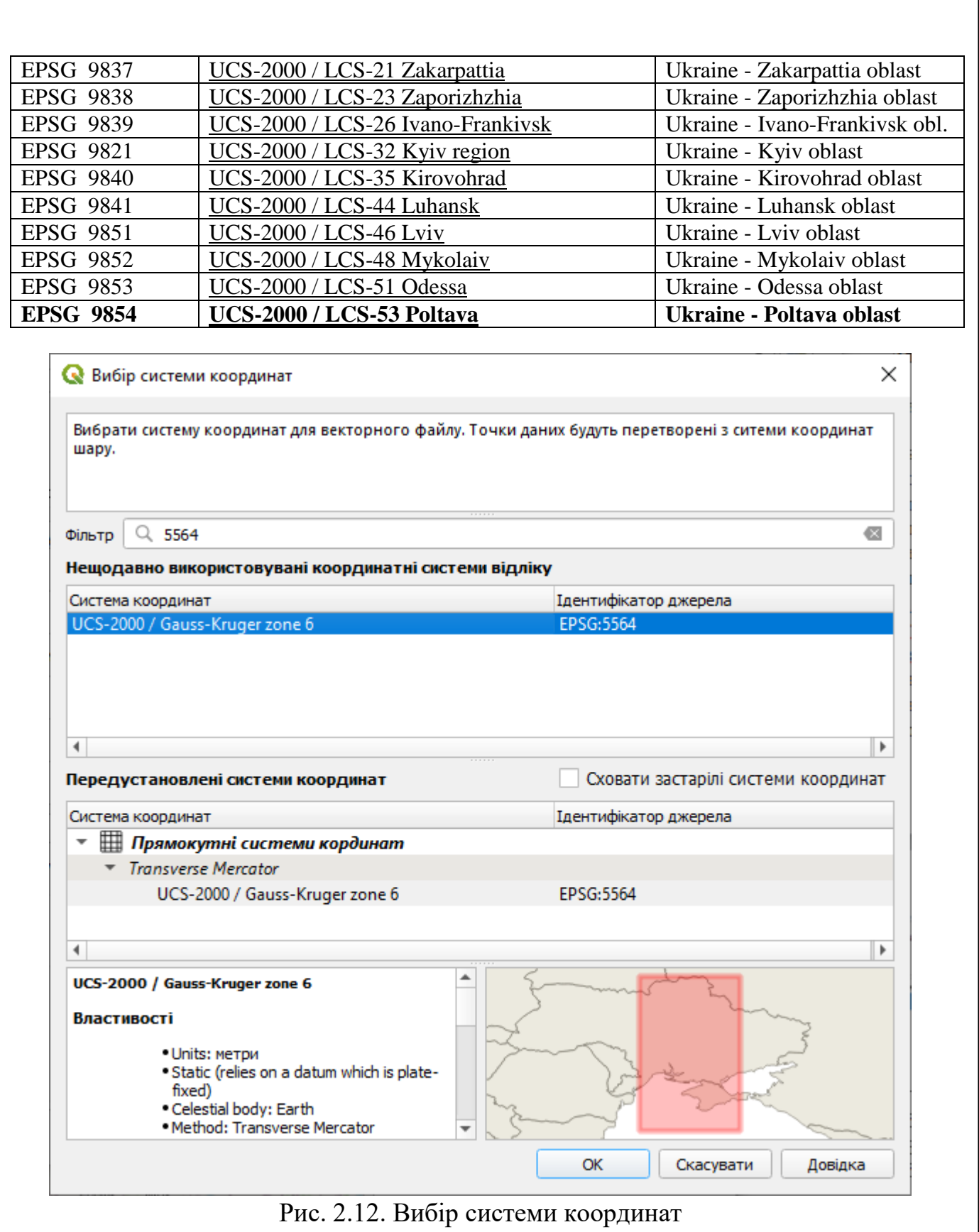

Побачимо, що відкриється новий шар, де буде лише полігон Полтавської області і системі координат УСК-2000 (рис. 2.13).

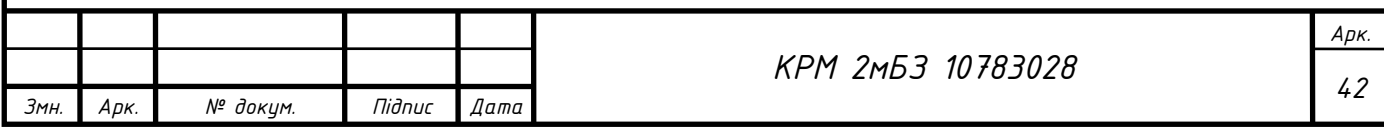

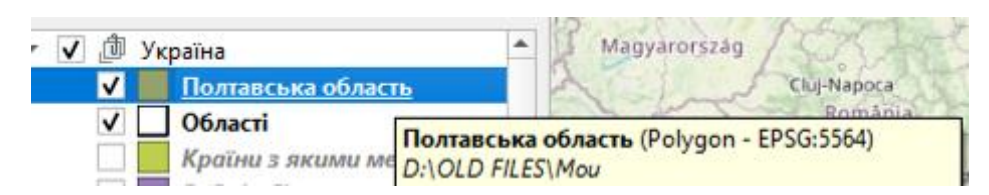

Рис. 2.13. Змінена ситема координат Полтавської області

Якщо не прописана система координат шару, то її можна визначити, використовуючи плагін UA CRS Magic. Для визначення системи координат шару треба вибрати шари, систему координат яких треба визначити, натиснути іконку плагіну, натиснути на карті на приблизне місце розташування об'єктів (хоча б з точністю до області, але точніше – краще). Плагін автоматично змінить систему координат та виведе повідомлення про інші можливі СК.

Якщо під час створення шарів виникли помилки, можна перевірити налаштування та виправити створені шари, виділивши шар і натиснувши правою кнопкою миші→Властивості →Поля.

# **2.2. Наповнення створеної бази даних за допомогою завантаження відкритих даних Open Street map за допомогою плагіну Quick OSM**

Завантажимо шари векторних даних громади з сервісу Open Street map з використанням плагіну QuickOSM. Для цього поставимо плагін, запустимо його, налаштуємо ключ: highway (для завантаження осей вулиць та доріг), building (для завантаження житлових та громадських будинків), height (для завантаження висотних точок), landuse (для налаштування землекористування), тощо, та натискаємо «Виконати запит» (рис. 2.14).

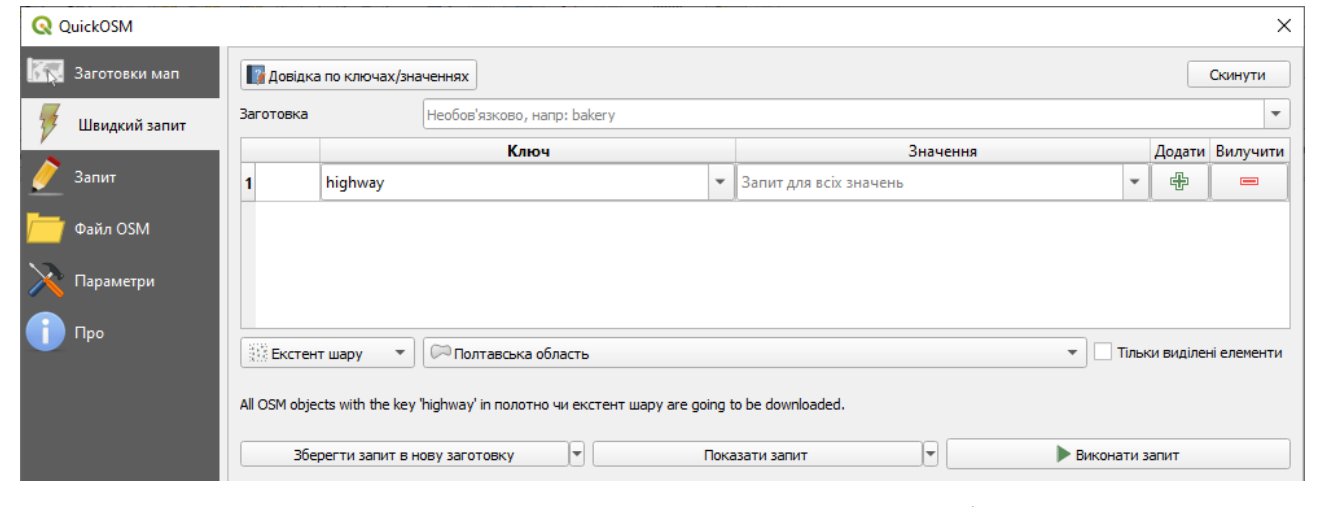

Рис. 2.14. Завантаження даних з використанням плагіну QuickOSM

|      |      |          |        |      |                                                  | Арк. |
|------|------|----------|--------|------|--------------------------------------------------|------|
|      |      |          |        |      | 3028<br>78.<br><b>KPM</b><br>2M53<br>10<br>7 V Z |      |
| Змн. | Apk. | № доким. | Niðnuc | Дата |                                                  | 4.   |

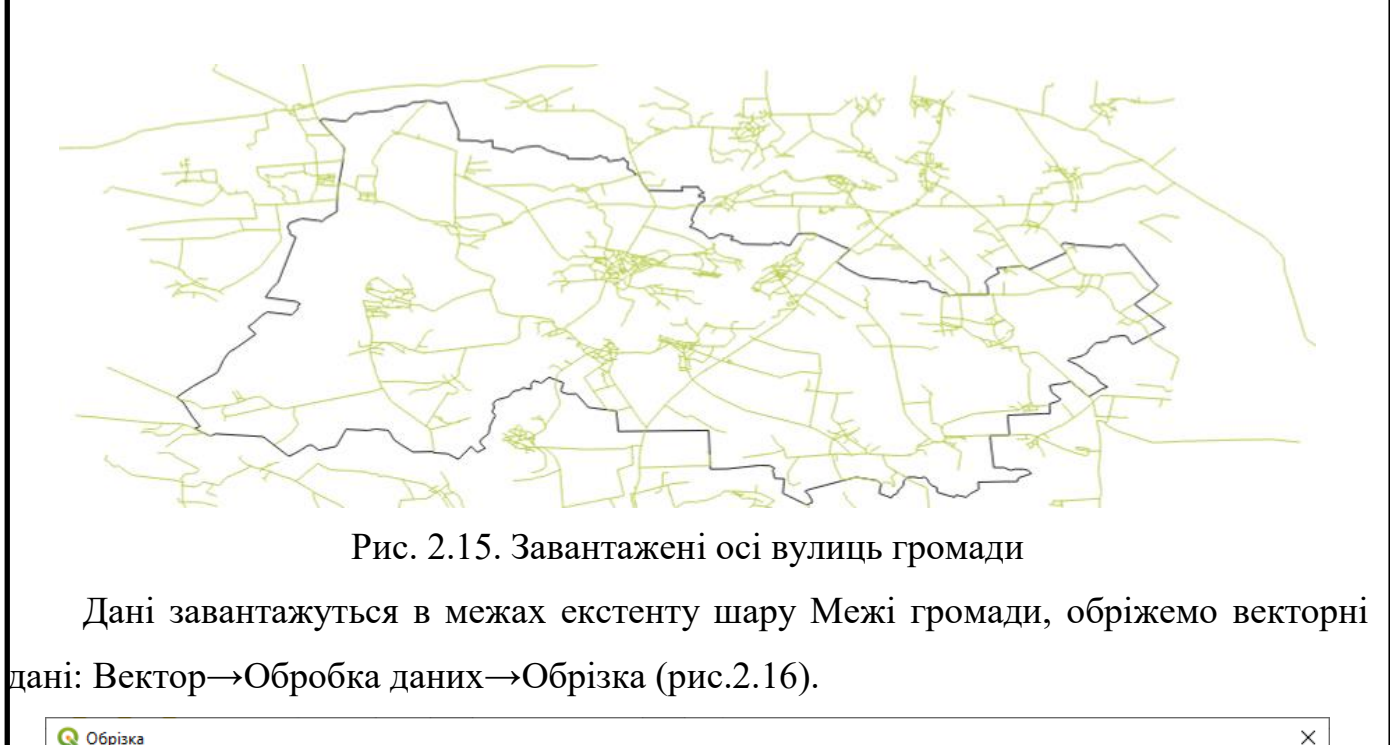

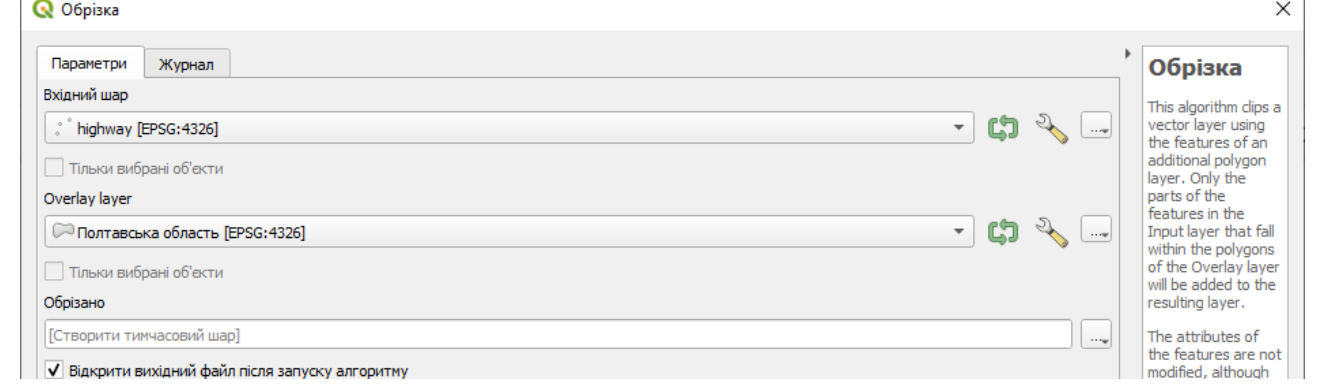

Рис. 2.16. Обрізка даних межею території громади

Копіюємо дані в шари створеної бази даних та обираємо потрібні атрибути . Отримаємо (рис. 2.17).

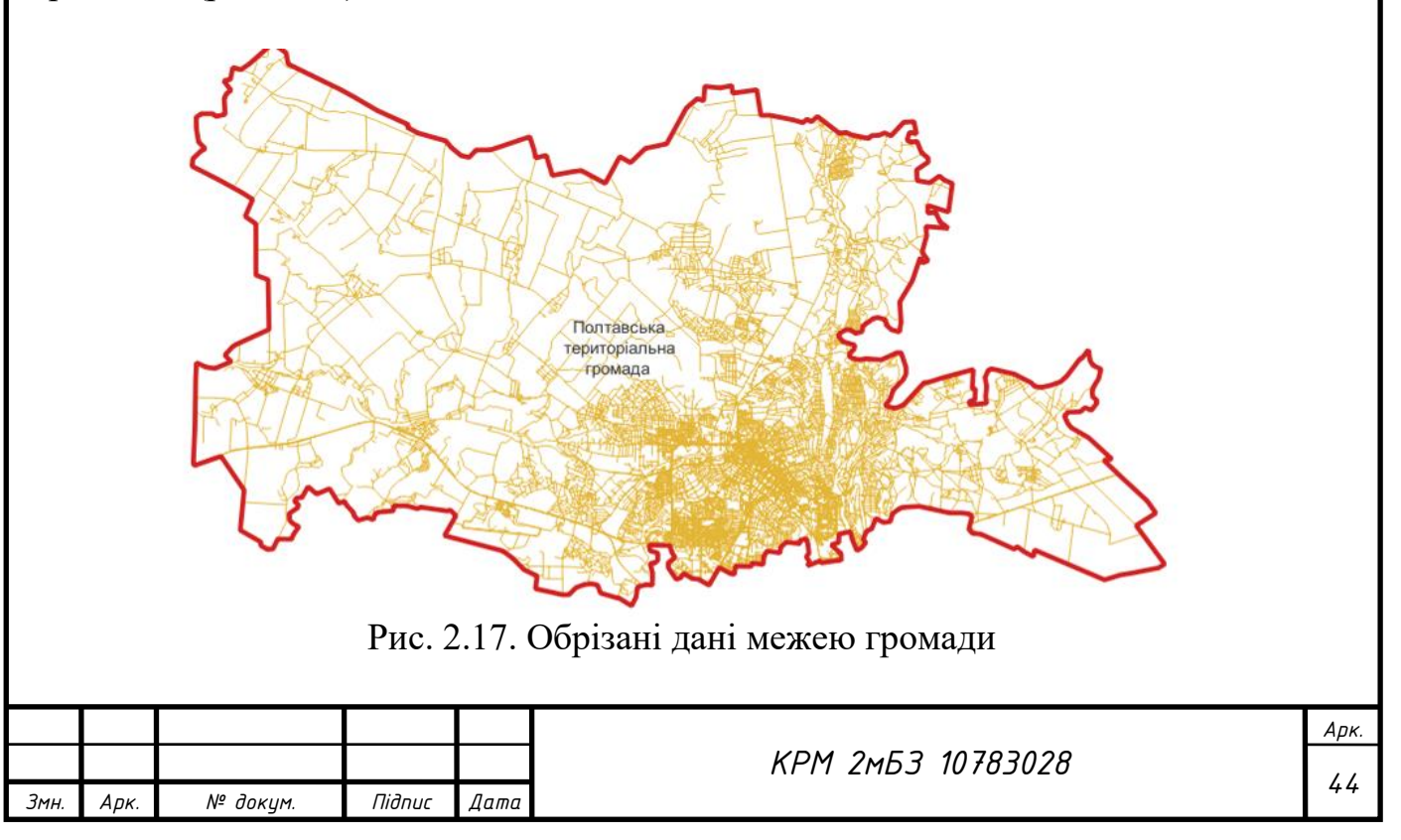

**Заповнення атрибутивних даних шарів за допомого вікна калькулятора полів.**

Калькулятор полів (Field Calculator) в таблиці атрибутів дозволяє виконувати обчислення на основі наявних значень атрибутів або визначених функцій, наприклад, для обчислення довжини або площі геометрії. Результати можна використовувати для оновлення наявного поля або заповнення нового поля (яке може бути віртуальним).

Відкрийте таблицю атрибутів для шару «Житлові будівлі», оберемо інструмент

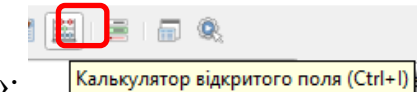

Калькулятор відкритого поля»:

Оберемо функцію «Оновити існуюче поле», оберемо поле «Статус» (рис.2.18).

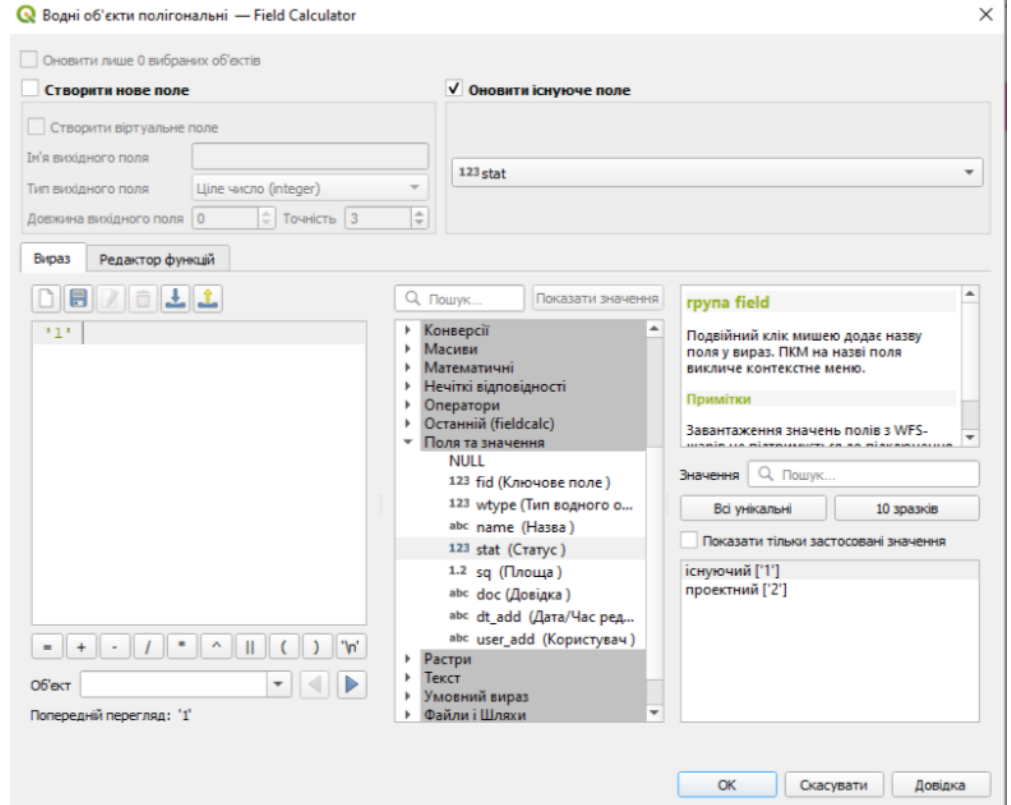

Рис. 2.18.

**Оновлення існуючого поля для виділених об'єктів**

Відкриємо підоснову OpenStreetMap. Виділимо декілька полігональних об'єктів, затискаючи клавішу Ctrl та оновимо поле «Тип будівлі» за допомогою калькулятора (рис. 2.19).

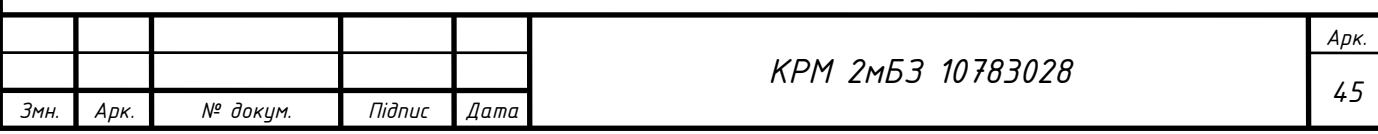

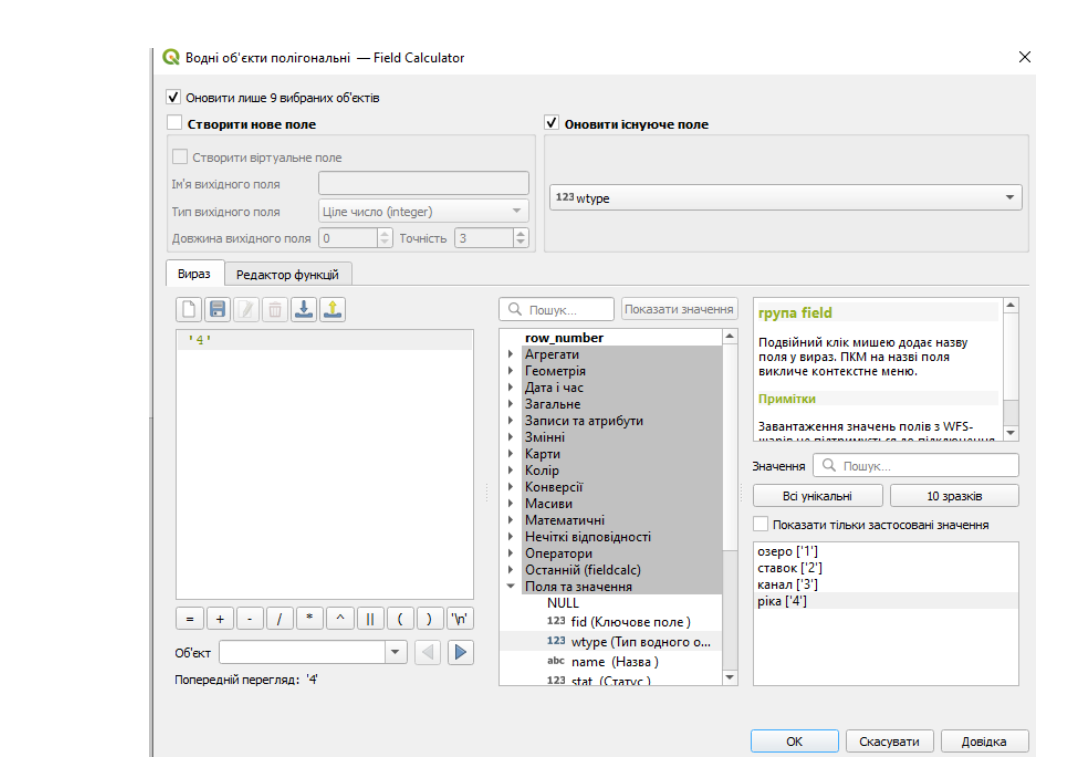

Рис. 2.19. Оновлення поля «Тип будівлі» за допомогою калькулятора

Розрахунок площі для оновлення поля в м<sup>2</sup> виконаємо використовуючи формулу \$area (рис.2.20)

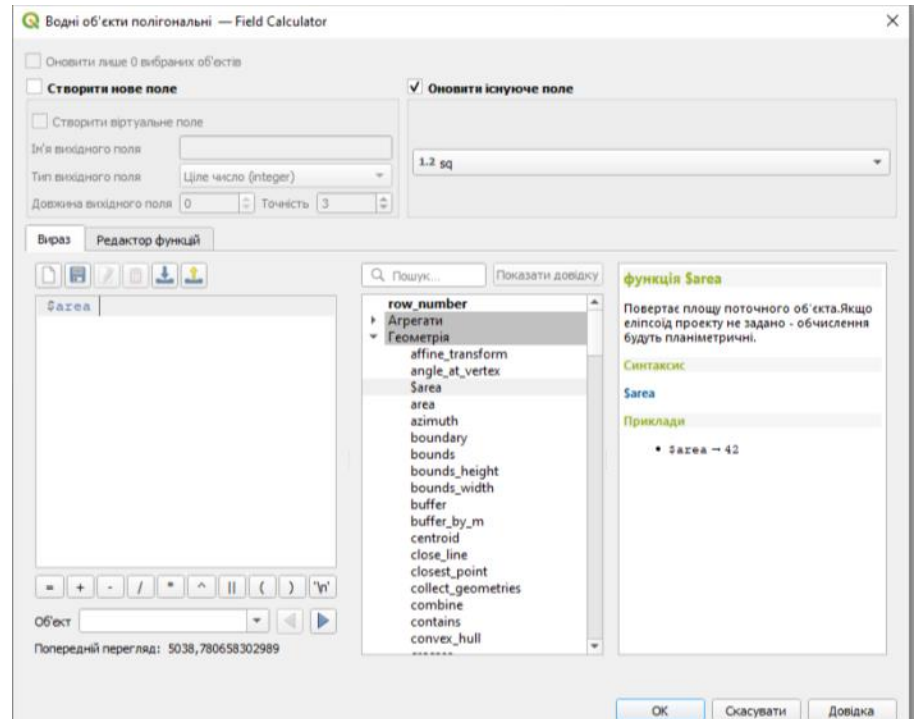

Рис. 2.20. Розрахунок площі для оновлення поля в м<sup>2</sup>

Щоб порахувати площу в гектарах, поділимо функцію на 10000.

Розрахунок площі для оновлення поля із округленням значення, для цього використаємо математичну функцію round: **round(\$area/10000,2)**.

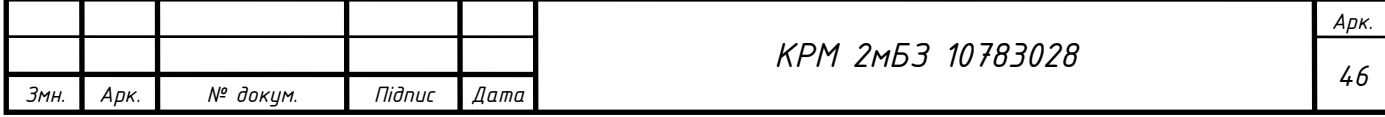

#### **Створення нового поля і оновлення його значенням периметру**

В калькуляторі полів створимо нове поле з назвоою «perymeter», тип даних: «real» та оберемо в розділі «Геометрія» функцію perimeter: **\$perimeter**.

Значення розрахуються в метрах, оскільки в нас метрична система координат.

Заокруглимо значення периметра до 3-х знаків після коми: **round(\$perimeter,3)** (рис.2.21).

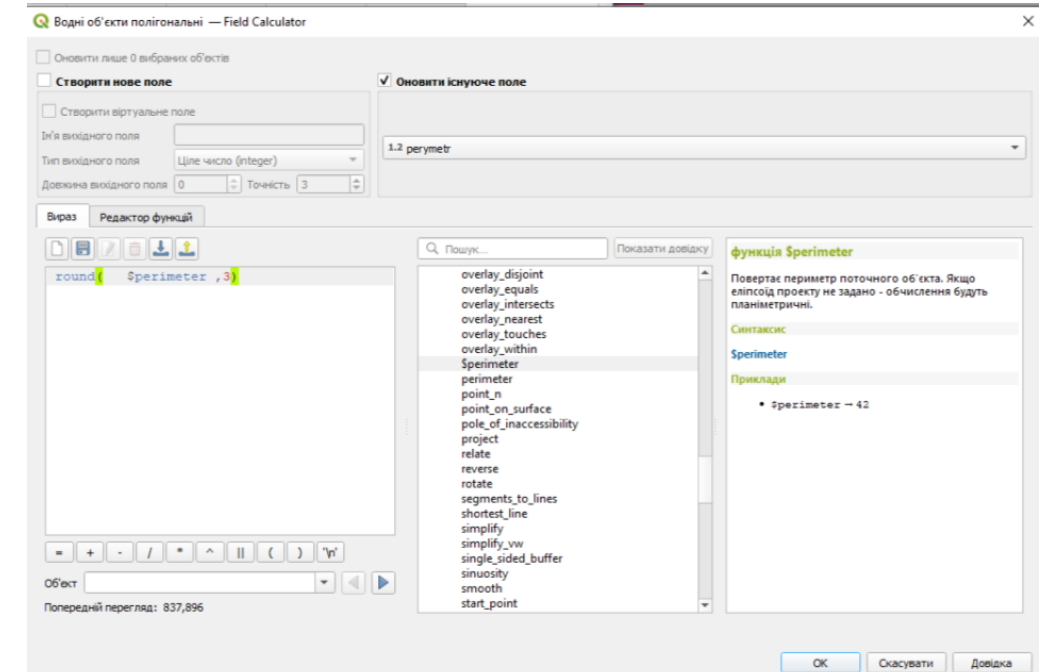

Рис. 2.21. Розрахунок периметра

**Оновлення атрибутів через панель в таблиці атрибутів.** Відкриємо таблицю атрибутів шару "Вулиці та дороги населених пунктів " та оновимо поле «Статус» через панель в таблиці атрибутів (рис. 2.22).

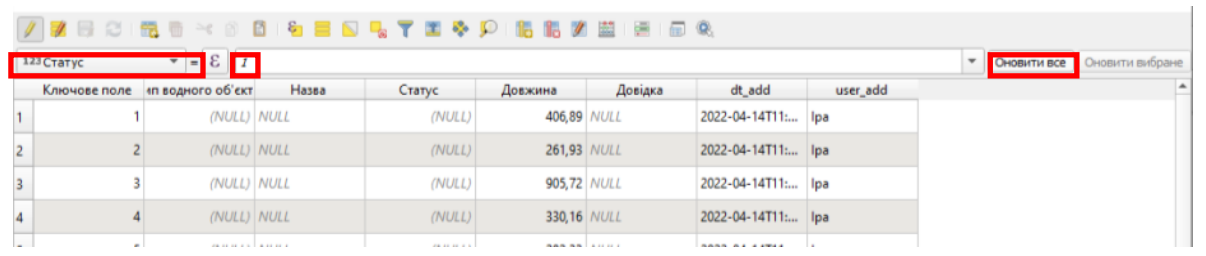

Рис. 2.22. Оновлення атрибутів через панель в таблиці атрибутів

**Пакетний режим оновлення (редагування) атрибутів.**

Оновимо значення поверховості для виділених будинків (рис. 2.23).

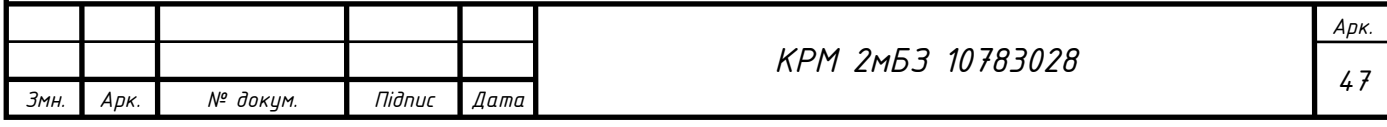

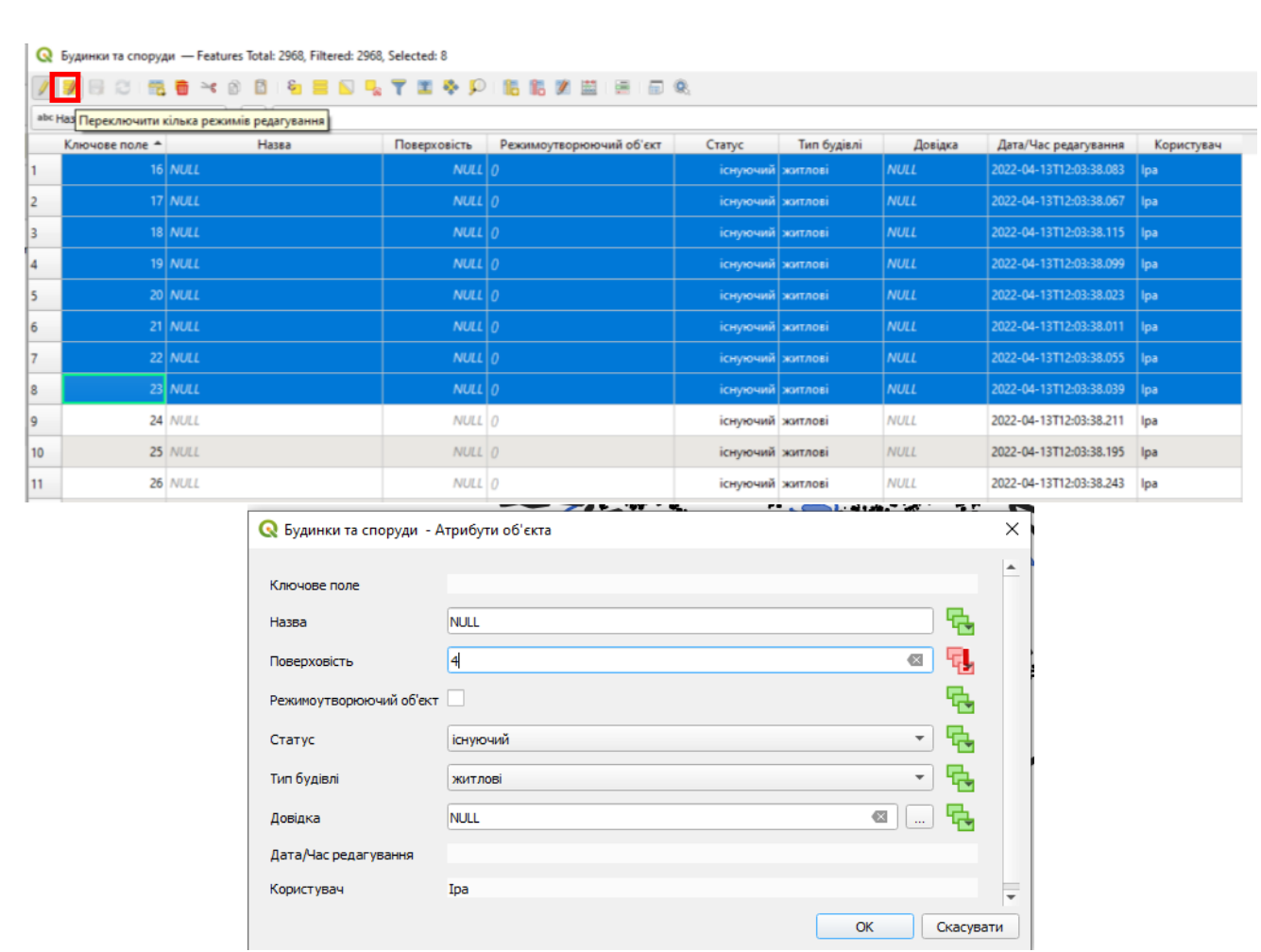

Рис. 2.23. Пакетний режим оновлення (редагування) атрибутів

# **2.3.Перевірка топології, налаштування топологічних правил**

Перевірка топології за допомогою плагіну Topology Checker.

Переглянемо встановлені плагіни та поставимо галочку біля плагіну «Перевірка топології» (рис. 2.24).

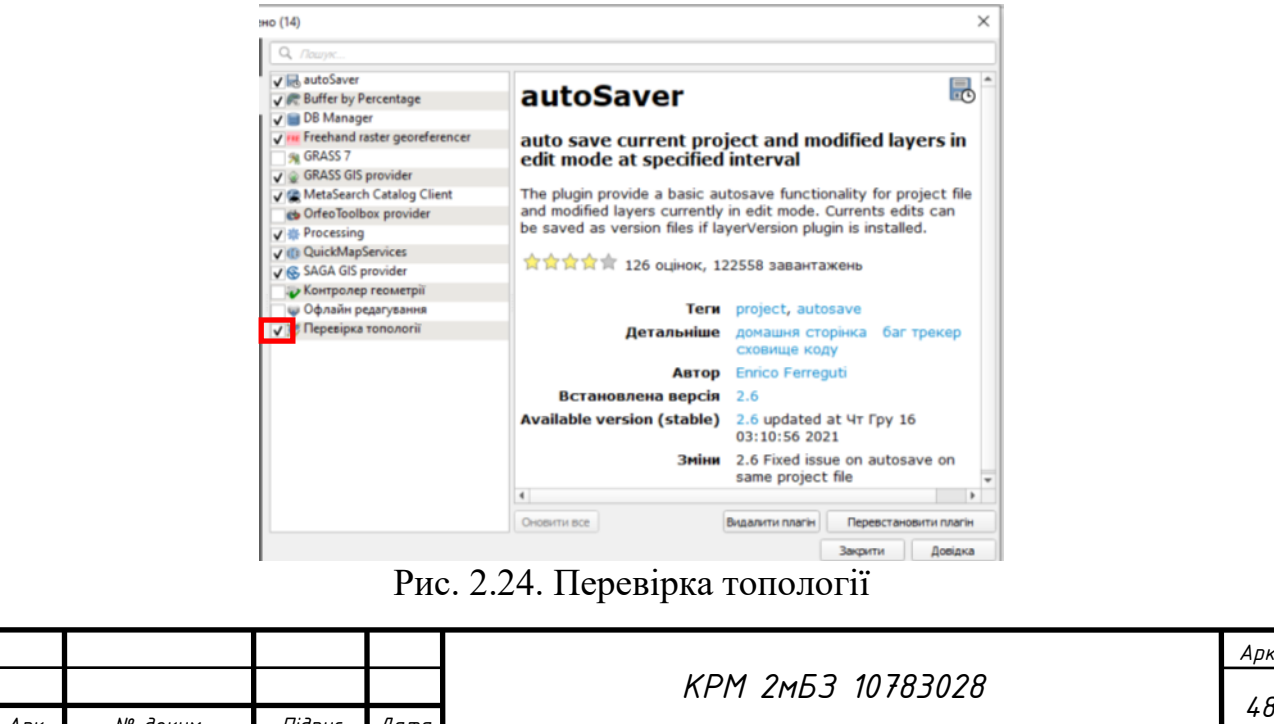

*Змн. Арк. № докум. Підпис Дата*

Тепер цей плагін буде доступний в меню «Вектор». Запустомо його. Та включимо «Налаштування правил топології». Налаштуємо правила топології для шарів за прикладом на рис. 2.25.

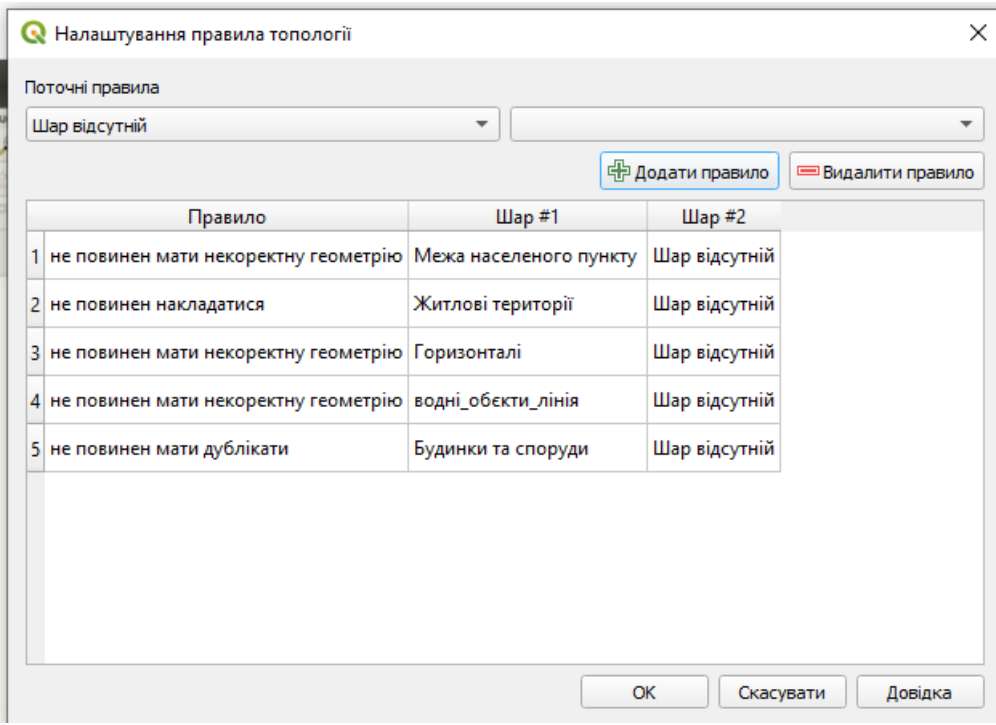

Рис. 2.25 Налаштування правил топології

Далі можна перевірити всі об'єкти, а можна перевірити екстент (те, що знаходиться в межах робочого поля). Натиснемо «Перевірити все».

Після перевірки отримаємо таблицю помилок, натиснувши на рядочок помилки, програма в робочому полі збільшить об'єкт з помилкою. Даний плагін може лише виявляти помилки, а не виправляти їх.

Підключимо плагін «**Контролер геометрії**» (Geometry Checker).

Запустимо перевірку геометрії рис. 2.26.

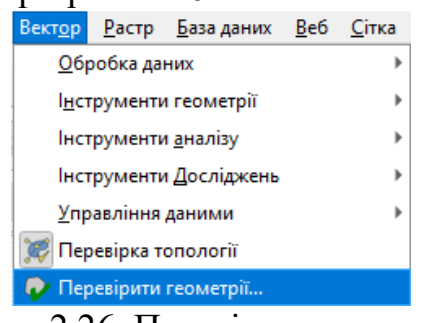

Рис. 2.26. Перевірка геометрії

Розглянемо як виправити геометрію з використанням **плагіну GRASS – v.clean.** Запустимо Плагін "Grass v.clean" через панель інструментів Обробки даних.

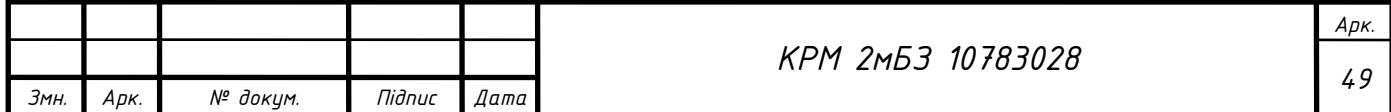

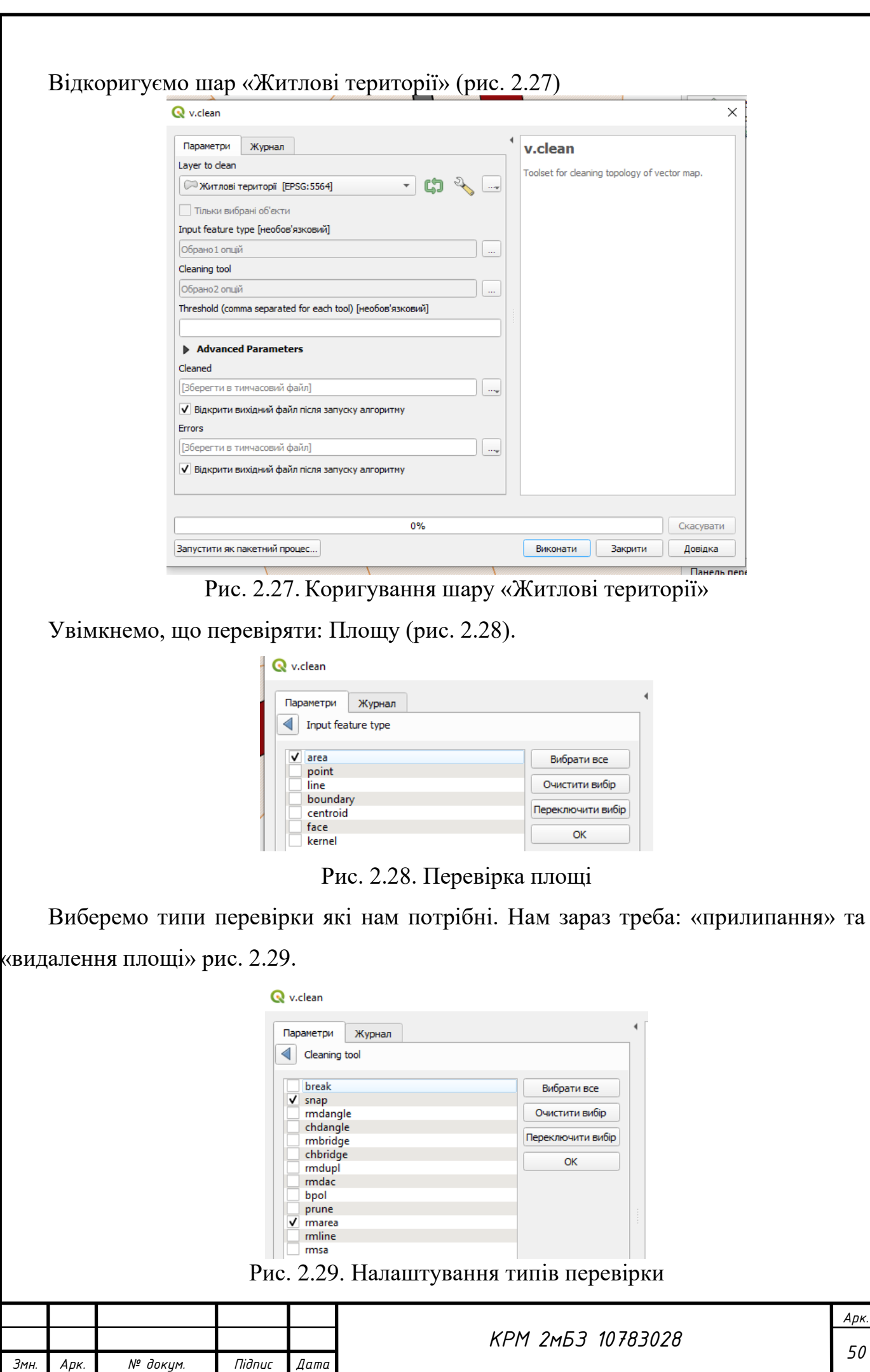

*Арк.*

Додаткові параметри: «Поріг прилипання об'єктів між собою»: –1 – це він не враховується, а нам треба 1 – це один метр в наших одиницях карти.

Мінімальна площа – введемо 1, це буде означати, що всі ділянки площею в 1 м<sup>2</sup> і менше будуть видалені (рис. 2.30).

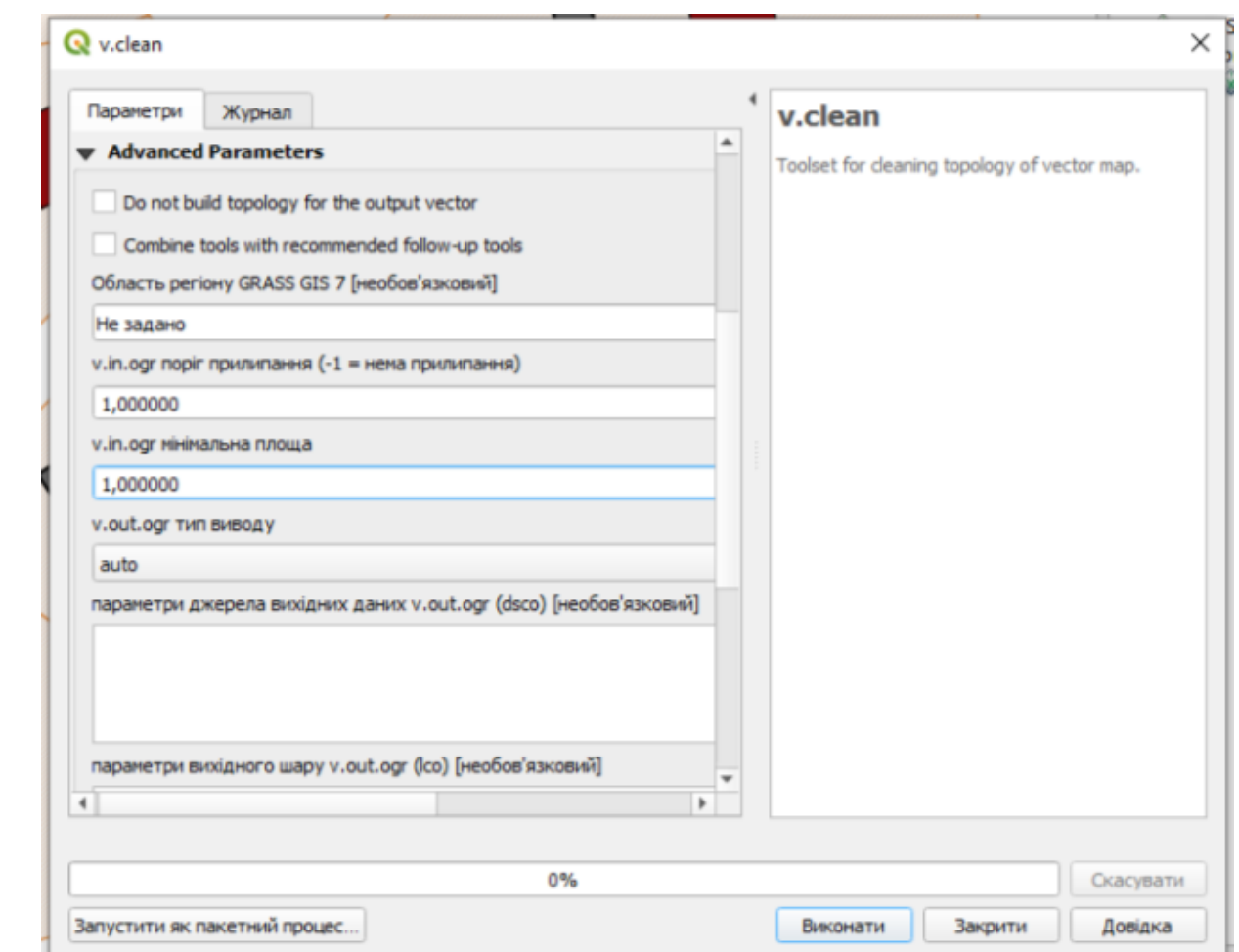

Рис. 2.30. Налаштування перевірок

Детальний опис роботи плагіну можемо знайти за посиланням: <https://grass.osgeo.org/grass78/manuals/v.clean.html>

Після наповнення бази даних даними підготуємо макет креслення до друку. Для цього натиснемо Ctrl+P або: Проект →Створити макет друку…

Налаштовуємо розмір аркушу А–1 та за допомогою функцій додавання елементів на аркуш виносимо всі необхідні елементи: рамку, карту, масштаб, підписи, умовні позначення, штамп, таблиці атрибутів потрібних шарів. Отримаємо (рис. 2.31).

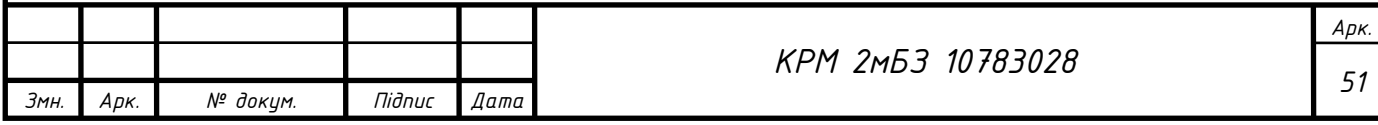

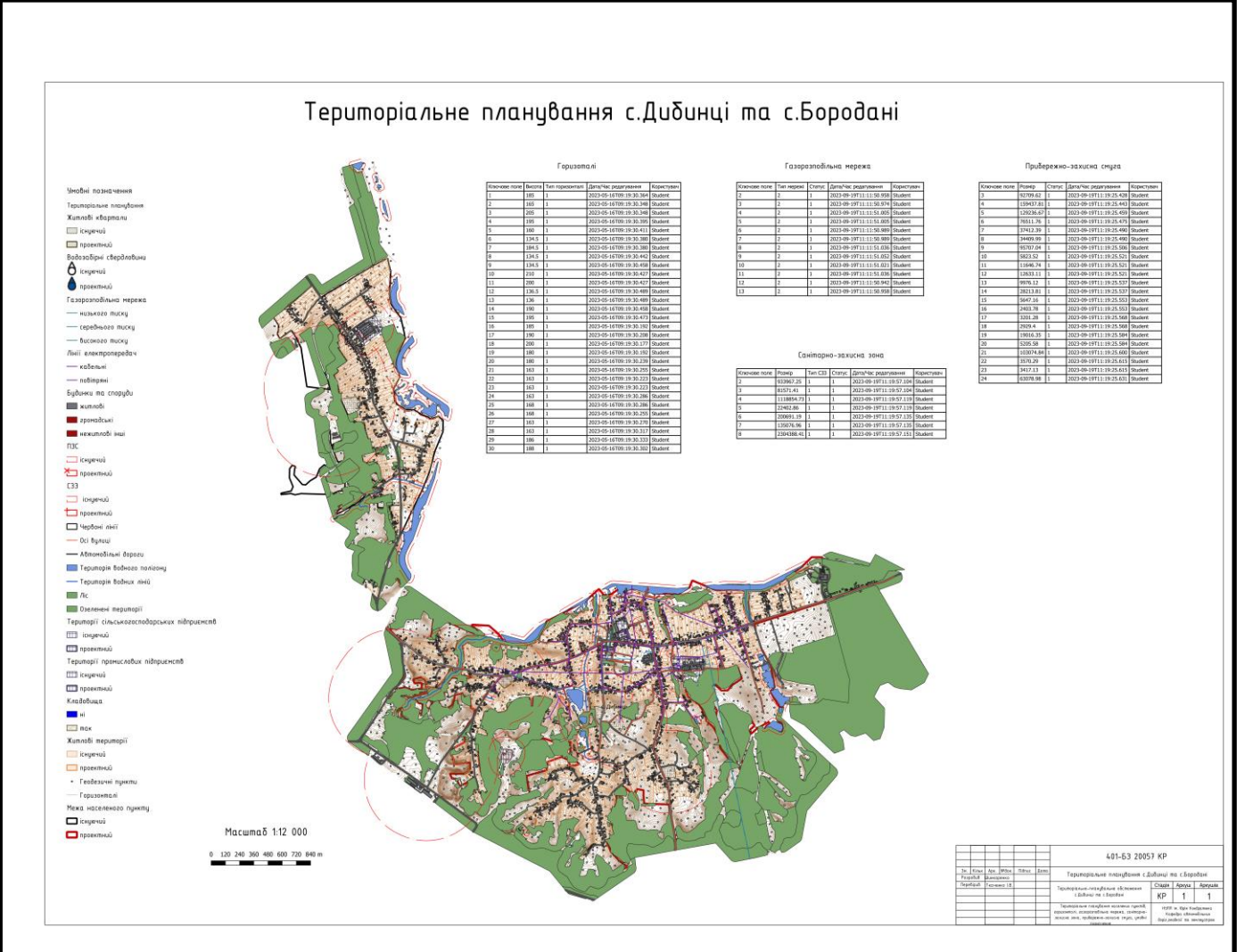

Рис. 2.31. Територіальне планування с.Дибинці та с.Бородані

# **2.4. Побудова окружної межі землекористування та розрахунок основних параметрів**

Для побудови окружної межі землекористування спочатку завантажимо растр підоснови та прив'яжемо його до координат місцевості.

у QGIS є 2 можливості прив'язки растрів, розглянемо **перший**, з використанням стандартного модулю "Georeference".

# **Послідовнсть прив'язки растрів в "Georeference"**:

- 1) Запуск модуля Прив'язка растрів;
- 2) Завантаження растра;
- 3) Вибір системи координат;
- 4) Вимірювання координат контрольних точок по растру;
- 5) Трансформація.
- Відкриємо растр з папки \DATA\_QGIS\Шпендівка.pdf через браузер або через Шар →Додати шар →Додати растровий шар.

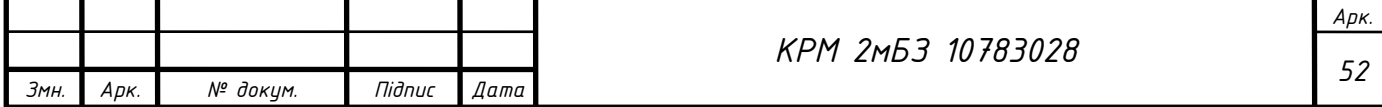

- Підключимо карту ОSM Standard та перевіримо, чи точно наш растр не прив'язаний;
- Закриємо і растр і карту ОSM Standard та перейдемо до прив'язки растру;
- Відкриємо шар «Межа населеного пункту»;
- Запустимо модуль "Georeference": Растр →Прив'язка растрів (рис. 2.32).

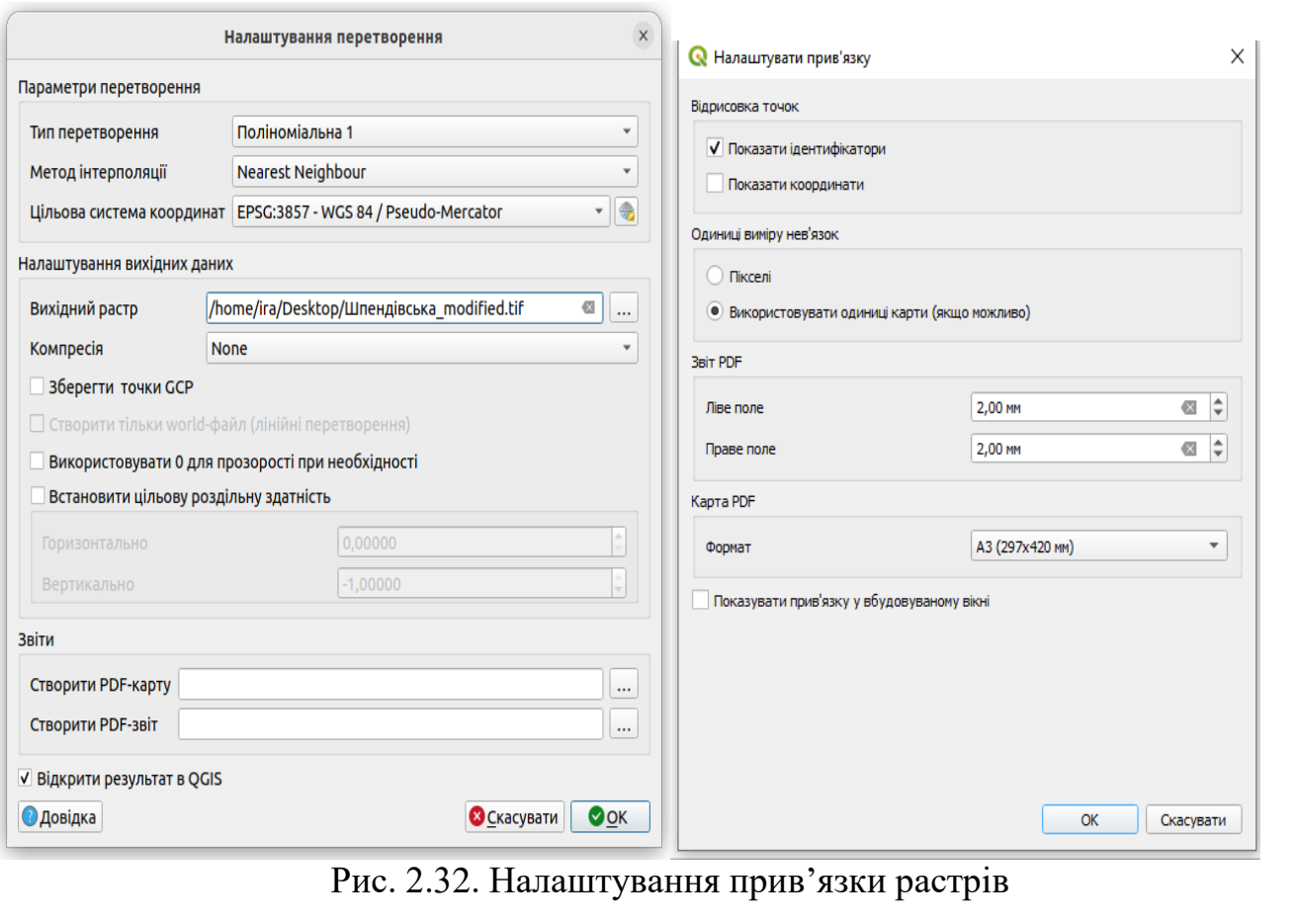

- Вкажемо мінімум чотири точки для прив'язки;
- Для зручності знаходження точки прив'язки включимо «Зв'язати QGIS з модулем прив'язки растрів» (рис. 2.33).

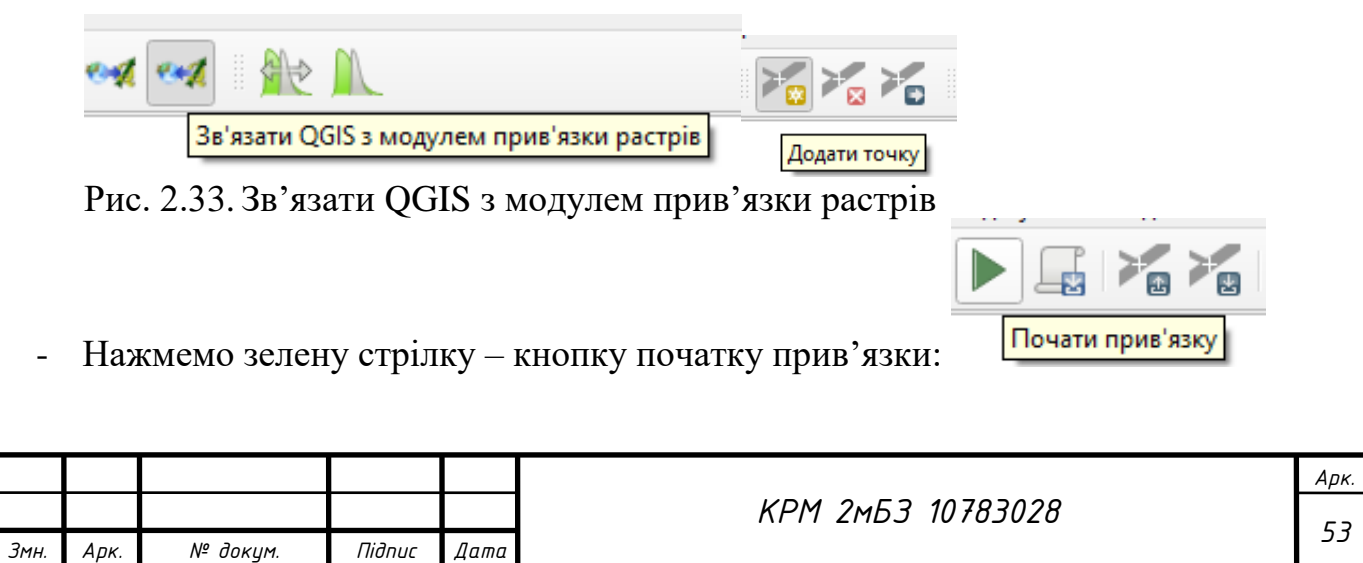

**Другий спосіб** прив'язки растрів**.** Часто доводиться прив'язувати растрові дані, якість яких є достатньо низькою. Для приблизного прив'язуваня растру використаємо плагін Freehand raster georeferencer. Для цього спочатку його встановимо. Розглянемо функції плагіну "Freehand raster georeferencer":

– додати растр до проекту (відкрити);

– перемістити растр;

 $\left| \bullet \right|$  – поворот растру;  $-0,236$ 

**SC** – масштабувати растр (натиснувши ліву кнопку миші і рухаючи її по діагоналі вгору – збільшується масштаб; вниз – зменшується масштаб; по вертикалі вгору – збільшується зображення по висоті; вниз – зменшується зображення по висоті; праворуч, ліворуч – збільшується, зменшується по ширині).

ADJ – стиснення. Можна стискати растр по одній із сторін;

– прив'язка растру по двом точкам;

 $T -$ – зменшується прозорість растру;

– збільшується прозорість растру;

– експорт растру (збереження на комп'ютер);

– відміна дії.

 $2P$ 

 $T +$ 

**Побудуємо полігон окружної межі землекористування** з прив'язкою до точок. Для цього виконаємо наступні дії:

– Перетворити полігон в полілінію: Вектор→Інструменти геометрії→Перетворити полігони в лінії…

– Розірвати полілінію на окремі лінії: Панель інструментів обробки даних→Розірвати лінії. В таблиці атрибутів нового шару з окремими лініями

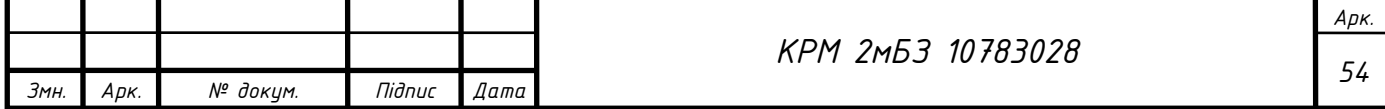

оновити стовпчик id, та присвоїти номери по порядку записам: Калькулятор відкритого поля $→$ \$id (рис. 2.34).

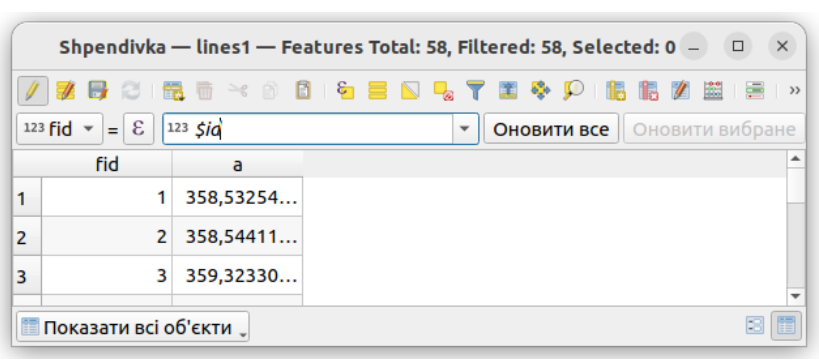

Рис. 2.34. Присвоєння номерів по порядку записам

– Зберегти тимчасовий шар як постійний в базу даних: Експорт→Зберегти обєкти як…

– Розраховуємо *дирекційний кут* ліній через калькулятор відкритого поля: degrees(azimuth(Start\_point(\$geometry),End\_point(\$geometry)))

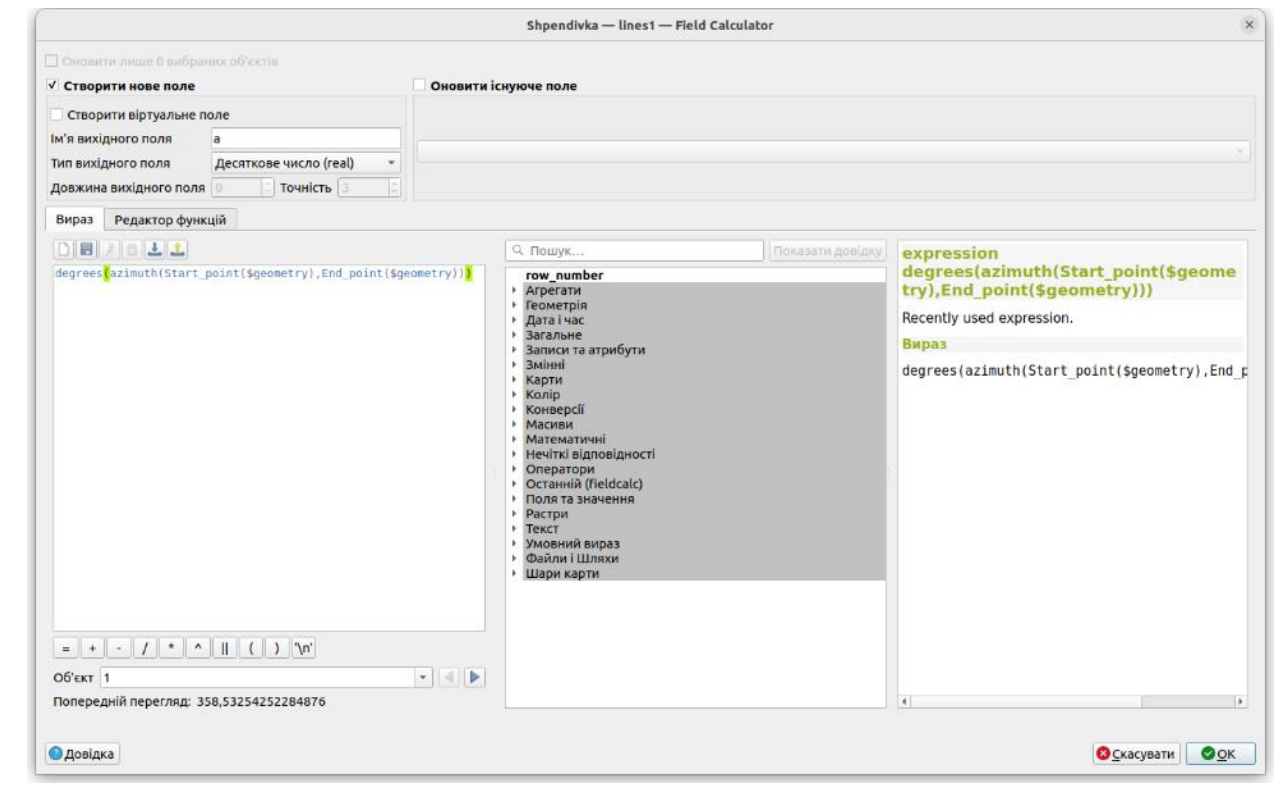

Рис. 2.35. Розрахунок дирекційного кута ліній

Щоб кут показати в вигляді градусів, мінут, секунд ставимо **плагін LF Tools** та через калькулятор відкритого поля створюємо стовпчик А та використовуємо функцію: dd2dms( "a" ,1) (рис.2.36).

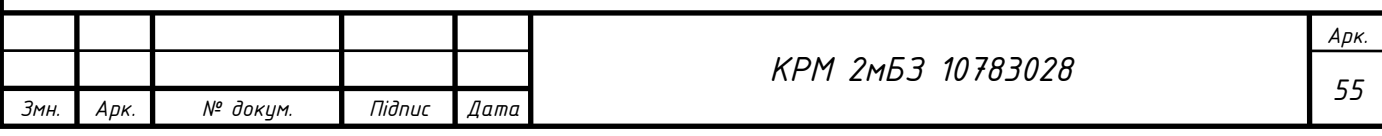

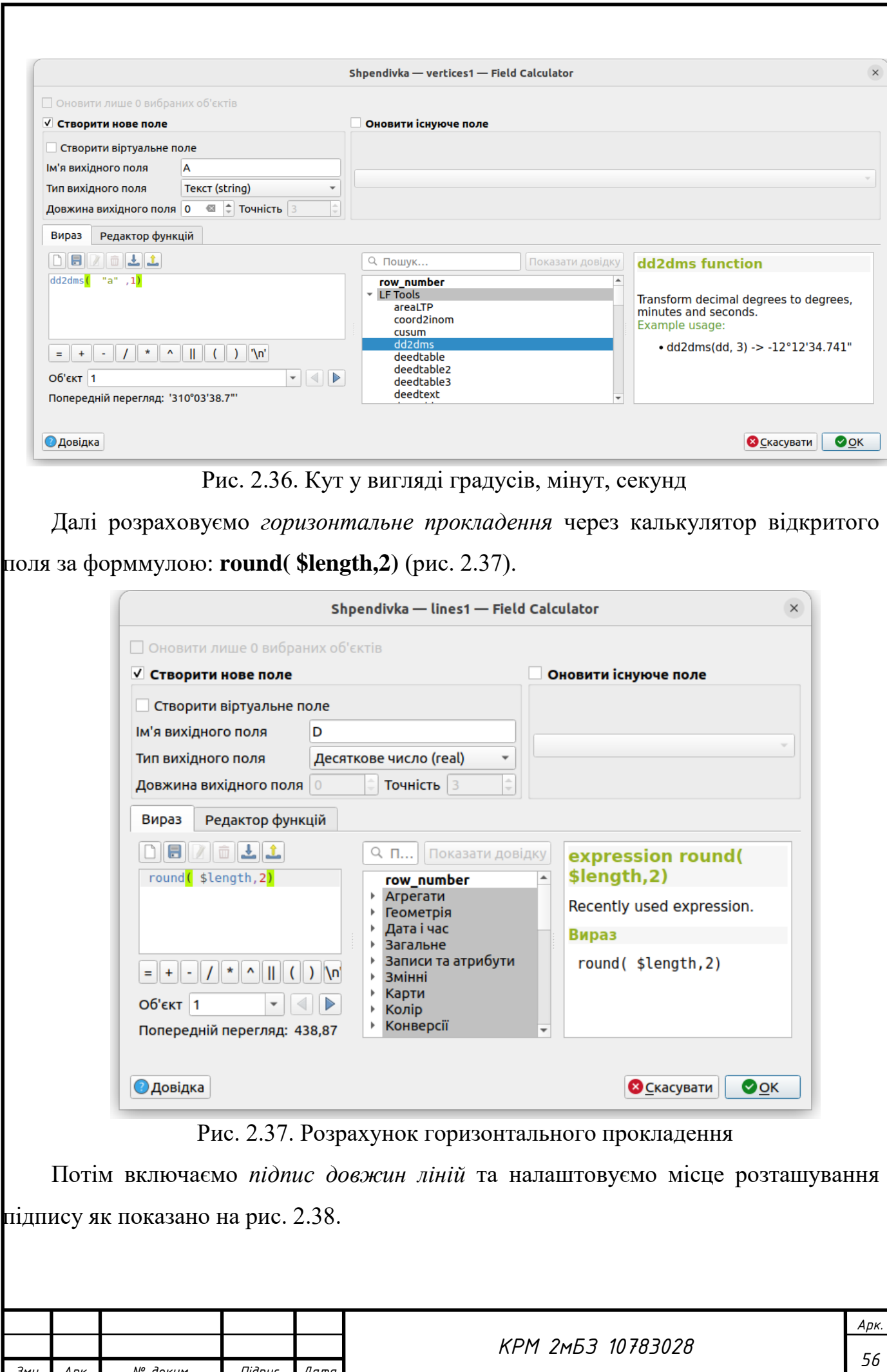

*Змн. Арк. № докум. Підпис Дата*

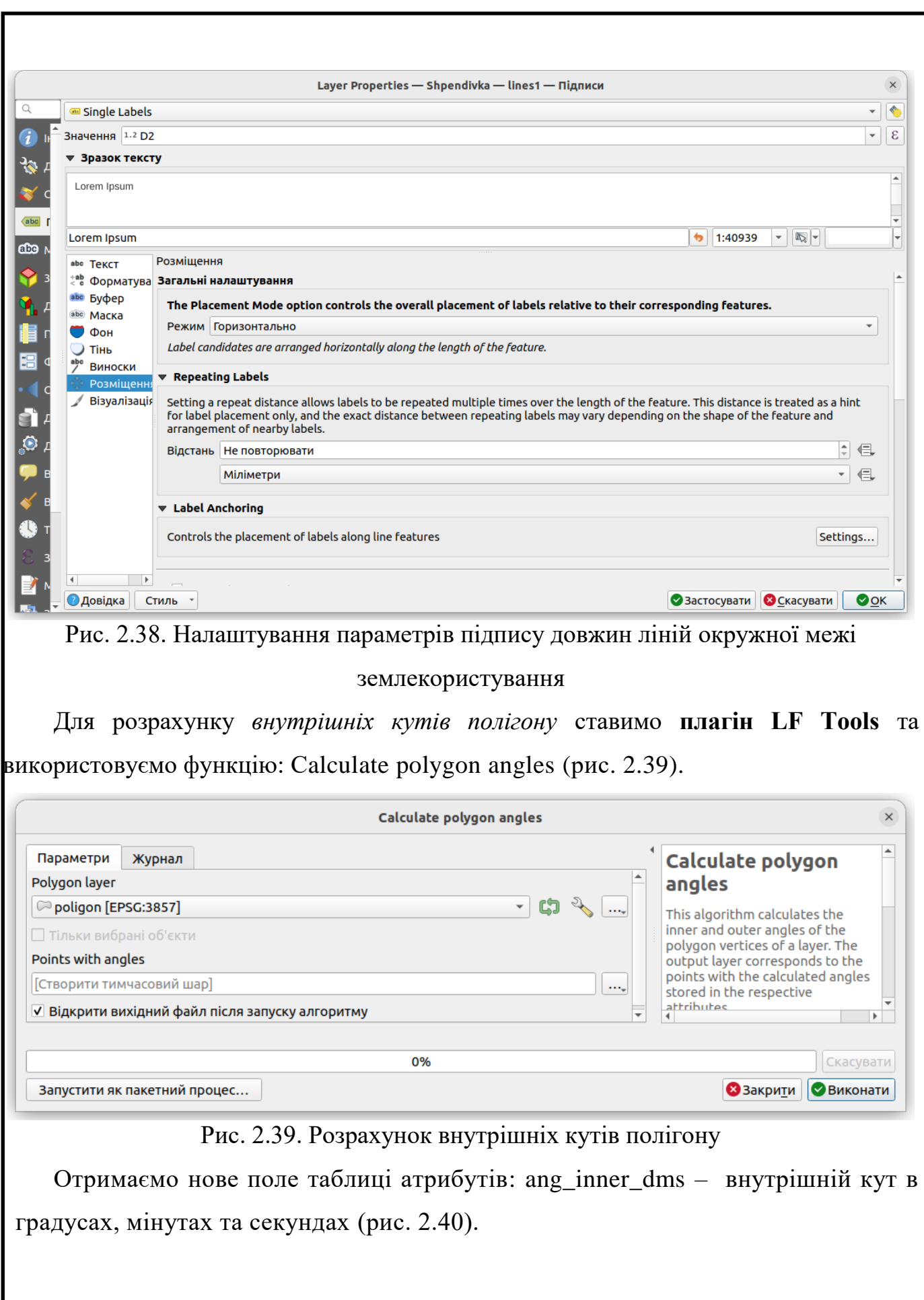

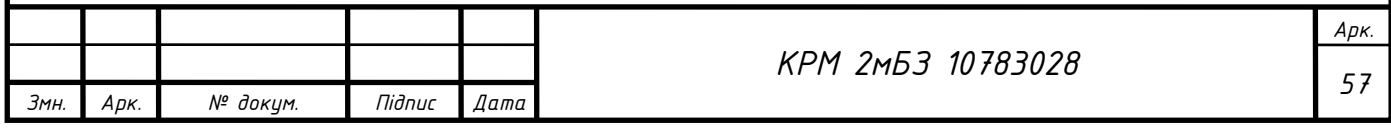

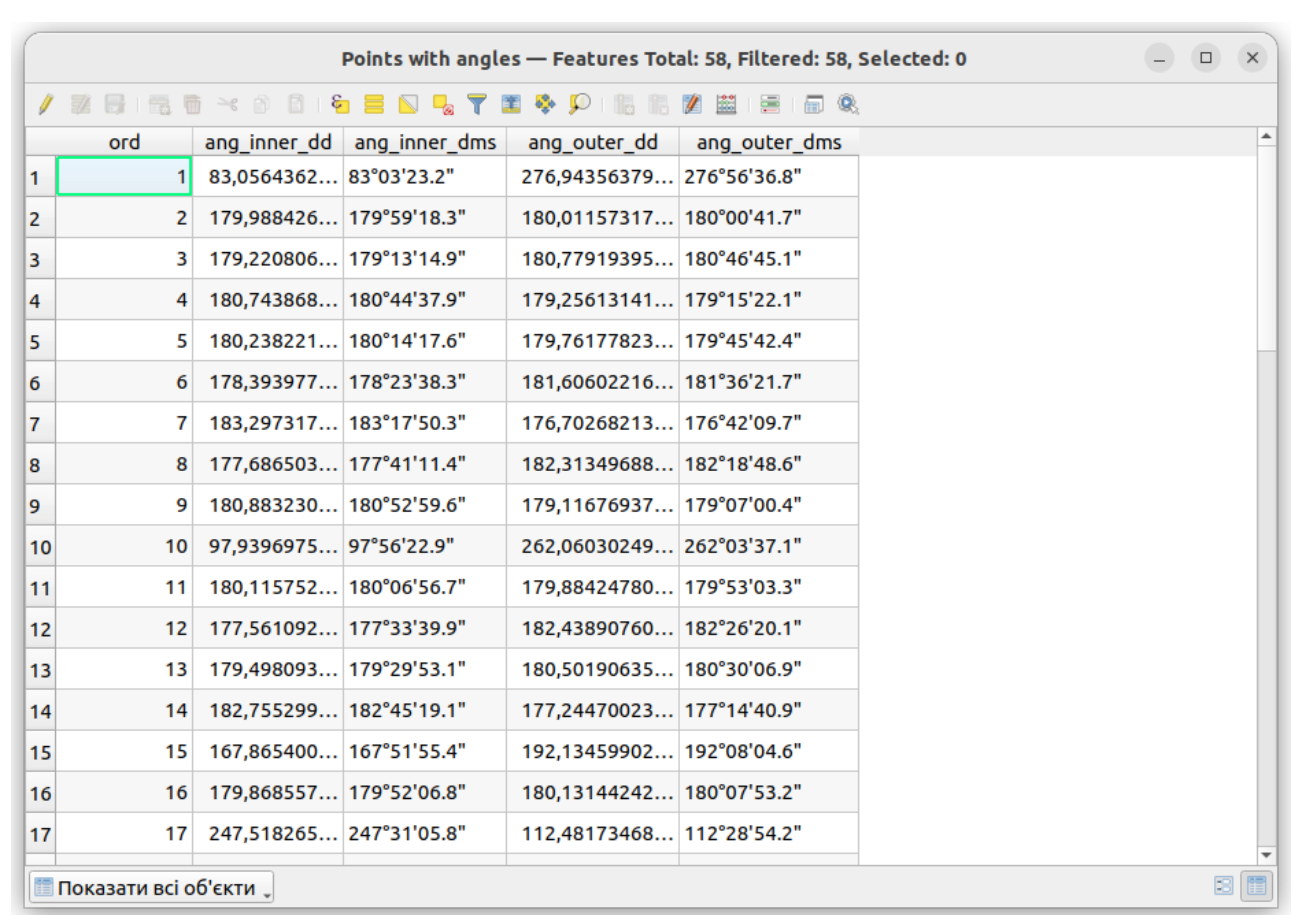

Рис. 2.40. Поле ang\_inner\_dms – внутрішній кут в градусах, мінутах та секундах Для *розрахунку румбів* відкриваємо таблицю атрибутів лінійного шару з розірваною полілінією на окремі лінії, калькулятор полів→ редактор функцій та вставляємо формулу:

```
#!/usr/bin/env python
# –∙– coding: utf–8 –∙–
from qgis.core import ∙
from qgis.gui import ∙
@qgsfunction(args='auto', group='Custom')
def rumb(x1,y1,x2,y2), feature, parent):
  p1 = QgsPoint(x1,y1)p2 = QgsPoint(x2,y2)a = p1.azimuth(p2)
  if a \leq 0.
       a \neq 360if a < 90:
    if a > 0:
       d = math.float(a)c = round(a,1)
```
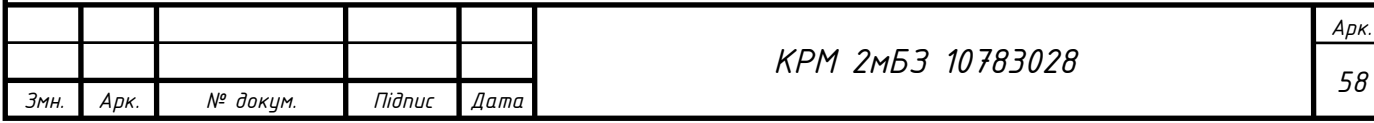

```
Змн. Арк. № докум. Підпис Дата
                                                       59 КРМ 2мБЗ 10783028
            e = round(((c - d)·60),0
            b = u' \Pi H C x' + str(int(d)) + u'<sup>o</sup>' + str(int(e)) + u''
      if a = 90:
         b = \text{THC}_X 0^\circ 0'if a > 270:
         if a < 360:
            d = \text{math}.floor(360 - a)c = round((360 - a), 1)e = round(((c - d)·60),0
            b = u' \Pi H 3x' + str(int(d)) + u'<sup>o</sup>' + str(int(e)) + u''
         if a = 360:
            b = u' \Pi H 3x 0°0'if a > 180:
         if a < 270d = \text{math}.floor(270 - a)c = round((270 - a), 1)e = round(((c - d)·60).0)b = u'\Pi\overline{A}3x ' + str(int(d)) + u'<sup>o</sup>' + str(int(e)) + u''
         if a = 270:
            b = u' \Pi_{\text{I}} 3x 0^{\circ} 0'if a > 90:
         if a < 180:
            d = \text{math}.floor(180 - a)c = round((180 - a), 1)e = round(((c - d)·60),0)b = u'\Pi\BoxCx ' + str(int(d)) + u'<sup>o</sup>' + str(int(e)) + u'''
         if a = 180:
            b = u' \Pi \Pi C X 0°0' b.encode( "cp866" )
       return b
    Натиснемо функції збереження і завантаження.
    Потім переходимо в вираз, створюємо нове поле rumb з текстовими даними 
та вводимо формулу в вираз: rumb( xat(0),yat(0),xat(–1),yat(–1)) (рис. 2.41).
```
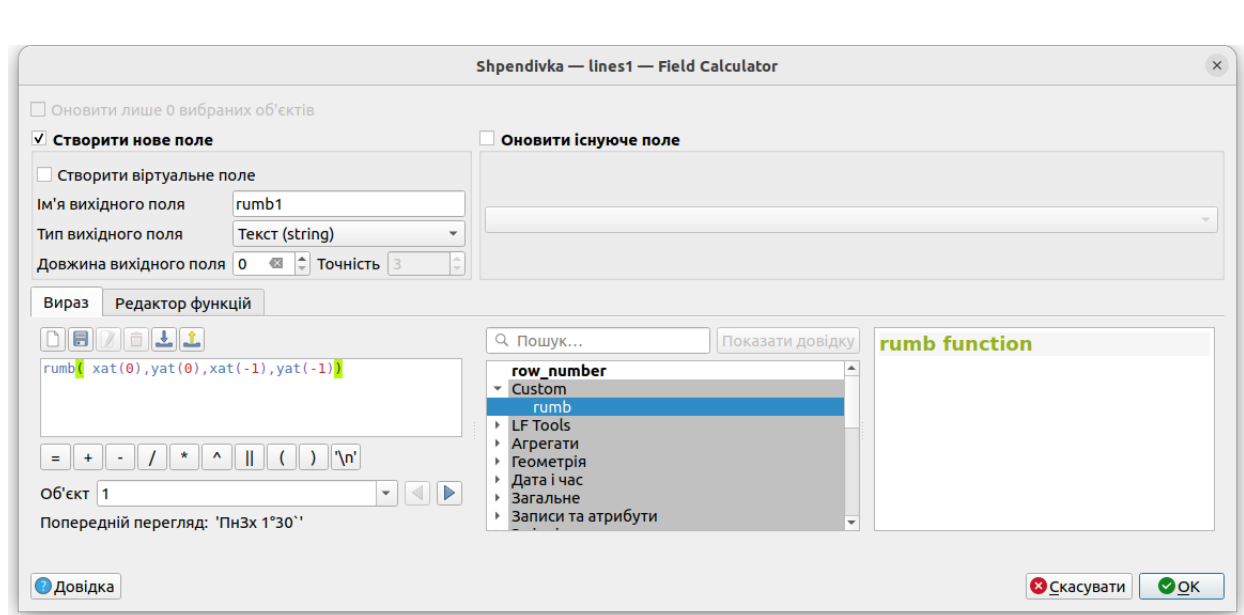

Рис. 2.41 розрахунок румбів в калькуляторі відкритого поля

Отримаємо розраховані румби (рис. 2.42).

|                | $\Box$                        | $\leq$ 0  |                |                    | 8 5 5 5 5 7 T & P 16 6 7 8 18 18 | 日代                       |                          |                     |         |
|----------------|-------------------------------|-----------|----------------|--------------------|----------------------------------|--------------------------|--------------------------|---------------------|---------|
| 123 <b>fid</b> | $= 8$<br>$\blacktriangledown$ | 123       |                |                    |                                  | $\overline{\phantom{a}}$ | Оновити все              | Оновити вибране     |         |
|                | fid                           | a         | D <sub>2</sub> | rumb1              |                                  |                          | $\overline{ }$<br>• Поле |                     | 123 fid |
| 1              | 1                             | 358,53254 |                | 438,87 ПнЗх 1°30'  |                                  |                          |                          | <b>Повний рядок</b> |         |
| 2              | 2 <sup>1</sup>                | 358,54411 |                | 410,73 ПнЗх 1°30'  |                                  |                          |                          |                     |         |
| 3              | 3                             | 359,32330 |                | 407,78 Пн3х 0°42`  |                                  |                          |                          |                     |         |
| 4              | 4                             | 358,57944 |                | 647,49 Пн3х 1°24`  |                                  |                          |                          |                     |         |
| 5              | 5                             | 358,34121 |                | 443,57 ПнЗх 1°42   |                                  |                          |                          |                     |         |
| 6              | 6                             | 359,94724 |                | 435,73 Пн3х 0°6`   |                                  |                          |                          |                     |         |
| 7              | $\mathbf{7}$                  | 356,64992 |                | 288,35 TH3x 3°24   |                                  |                          |                          |                     |         |
| 8              | 8                             | 358,96342 |                | 310,46 ПнЗх 1°0'   |                                  |                          |                          |                     |         |
| 9              | 9                             | 358,08018 |                | 395,15 NH3x 1°54   |                                  |                          |                          |                     |         |
| 10             | 10                            | 80,140492 |                | 548,48 THCx 80°6   |                                  |                          |                          |                     |         |
| 11             | 11                            | 80,024740 |                | 214,2 THCx 80°0    |                                  |                          |                          |                     |         |
| 12             | 12                            | 82,463647 |                | 515,99 ПнСх 82°30  |                                  |                          |                          |                     |         |
| 13             | 13                            | 82,965554 |                | 504,97 ПнСх 82°60' |                                  |                          |                          |                     |         |
| 14             | 14                            | 80,210254 |                | 480,18 NHCx 80°12  |                                  |                          |                          |                     |         |
| 15             | 15 <sup>1</sup>               | 92,344853 |                | 560,37 ПдСх 87°42` |                                  |                          |                          |                     |         |
| 16             | 16                            | 92,476295 |                | 509,7 ПдСх 87°30'  |                                  |                          |                          |                     |         |
| 17             | 17                            | 24,958030 |                | 283,18 ПНСх 24°60' |                                  |                          |                          |                     |         |
| 18             | 18                            | 268,57236 |                | 96,86 Пд3х 1°24`   |                                  |                          |                          |                     |         |

Рис. 2.42. Таблиця атрибутів з полем Румби

Далі зберігаємо розраховані дані в Excel: Проект→ Імпорт/Експорт→ Імпортувати шари з dwg: виділяємо потрібний шар→Export→Електронні таблиці XLSX та формуємо таблицю "Геодезичні дані окружної межі землекористування" з потрібними даними (табл. 2.2).

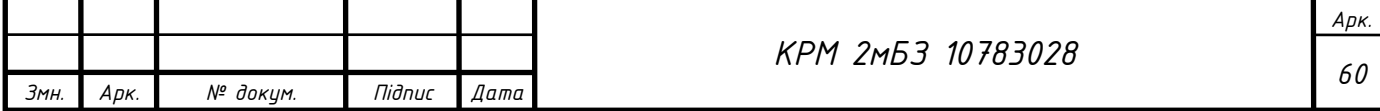

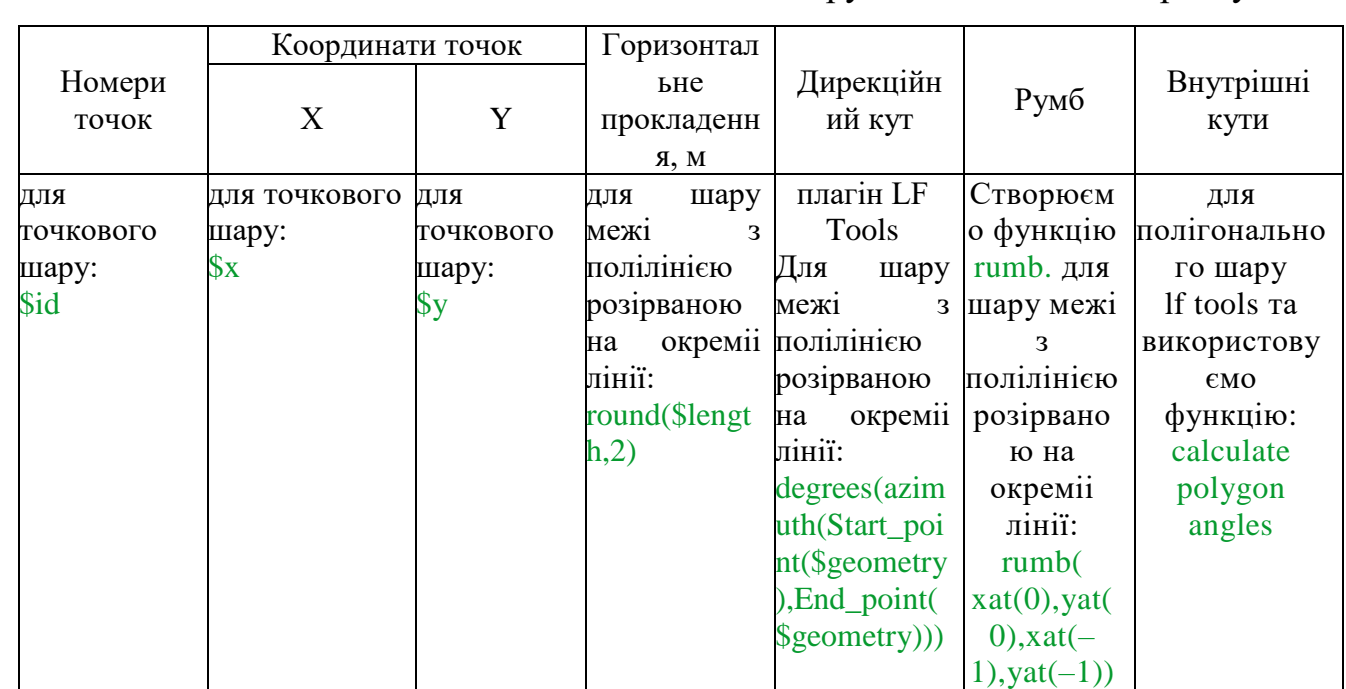

#### Таблиця 2.2. Геодезичні дані окружної межі землекористування

# Далі готуємо макет для друку (рис. 2.43).

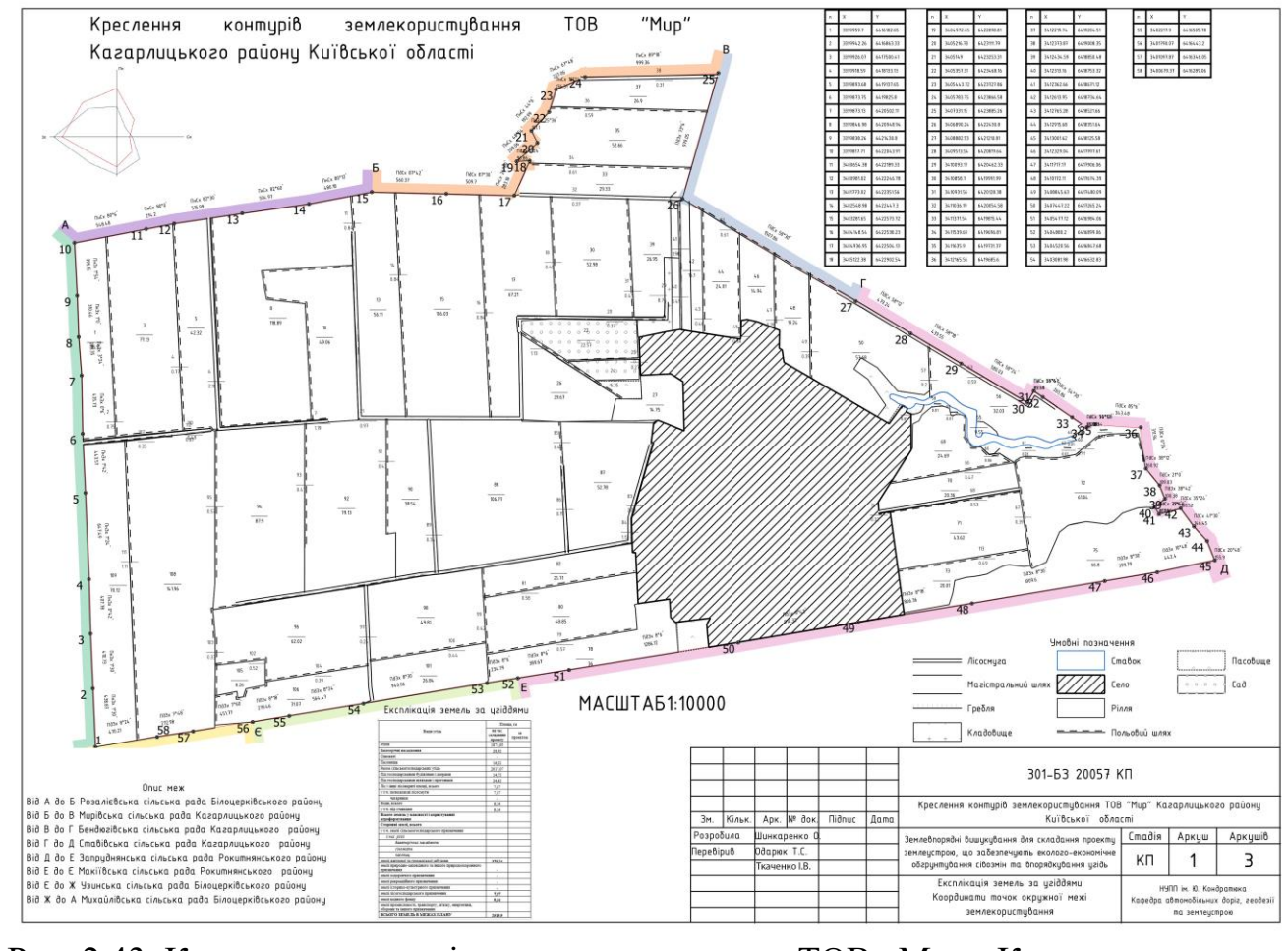

Рис. 2.43. Креслення контурів землекористування ТОВ «Мир» Кагарлицького

# району Київської області

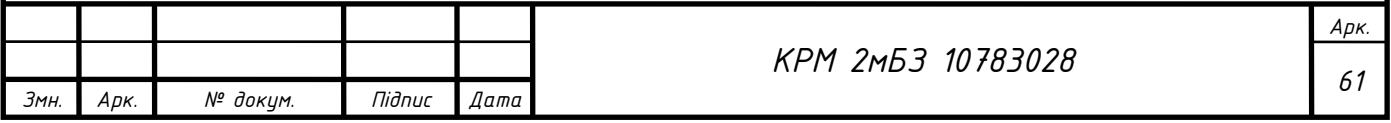

Також готуємо до друку креслення землевпорядного обстеження ТОВ «Мир» Кагарлицького району Київської області (рис. 2.44).

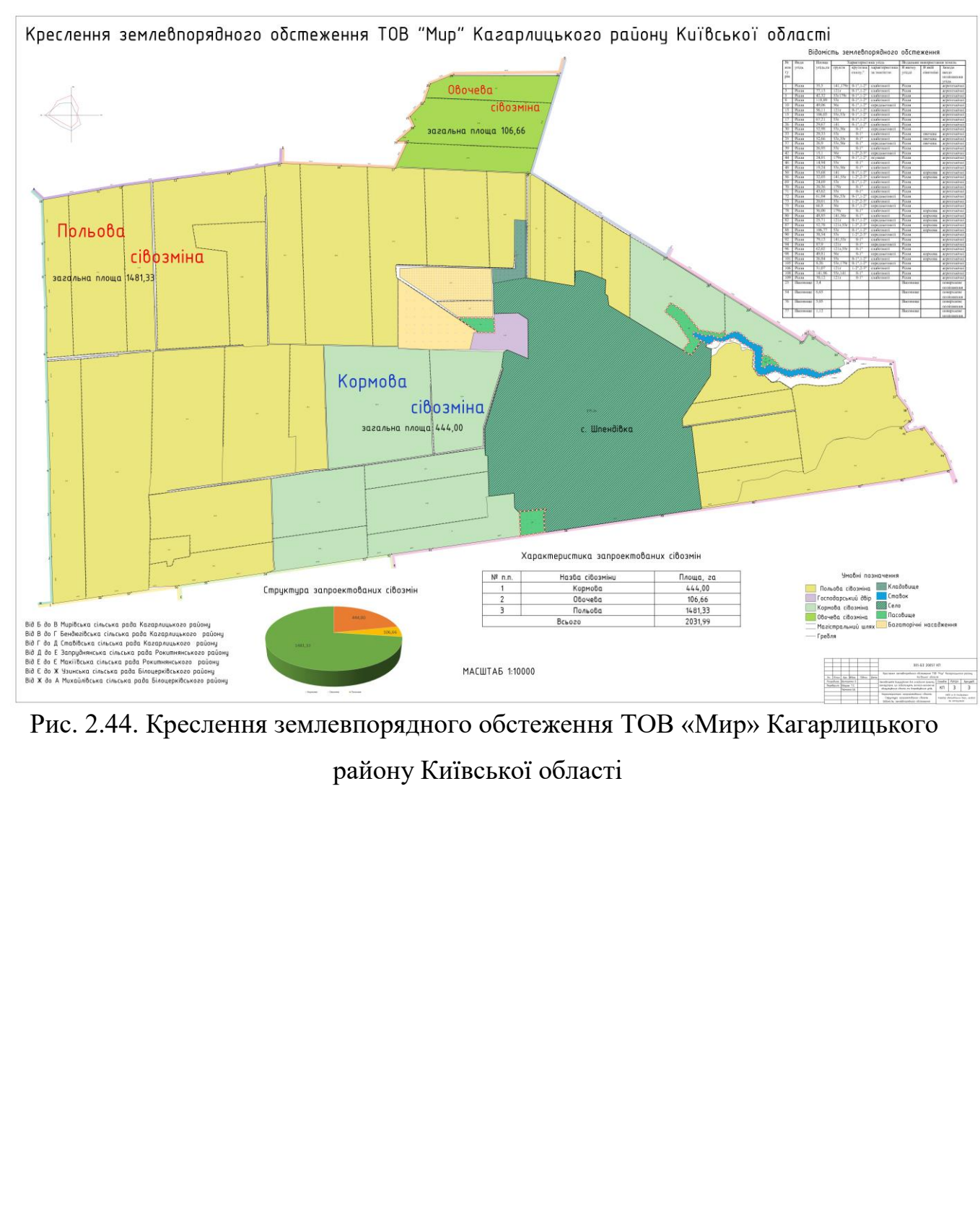

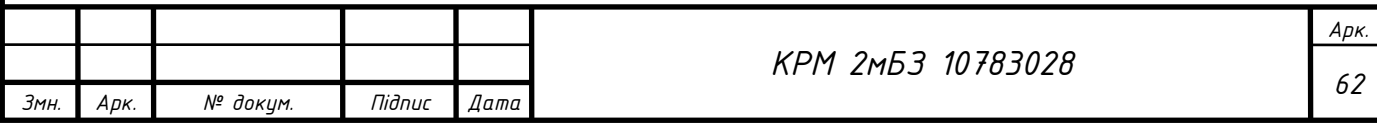

### **2.5. Створення картограми агровиробничих груп грунтів**

Як підоснову підключимо карту ґрунтів ДЗК з сайту [https://gisfile.com,](https://gisfile.com/) для цього створимо XYZ з'єднання в браузері (рис. 2.45).

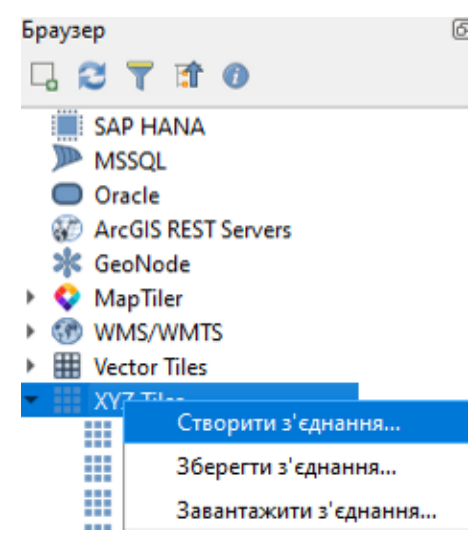

Рис. 2.45. Створення XYZ з'єднання

Налаштовуємо з'єднання: введемо ім'я – карта ґрунтів; URL-адреса: [https://gisfile.com/layer/grunt/%7Bz%7D/%7Bx%7D/%7By%7D.png;](https://gisfile.com/layer/grunt/%7Bz%7D/%7Bx%7D/%7By%7D.png) рефер: [https://gisfile.com](https://gisfile.com/) (рис. 2. 46.)

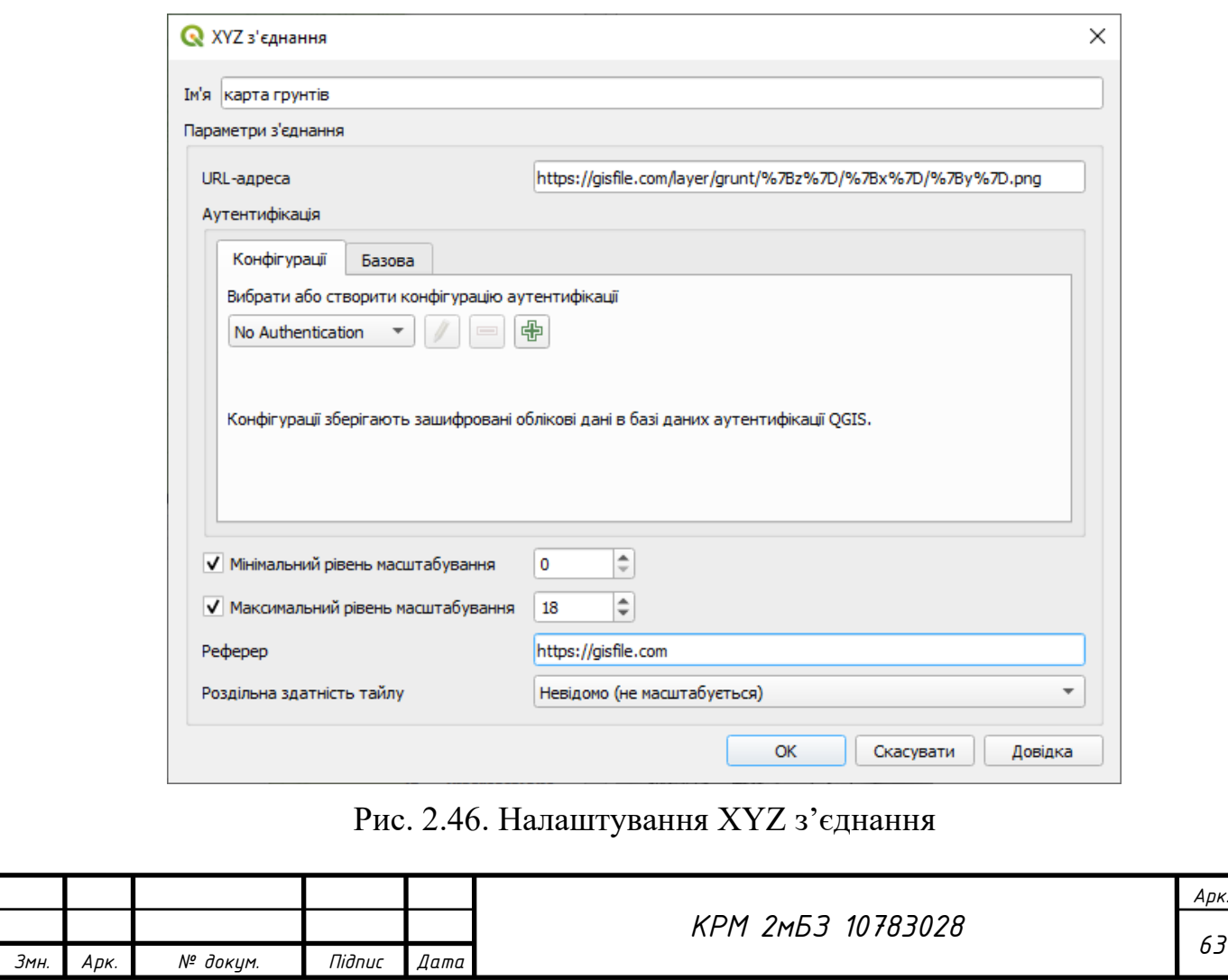

Після створеного з'єднання в браузері, відкриємо його (клацнувши по ньому 2 рази лівою кнопкою миші), отримаємо карту ґрунтів України в QGIS (рис. 2.47).

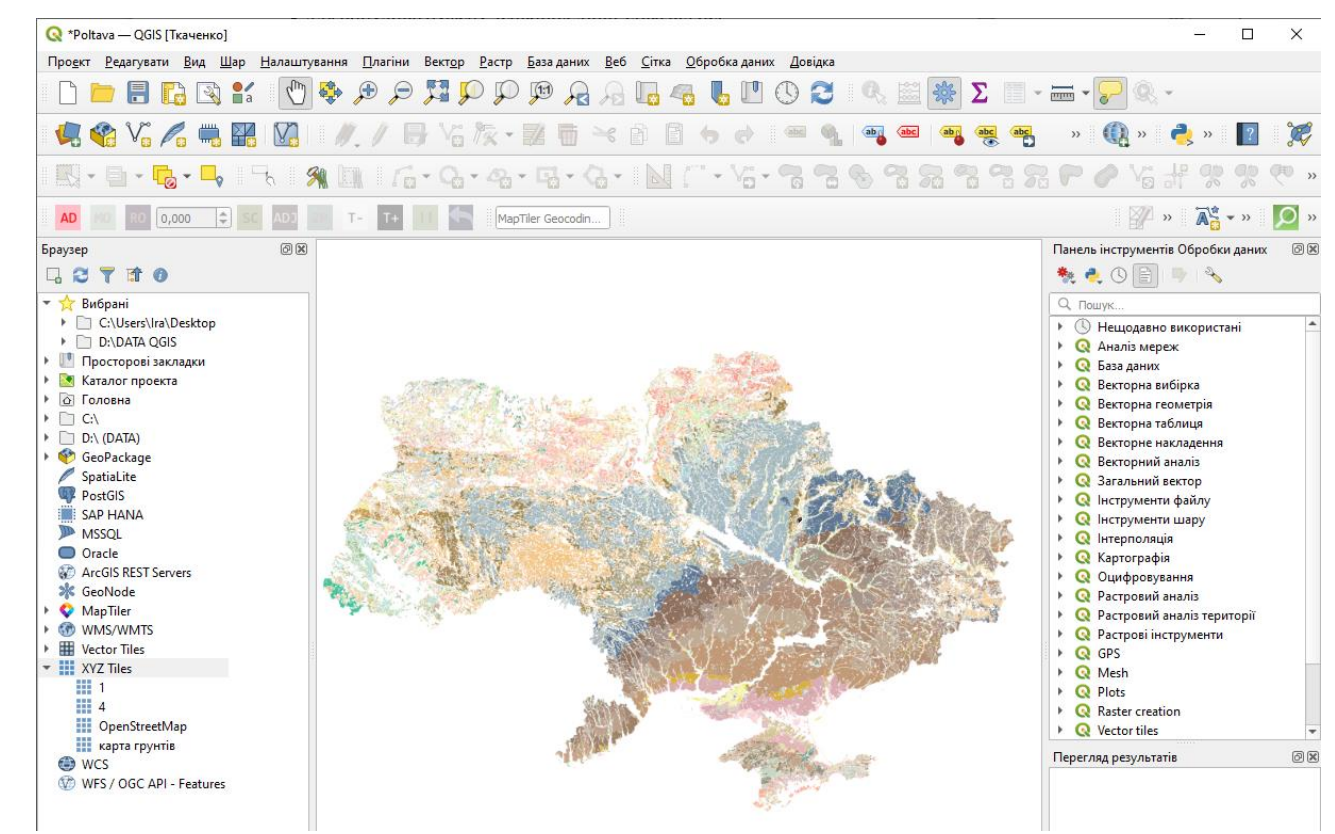

Рис. 2.47. карта ґрунтів України в QGIS

Після підключення підоснови, відкриваємо межі громади, завантаживши дані із файлу terhromad.geojson (DATA\_QGIS→sourse), завантаженого раніше з сайту ДЗК.

**Geojson –** відкритий формат призначений для зберігання географічних структур даних заснований на JSON [\(https://uk.wikipedia.org/wiki/GeoJSON](https://uk.wikipedia.org/wiki/GeoJSON) )

На прикладі даних атласу нового АТУ (адміністративно територіальний устрій України) [https://atu.decentralization.gov.ua/#download–section](https://atu.decentralization.gov.ua/#download-section)

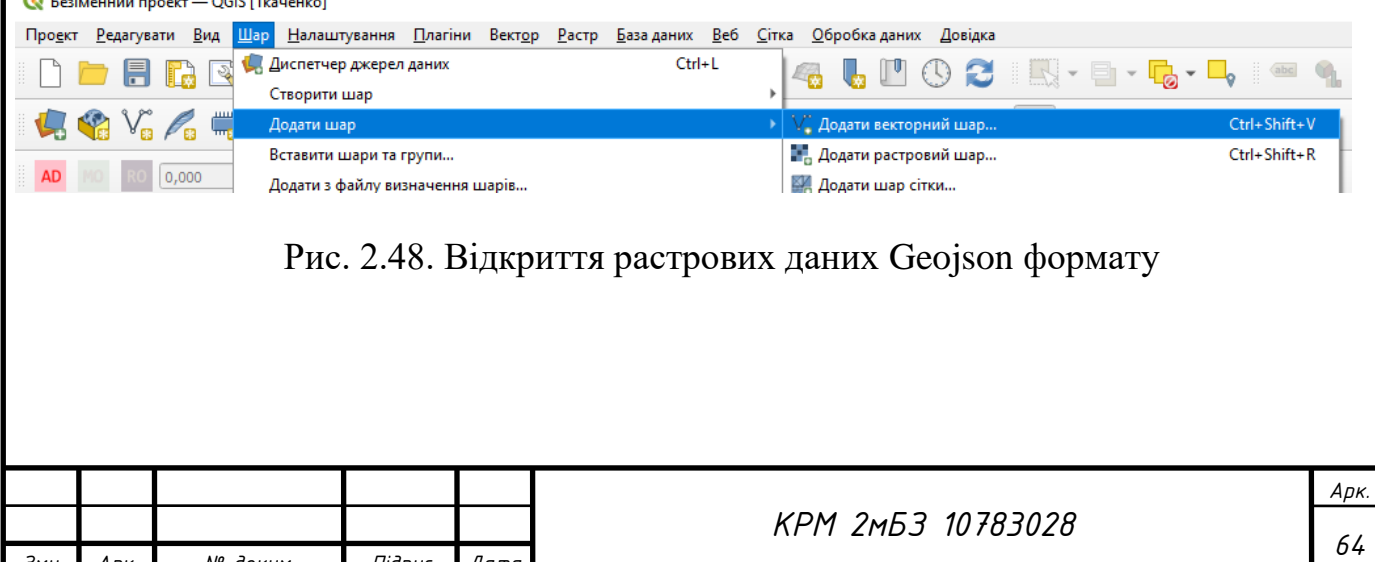

*Змн. Арк. № докум. Підпис Дата*

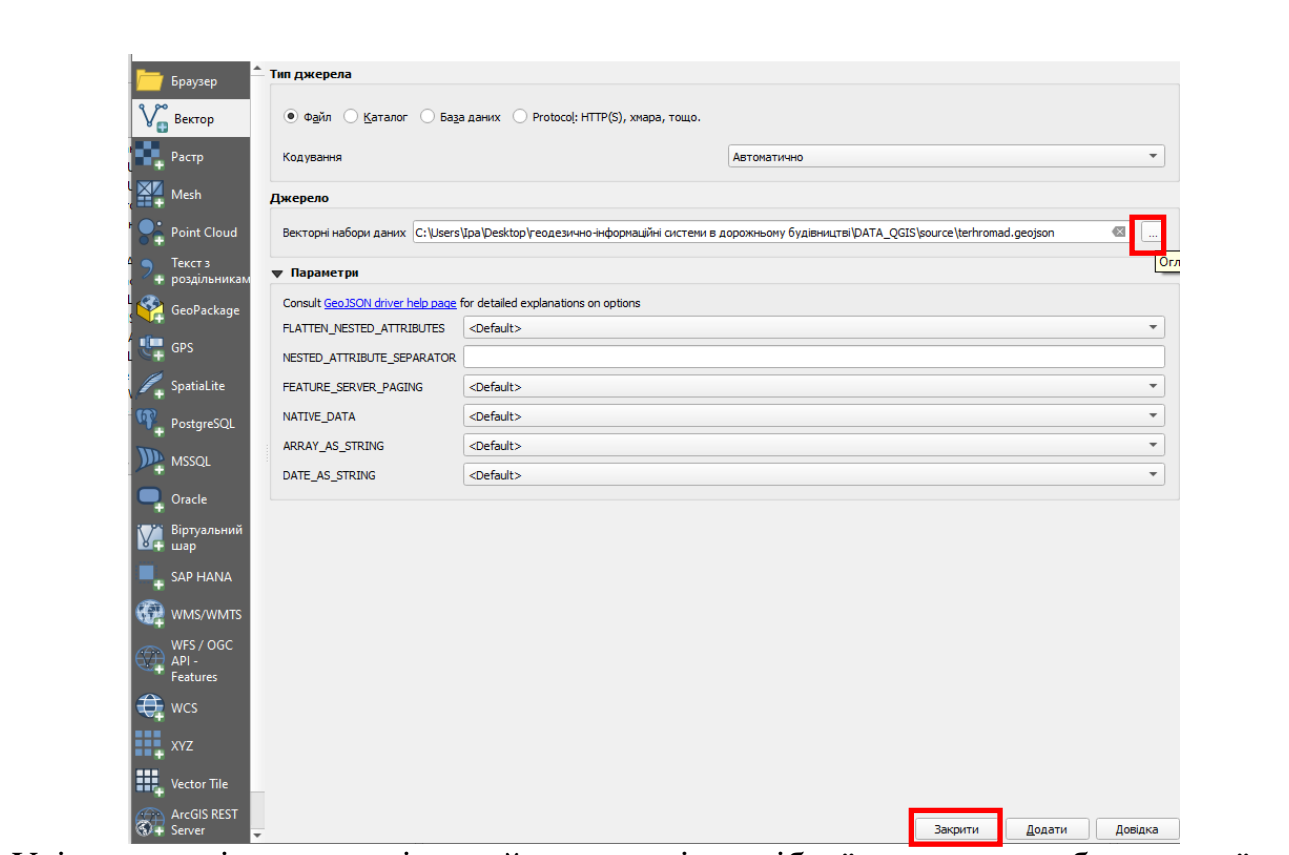

Увімкнемо підписи шарів, знайдемо межі потрібної громади та збережемо їх в окремий шар. Далі будемо працювати лише з територією своєї громади. **Векторизація растрових даних.**

Векторизація – переведення у векторний геопросторовий формат різних видів даних – растрових, цифрових, табличних (статистичних), паперових (карти, сканкопії, ескізи проектів).

Варіанти векторизації:

- *Автоматична* – за допомогою спеціальних функцій (в основному для даних ДЗЗ)

- *Ручна* – за допомогою інструментів створення геометрії.

Увімкнемо функцію **«Прилипання»** (**Snapping**), яка подібна до прив'язки в автокаді. Меню «Налаштування» → «Параметри» (рис. 2.48).

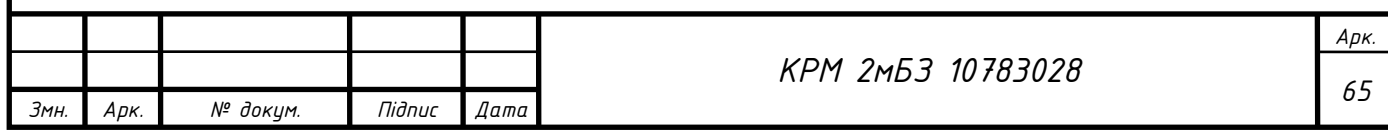

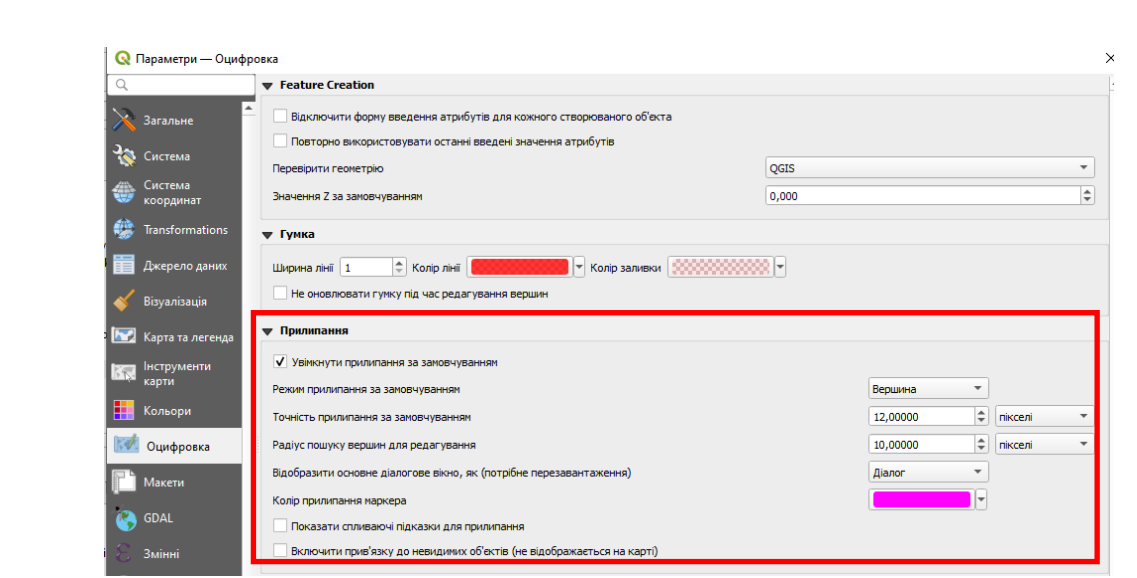

Рис. 2.48. Функція «Прилипання» (Snapping)

Налаштувати «Прилипання» можна ще включивши панель інструментів: Проект →Параметри прилипання…

Увімкнемо топологічне редагування (змінюючи одну вершину одного об'єкта змінюються об'єкти сусідні) (рис. 2.49). Отримаємо креслення (рис. 2.50).

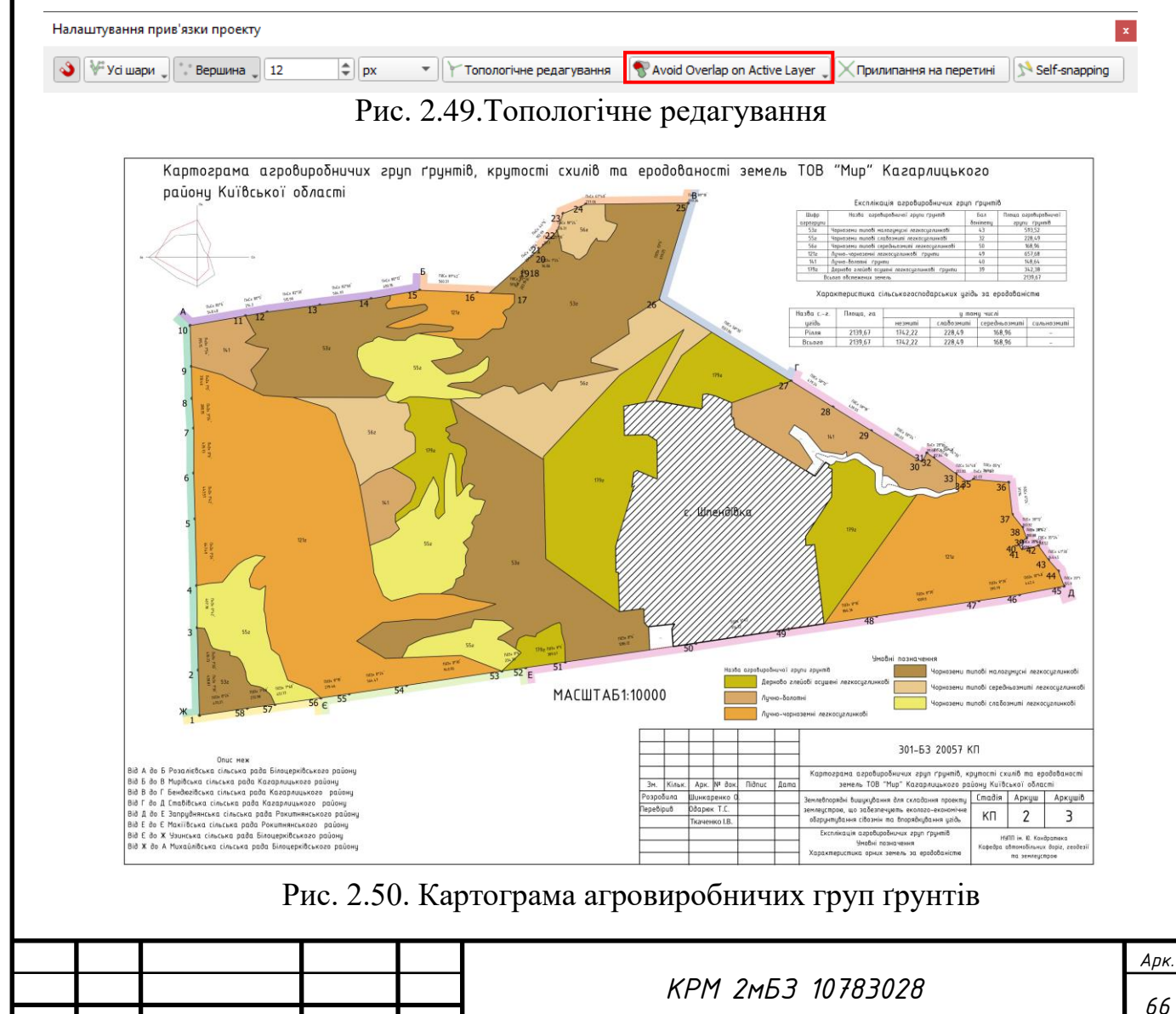

*Змн. Арк. № докум. Підпис Дата*

# **Висновки до другого розділу**

- 1. Розроблено методику створення бази даних просторового планування, яка складається з таких етапів: 1. Створення бази даних GeoPackage; 2. Кастомізація форм атрибутивних даних; 3. Налаштування умовних знаків для кожного шару; 4. Наповнення бази даних та виконання аналізу.
- 2. Сформульовано методику перевірку топології та налаштування топологічних правил для шарів БД.
- 3. Сформульовано методику побудови окружної межі землекористування та розрахунок основних параметрів та апробовано її шляхом підготовки креслення контурів землекористування та землевпорядного обстеження ТОВ «Мир» Кагарлицького району Київської області.
- 4. Сформульовано методику створення картограми агровиробничих груп ґрунтів та апробовано її шляхом побудови картограми агровиробничих груп ґрунтів, крутості схилів та еродованості земель ТОВ «Мир» Кагарлицького району Київської області.

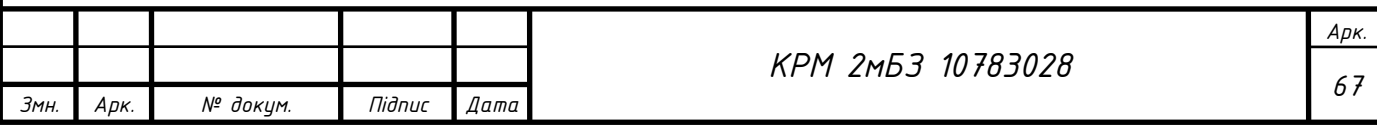

# РОЗДІЛ 3. ГЕОПРОСТОРОВИЙ АНАЛІЗ ТЕРИТОРІЇ ПОЛТАВСЬКОЇ ГРОМАДИ ПОЛТАВСЬКОЇ ОБЛАСТІ

# **3.1. Загальні відомості про територію, що аналізується**

12 червня 2020 розпорядженням Кабінету Міністрів України №721-р «Про визначення адміністративних центрів та затвердження територій територіальних громад Полтавської області» було затверджено територію Полтавської міської територіальної громади до складу якої увійшли Полтавська міська та 10 сільських територіальних громад (Абазівська, Бричківська, Валківська, Гожулівська, Пальчиківська, Сем'янівська, Супрунівська, Тахтаулівська, Чорноглазівська, Ковалівська) (рис. 3.1)

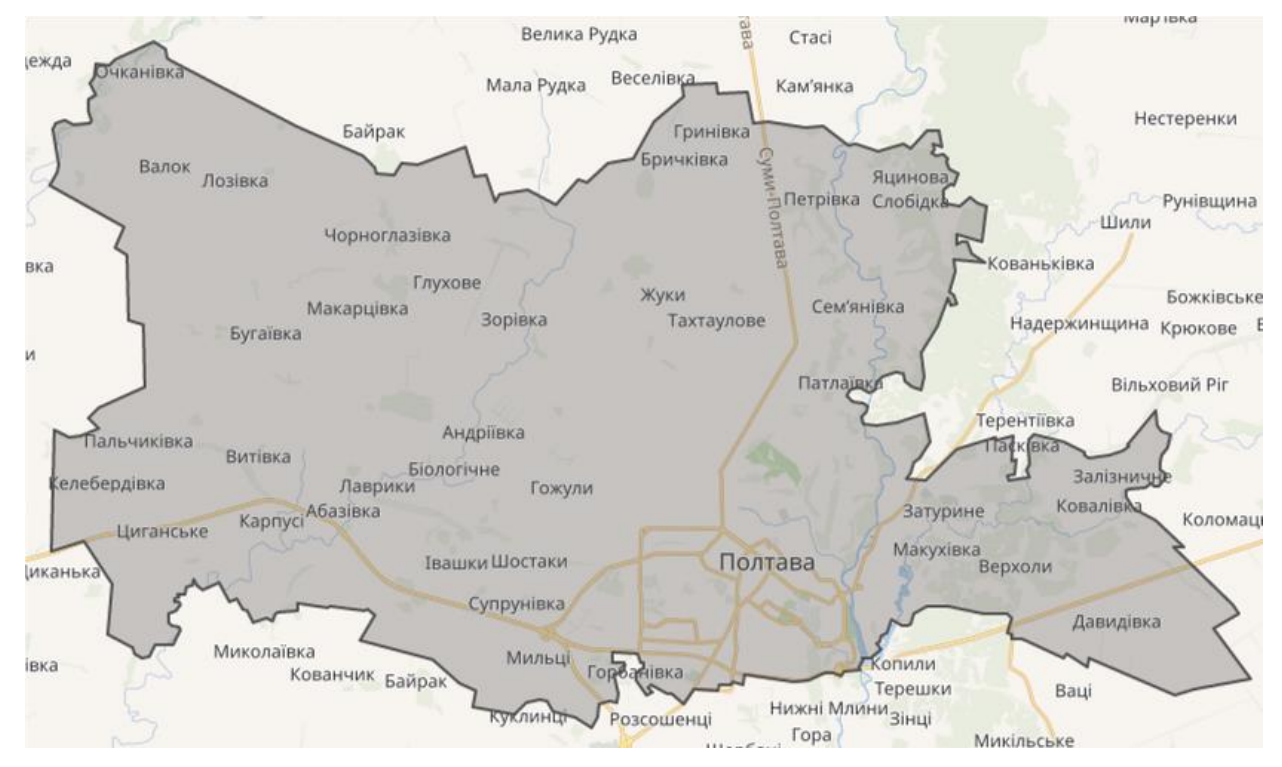

Рис. 3.1. Територія Полтавської територіальної громади

Кількість населених пунктів: 56

Площа територіальної громади: 550.3 км<sup>2</sup>

Чисельність населення громади: 309647

Площа м. Полтава: 103,5 км² (19%)

Відстань до Києва: 333 км.

SWOT-Аналіз Полтавської територіальної громади (рис. 3.1).

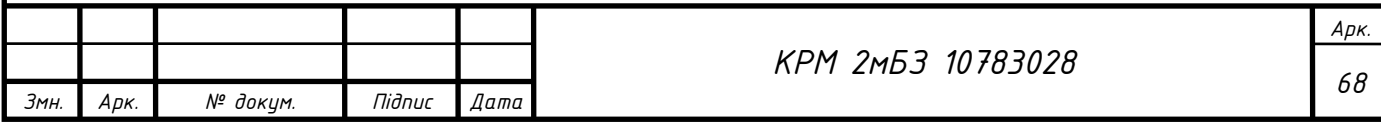

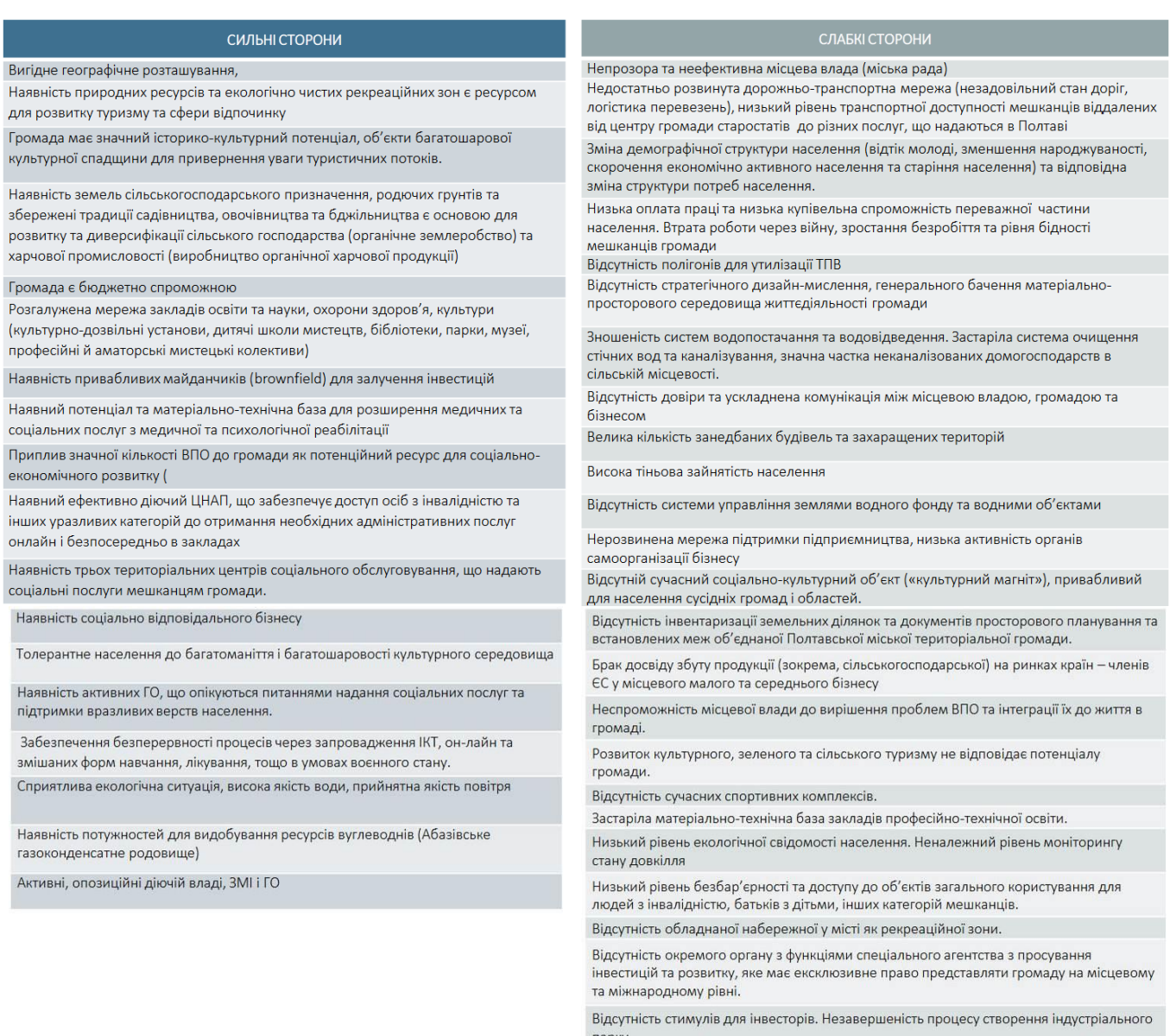

парку.

Долучення підростаючого покоління до субкультур, які продукують руйнівні концепції<br>життя та відповідні поведінкові реакції підлітків, несуть загрозу їхньому фізичному і психічному життю та здоров'ю (наркоманія, алкоголізм).

Рис. 3.1. SWOT-Аналіз (сильні та слабкі сторони) Полтавської територіальної

#### громади

**Полтава** – центр однойменної області.

Координати: 49°00`36``пн.ш.; 34°00`33``сх.д.

Місто розташоване у східній частині Полтавщини на обох берегах річки Ворскли та є одним з найбільших промислових і культурних центрів Лівобережного Придніпров'я. Полтава лежить в межах великої Східноєвропейської рівнини, на рівнинному Полтавському плато і його крутому прирічковому схилі. Більша, західна частина міста лежить на порівняно високому (150...159 м над

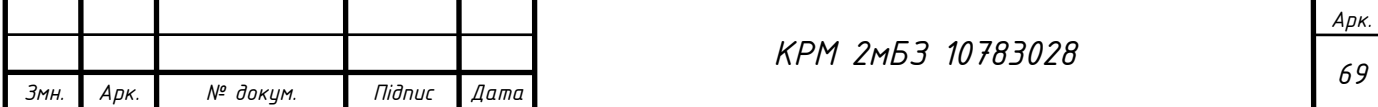

рівнем моря) вододільному плато, розчленованому біля долини Ворскли досить глибокими балками на ряд плосковерхих виступів (Монастирський, Інститутський, Кобищанський, Іванова гора). Менша, східна частина міста (Поділ, Левада, Дублянщина) розміщена на заплаві і частково першій терасі річки Ворскли. Тут переважають абсолютні висоти від 78 м до 100 м над рівнем моря. Із сходу місто обмежене долиною річки Коломак поблизу її гирла.

В основі міста лежить частина Східноєвропейської платформи – Дніпровсько-Донецька западина з глибиною залягання фундаменту 12 км. Осадовий чохол фундаменту містить кам'яну сіль, яка залягає під містом на глибині 2 км, будівельні піски, лісовидні суглинки.

Географічне положення Полтави в межах помірного кліматичного поясу зумовлює її риси помірно-континентального типу клімату: середня температура повітря липня (+ 20,5°С); середня температура повітря січня (–7,0°С); середньорічна кількість опадів 525 мм; коефіцієнт зволоження 0,7; тривалість безморозного періоду 174 дні.

У західних околицях міста переважають темно-сірі лісові ґрунти та чорноземи, а в східних – дернові та лучні. Зелені насадження мають понад 1/5 площі міста. Є понад 30 об'єктів природно-заповідного фонду.

Природно-ресурсний потенціал, зручне економіко-географічне положення Полтави визначили спеціалізацію її підприємств на паливній, харчовій, легкій, деревообробній промисловості. Розташування недалеко від великих металургійних, машинобудівних, наукових центрів таких як Київ, Харків, Дніпро зумовило розвиток машинобудування, хімічної промисловості. Місто дає 1/4 промислової продукції області.

Полтава належить до міст з густотою населення понад 3000 чол/кв. км. Близько 87% населення міста – українці. 44,0% працездатного населення зайнято у промисловості, понад 16,0% – у сфері обслуговування, 6,0% – в науці, культурі, освіті.

Станом на 01.01.2020 р. у Полтаві проживає 286,6 тис. осіб.

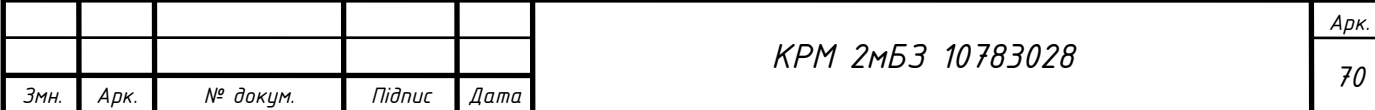

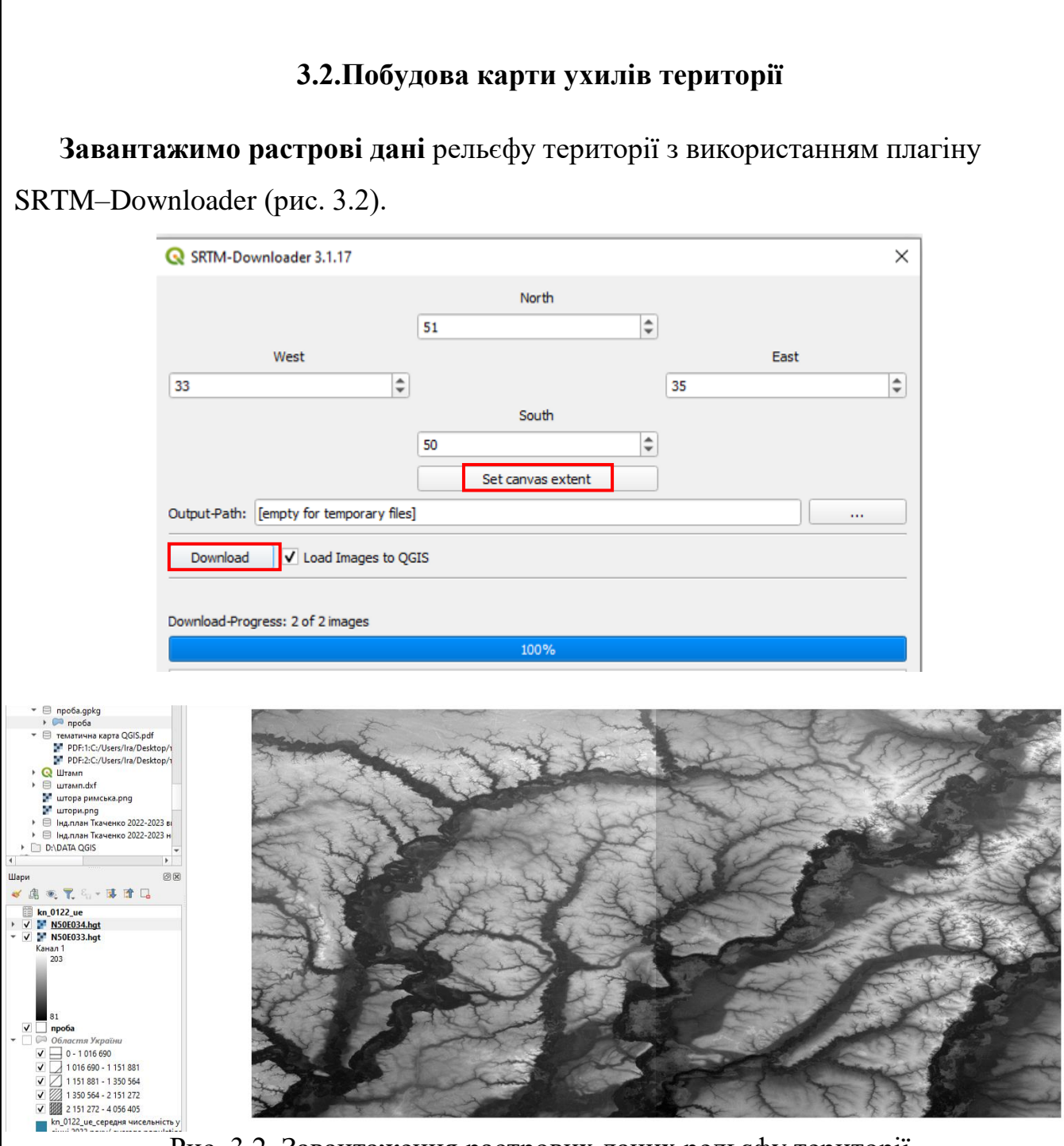

Рис. 3.2. Завантаження растрових даних рельєфу території

Обріжемо растрові дані рельєфу по межі громади: Растр→Вилучення→Вирізати растр за шаром маски…, обираємо Вхідний шар – завантажений растр, Шар маски – межі громади чи області, що розглядається; обов'язково поставити галочку; Зберегти роздільну здатність вхідного растру (рис. 3.3, 3.4).

Побудуємо горизонталі за растром висот: Растр→Вилучення→Ізолінія: налаштуємо інтервал (висоту перерізу рельєфу) 10 м. Отримаємо (рис.3.4)

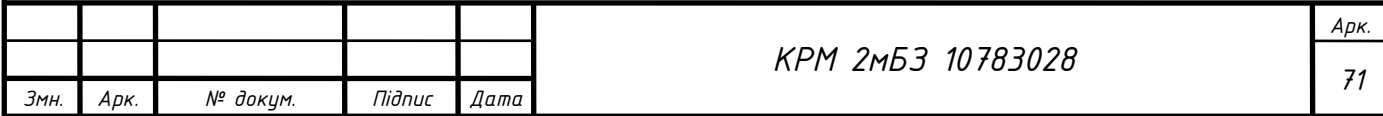

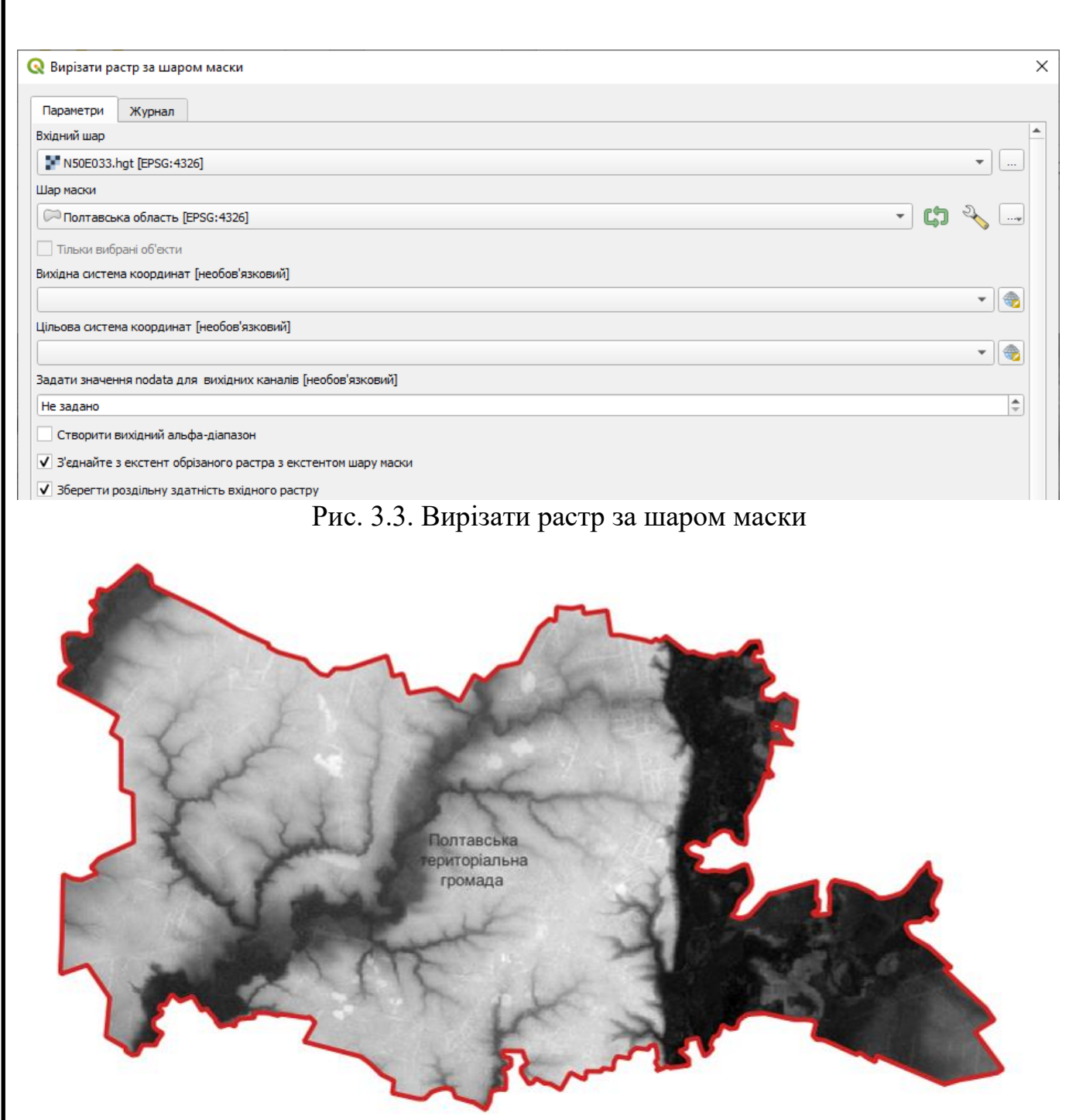

Рис. 3.4. Обрізаний растр рельєфу місцевості

Побудуємо горизонталі за растром висот: Растр→Вилучення→Ізолінія: налаштуємо інтервал (висоту перерізу рельєфу) 10 м. Отримаємо (рис. 3.5).

Підпишемо висоти горизонталей за правилами: червоний колір для підписів для висот більше 170, та синій для менших за 170.

Створення правила, яке включатиме всі об'єкти, які не увійшли в попередні (рис. 3.6).

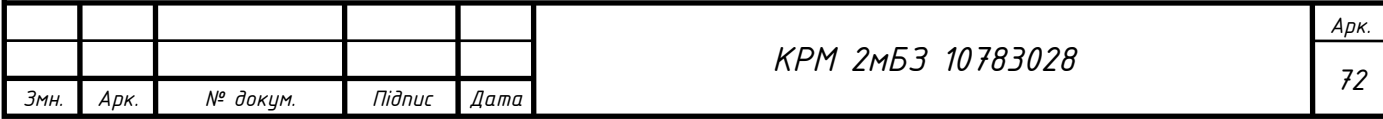
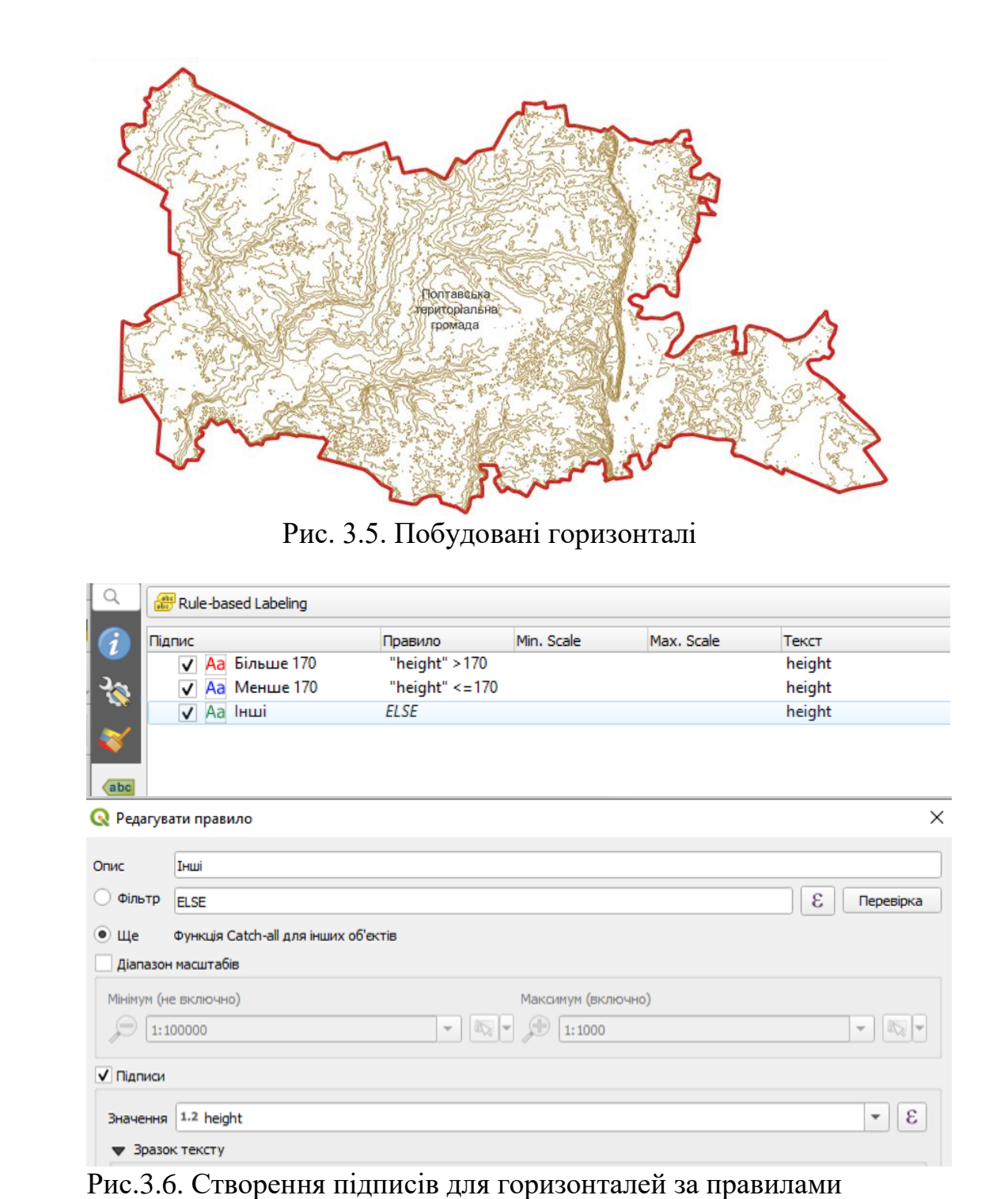

#### **Створення цифрової модель рельєфу місцевості за висотними точками.**

Цифрова модель рельєфу є основою для виконання широкого спектру аналітичних задач – містобудівних (придатність території для будівництва), екологічних (міграція забруднень в ґрунті, аналіз зон підтоплення, зон ерозії, тощо), сільськогосподарських (вітрове навантаження на територію, пошук місць для розташування лісосмуг, тощо), соціальних (якість та доступність ландшафту) та інших.

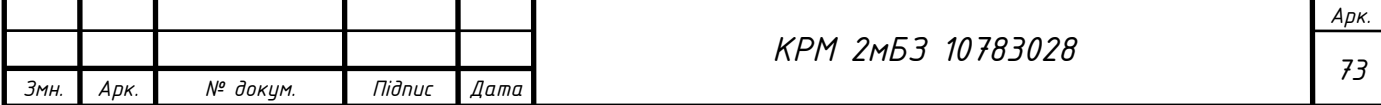

Можна із впевненістю сказати, що в українських реаліях якісна інформація про рельєф є одним із основних джерел даних, що дає можливість проводити змістовний аналіз територій.

*Підготовка вихідних даних*. Виокремимо вузли (точки) з шару горизонталі, для цього: На Панелі інструментів Обробки даних виберемо «Векторна геометрія»→Extract values (Створити шар з вершин) або Pionts along geometry (Точки вздовж геометрії) (рис. 3.7, 3.8).

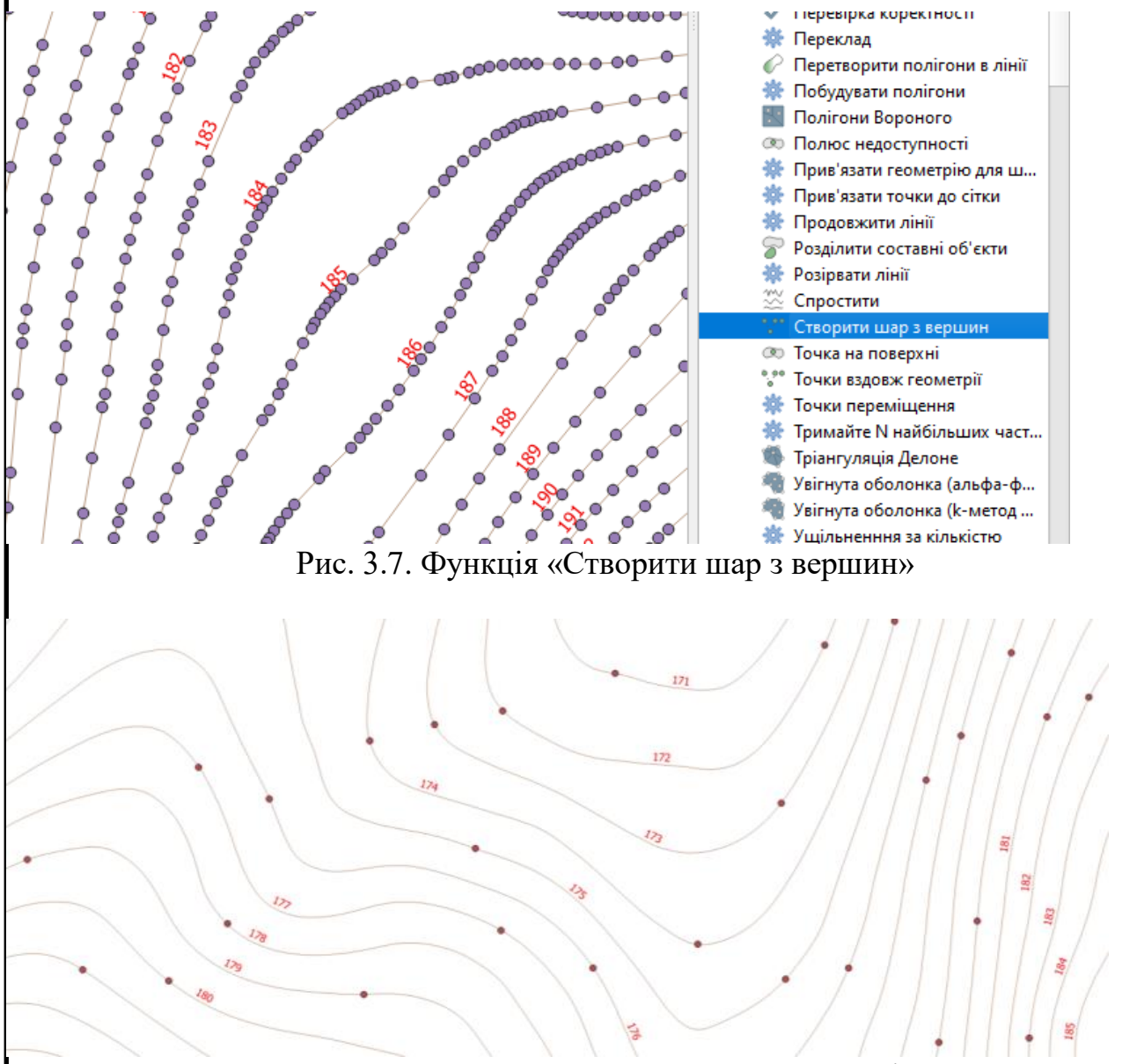

Рис. 3.8 Точки вздовж геометрії

Об'єднаємо два шари з точками в один: Merge vector layers (Об'єднання векторних шарів). Утвориться новий шар з точками в нашій база даних: gp\_points, можемо подивитися кількість об'єктів в шарі.

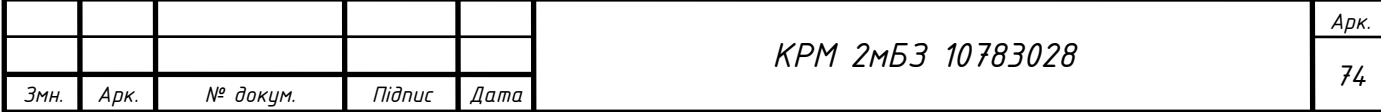

Можна ще виокремити точки з висотами з растру рельєфу, використовуючи даний інструмент: Raster pixels to points (рис. 3.9).

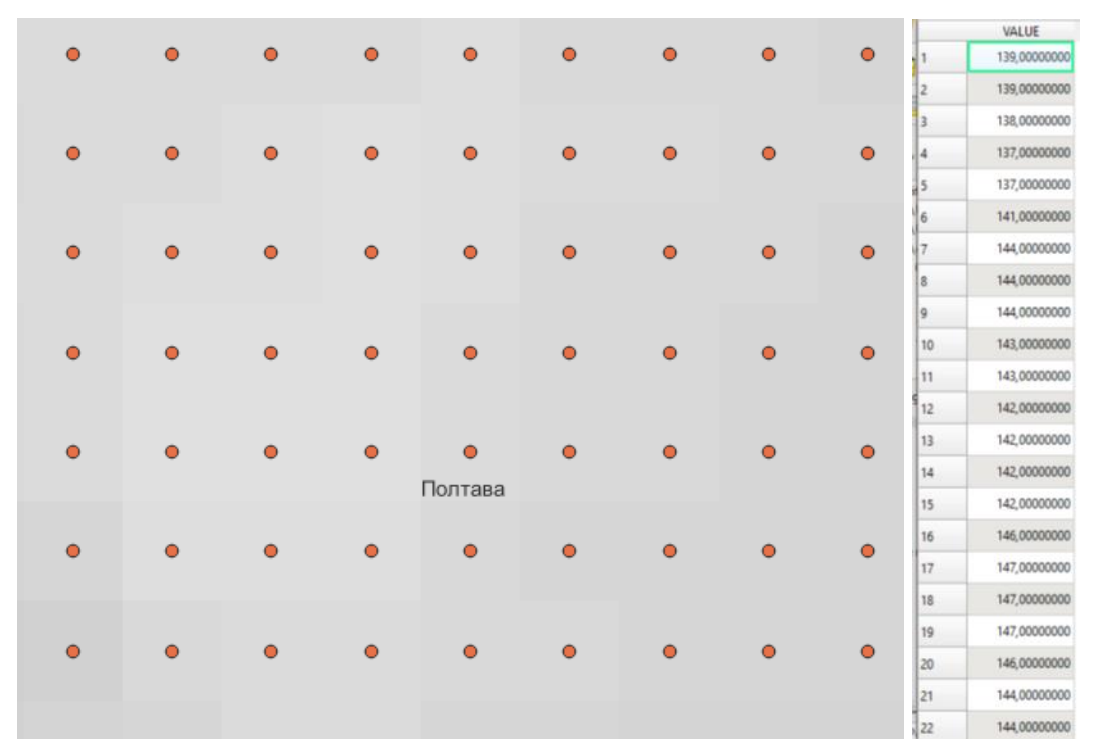

Рис. 3.9. Отримання точок з висотами з растру рельєфу

*Використання інструменту TIN Іnterpolation*

Відцентруємо дані точок в межах населеного пункту на весь екран, та оберемо інструмент TIN Іnterpolation в розділі Інтерполяція (рис.3.10).

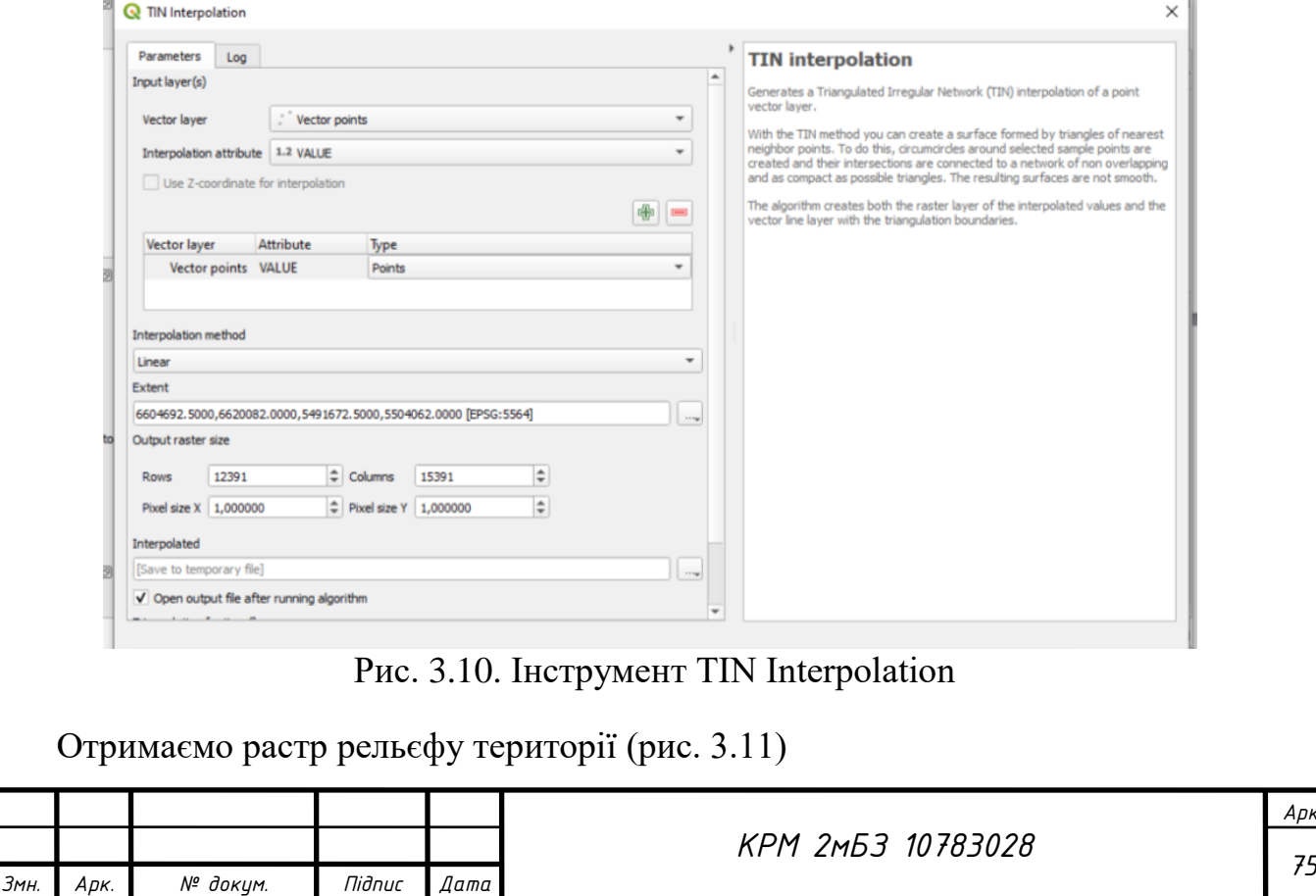

*Арк.*

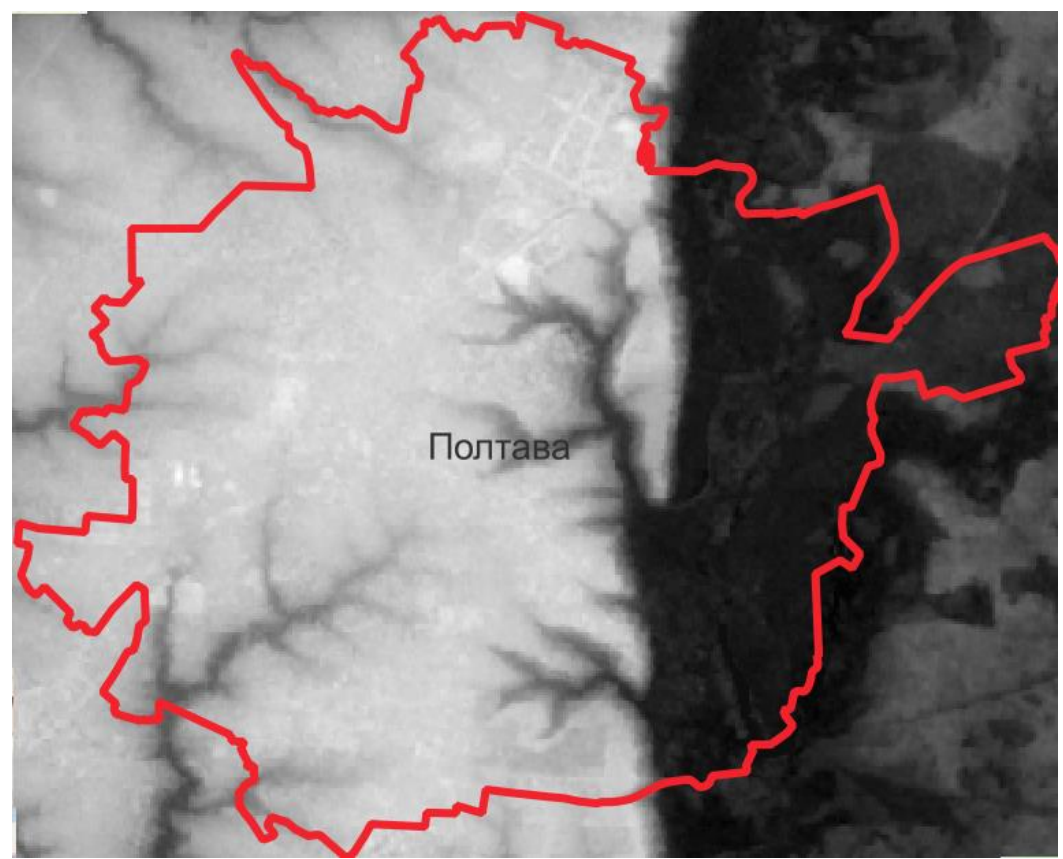

Рис. 3.11. Побудована цифрова модель рельєфу місцевості

Карта ухилів території може бути потрібна, наприклад, для визначення сприятливих зон для будівництва за ухилами. Візуалізація даних про ухили у вигляді діаграм. Їх використання є доцільним, коли "сира" інформація є важкою для інтуїтивного сприйняття.

*Підготовка вихідних даних.* Треба обрізати шар ЦМР по межам висотних точок. Переведем точковий шар у полігональний побудувавши його екстент: Увігнута оболонка (альфа–форми) Concave. Отримали файл з обмежуючим полігоном.

Обріжемо ЦМР використовуючи отриманий полігон: *Clip raster by Mask Layer* (вирізати растр за шаром маски). Обираємо роздільну здатність результуючого шару таку ж як і вхідного. Отримаємо обрізаний растр в новому шарі. Збережемо цей шар собі в папку: правою кнопкою миші по шарі клацаємо→Експорт→Зберегти як…

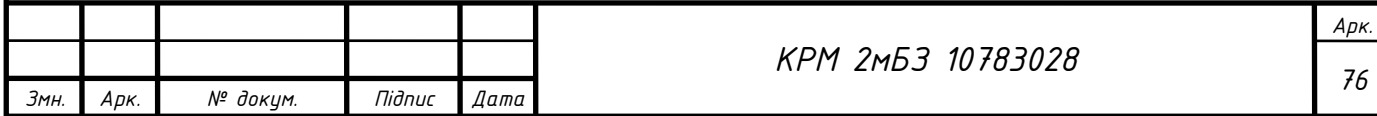

Побудуємо растр ухилів (**карту ухилів**) – інструмент Slope (схил). Отримали растр ухилів, використовуючи інструмент отримання інформації можемо отримати інформацію про ухил в будь-якій точці растру.

Для аналізу растру за ухилами, використаємо дані ДБН Б.2.2.-12:2019 Планування та забудова територій (табл. 3.1) та виконаємо перекласифікацію за таблицею (*Reclassify by table*) (рис. 3.12). Значення – це група (1 – сприятливий ухил для будівництва; 2 – мало сприятливий ухил для будівництва, 3 – несприятливий ухил для будівництва).

Таблиця 3.1. Фактори інженерно–будівельної оцінки території

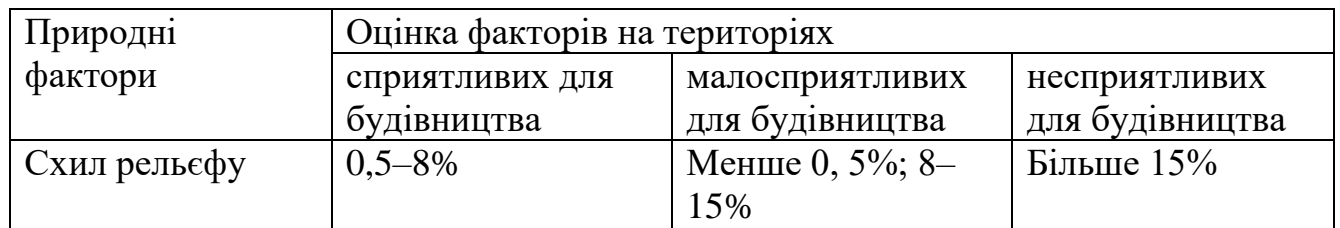

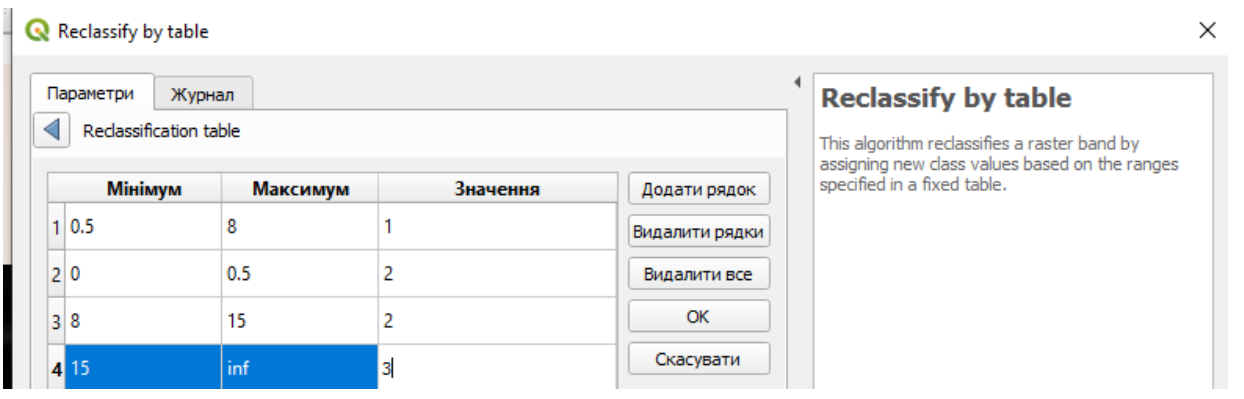

Рис. 3.12. Перекласифікація за таблицею (*Reclassify by table*)

В цій таблиці: мінімум, максимум – це значення перекласифікації, зокрема ми обрали мінімум – включно, максимум ні (рис. 3.13).

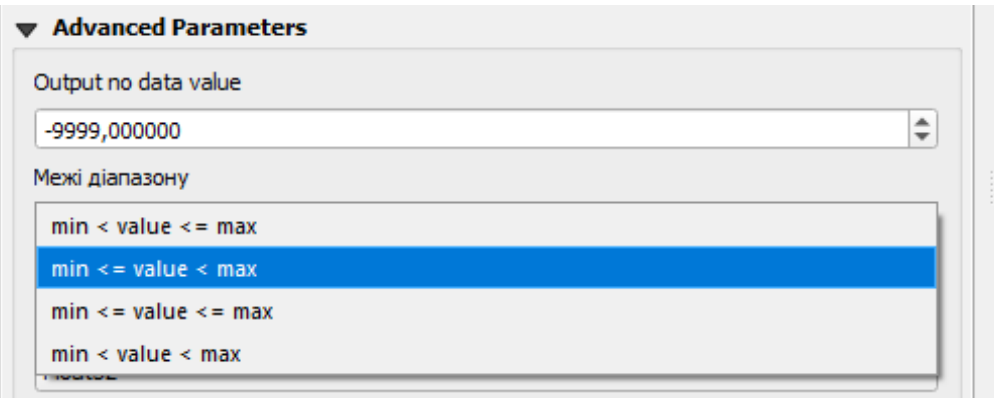

Рис. 3.13. Обираємо мінімальне та максимальне значення діапазонів

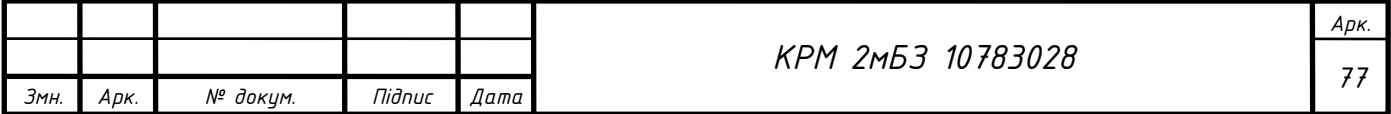

Далі виконаємо обрізку класифікованого растру в межах населеного пункту використовуючи інструмент *Clip raster by Mask Layer* (вирізати растр за шаром маски).

Візуалізація класифікованого растру ухилів. Налаштуємо символіку для нового растрового шару, оберемо тип візуалізації – одноканальний псевдоколір та призначимо кольори відповідно до значень (1 – зелений – сприятлива територія для будівництва, 2 – рожевий – малосприятлива територія для будівництва, 3 – червоний – несприятлива територія для будівництва) (рис. 3.14).

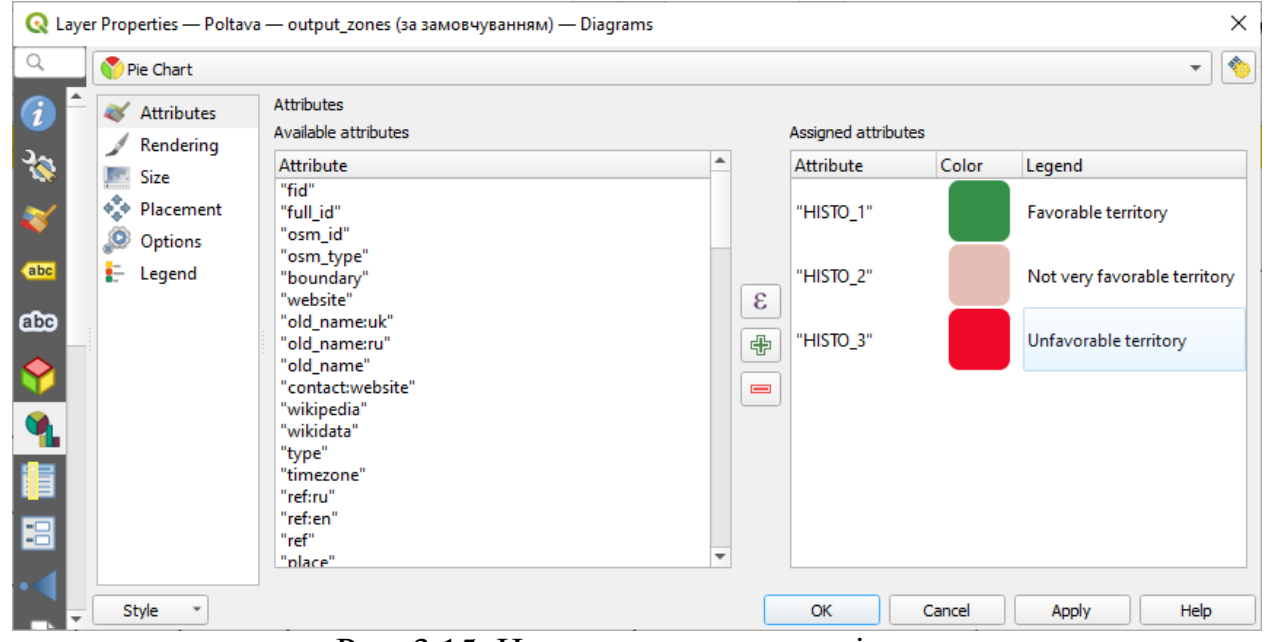

Рис. 3.15. Налаштування символіки шару

Отримаємо інформацію про площі територій з растру (*Raster layer unique values report*). Отримаємо посилання, відкривши яке можемо переглянути площу:

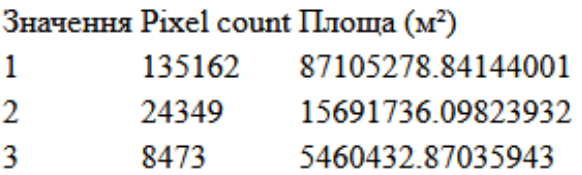

#### Рис. 3.16. Розрахована площа

Для отримання статистики по растру, використаємо функцію Zonal Histogram.

В таблиці атрибутів створеного файлу можна подивитися площу придатних (Histo1), малопридатних (Нisto2) та непридатних (Histo3 територій для будівництва за ухилом (рис.3.17).

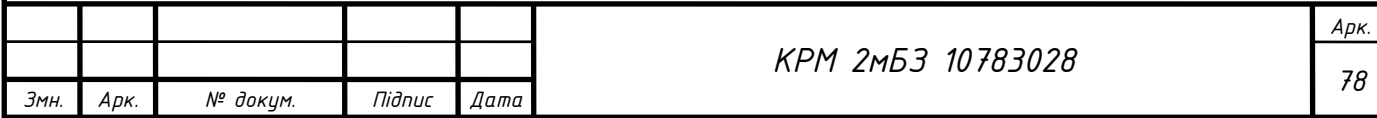

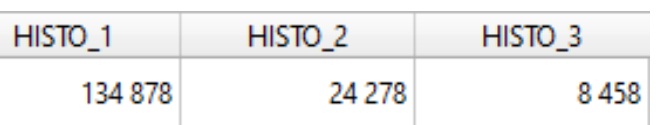

Рис.3.17. Площа територій за придатністю до будівництва в залежності від ухилу (в пікселях)

Ці статистичні дані можемо візуалізувати у вигляді діаграми.

Для створення діаграми перейдемо до властивостей шару Output zones, вкладки Діаграми. Підготуємо карту до друку (рис.3.18).

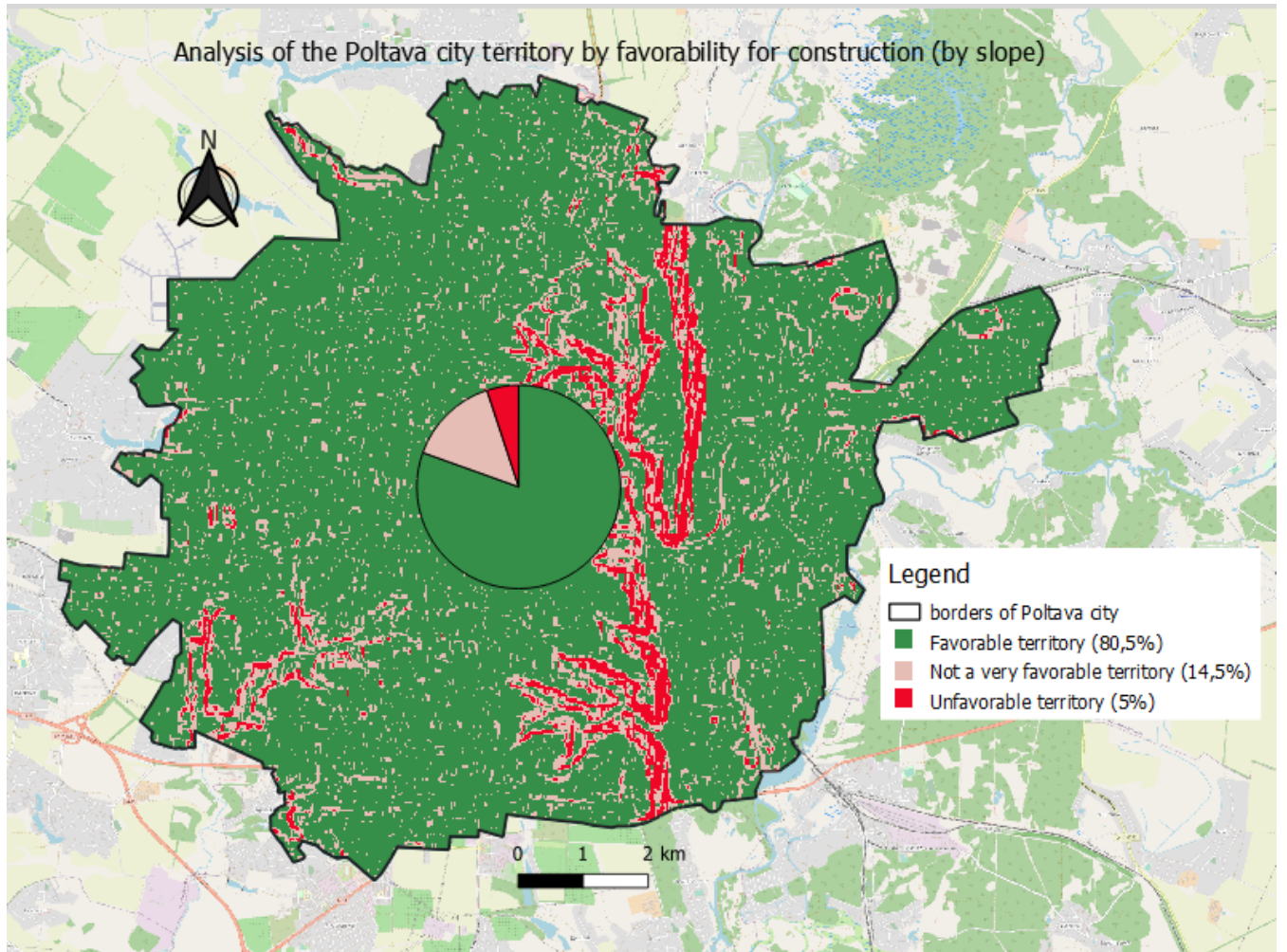

Рис.3.18 Аналіз території м. Полтава за придатністю до будівництва в залежності від ухилу

Також, за наведеною методикою, проведено аналіз території Великобагачанської громади за сприятливістю до будівницва (рис.3.19)

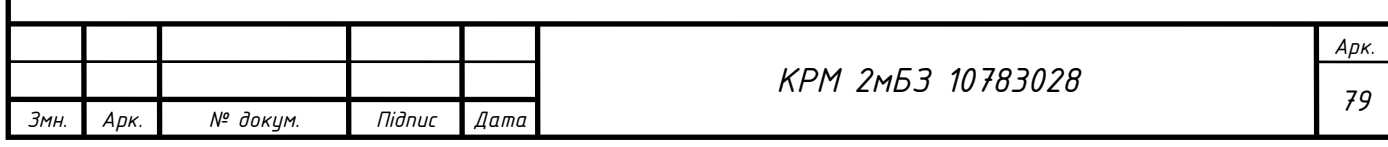

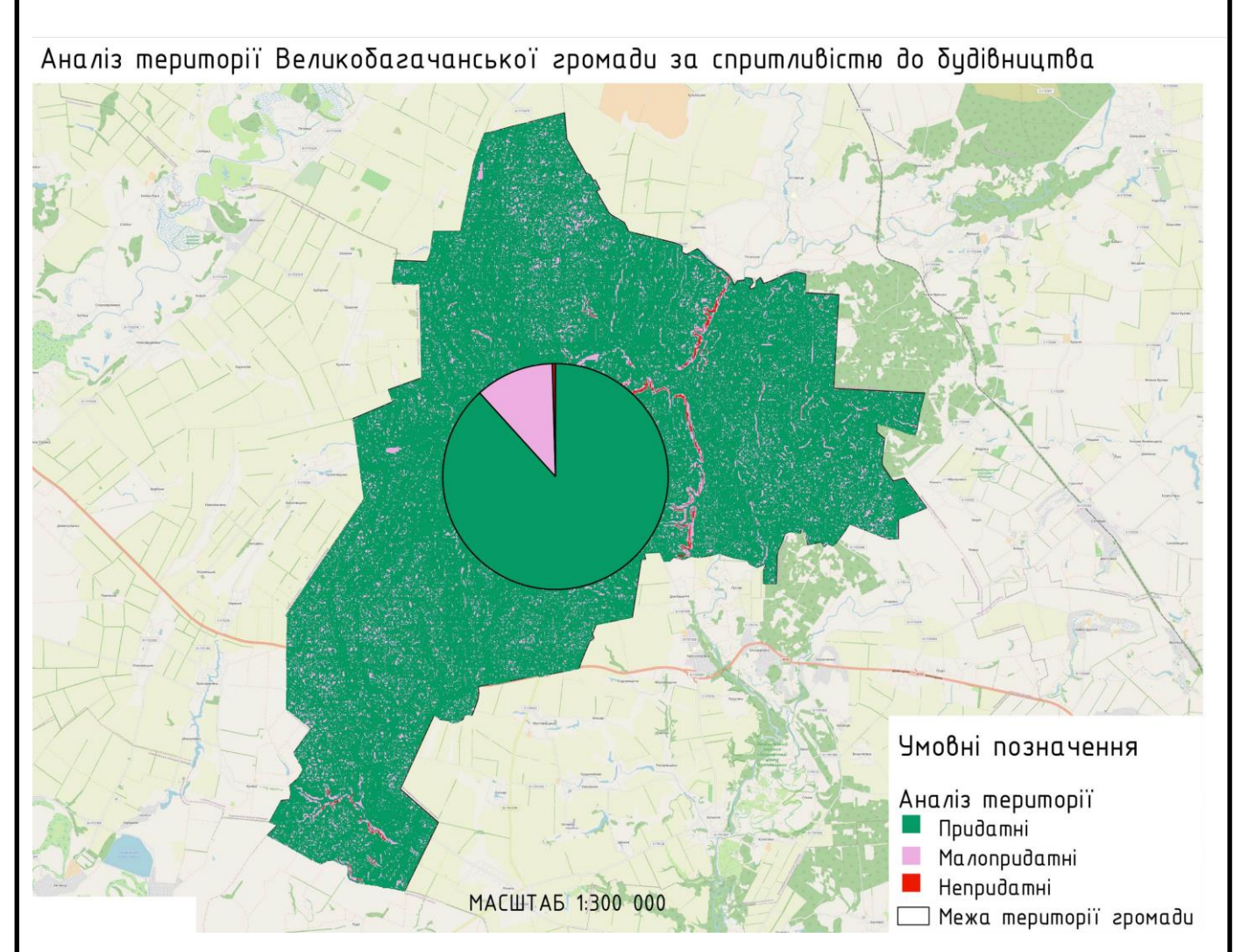

Рис. 3.19. аналіз території Великобагачанської громади за сприятливістю до будівницва

### **3.3. Статистичний аналіз території регіону**

Статистичний аналіз займає важливе місце у роботі з геопросторовими даними. *Кадастрова карта України* тимчасово закрита, також закритий сервіс *kadastr.live* (Доступ на цей ресурс заблоковано ухвалою Печерського районного суду міста Києва від 28.08.2023 у справі № 757/28575/23-к.) Тому завантажимо дані про землекористування з *OSM-standart*, вони хоч і не повні та не точні, але методика їх аналізу така ж як і з точними даними.

Використаємо плагін Quick OSM, та завантажимо шар landuse:

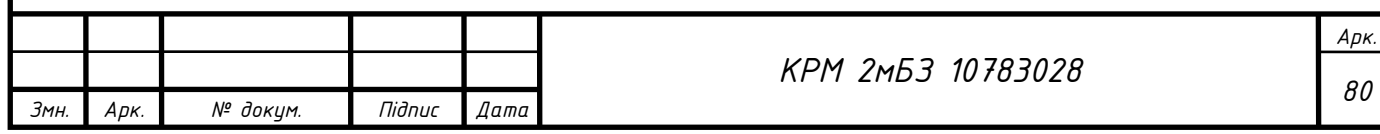

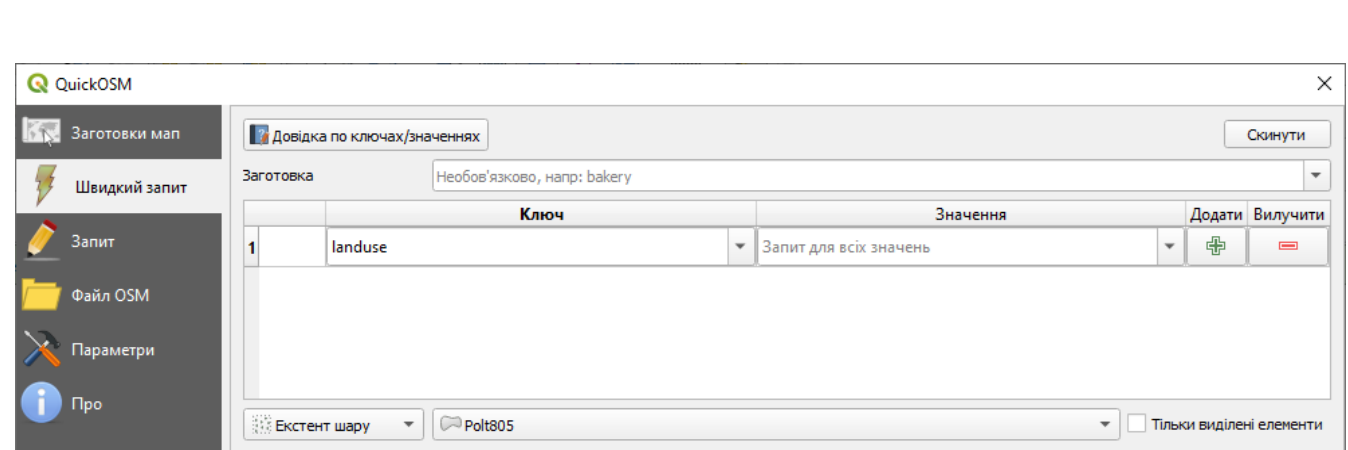

Рис. 3.19. Завантаження даних про землекористування з OSM-standart

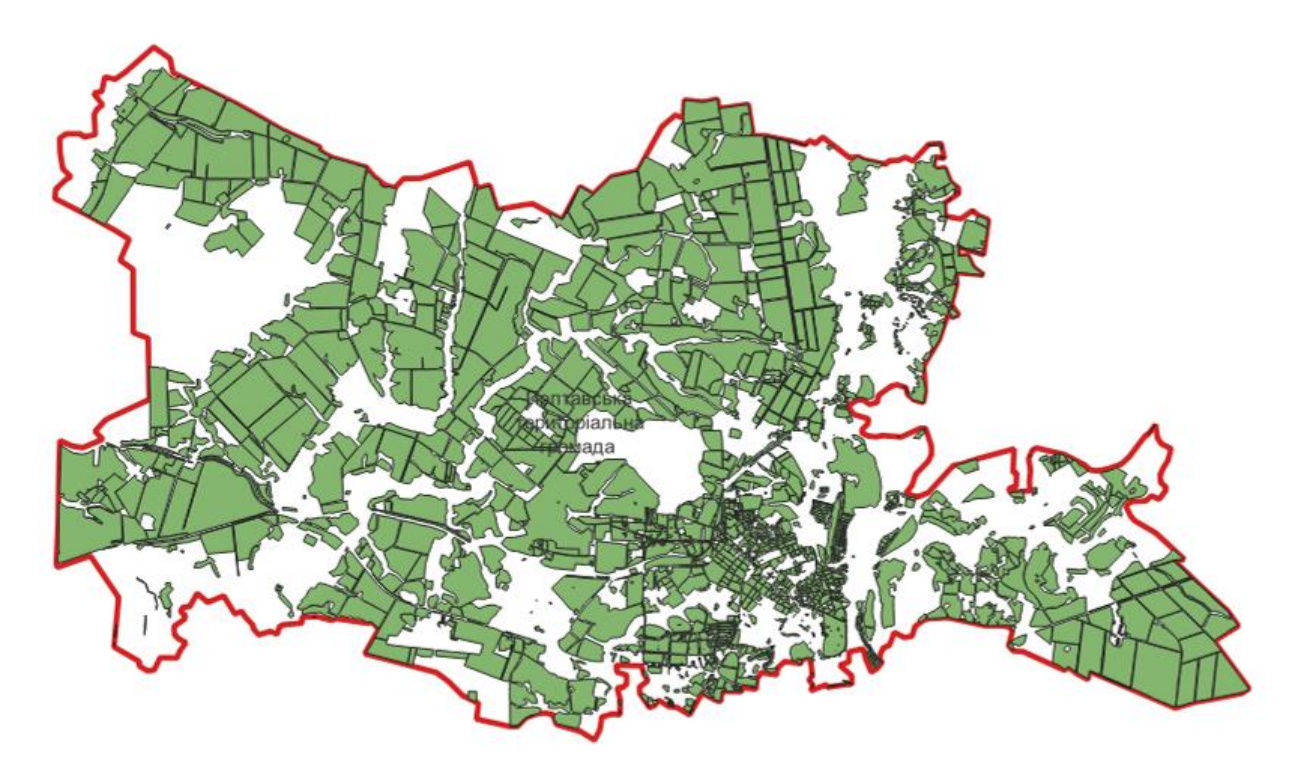

Рис.3.20. Завантажені дані landuse

Після завантаження отримаємо графічну інформацію та атрибутівні дані про земельні ділянки (табл. 3.2).

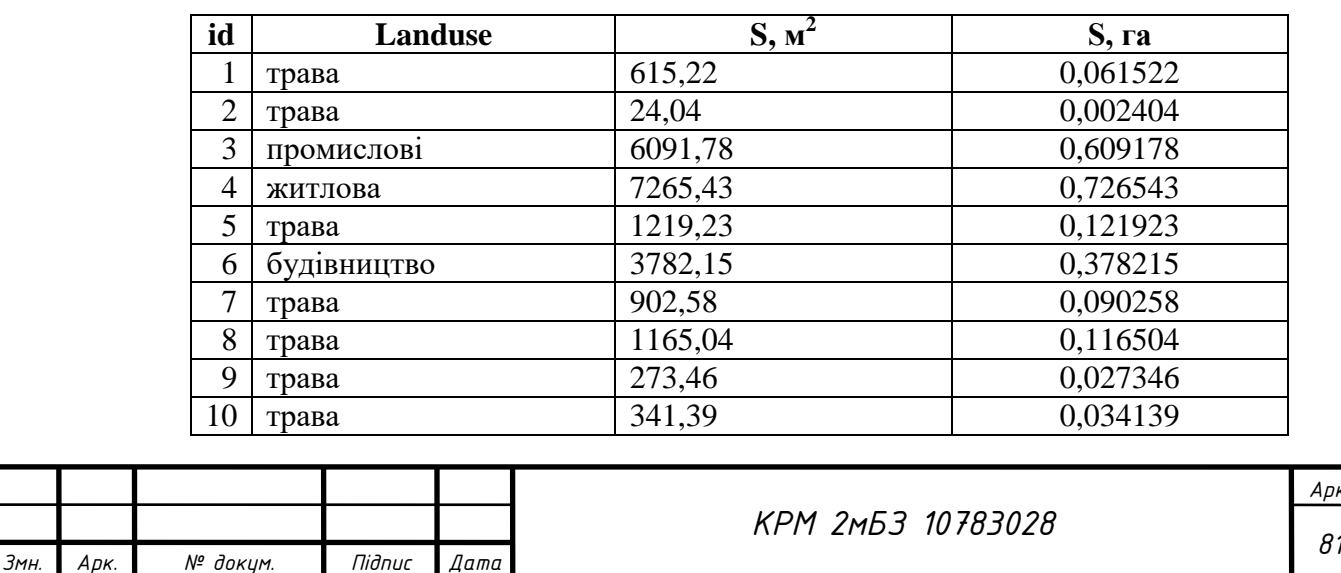

Таблиця 3.2. Приклад отриманих атрибутивних даних про ділянки:

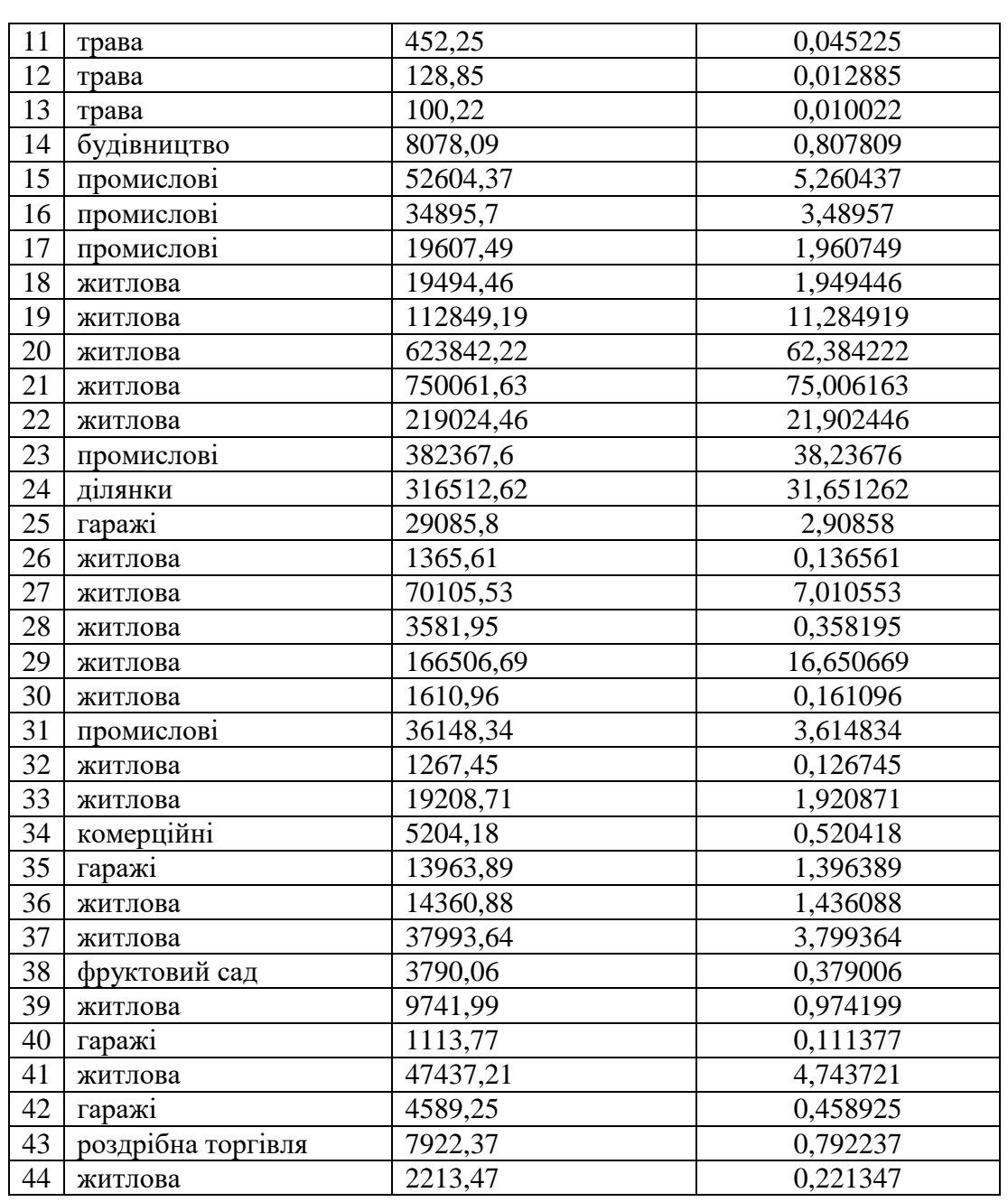

Додамо поле «Площа» та введемо формулу автомаичного підрахунку площ угідь: round(\$area, 2) та «Площа, га»: **round(\$area/10000, 2)**

Тепер порахуємо суму площ за типом землекористування, для цього використаємо Функцію «Статистика за категоріями». Поле за категоріями оберемо landuse, шар landuse, поле для розрахунку статистики «Площа»:

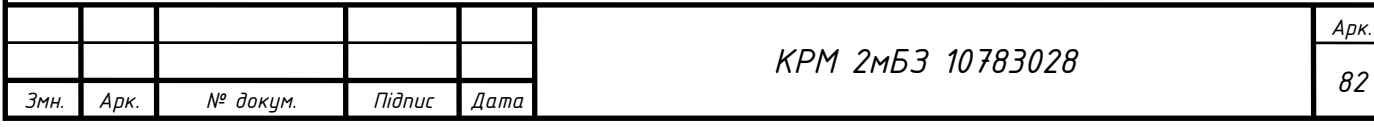

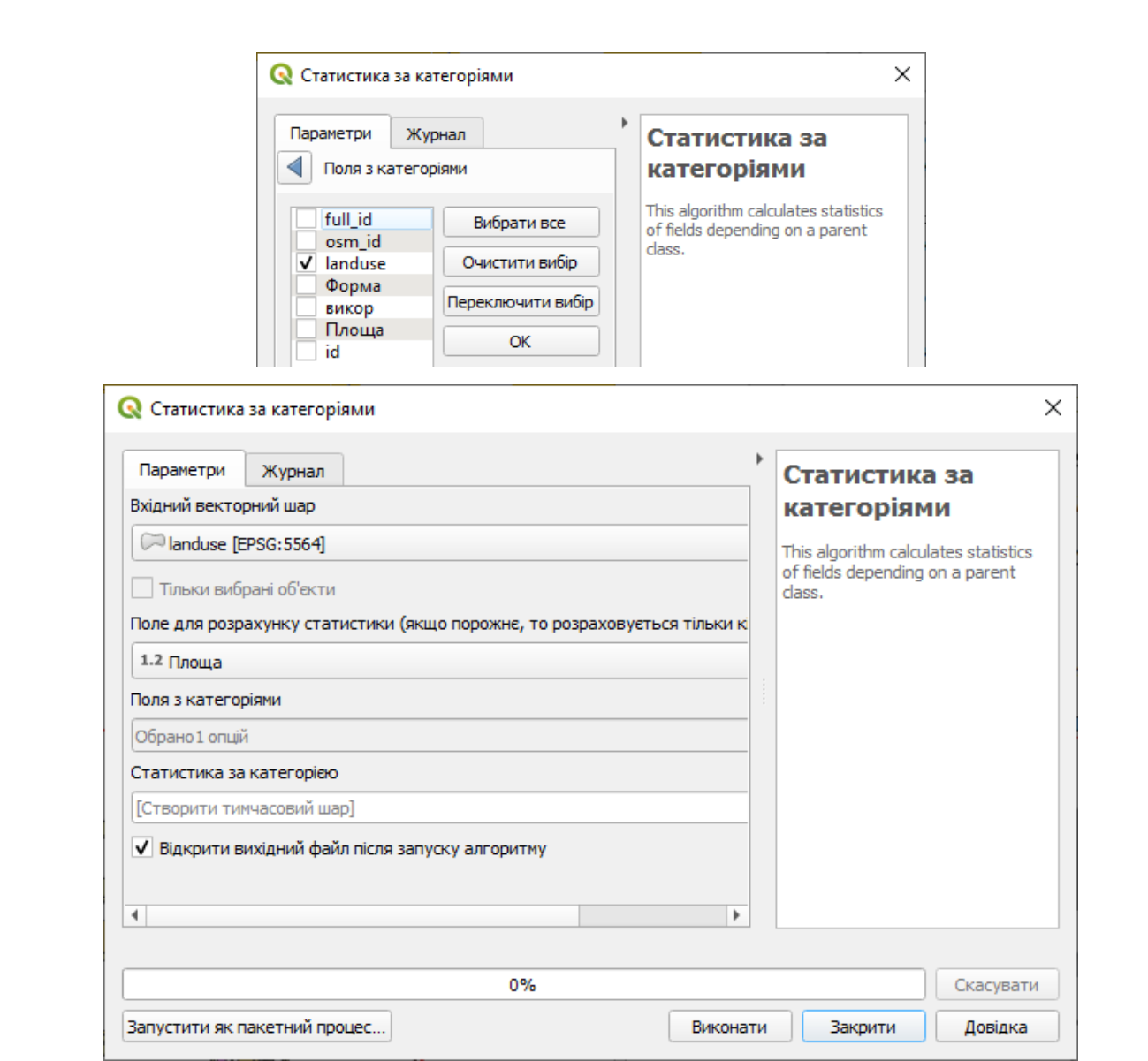

Рис. 3.21. Налаштування параметрыв Статистики за категоріями

Отримаємо наступні дані, де count – це кількість ділянок; min - мінімальне значення площі ділянки; max – максимальне значення площі ділянки; sum – сума площ в гектарах.

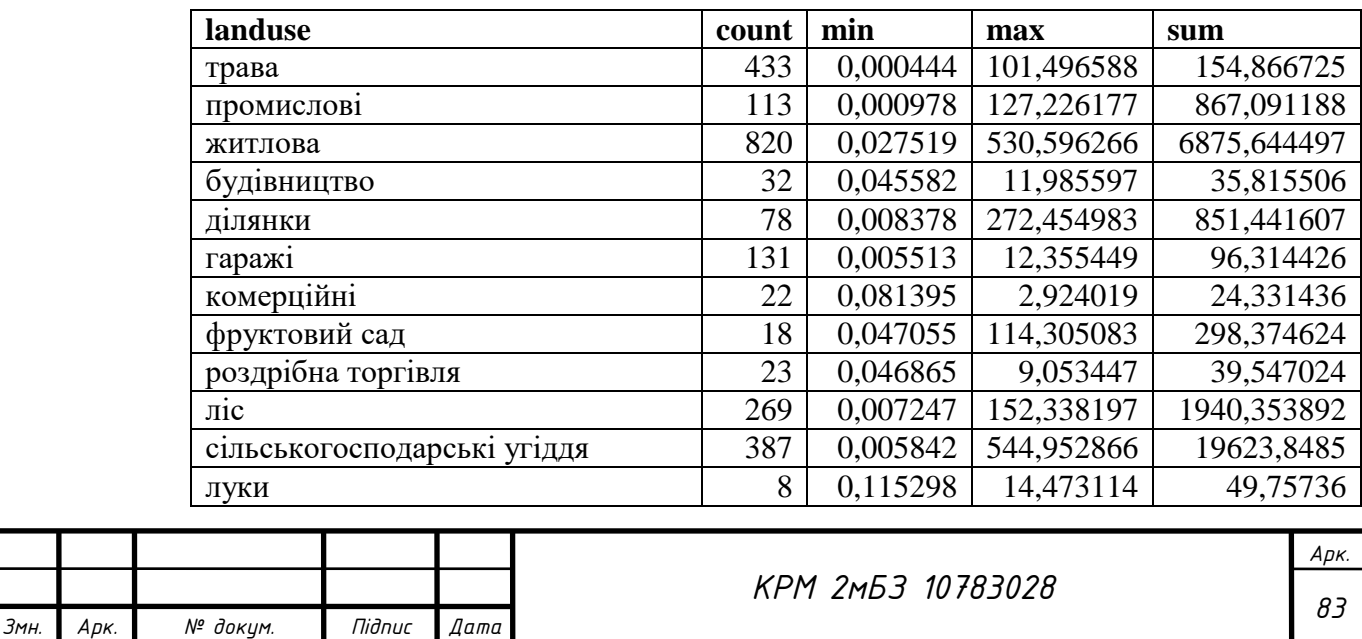

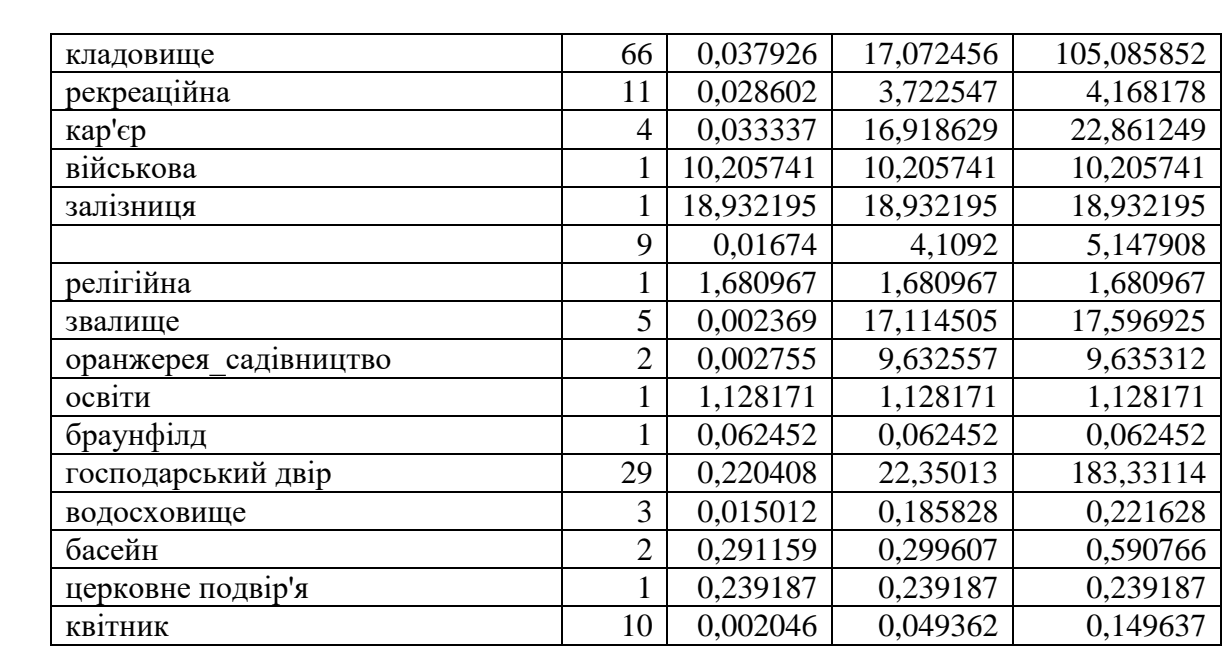

#### Підготуємо макет креслення (рис.3.22)

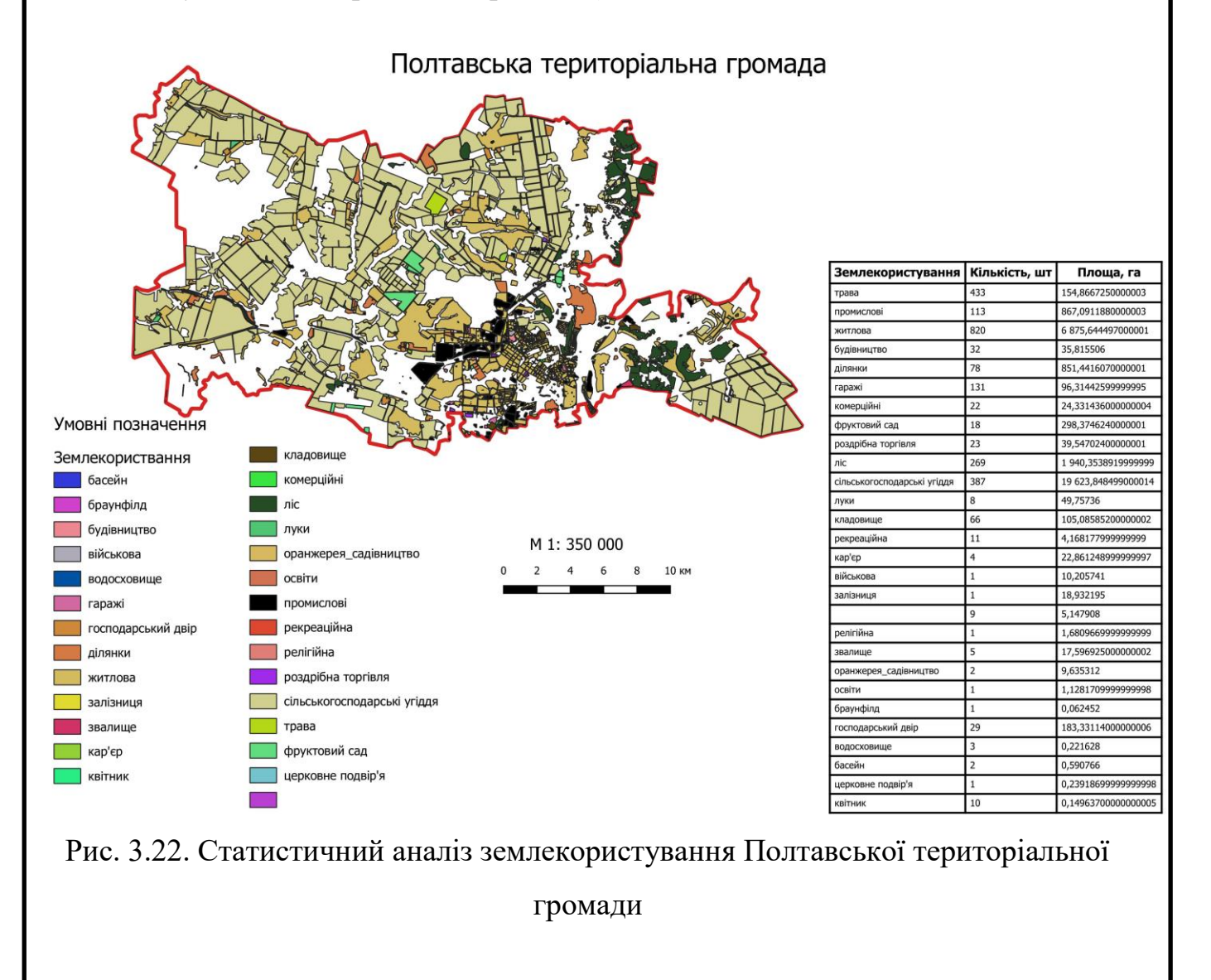

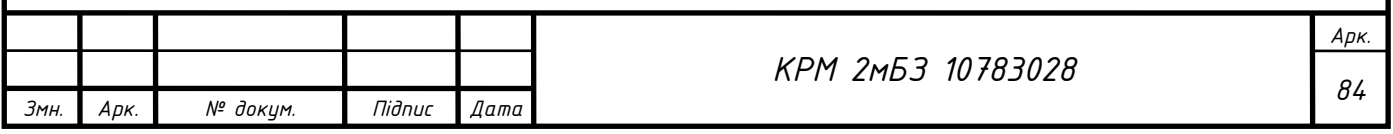

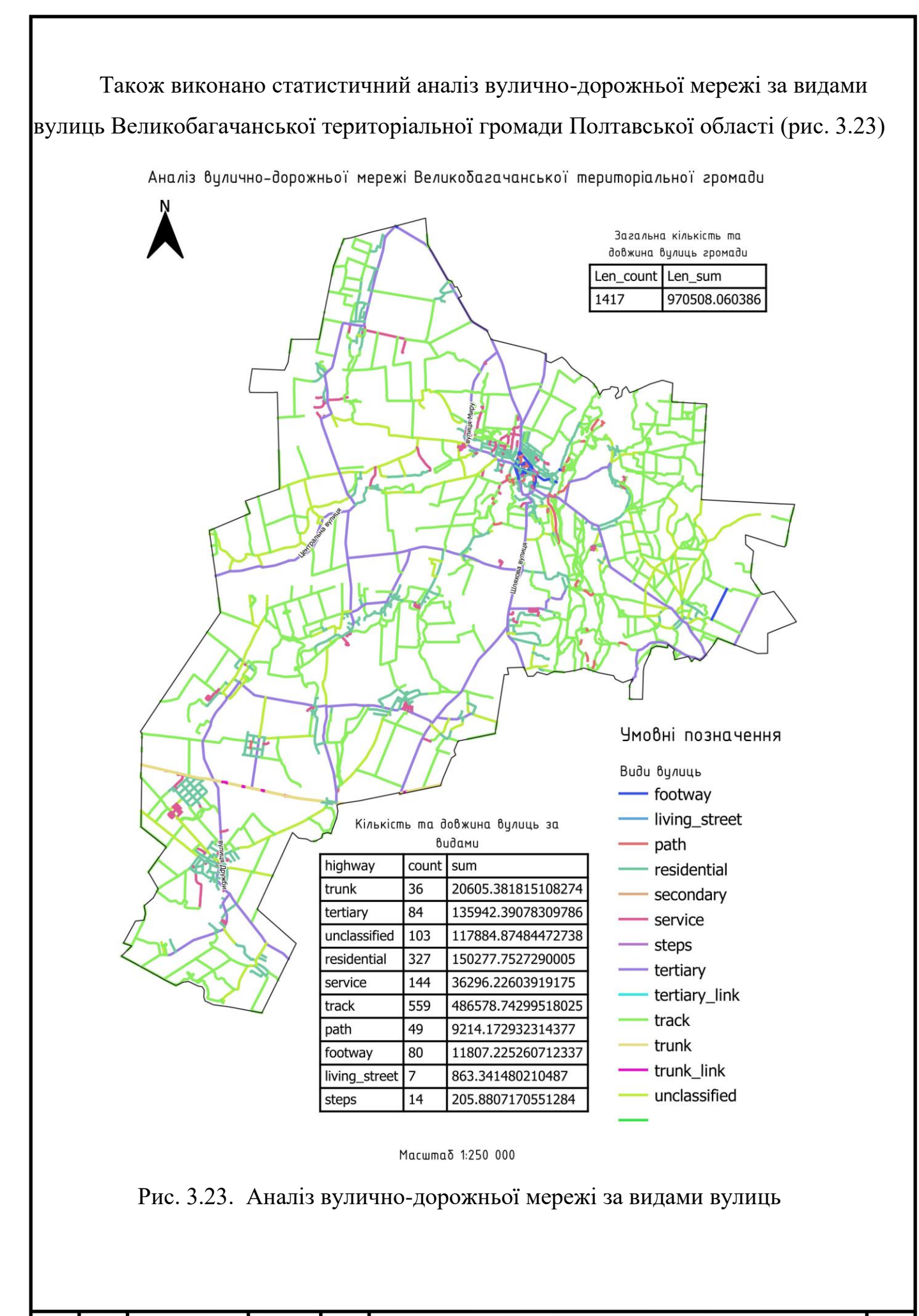

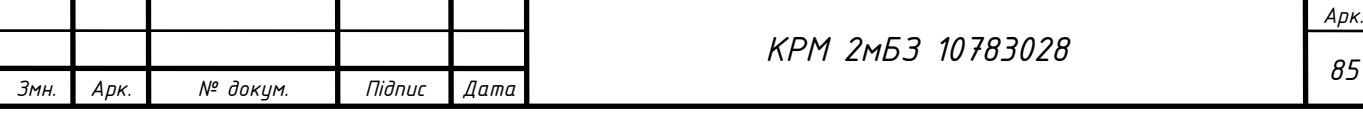

#### **3.4. Побудова тематичних карт**

Побудуємо тематичну карту України за статистичними даними взятими з сайту Державної служби статистики України:<https://www.ukrstat.gov.ua/>

Завантажимо статистичні дані за регіонами України за обраною темою в Еxcel форматі.

Для прикладу розглянемо створення тематичної карти «Чисельність населення по регіонах України станом на 1 лютого 2022 року». Переглянемо завантажені дані, видалимо непотрібну інформацію та додамо і заповнимо стовпчик id (номер) для пов'язування графічних і атрибутивних даних (рис. 3.23).

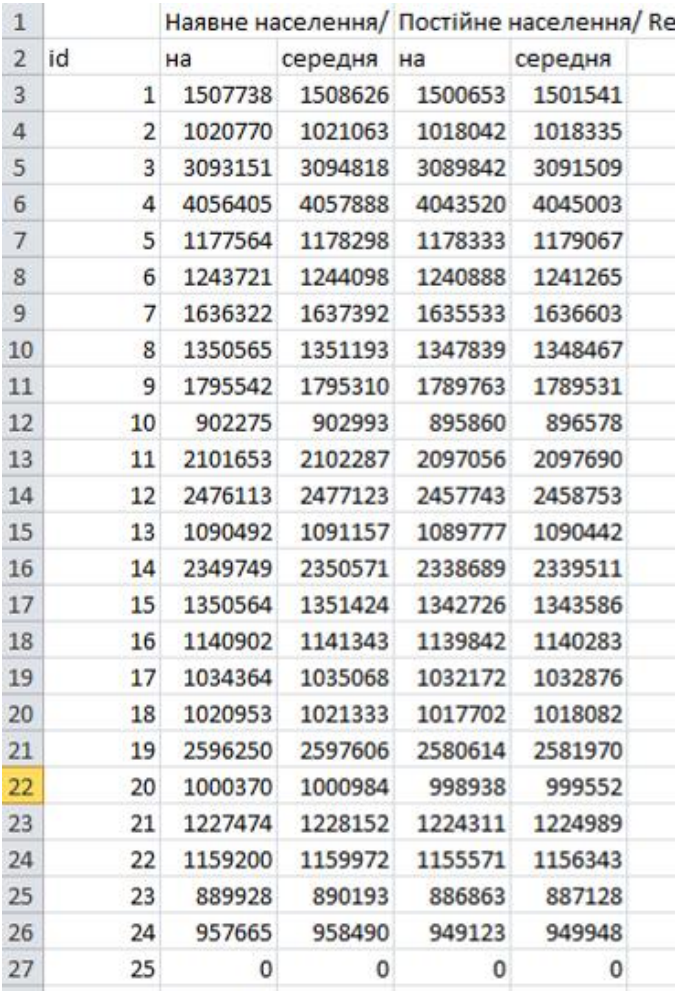

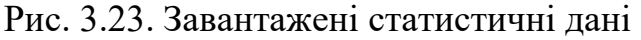

Збережемо дані в CSV (текст, розділений комами) формат (рис. 3.24).

Ім'я файлу: kn\_0122\_ue

Тип файлу: CSV (Текст, розділений комами)

Рис. 3.24. Збереження даних в CSV (текст, розділений комами) формат

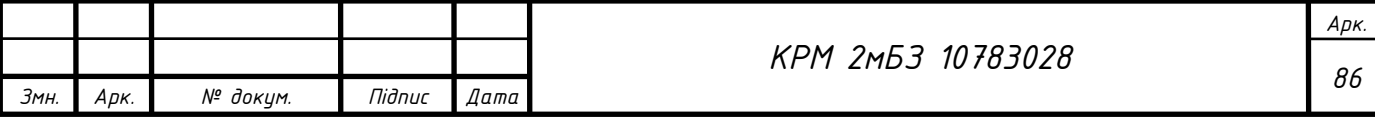

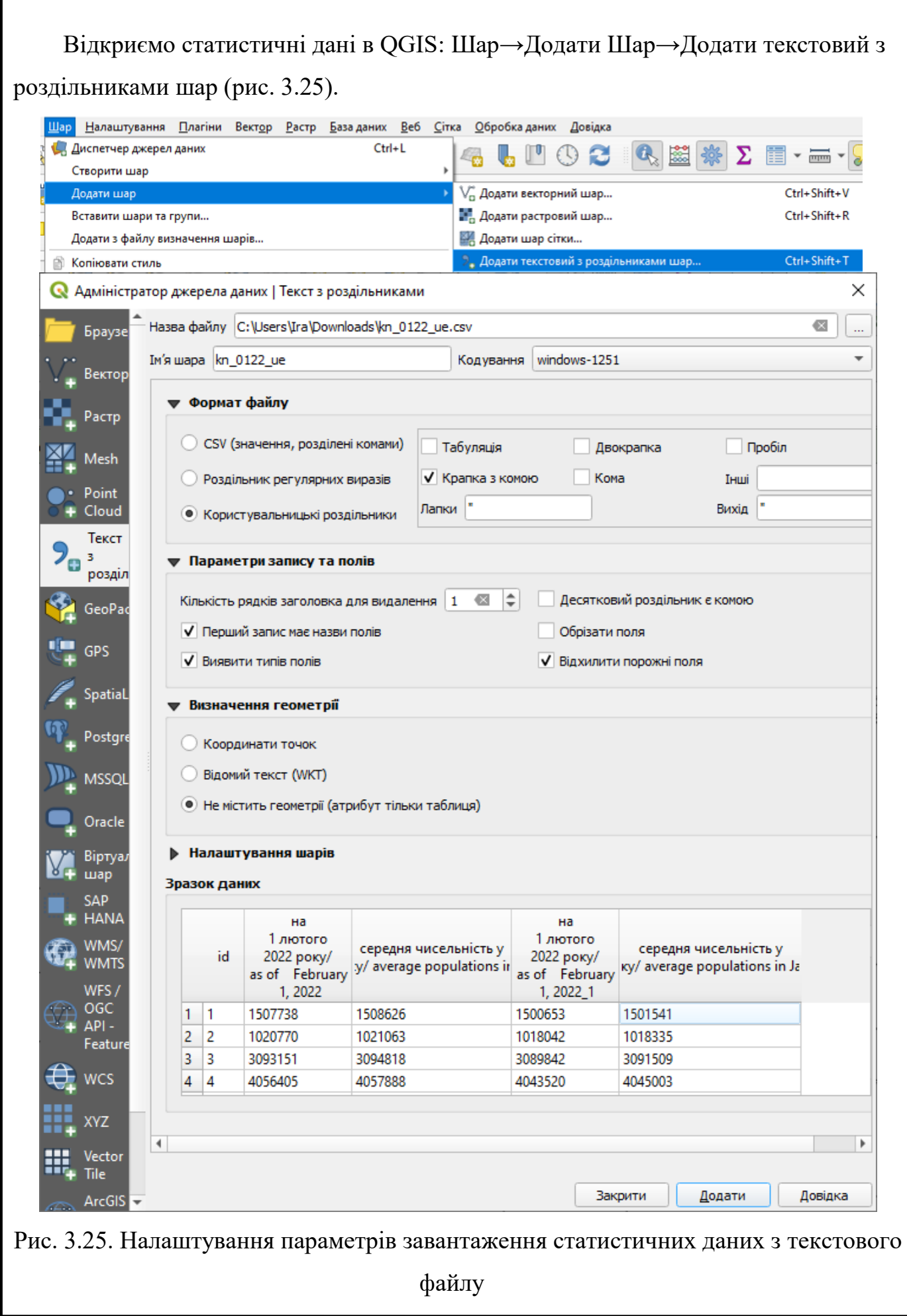

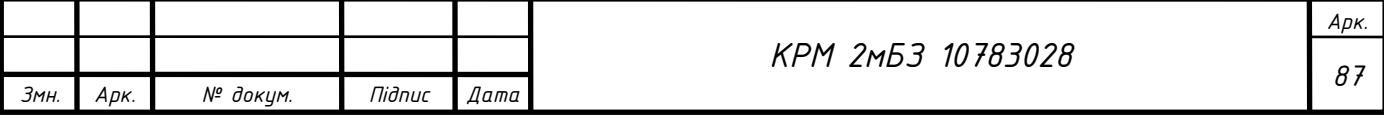

Відкриємо дані меж територіальних громад України: D:\ DATA QGIS\source\terhromad.geojson. У нас є дані за регіонами України, тому потрібно злити дані меж територіальних громад за назвою області, в таблиці атрибутів поле «ADMIN\_1» (рис. 3.26).

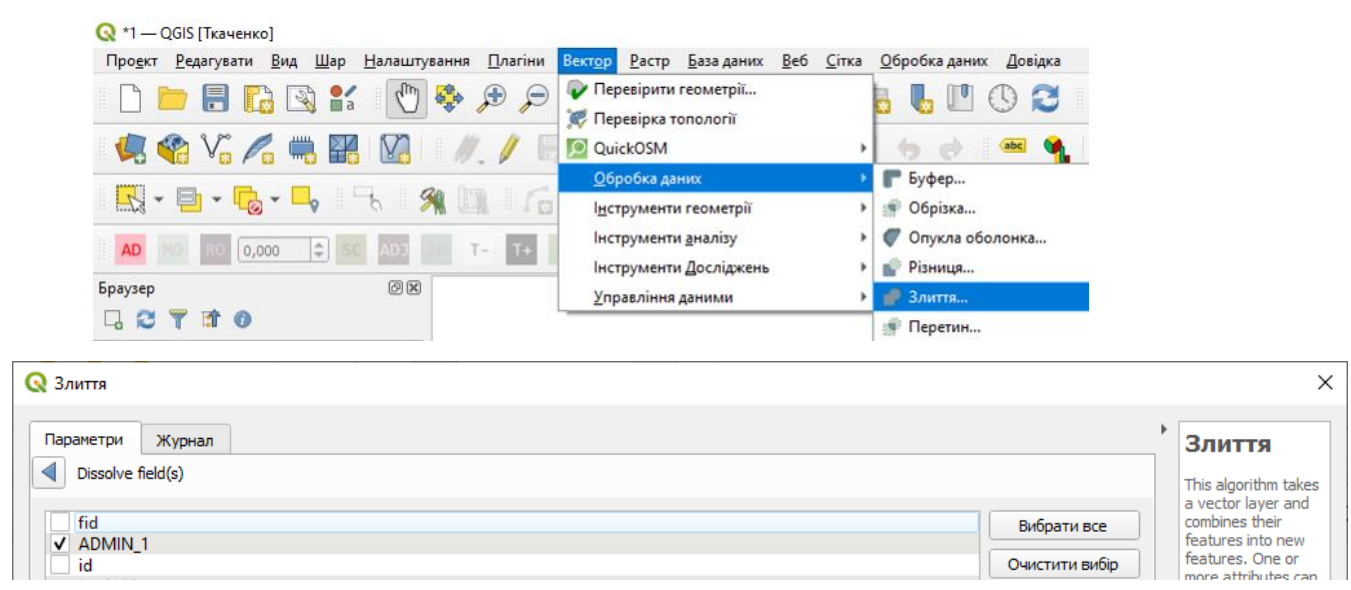

Рис. 3.26. Злиття меж територіальних громад за атрибутом (назвою області)

Об'єднаємо графічні дані (межі областей) і статистичні дані, для цього відкриємо властивості шару «Області України» → «Управління приєднанням до інших шарів» та налаштуємо приєднання за ключовим полем id (рис. 3.27).

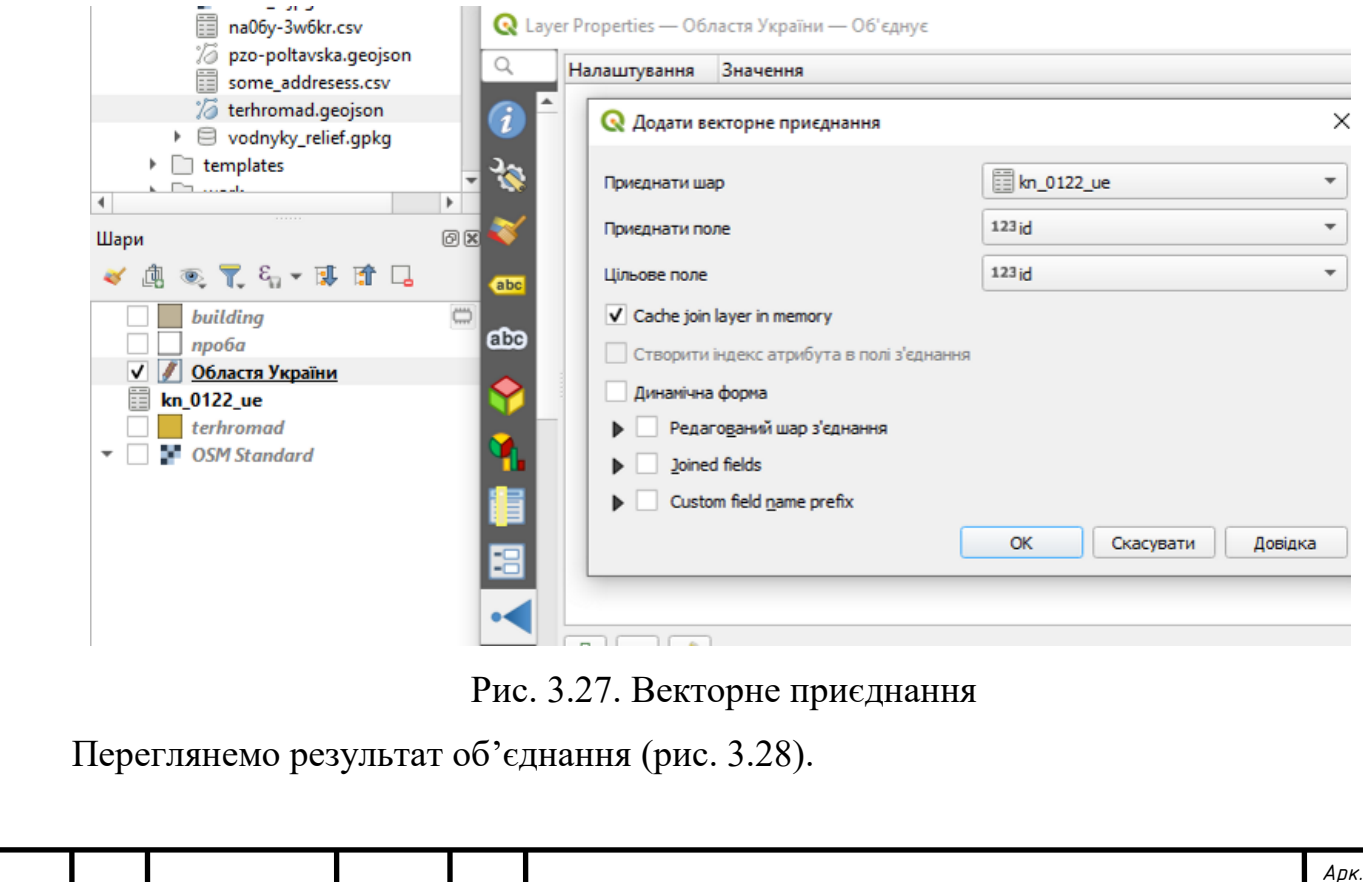

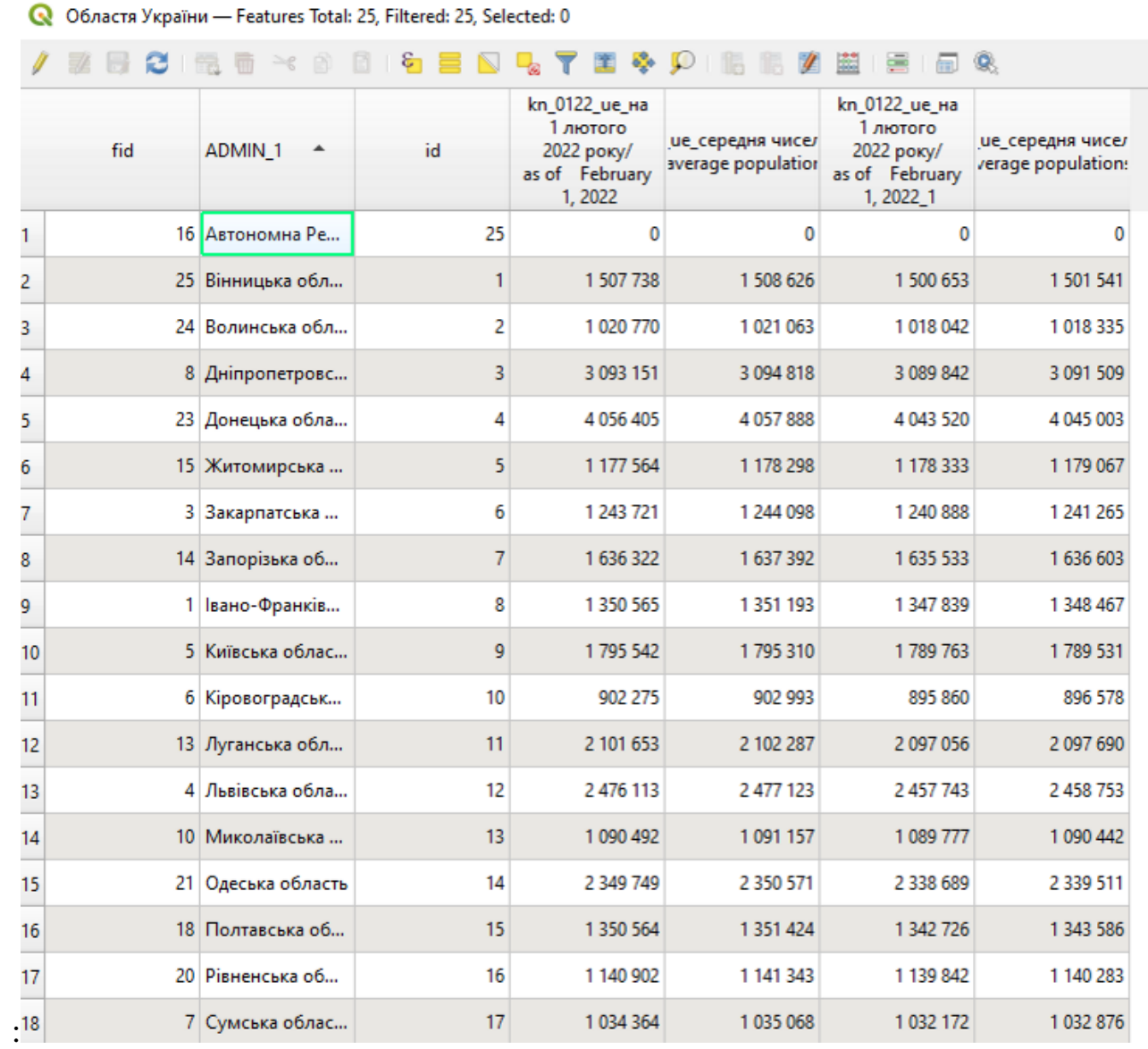

Рис. 3.28. Таблиця атрибутів меж областей України з приєднаними сатистичними даними

Налаштуємо символіку шару: «Області України», оберемо тип сисмволіки: «Градуйований знак»; «Значення» візьмемо з поля «Середня чисельність населення»; режим класифікації «Квантіль», «Рівні інтервали», «Природня розбивка» чи інший в залежності від типу даних;; кількість класів: 4 або 5 та натиснемо «Класифіквати». Налаштуємо символ групи (обравши доступні градієнти чи налаштувавши символіку вручну) (рис. 3.29).

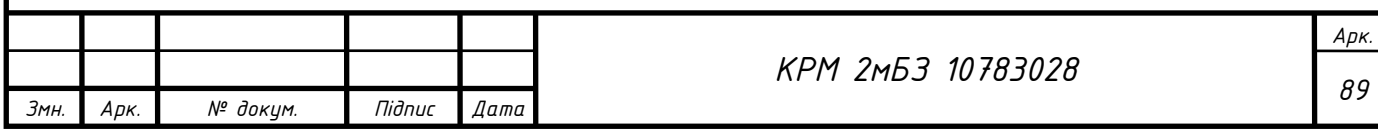

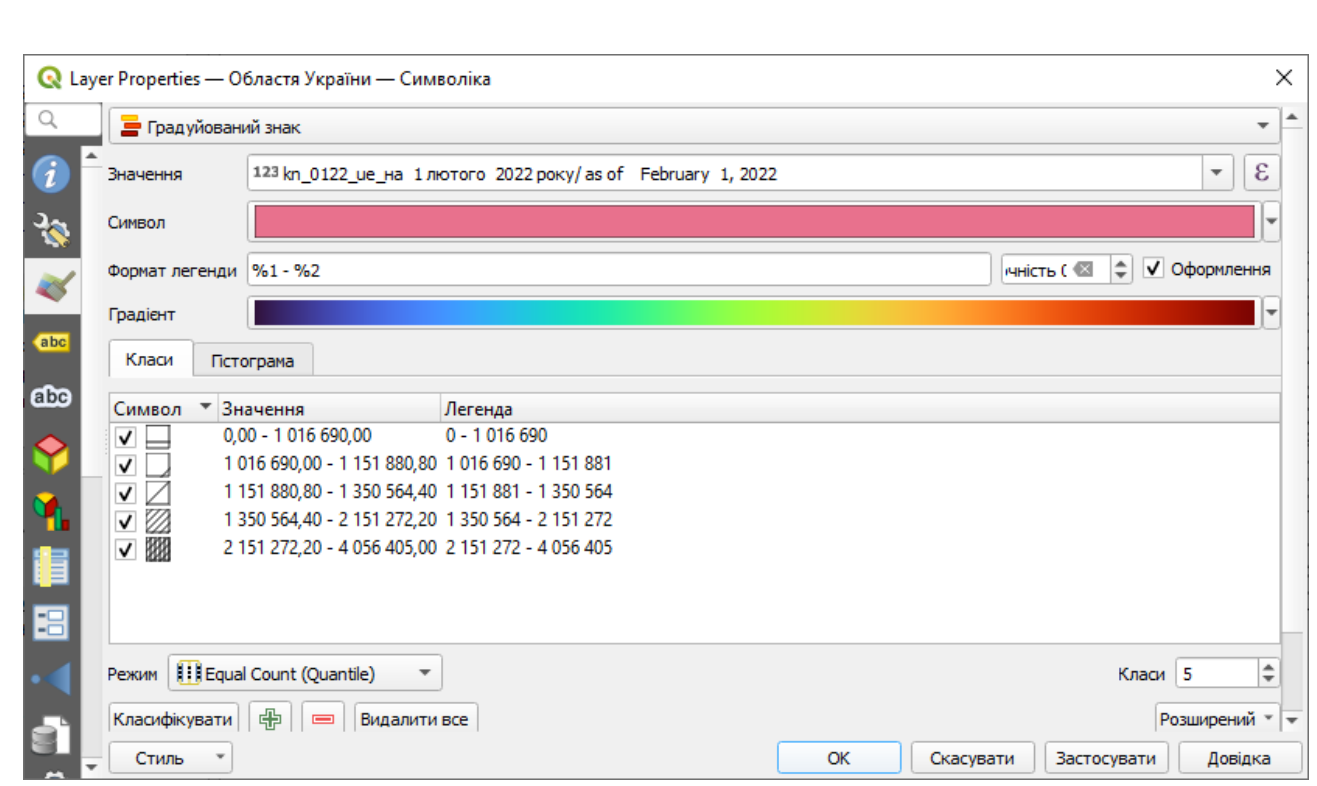

Рис. 3.29. Налаштування символіки

Створимо діаграму (кругову чи гістограму): у властивостях шару «Області України» оберемо вкладку «Діаграми», оберемо атрибути які потрібно показати, в нашому прикладі, це «Наявне населення» та «Постійне населення». Налаштуємо колір даних, розмір кола оберемо «Фіксований» 5, або Масштабований за атрибутом поля «Середньої чисельності населення», тоді розмір діаграми буде відповідати кількості населення (рис. 3.30).

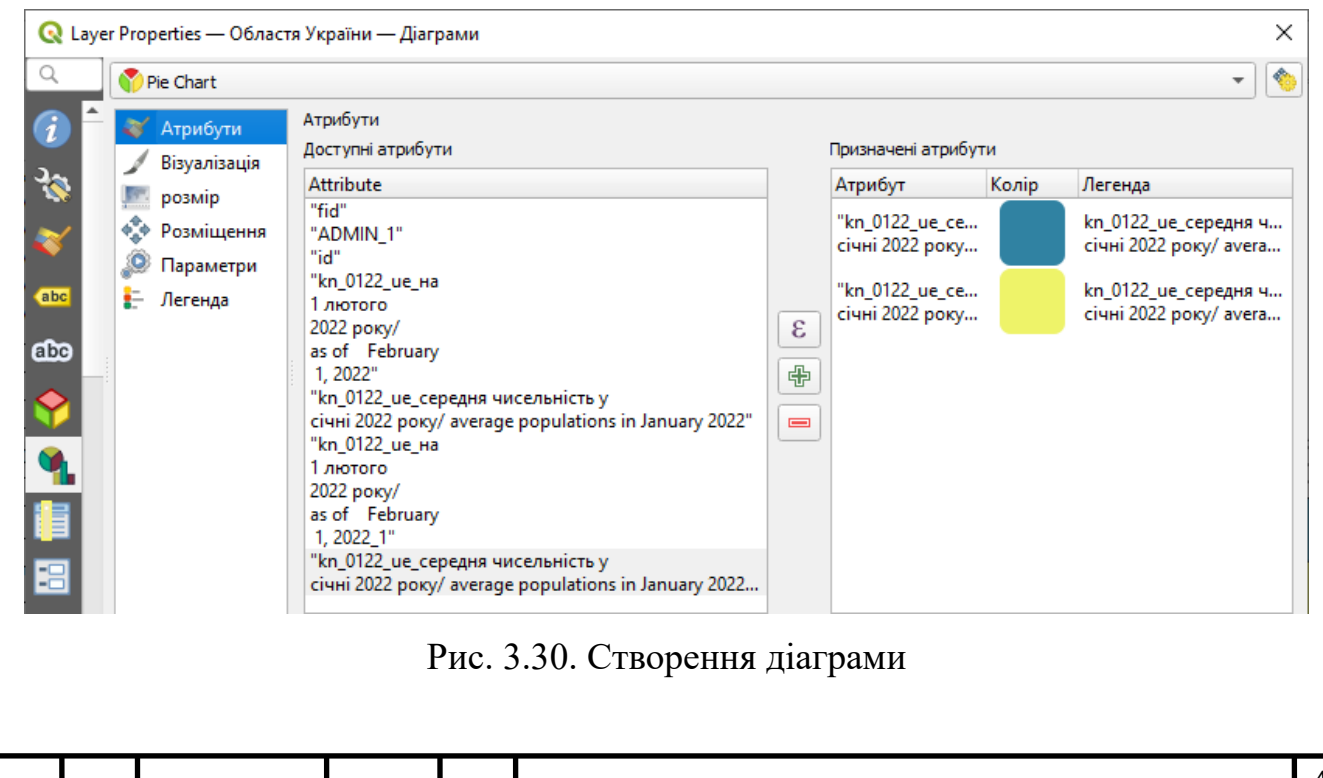

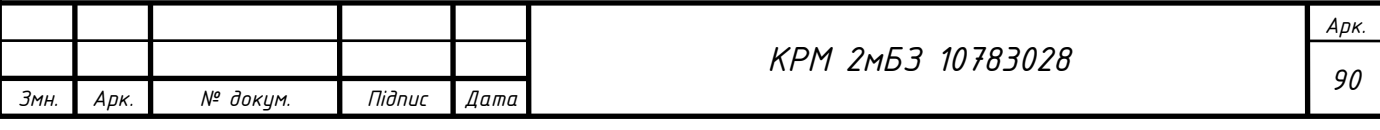

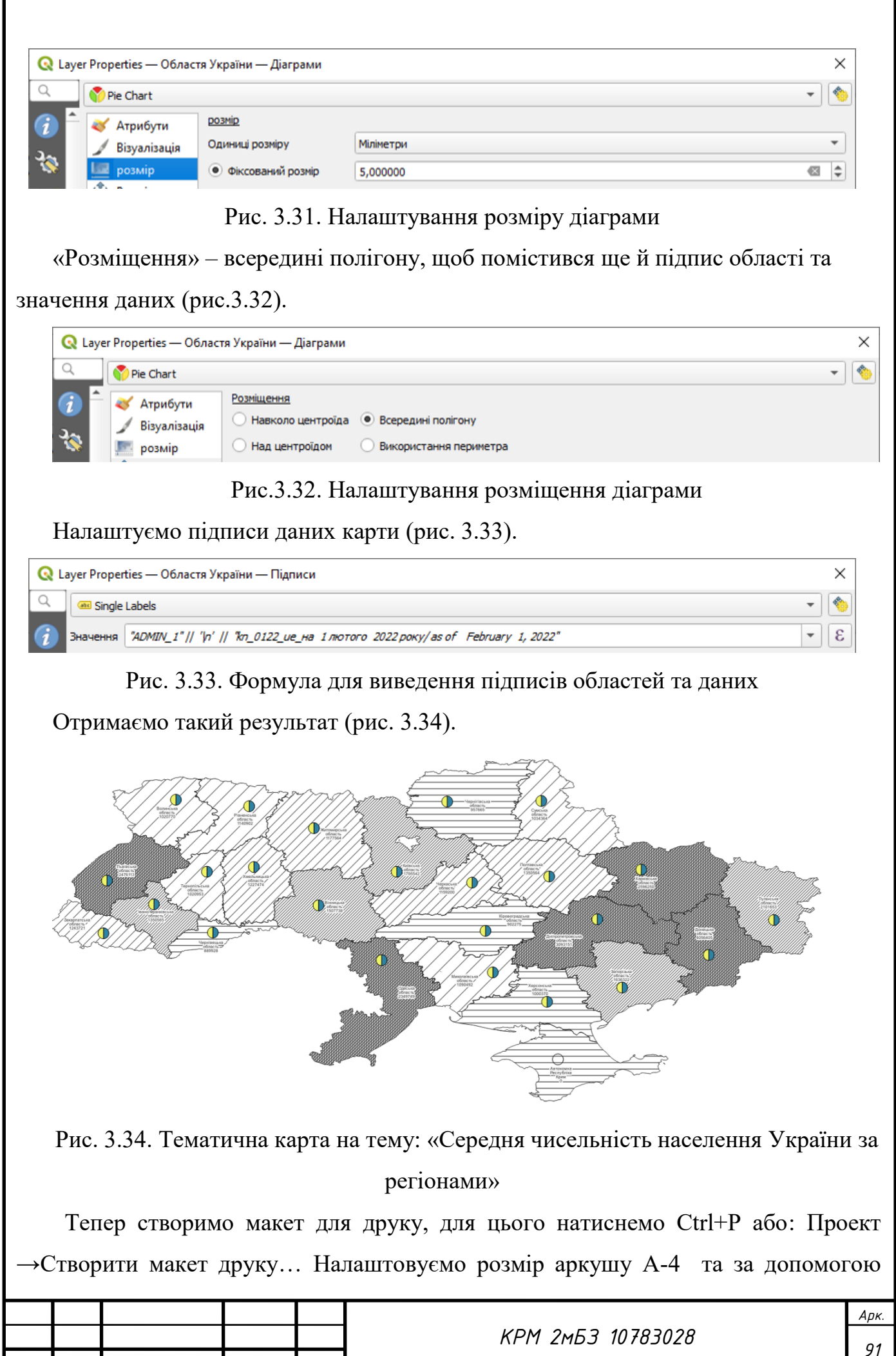

*Змн. Арк. № докум. Підпис Дата*

функцій додавання елементів на аркуш виносимо всі необхідні елементи: рамку, карту (налаштувавши виведення картографічної сітки), масштаб, підписи, умовні позначення, штамп (рис. 3.35)

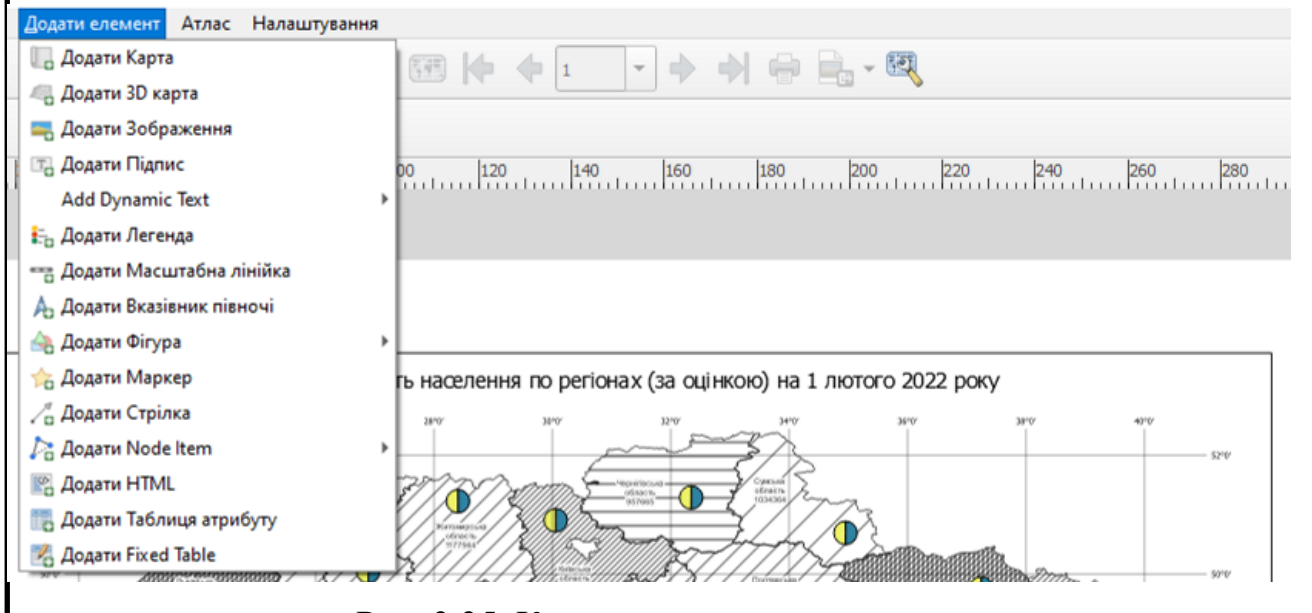

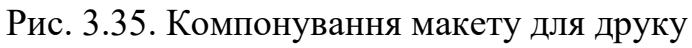

Потім зберігаємо наш макет в pdf формат (рис. 3.36).

*Змн. Арк. № докум. Підпис Дата*

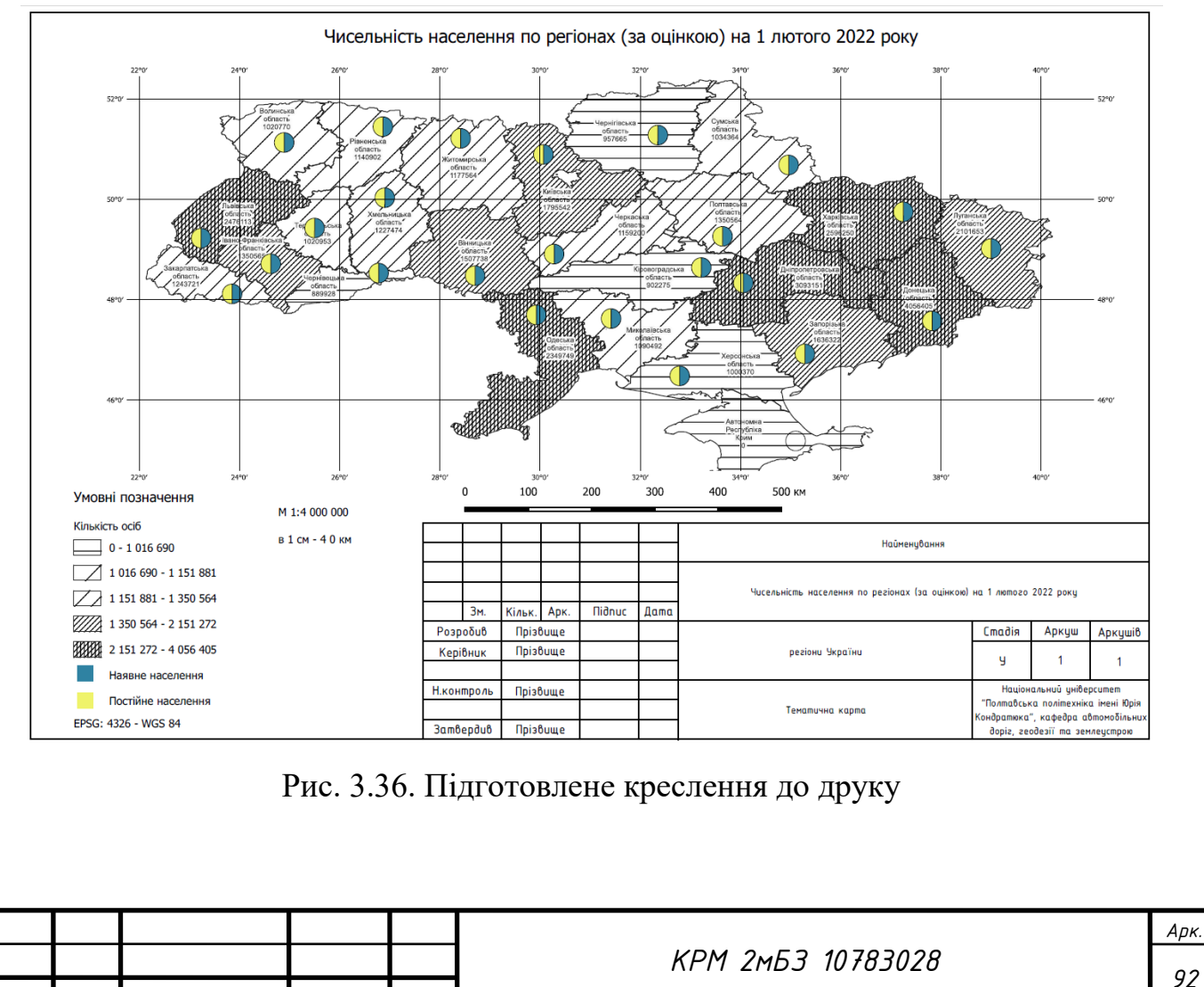

Також побудована тематична карта урожаю жиита озимого за регіонами України, метод класифікації – природня розбивка, також виведено обсяг жита за допомогою гістограми (рис. 3.37)

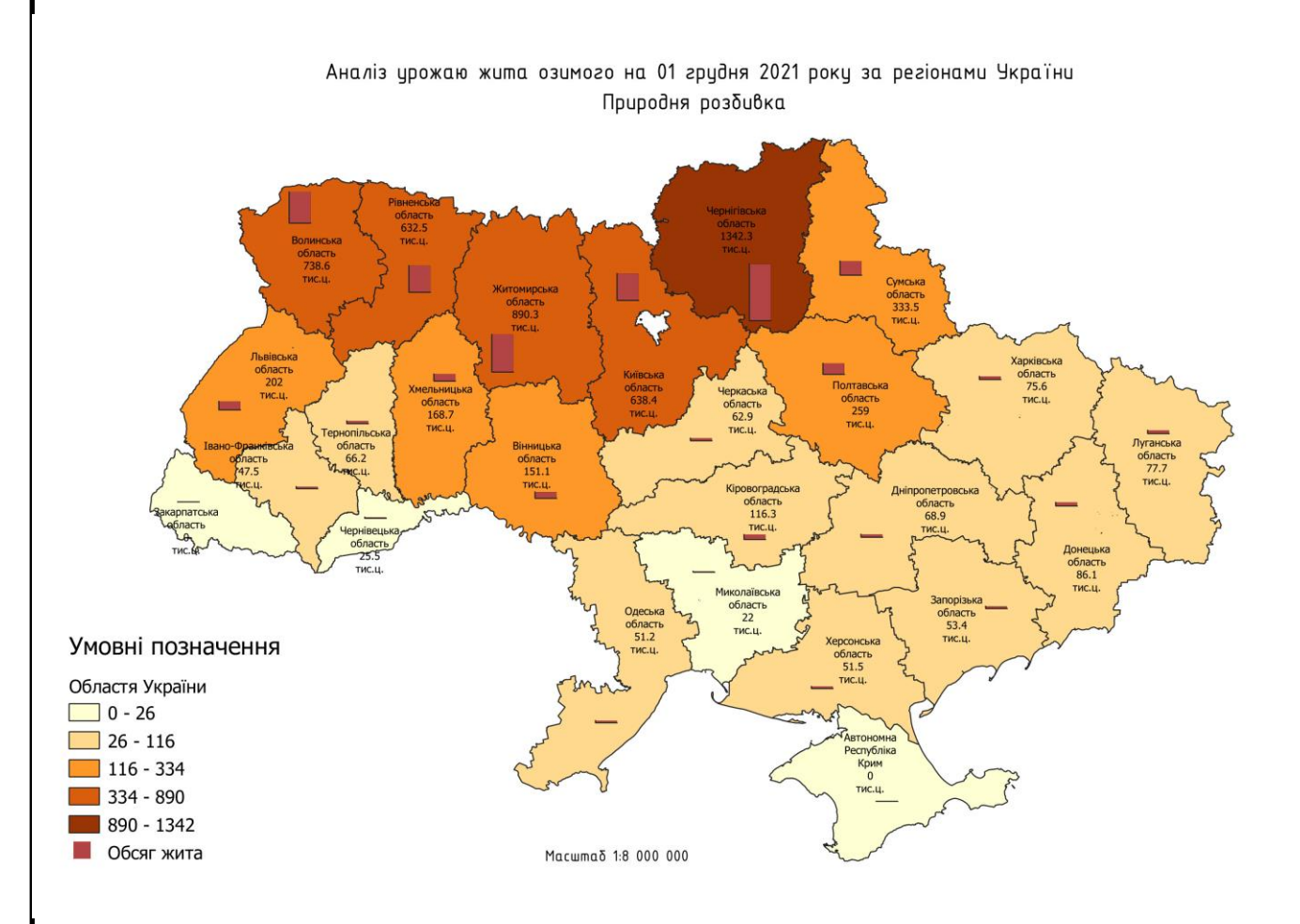

Рис. 3.37

#### **3.5. Вертикальне планування вулично-дорожньої мережі методом проектних позначок**

Сформулюємо методику отримання даних про червоні та чорні відмітки осей вулиць.

Розробка схеми вертикального планування відповідно до нормативів є складним завданням. Розглянемо загальні принципи візуалізації схеми вертикального планування, маючи на меті показати можливість інженерних розрахунків за допомогою QGIS.

Для вирішення поставленої задачі необхідно виконати наступні кроки:

1. Перевірити коректність геометрій та за потреби виправити їх. Processing Toolbox: GRASS v.clean. Input feature type – line. Cleaning tool: Break – Нам

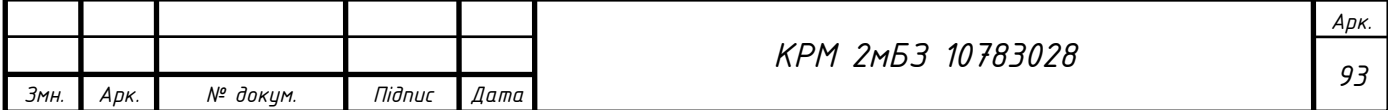

потрібно розривати лінії в точках перетину; Snap – Нам треба привязувати лінії до вузлів в межах певного порогу прилипання; Rmline – нам не потрібні лінії, які мають довжину 0, вони будуть видалені; Rmdupl – нам треба видаляти всі дублікати; Rmsa – нам треба видаляти малі кути між лініями.

2. Злити геометрії осей в одну мультилінію. Processing Toolbox: Dissolve (рис. 3.37).

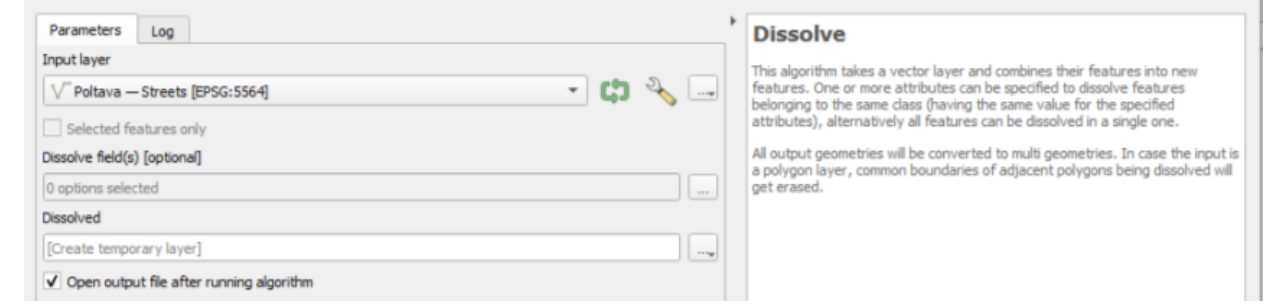

Рис. 3.37. Злиття

3. Розділити отриману мультилінію на сегменти між перехрестями. Processing Toolbox: Split with lines, де вхідним шаром буде мультилінія Dissolved, а шаром що розділяє – початкові осі доріг – Cleaned.

4. Для отримання висотних точок на перехрестях необхідно застосувати до розділеного в п.3 шару інструмент «Lines intersections»;

5. Отриманим точкам призначити Z–координату з растру ЦМР (height\_Poltava), Processing Toolbox: Drape (Set Z Value From Raster);

6. Точкам із координатою Z додати атрибутивне поле Z–black, тип даних – real) і обчислити в ньому значення висоти виразом round(z(\$geometry),1); Назвати шар точок **h\_intersections**;

- 7. Розділити мультилінію Disolved на відрізки визначеної довжини (наприклад 50 м) за допомогою "Split lines by maximum length";
- 8. Отриманому шуру відрізків призначити Z–координату з растру ЦМР за допомогою інструменту «Drape»;
- 9. Лініям із координатою Z додати атибутивні поля z\_start\_black (тип даних real, вираз для обчислення round( $z$ (start point(\$geometry)),2) та z end black (тип даних – real, вираз для обчислення round  $(z(\text{end\_point}(\text{kgometry})), 2);$

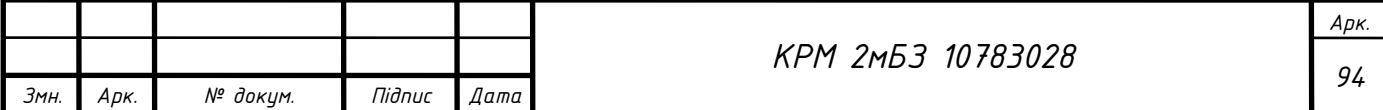

- 10.Видалити із шару ліній всі об'єкти, де значення Z–координати дорівнює 0 (через те, що вони не перетнулись із растром ЦМР). Це можна зробити використовуючи функцію Select features using an expression застосувавши вираз: "z\_start\_black"=0 OR "z\_end\_black"=0.
- 11.Назвати шар ліній **h\_lines\_split\_50**.
- 12.Потім виводимо проектні значення висот точок на перехрестях та через кожні 50 м. Для шарів h\_intersections та h\_lines**\_**split\_50 значення висоти потрібно записувати в нові поля z\_red, z\_start\_red, z\_end\_red відповідно та обчислювати із растру «проектної» ЦМР.

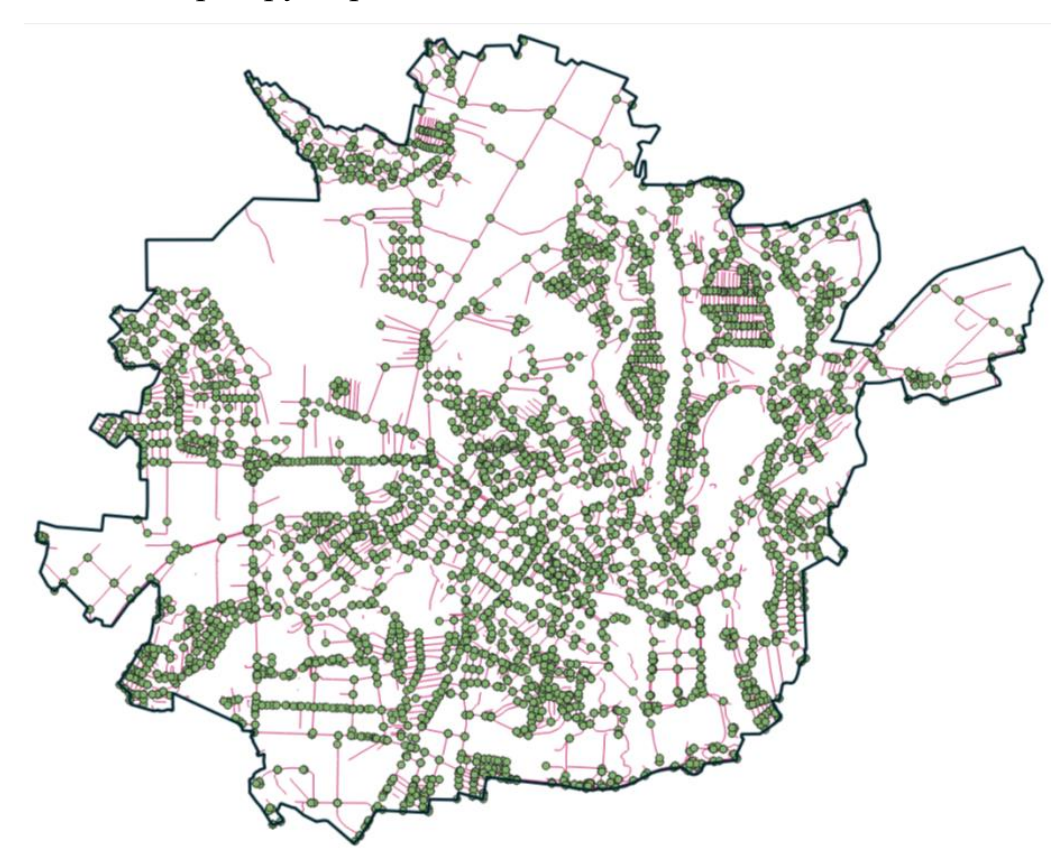

Рис. 3.38. Точки на перехрестях

Візуалізуємо отримані результати, налаштовуючи стилі (рис. 3.39).

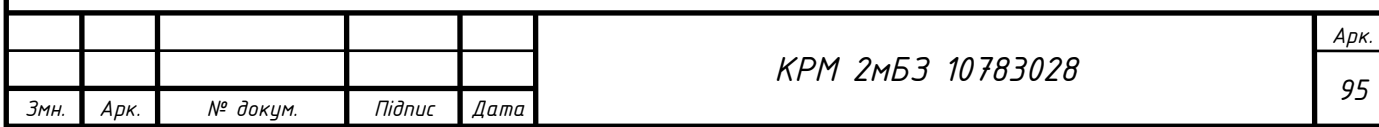

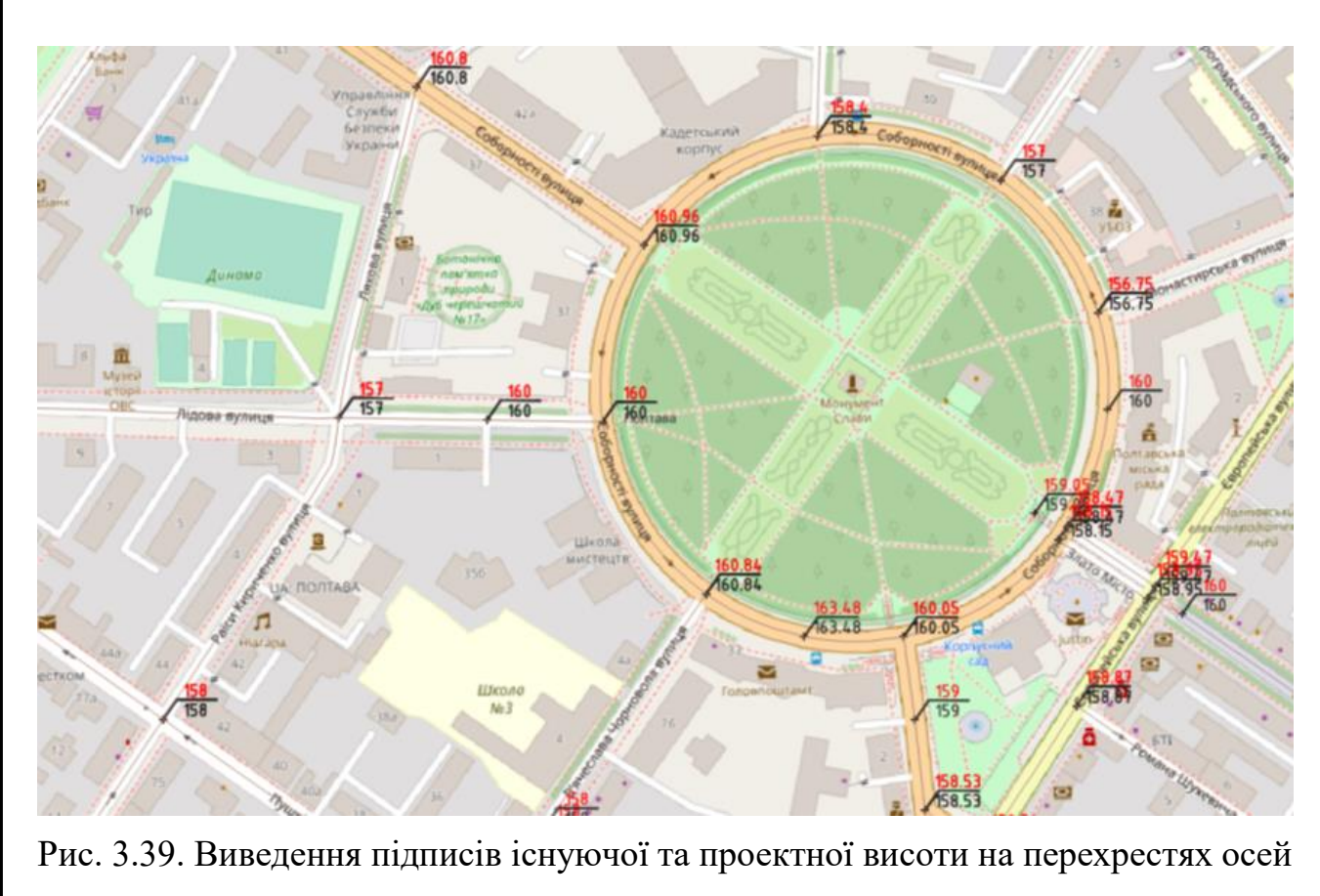

вулиць

Вираз для налаштування підпису шару "h\_lines\_іздше\_50":

round(abs(( z(start\_point( \$geometry))– z(end\_point( \$geometry)) ) /

distance(start\_point(\$geometry) , end\_point( \$geometry)))∙1000, 1) || '‰' || '

 $\lvert \lvert$   $\lvert \lvert$   $\lvert$   $\lvert$ 

Налаштовуємо підписи даних, отримаємо (рис. 3.40).

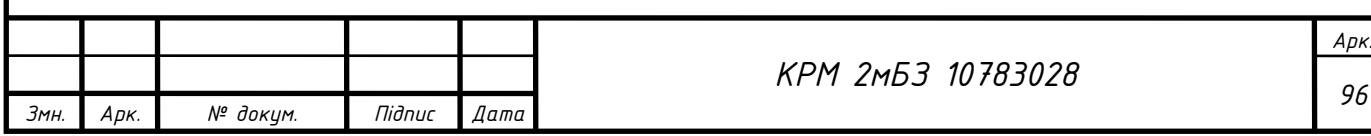

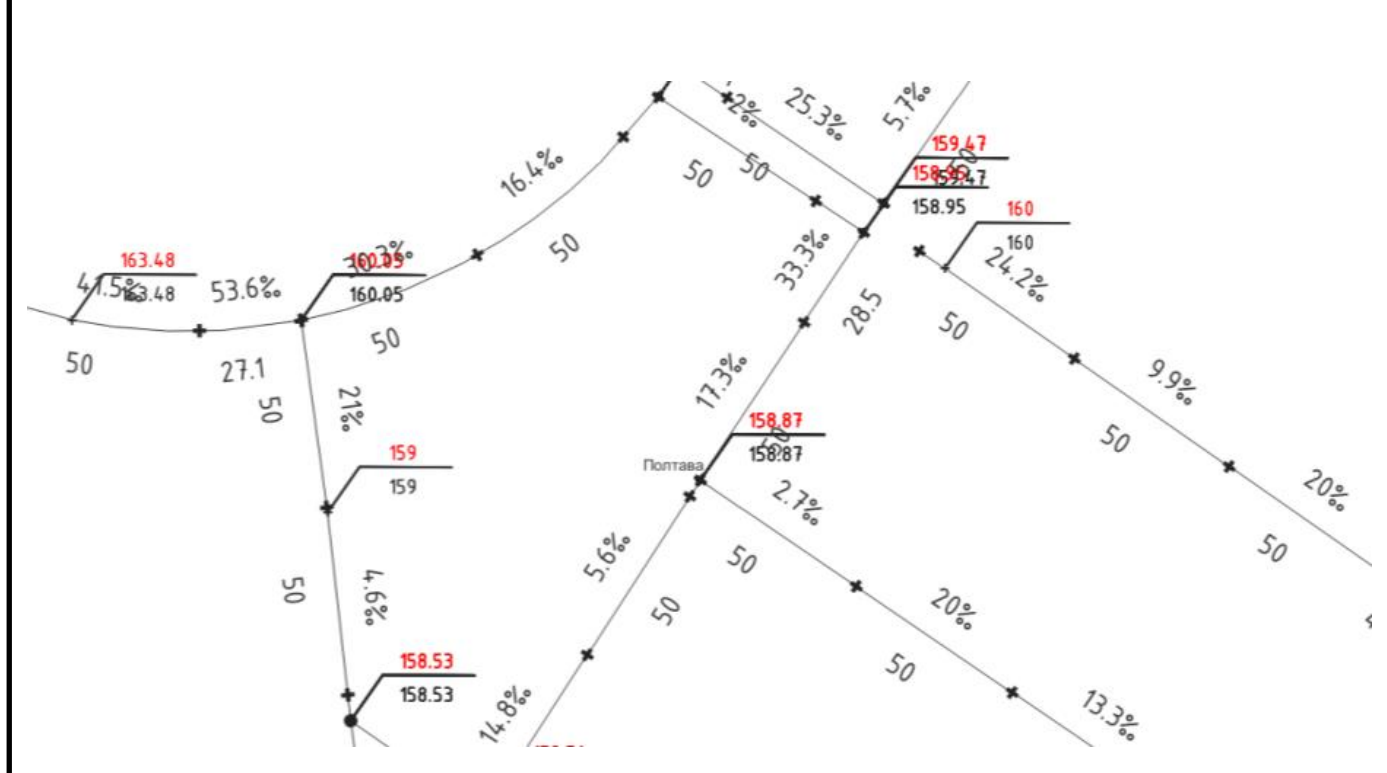

Рис.3.40 Результат налаштування підписів даних

#### **3.6. Відображення червоних ліній вулично-шляхової мережі**

Розглянемо один із варіантів того, як створювати червоні лінії. Використаємо можливості генератору геометрії для візуалізації доріг та червоних ліній. Така символіка буде корисною в практичній роботі з містобудівною документацією, коли потрібно створювати червоні лінії доріг – ми можемо змінити атрибути дороги, не змінюючи геометрії низки об'єктів території, підлаштовуючи візуальне зображення до потрібних розмірів. Це значно прискорює роботу під час креслення генеральних планів.

*Підготовка осей вулиць та доріг.* Створимо новий проект та підвантажимо туди шари межі населеного пункту та осі вулиць і доріг, якщо в нас немає цих даних то можемо використати дані ОSM Standart (рис. 3.41).

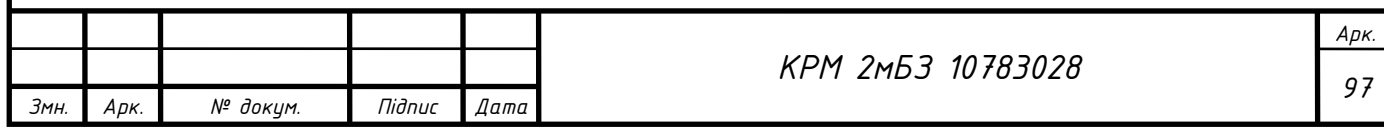

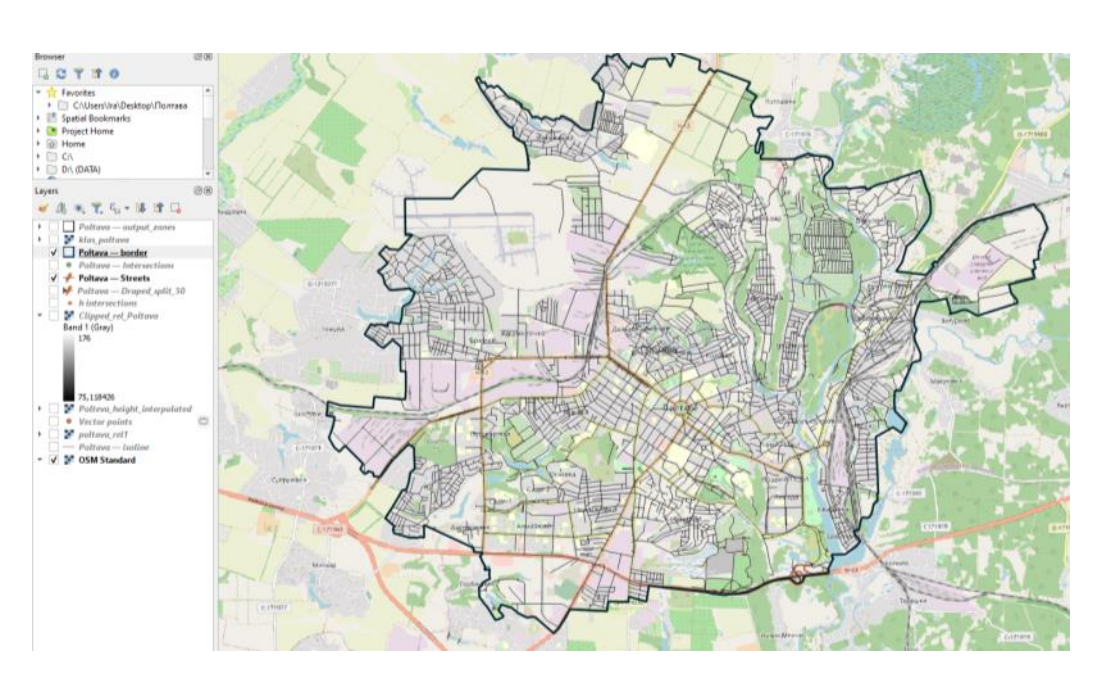

Рис. 3.41. Існуючі дані

Видалимо точкові та полігональні шари про дороги, нам потрібні лінійні. Далі виправимо помилки в осях з використанням інструменту GRASS v.clean. Приберемо всі виділення на карті та переглянемо чи всі потрібні осі перенесли.

*Підготовка до побудови червоних ліній*

Додамо два нові поля атрибутів для ширини проїзної частини ліворуч і праворуч (рис. 3.42).

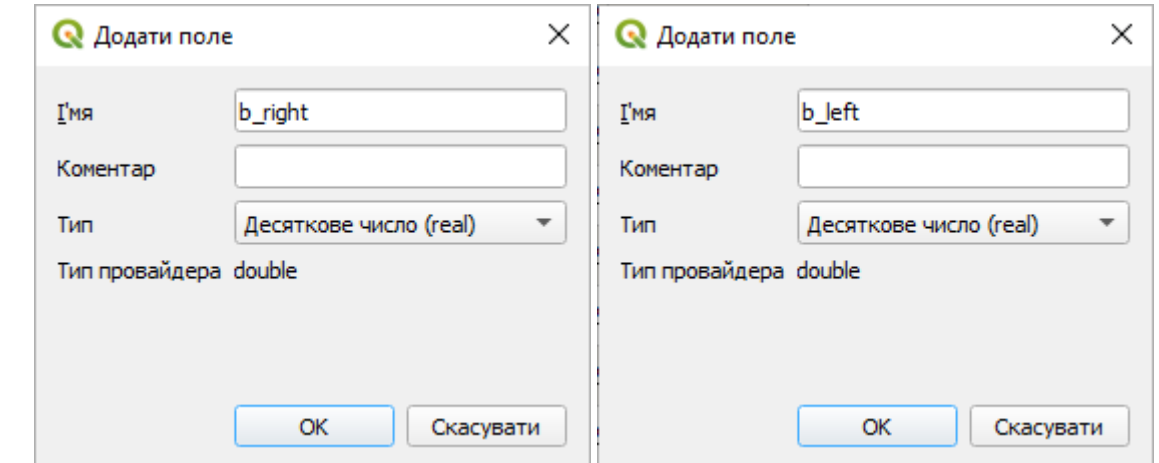

Рис. 3.42. Нові поля з шириною проїзної частини ліворуч та праворуч

Щоб визначити де ліва та права сторона для осі перейдемо до властивостей шару осей, та оберемо стрілку. Тепер бачимо спрямування осі (рис.3.43).

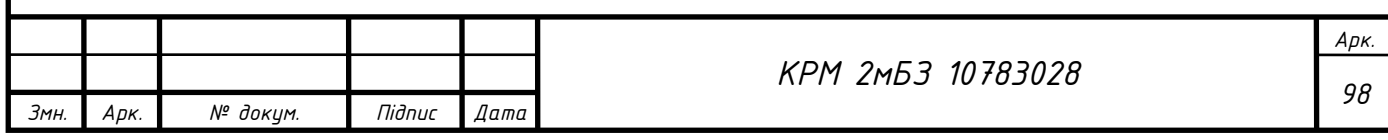

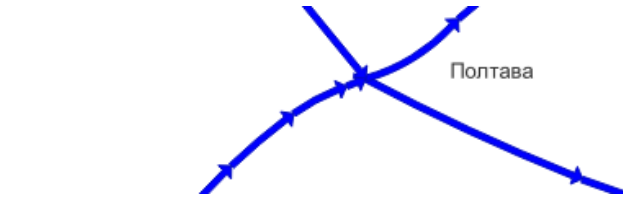

Рис. 3.43. Нарямки осей вулиць

Щоб змінити спрямування лінії на протилежне використаємо функцію reverse line direction.

Занесемо дані про розмір червоних ліній та проїзну частину в таблицю атрибутів.

*Побудова полігону проїзної частини на основі атрибутів осей*

Побудова лівої та правої сторони (полігонів) проїзної частини з використанням –

Geometry by Expression (геометрія за виразом)

*Нанесення червоних ліній доріг*

Нижче наведем вирази для інструменту"Geometry expression":

● для побудови буферу проїзної частини ліворуч від осі:

CASE WHEN "b\_left"  $>0$  THEN single sided buffer( \$geometry, "b\_left", 30, 1) END

● для побудови буферу проїзної частини праворуч від осі:

CASE WHEN "b\_right"  $>0$  THEN single sided buffer( \$geometry,  $-("b\text{ right")}$ ), 30, 1) END

●для побудови буферу червоних ліній ліворуч від осі:

CASE WHEN "red\_left" >0 THEN single\_sided\_buffer( \$geometry, "red\_left" , 30, 1) END

● для побудови буферу червоних ліній праворуч від осі:

CASE WHEN "red\_right" >0 THEN single\_sided\_buffer( \$geometry, –("red\_right" ) , 30, END

Скопіюємо всі полігони з b\_left в b\_right. Для злиття всіх полігонів в один використаємо функцію Dissolve.

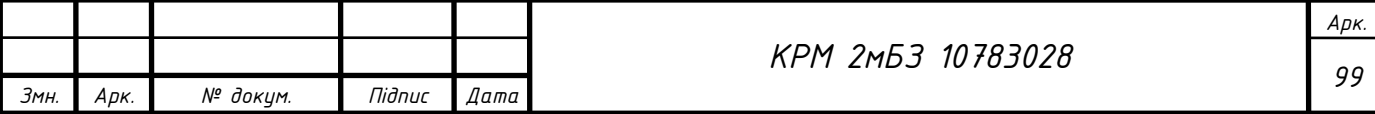

Заокруглення радіусом 12 м на перехрестях створимо з використанням інструменту Buffer. Отримаємо шар із заокругленнями на перехрестях радіусом 12 м.

Збережемо полігони доріг до бази даних та налаштуємо їх візуалізацію. Побудуємо полігон червоних ліній на основі атрибутів осей. Тепер треба отримати на перехрестях фаски для цього виокристовуємо також інструмент буфер (рис.3.44):

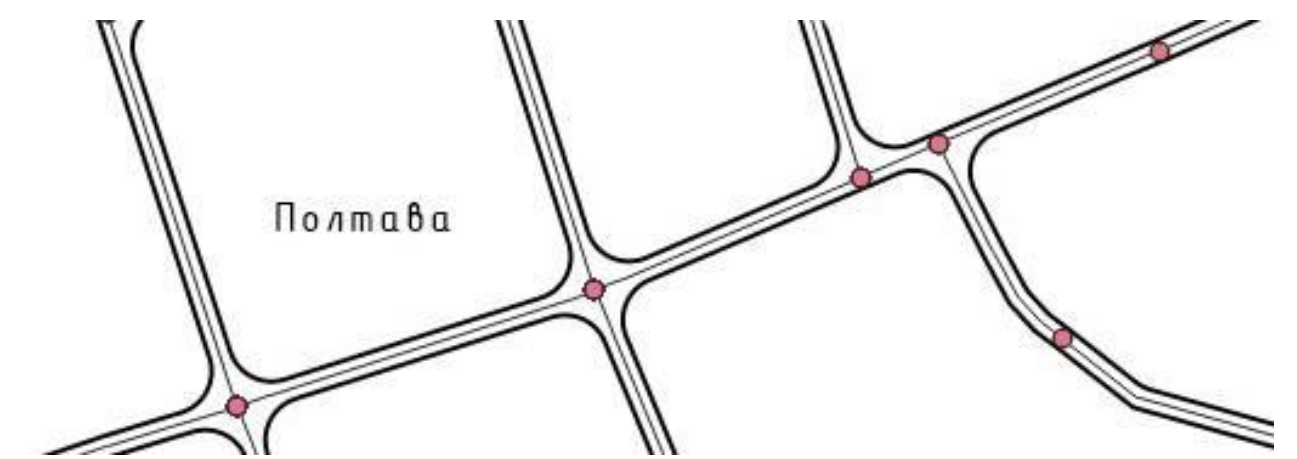

Рис. 3.44. Автоматизована побудова полігонів ширини проїзної частини вулиць

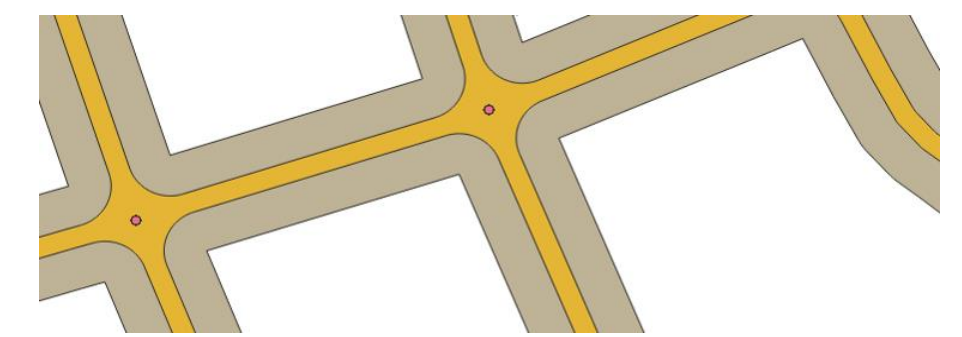

Рис. 3.45. Побудова червоних ліній ВДМ

#### **Висновки до третього розділу**

1. Побудовано карту ухилів території м. Полтава. Площа територій сприятливих для будівництва – 80,5%; мало сприятливих територій – 14,5%, не сприятливих територій – 5%.

2. Виконано статистичний аналіз землекористування Полтавської територіальної громади. Найбільша площа житлових територій.

3. Розроблено методику побудови тематичних карт, за даною методикою побудовано тематичні карти «Чисельність населення по регіонах України станом

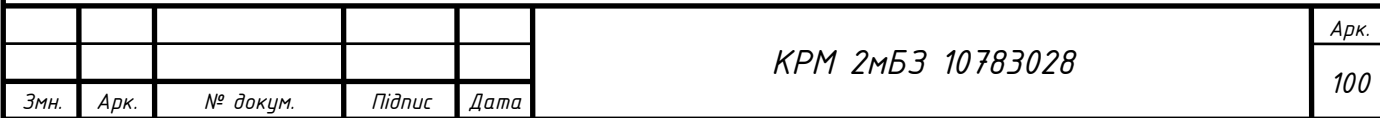

на 1 лютого 2022 року» та «Урожай жиита озимого на 01 грудня 2021 року за регіонами України».

4. Удосконалено методику вертикального планування вулично-дорожньої мережі методом проектних позначок з використанням геоінформаційної системи та апробовано дану методику на прикладі м. Полтави.

5. Удосконалено методику відображення ширини проїзної частини та червоних ліній вулично-шляхової мережі та апробовано дану методику на прикладі м. Полтави.

## ЗАГАЛЬНІ ВИСНОВКИ

- 1. Розглянуто поняття геоінформатика; геоінформаційна система; сформульовано класифікацію геоінформаційних систем (за призначенням, за територіальним охопленням, за проблемною (тематичною) орієнтацією, за функціональними можливостями, за способом організації даних, за архітектурним принципом побудови); наведено основні функції ГІС (Інформаційно–довідкова, автоматизованого картографування, просторового аналізу і моделювання, моделювання процесів, підтримки прийняття рішень) та проаназізовано галузі застосування ГІС.
- 2. Виконано історичний огляд розвитку та досліджень геоінформаційних систем. Перша ГІС – Канадська геоінформаційна система (CGIS). Порівняно використання карти та глобуса як підоснови в геоінформаційних системах. Більшість суасних ГІС працюють з картами (проекцією Землі на площину), а ГІС Google Earth – має підоснову глобус. Наведено переваги та недоліки застосування глобуса, як підоснови в ГІС.
- 3. Описана «Українська відкрита ініціатива створення інструментів для просторового планування в середовищі QGIS» участь в якій взяла автор роботи.
- 4. Розроблено методику створення бази даних просторового планування, яка складається з таких етапів: 1. Створення бази даних GeoPackage; 2.

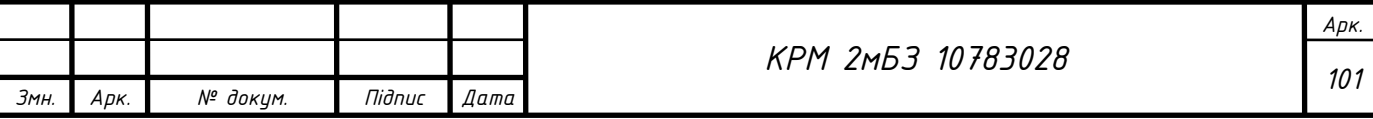

Кастомізація форм атрибутивних даних; 3. Налаштування умовних знаків для кожного шару; 4. Наповнення бази даних та виконання аналізу.

- 5. Сформульовано методику перевірки топології та налаштування топологічних правил для шарів БД.
- 6. Сформульовано методику побудови окружної межі землекористування та розрахунок основних параметрів та апробовано її шляхом підготовки креслення контурів землекористування та землевпорядного обстеження ТОВ «Мир» Кагарлицького району Київської області.
- 7. Сформульовано методику створення картограми агровиробничих груп ґрунтів та апробовано її шляхом побудови картограми агровиробничих груп ґрунтів, крутості схилів та еродованості земель ТОВ «Мир» Кагарлицького району Київської області
- 8. Побудовано карту ухилів території м. Полтава. Площа територій сприятливих для будівництва – 80,5%; мало сприятливих територій – 14,5%, не сприятливих територій – 5%.
- 9. Виконано статистичний аналіз землекористування Полтавської територіальної громади. Найбільша площа житлових територій.
- 10.Сформульовано методику побудови тематичних карт, за даною методикою побудовано тематичні карти «Чисельність населення по регіонах України станом на 1 лютого 2022 року» та «Урожай жиита озимого на 01 грудня 2021 року за регіонами України».
- 11.Удосконалено методику вертикального планування вулично-дорожньої мережі методом проектних позначок з використанням геоінформаційної системи та апробовано дану методику на прикладі м. Полтави.
- 12.Удосконалено методику відображення ширини проїзної частини та червоних ліній вулично-шляхової мережі та апробовано дану методику на прикладі м. Полтави.

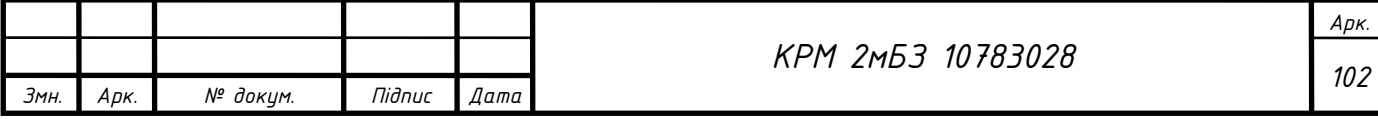

# СПИСОК ВИКОРИСТАНИХ ДЖЕРЕЛ

- 1. Карпінський Ю. О. Основи створення інтероперабельних геопросторових даних: посібник. / Ю. О. Карпінський та ін. – Київ: КНУБА, 2023. – 302 с.
- 2. Arnaut A.A., J.G. Santos, Menezes P.M. A Geospatial and Geo-historical Library for a Space–Time Analysis of Catu Territory // Cartographica: The International Journal for Geographic Information and Geovisualization, Vol. 57, No. 2,2022. – pp. 161-178. DOI: 10.3138/cart-2020-0016.
- 3. Структура бази геоданих містобудівної документації на місцевому рівні, затвердженої Наказом Міністерства розвитку громад та територій України від 22 лютого 2022 року № 56.
- 4. Chrisman, N. R. 2006. Charting the Unknown. How Computer Mapping at Harvard Became GIS. Redlands, CA: Esri Press.
- 5. Coppock, J. T., and D. W. Rhind. 1991. "The History of GIS." In Geographical Information Systems: Principles and Applications, edited by D. J. Maguire, M. F. Goodchild, and D. W. Rhind, 21–43. Vol. 2. London: Longman.
- 6. Dutton, G. 1984. "Geodesic Modeling of Planetary Relief." Cartographica 21 (2–3): 188–207. doi:10.3138/R613-191U-7255-082N.
- 7. Dutton, G. 1989. "Modeling Locational Uncertainty via Hierarchical Tesselation." In Accuracy of Spatial Databases, editors M. F. Goodchild and S. Gopal, 125–140. New York: Taylor and Francis.
- 8. Foresman, T. W., editor. 1997. The History of Geographic Information Systems: Perspectives from the Pioneers. Upper Saddle River, NJ: Prentice Hall PTR.
- 9. Goodchild, M. F., and S. Yang. 1992. "A Hierarchical Spatial Data Structure for Global Geographic Information Systems." CVGIP: Graphical Models and Image Processing 54 (1): 31–44.
- 10.Gore, A. 1998. "The Digital Earth: Understanding Our Planet in the 21st Century." Australian Surveyor 43: 89–91. doi:10.1080/00050348.1998.10558728.
- 11.Grueneis, G. 1995. "T\_Vision." In SIGGRAPH 1995 Visual Proceedings, 134. New York: ACM SIGGRAPH.

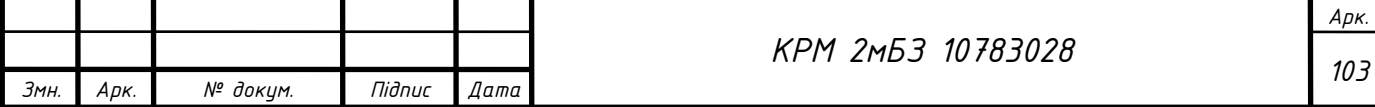

- 12.Kimerling, J. A., K. Sahr, D. White, and L. Song. 1999. "Comparing Geometrical Properties of Global Grids."
- 13.Cartography and Geographic Information Science 26 (4): 271–288. doi:10.1559/152304099782294186.
- 14.Li, L., and M. F. Goodchild. 2011. "An Optimisation Model for Linear Feature Matching in Geographical Data Conflation."
- 15.International Journal of Image and Data Fusion 2 (4): 309–328. doi:10.1080/19479832.2011.577458.
- 16. Peter K. Bol pkbol@fas.harvard.edu (2012) GIS, prosopography and history, Annals of GIS, 18:1, 3-15, DOI: [10.1080/19475683.2011.647077](https://login.research4life.org/tacsgr1doi_org/10.1080/19475683.2011.647077)
- 17.Longley, P. A., M. F. Goodchild, D. J. Maguire, and D. W. Rhind. 2015. Geographic Information Science and Systems.
- 18.Hoboken, NJ: Wiley. National Research Council. 1980. Need for a Multipurpose Cadastre. Washington, DC: National Academies Press.
- 19.National Research Council. 1983. Procedures and Standards for a Multipurpose Cadastre. Washington, DC: National Academies Press.
- 20.Rohlf, J. H., and M. D. Hancher. 2012. US Patent 8650220: System and Methods for Storing and Retrieving Geospatial Data. Washington, DC: US Patent and Trademarks Office.
- 21.Sahr, K., D. White, and A. J. Kimerling. 2003. "Geodesic Discrete Global Grid Systems." Cartography and Geographic Information Science 30 (2): 121–134. doi:10.1559/152304003100011090.
- 22.Samet, H. 1984. "The Quadtree and Related Hierarchical Data Structures." ACM Computing Surveys 16 (2): 187–260. doi:10.1145/356924.356930.
- 23.Tomlin, C. D. 1990. Geographic Information Systems and Cartographic Modeling. Englewood Cliffs, NJ: Prentice Hall.
- 24.Tomlinson, R. F. 1971. Environmental Information Systems: Proceedings of the UNESCO/IGU First Symposium on Geographical Information Systems, Ottawa, September 1970. Ottawa: International Geographical Union, Commission on Geographical Data Sensing and Processing.

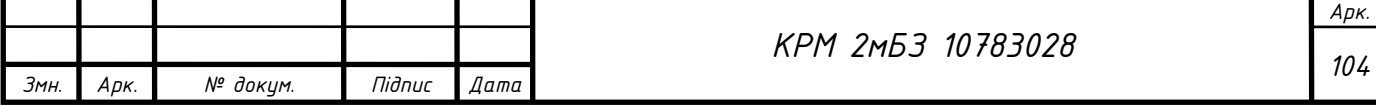

- 25.Tomlinson, R. F. 1972. Geographical Data Handling. Ottawa: International Geographical Union, Commission on Geographical Data Sensing and Processing.
- 26.Wan, G., X. F. Cao, F. Li, and K. Li. 2013. "Sphere Space Shell 3D Grid." In Proceedings, ISPRS WebMGS 2013 & DMGIS 2013,
- 27.Xuzhou, Jiangsu, China, November 11–12. doi:10.5194/ispr-sarchives-XL-4-W2- 77-2013.
- 28.Yu, J.-Q., and L. X. Wu. 2009. "Spatial Subdivision and Coding of a Global Three-Dimensional Grid: Spheroid Degenerated-Octree Grid." IGARSS 2009 (IEEE International Geoscience and Remote Sensing Symposium), Cape Town, South Africa.
- 29.Zhang, J.-X., and M. F. Goodchild. 2002. Uncertainty in Geographical Information. New York: Taylor and Francis
- 30.Конституція України : [зі змін. та допов., внесеними Законом України від 1 лют. 2011 р. № 2952-VI]. – Харків : Фактор, 2017. – 118 с.
- 31.Земельний кодекс України [Електронний ресурс] : від 25.10.2001 р. // Офіц. сайт Верхов. Ради України. - Режим доступу: <http://zakon2.rada.gov.ua/laws/show/2768-14>
- 32.ДСТУ ISO 19101:2009 «Географічна інформація/геоматика: Географічна

інформація – Еталонна модель». – Киів: Держспоживстандарт України, 2011. – 37с.

- 33.Закон України «Про стандартизацію» Режим доступу: <http://zakon2.rada.gov.ua/laws/show/1315-18>
- 34.Закон України "Про Національну програму інформатизації" від 01.12.2022 № 2807-IX. – Режим доступу: <https://zakon.rada.gov.ua/laws/show/2807-20#Text>
- 35. Закон "Про національну інфраструктуру геопросторових даних України" від 10.11.2021 [Електронний ресурс]. – Режим доступу: <https://zakon.rada.gov.ua/laws/show/z0023-22#Text>
- 36.Постанова Кабінету Міністрів України від 9 вересня 2020 за № 812 "Про утворення Ради з національної інфраструктури геопросторових даних" Із змінами, внесеними згідно з Постановами КМ № 754 від 21.07.2021; № 966

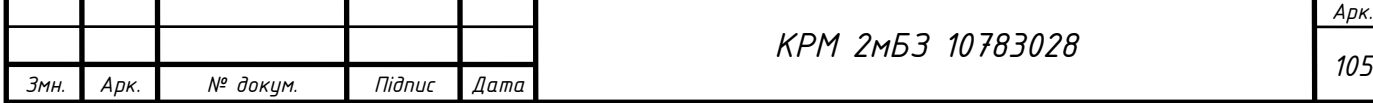

від 15.09.2021; № 416 від 28.04.2023. [Електронний ресурс]. – Режим доступу: <https://zakon.rada.gov.ua/laws/show/812-2020-%D0%BF#Text>

- 37.Наказ Міністерства аграрної політики та продовольства України від 10 листопада 2021 року № 347 зареєстрований в Міністерстві юстиції України 12 січня 2022 р. за № 21/37357 "Про затвердження технічних вимог до геопросторових даних, метаданих і геоінформаційних сервісів національної інфраструктури геопросторових даних. [Електронний ресурс]. – Режим доступу: <https://zakon.rada.gov.ua/laws/show/z0021-22#Text>
- 38.Закон України "Про доступ до публічної інформації" від 13.01.2011 № 2939- VI <https://zakon.rada.gov.ua/laws/show/2939-17#Text>
- 39.Указ Президента України від 30.09.2019 № 722/2019 «Про Цілі сталого розвитку України на період до 2030 року" <https://zakon.rada.gov.ua/laws/show/722/2019#Text>
- 40.ДБН Б.2.2-12:2019 Планування і забудова територій. <https://www.minregion.gov.ua/wp-content/uploads/2019/06/B2212-IB.pdf>
- 41.ДБН Б.2.2-5-2011 Благоустрій територій. [https://www.minregion.gov.ua/wp](https://www.minregion.gov.ua/wp-content/uploads/2017/12/24.1.-DBN-B.2.2-52011.-Planuvannya-ta-zabudova-mist-sel.pd)[content/uploads/2017/12/24.1.-DBN-B.2.2-52011.-Planuvannya-ta-zabudova-mist](https://www.minregion.gov.ua/wp-content/uploads/2017/12/24.1.-DBN-B.2.2-52011.-Planuvannya-ta-zabudova-mist-sel.pd)[sel.pd](https://www.minregion.gov.ua/wp-content/uploads/2017/12/24.1.-DBN-B.2.2-52011.-Planuvannya-ta-zabudova-mist-sel.pd)
- 42.Закон України від 20.03.2018 № 2354-VIII «Про стратегічну екологічну оцінку»<https://zakon.rada.gov.ua/laws/show/2354-19#Text>
- 43.Закон України від 25.06.1991 № 1264-XII «Про охорону навколишнього природного середовища» <https://zakon.rada.gov.ua/laws/show/1264-12#Text>
- 44.Закон України від 24.06.2004 № 1864-IV «Про екологічну мережу України» <https://zakon.rada.gov.ua/laws/show/1864-15#Tex>
- 45.Закон України від 19.06.2003 № 962-IV «Про охорону земель» <https://zakon.rada.gov.ua/laws/show/962-15#Tex>
- 46.Закон України від 07.02.2002 № 3059-III «Про Генеральну схему планування території України»<https://zakon.rada.gov.ua/laws/show/3059-14#Text>

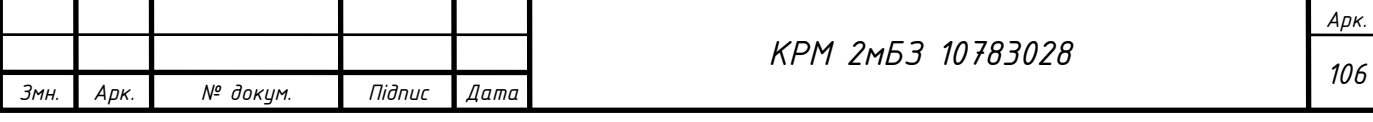

- 47.Закон України від 28.02.2019 № 2697-VIII «Про Основні засади (стратегію) державної екологічної політики України на період до 2030 року» <https://zakon.rada.gov.ua/laws/show/2697-19#Text>
- 48.Закон України від 17.02.2011 № 3038-VI «Про регулювання містобудівної діяльності»<https://zakon.rada.gov.ua/laws/show/3038-17#Text>
- 49.Закон України від 27.05.2021 № 711-IX «Про внесення змін до деяких законодавчих актів України щодо планування використання земель» <https://zakon.rada.gov.ua/laws/show/711-20#Text>
- 50.Закон України від 07.07.2011 № 3613-VI «Про Державний земельний кадастр». <https://zakon.rada.gov.ua/laws/show/3613-17#Text>
- 51.Закон України від 2015 р. № 157-VIII «Про добровільне об'єднання територіальних громад» зі змінами від 14.05.2020р. <https://zakon.rada.gov.ua/laws/show/157-19#Text>
- 52.OpenStreetMap Standard вільний веб-картографічний сервіс. Openstreetmap.org
- 53.Земельний кодекс України: Закон України від 25 жовтня 2001 року.-К., 2001.
- 54.Закон України № 124 від 08.07.2003 Про землеустрій <https://zakon.rada.gov.ua/laws/show/858-15#Text>
- 55.Про внесення змін до деяких законодавчих актів України щодо планування використання земель: Закон України від 17 червня 2020 року № 711-IX. URL: <https://zakon.rada.gov.ua/laws/show/711-20#Text>
- 56. Класифікація обмежень у використанні земель, що можуть встановлюватися комплексним планом просторового розвитку території територіальної громади, генеральним планом населеного пункту, детальним планом території. Постанова Кабінету Міністрів України від 2 червня 2021 р. № 654. URL:<https://zakon.rada.gov.ua/laws/show/654-2021-%D0%BF#Tex>
- 57.Третяк А., Третяк В., Курильців Р. Нова парадигма управління земельними ресурсами та землекористуванням. Землевпорядний вісник. № 10. 2021. с. 16-22.
- 58. Третяк, А. М. Управління земельними ресурсами та землекористуванням: базові засади теорії, інституціолізації, практики: монографія / А.М. Третяк,

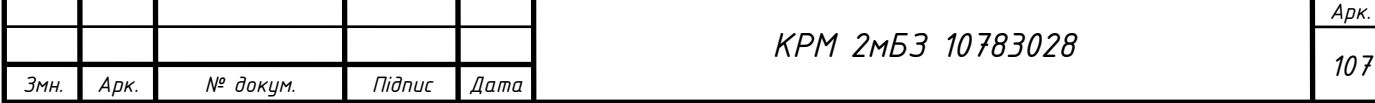

В.М. Третяк, Р.М. Курильців, Т.М. Прядка, Н.А. Третяк; [за заг. ред. А.М. Третяка]. – Біла Церква: «ТОВ «Бiлоцеркiвдрук», 2021. – 227 с.

59. Стратегія Полтавської територіальної громади 2023-2027 р.р. [Електронний ресурсhttps] – Режим доступу: //www.rada-poltava.gov.ua/display/22907

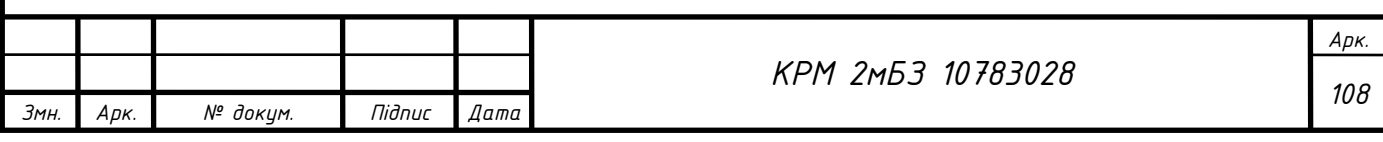